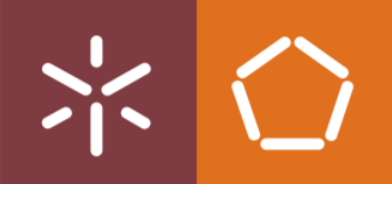

Universidade do Minho Escola de Engenharia

Pedro Amorim Lopes

Implementação de metodologias BIM em departamento de projeto: aplicação a um caso de estudo

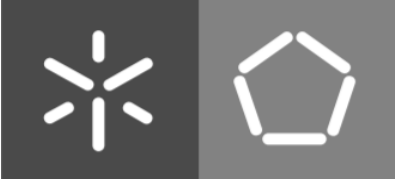

Universidade do Minho Escola de Engenharia

Pedro Amorim Lopes

# Implementação de metodologias BIM em departamento de projeto: aplicação a um caso de estudo

Dissertação de Mestrado Mestrado Integrado em Engenharia Civil

Trabalho realizado sob a orientação do Professor Doutor Miguel Azenha

## <span id="page-2-0"></span>Direitos de autor e condições de utilização do trabalho por terceiros

Este é um trabalho académico que pode ser utilizado por terceiros desde que respeitadas as regras e boas práticas internacionalmente aceites, no que concerne aos direitos de autor e direitos conexos. Assim, o presente trabalho pode ser utilizado nos termos previstos na licença abaixo indicada. Caso o utilizador necessite de permissão para poder fazer um uso do trabalho em condições não previstas no licenciamento indicado, deverá contactar o autor, através do RepositóriUM da Universidade do Minho.

#### Licença concedida aos utilizadores deste trabalho

ന ഒ ſrr **TATA**  $\overline{\phantom{1}}$ 

Atribuição-NãoComercial CC BY-NC https://creativecommons.org/licenses/by/4.0/

### <span id="page-3-0"></span>Agradecimentos

Ao Arquiteto José Abílio Pereira, supervisor na empresa, pela oportunidade, apoio e tempo despendido ao longo de todo o processo de desenvolvimento desta dissertação. O fato de privar com alguém tão experiente e conhecedor dos processos de trabalho do sector engrandeceu, sem qualquer tipo de dúvida, o presente trabalho.

Uma palavra de apreço ao Professor Miguel Azenha, cuja orientação foi fulcral para o desenvolvimento deste trabalho.

À minha família pelo apoio e confiança mostrando-me que a perseverança é um fator chave para alcançar os meus objetivos e consequentemente alcançar o sucesso.

Aos meus amigos, pelas conversas e ideias trocadas durante todo o meu percurso académico. Ninguém fala em fracasso, em desistir, rodeado das pessoas certas, ainda que às vezes possam ser circunstâncias erradas, o destino só pode ser o sucesso.

# <span id="page-4-0"></span>Declaração de integridade

Declaro ter atuado com integridade na elaboração do presente trabalho académico e confirmo que não recorri à prática de plágio nem a qualquer forma de utilização indevida ou falsificação de informações ou resultados em nenhuma das etapas conducente à sua elaboração.

Mais declaro que conheço e que respeitei o Código de Conduta Ética da Universidade do Minho.

# Implementação de metodologias BIM em departamento de projeto: aplicação a um caso de estudo

#### <span id="page-5-0"></span>Resumo

O BIM (Building Information Modelling) é uma metodologia destinada à indústria da Arquitetura, Engenharia e Construção (AEC). Esta metodologia tem como base a criação de modelos tridimensionais ricos em informação que constitui os projetos das diferentes especialidades e Arquitetura e que oferece suporte nas diferentes fases do ciclo de vida de um empreendimento (Planeamento, Projeto, Construção e Manutenção/Operação). Estes modelos contêm não só a informação geométrica dos elementos, mas também informação relativa a outras propriedades físicas e funcionais (não geométricas).

Alem da criação de modelos ricos em informação, a metodologia BIM caracteriza-se ainda pela vertente de trabalho colaborativo (integrando os diferentes atores), levando à necessidade de adoção de novos processos por parte da indústria.

Na presente dissertação modela-se um projeto piloto, realizado no contexto do departamento de projeto joséabílioarquitecto's, nas diversas especialidades (Arquitetura, Estruturas, Hidráulicas) com o intuito de mostrar as vantagens diretas inerentes ao uso da metodologia BIM.

Pretende-se ainda desenvolver uma proposta do modelo do Plano de Execução BIM, que servirá como guia de boas praticas para futuros projetos do atelier. Este deverá descrever, com detalhe, os processos a adotar para satisfazer os Usos BIM propostos inicialmente.

A realização de um caso prático foi essencial para demonstrar as capacidades aplicadas em concreto na abordagem de um projeto real aplicando a metodologia BIM. Uma vez aplicada a metodologia a um caso prático tornam-se palpáveis as mais-valias que a aplicação da mesma pode ter para uma empresa quer a nível do BIM 3D (modelação paramétrica), como também a exploração parcial do 4D (extração de quantidades), tendo as duas dimensões da metodologia sido abordadas nesta dissertação.

Palavras-Chave: Building Information Modelling (BIM); ISO 19650; Modelação Paramétrica; Plano de Execução BIM

# Implementation of BIM methodologies in a project department: application to a study case

### <span id="page-6-0"></span>Abstract

The BIM (Building Information Modelling) is a methodology aimed to the Architecture, Engineering and Construction (AEC) industry. This methodology is based on the creation of three-dimensional models rich in information that constitute the different specialities projects and Architecture and that provide support in the different phases of the life cycle of a building (Planning, Project, Construction and Manutention/Operation). These models contain not only the elements geometric information, but also the information with other physic and functional properties (not geometric).

Besides the rich models in information creation, this methodology BIM is characterized by the collaborative work (with the different stakeholders), requiring the need of new processes adoption by the industry.

This dissertation intends to model a pilot project, those the responsible is the projects department of joséabílioarquitecto's, in the many different specialities (Architecture, Structure, Plumbing) aiming to show the direct advantages of the BIM methodology.

In addition, also is intended to develop a purpose of BIM Execution Plan template, that will serve as a good practice guide for the futures projects of company. This must describe, with detail, the processes to adopt in order to satisfy the BIM Uses, initially purposed.

The realization of a practical case was essential to demonstrate the applied capabilities in the approach of a real project applying BIM methodology. Once the methodology is applied to a practical case, the advantages that its application can bring for a company either at the level of the 3D BIM (parametric modelling), or at the 4D partial exploration (quantities extraction), the two dimensions treated in this dissertation.

Keywords: Building Information Modelling (BIM); ISO 19650; Parametric Modeling; BIM Execution Plan

# <span id="page-7-0"></span>Índice

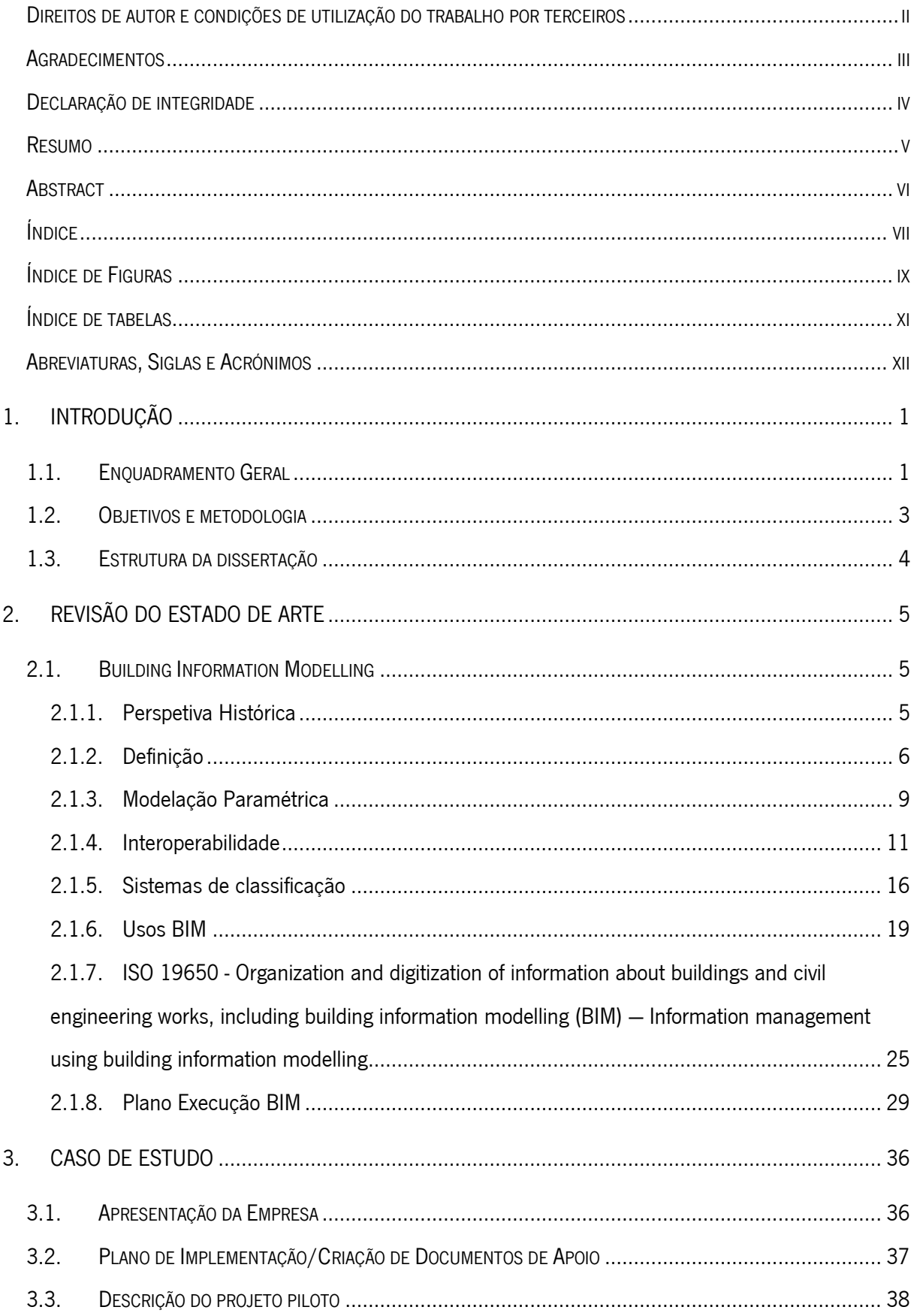

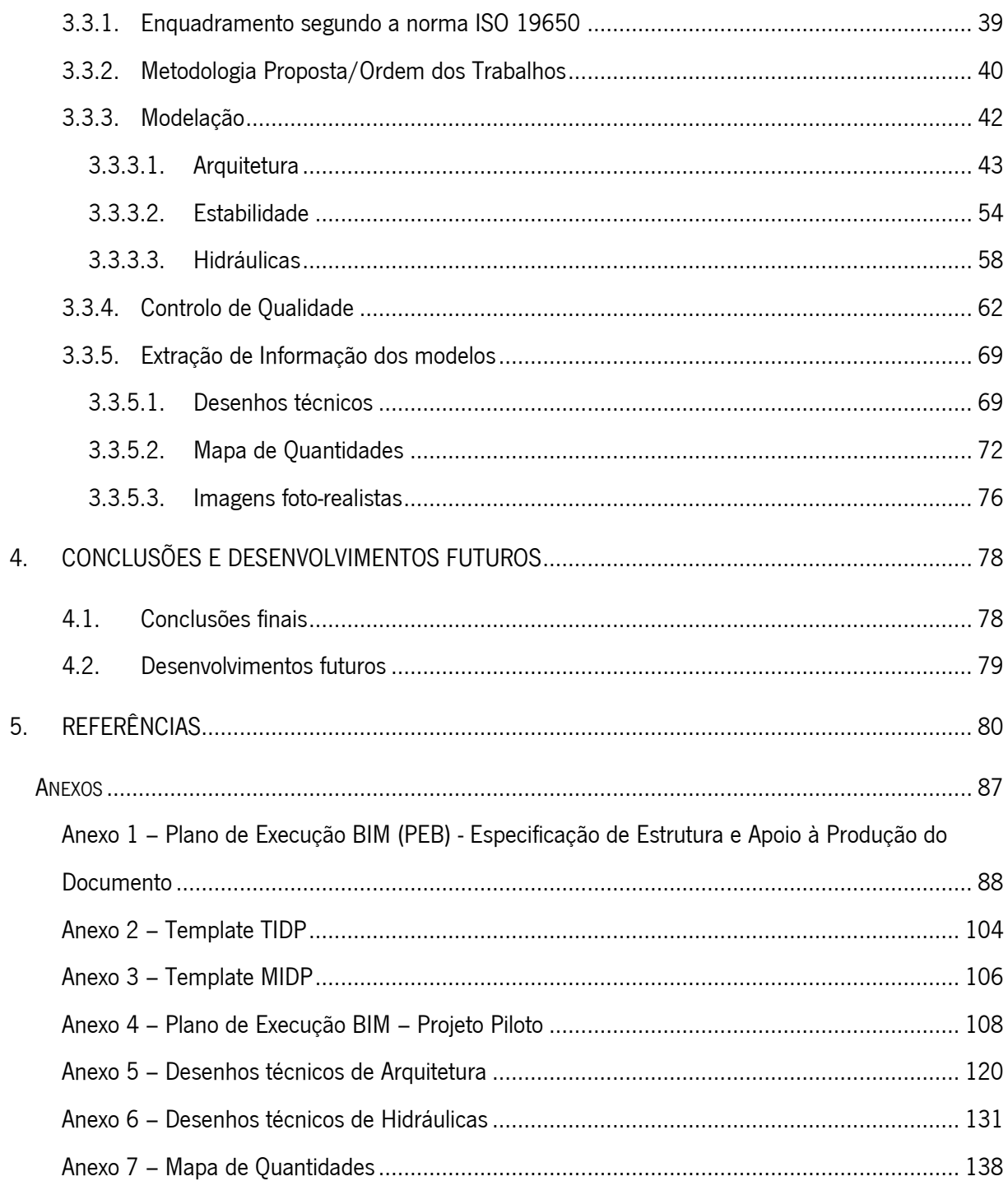

# <span id="page-9-0"></span>Índice de Figuras

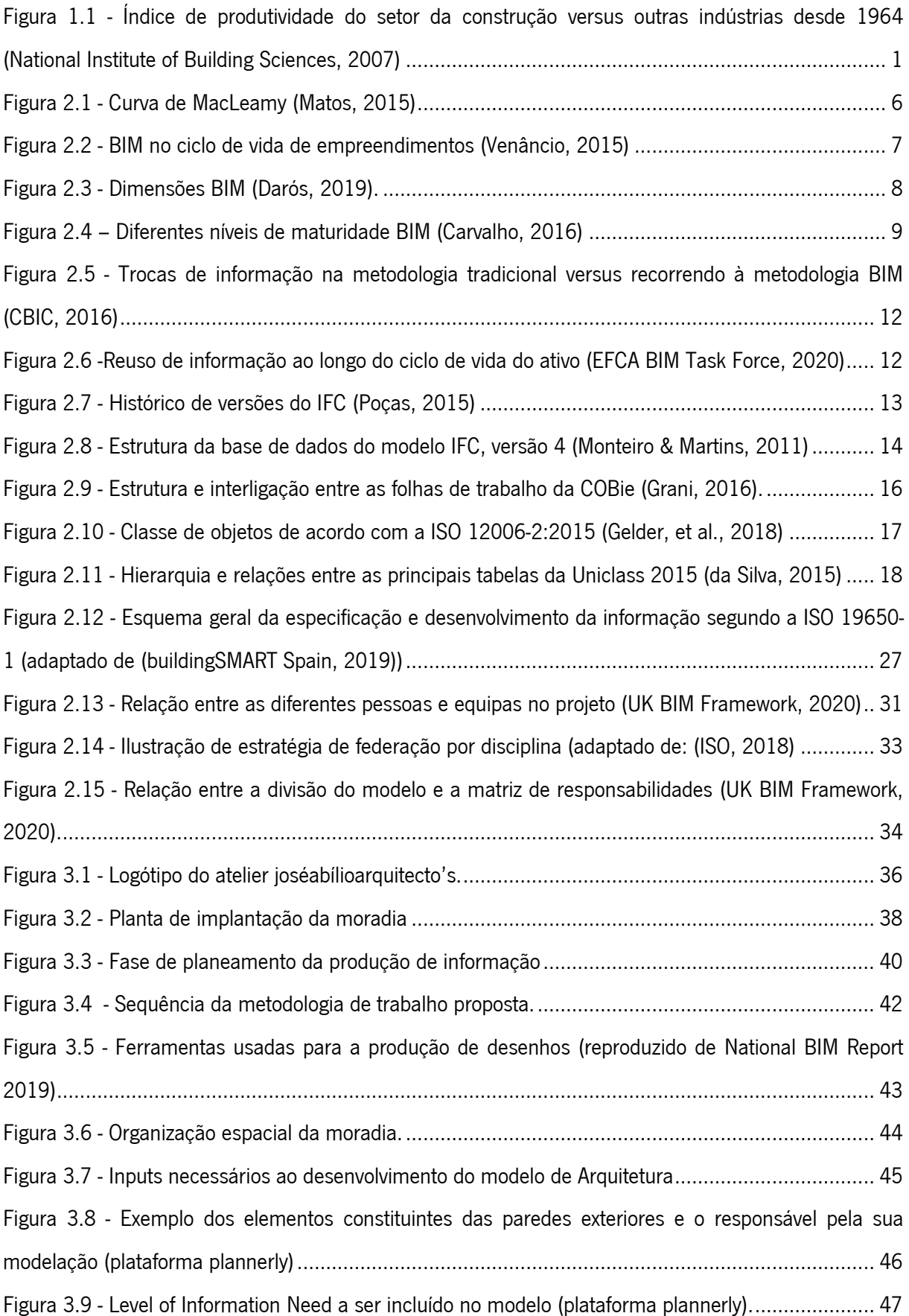

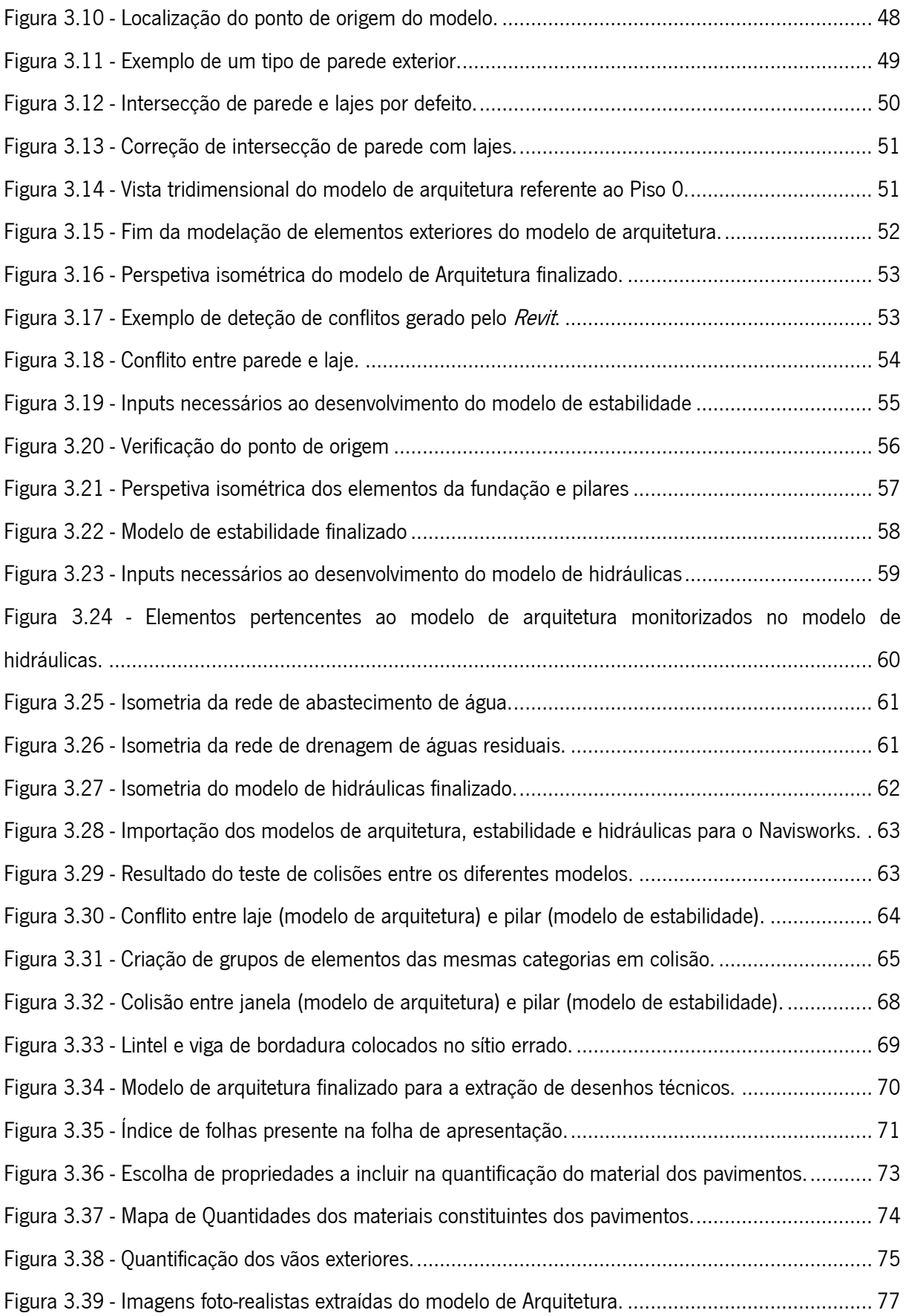

# <span id="page-11-0"></span>Índice de tabelas

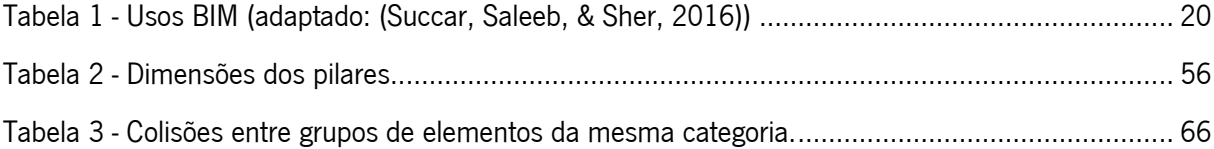

## <span id="page-12-0"></span>Abreviaturas, Siglas e Acrónimos

- 2D Duas dimensões
- 3D Três dimensões
- 4D Integração da variável tempo no modelo tridimensional
- 5D Anexação da variável custo ao modelo 4D
- 6D Análise energética baseada no modelo tridimensional
- 7D Estudo da manutenção e operação através do modelo tridimensional
- AEC Arquitetura, Engenharia e Construção
- BIM Building Information Modelling
- BEP BIM Execution Plan
- CAD Computer-Aided Design
- COBie Construction Operations Building Information Exchange
- IAI International Alliance for Interoperability
- IFC Industry Foundation Classes
- IPQ Instituto Português da Qualidade
- ISO International Organization for Standardization
- MEP Mechanical, Electrical and Plumbing
- MIDP Master Information Delivery Plan
- NIBS National Institute of Building Sciences
- PEB Plano de Execução BIM
- PIB Produto Interno Bruto
- PME Pequena ou Média Empresa
- TIDP Task Information Delivery Plan

# <span id="page-13-0"></span>1. Introdução

## <span id="page-13-1"></span>1.1. Enquadramento Geral

Ao longo de vários séculos a indústria da construção civil foi a atividade industrial com maior consumo de recursos humanos e materiais. Apesar do sector representar ainda um papel notável no contributo para o desenvolvimento tecnológico tem vindo a perder fulgor, durante o último século, quando comparado com outras atividades industriais (Martins, 2009).

O facto do sector se assumir como bastante tradicional cria uma resistência adicional no que diz respeito a introdução de novas técnicas e metodologias evolucionárias/revolucionárias que podem virse a traduzir num acréscimo de produtividade e de melhor gestão de recursos.

O setor da construção afirma-se, por todo o mundo, como uma das principais industrias a nível económico (Stasiak-Betlejewska & Potkány, 2015) sendo responsável na Europa por cerca de 10% do Produto Interno Bruto (PIB) empregando de forma direta 14 milhões de pessoas e calcula-se que 44,6 milhões de cidadãos dependam de alguma forma desta indústria (Costa, 2020), o que torna imperativo que acompanhe as evoluções tecnológicas e se torne numa industria mais eficiente e competitiva.

A [Figura 1.1](#page-13-2) mostra uma comparação do índice de produtividade entre o setor da construção e todas as outras atividades não agrícolas desde 1964 até 2004 onde se pode constatar o défice supracitado entre uma e outras e aquilo que é espectável no futuro com a implementação de novas metodologias ao setor.

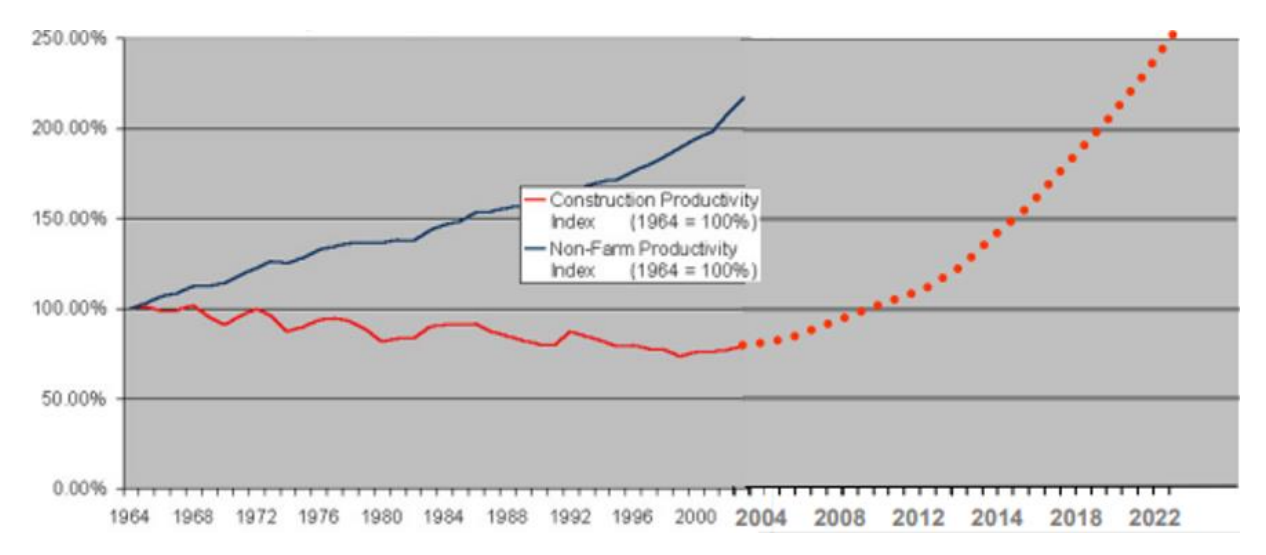

<span id="page-13-2"></span>Figura 1.1 - Índice de produtividade do setor da construção versus outras indústrias desde 1964 (National Institute of Building Sciences, 2007).

Universidade do Minho Pedro Amorim Lopes

O BIM surge no seguimento da evolução tecnológica e da necessidade urgente do sector se renovar e atualizar bem como na necessidade das empresas se tornarem mais competitivas e acompanharem a tendência das restantes indústrias.

Esta metodologia consiste na criação de modelos virtuais munidos de informação que serão um suporte ao longo das várias fases do empreendimento, possibilitando uma melhor análise quando comparado com os processos manuais tradicionais (Eastman, Teicholz, Sacks, & Liston, 2008).

A potencialidade da metodologia BIM ultrapassa as três dimensões do espaço euclidiano, sendo aceite a designação de 4D-faseamento/planeamento construtivo (anexação do variável tempo aos modelos de três dimensões, permitindo a divisão do projeto por fases, a simulação de agendamento de trabalhos e o planeamento de entrega de produtos e materiais), 5D-planeamento de custos (surge como uma extensão do 4D com uma nova variável, o custo), o 6D-análise energética e o 7Dmanutenção/operação (Czmoch & Pekala, 2014).

Este novo paradigma na indústria AEC constitui uma oportunidade não só para Engenheiros e Arquitetos, mas também para os restantes intervenientes da indústria de forma a adquirirem novas competências a nível técnico e metódico que permitam benefícios internos, de projeto e no processo. Em relação aos benefícios internos salienta-se a melhoria da imagem da empresa, o aumento de lucros e ainda a oferta de novos serviços, diferenciando a empresa (McGraw Hill Construction, 2014). Relativamente aos benefícios de projeto é possível referir a redução de erros e omissões, a redução do retrabalho e ainda a redução do custo de construção. Grande parte das empresas indica a colaboração com os proprietários/gabinetes de desenho, o melhor controlo de custos e a redução de tempo no fluxo de trabalhos como as principais vantagens nos processos BIM (McGraw Hill Construction, 2014).

Estudos recentes apontam que a adoção da metodologia BIM pode levar a poupanças entre 15 e 25% no mercado das infraestruturas (Gerbert, Castagnino, Rothballer, Renz, & Filitz, 2016).

A nível nacional a Comissão Técnica 197 – BIM é a responsável pela produção de guias que apoiam a implementação de metodologias BIM por parte dos atores da indústria, sendo que alguns aguardam publicação (Martins, Costa, & Sanhudo, 2020).

#### <span id="page-15-0"></span>1.2. Objetivos e metodologia

A presente dissertação tem como objetivo fulcral a implementação da metodologia BIM no departamento de projetos de uma empresa da indústria AEC, explorando os principais benefícios e demonstrando os principais entraves à implementação da mesma.

O trabalho desenvolvido nesta dissertação pretende mostrar os principais desafios técnicos e metódicos na implementação da metodologia BIM, desenvolvendo estratégias para os colmatar e tentar fazer da sua implementação um caso de sucesso permitindo a evolução nos métodos de trabalho indo de encontro ao que começa a ser exigido á indústria AEC.

A dissertação foi desenvolvida em ambiente empresarial, no departamento de projetos da joséabílioarquitecto's. Haverá a implementação da metodologia BIM em detrimento das técnicas e processos em vigor, os tradicionais. A título de exemplo recorrer-se-á a *softwares* que permitam a implementação BIM, o Revit, em detrimento do tradicional desenho em AutoCAD.

Considera-se fulcral para explorar as potencialidades da implementação da metodologia BIM um caso de estudo prático recorrendo a desenhos técnicos disponibilizados pela empresa, mas também, o desenvolvimento de um guia de boas práticas e de auxílio na vertente organizacional e de gestão do empreendimento em estudo indicando os fatores-chave para a equipa seguir, denominado por Plano de Execução BIM desenvolvido com base na ISO 19650.

No final da dissertação espera-se ter desenvolvido o projeto de Arquitetura, Estabilidade e Hidráulicas do caso prático em estudo, moradia unifamiliar Tamara Senin Rico, com recurso à metodologia e software BIM. Os modelos serão explorados para cumprirem uma série de Usos BIM propostos anteriormente, como por exemplo: produção de desenhos técnicos analogamente ao que já acontece, mas também a criação de imagens foto realistas por exemplo, com o propósito de melhorar a imagem da empresa e do empreendimento junto do cliente, entre outros.

Apesar de os Usos BIM serem claros e definidos à partida, o facto de se desenvolver um modelo 3D de Arquitetura e das diferentes especialidades, poderá assumir um papel muito importante para a compreensão e comunicação entres os diferentes intervenientes do projeto.

Recorrer-se-á ainda ao *software Navisworks* para a coordenação entre os modelos desenvolvidos tendo assim um modelo final federado totalmente compatibilizado. O objetivo passa por detetar e corrigir possíveis colisões entre os diferentes projetos, é essencial estas serem identificadas e corrigidas quando o empreendimento está na fase de Projeto de Licenciamento não tendo qualquer interferência quando o mesmo se encontra em fase de Execução, minimizando os riscos e desperdícios em obra.

Adicionalmente criar-se-á uma biblioteca de objetos paramétricos que sirvam de apoio a projetos futuros e desenvolver-se-á um guia para a produção do Plano de Execução BIM de acordo com as pretensões e necessidades do atelier joséabílioarquitecto's.

### <span id="page-16-0"></span>1.3. Estrutura da dissertação

A dissertação está organizada em 5 capítulos. O conteúdo de cada um é exposto nos seguintes parágrafos.

O presente capítulo, **capítulo 1**, é a introdução onde se faz um breve enquadramento sobre o tema a desenvolver, os objetivos propostos inicialmente, a metodologia a adotar para o desenvolvimento do trabalho e descreve-se a estrutura da dissertação.

No **capítulo 2** é apresentada uma revisão bibliográfica do tema, essencial para uma correta abordagem no desenvolvimento da dissertação: BIM. São apresentados conceitos fundamentais para um entendimento da metodologia BIM. Desses conceitos destacam-se: definição BIM, modelação paramétrica, o conceito de interoperabilidade para um fluxo de trabalho eficiente, sistemas de classificação da informação, Usos BIM, os principais conceitos da ISO 19650 abordando essencialmente as partes 1 e 2 da mesma, a descrição do pretendido na realização do Plano de Execução BIM.

O capítulo 3 é dedicado à criação de conteúdos e documentos para trabalhos futuros da empresa, o desenvolvimento de um guia que servirá de base para o desenvolvimento do PEB e ainda são criados template's para a produção dos TIDP's e MIDP's. É ainda desenvolvido o projeto piloto, um exemplo prático de um empreendimento do atelier joséabílioarquitecto's onde se desenvolve um projeto recorrendo á metodologia BIM fazendo a modelação, o controlo de qualidade dos modelos e a extração de resultados dos mesmos.

Finalmente no capítulo 4 são apresentadas as conclusões e propostas para desenvolvimentos em trabalhos futuros.

# <span id="page-17-0"></span>2. Revisão do Estado de Arte

## <span id="page-17-1"></span>2.1. Building Information Modelling

## 2.1.1. Perspetiva Histórica

<span id="page-17-2"></span>Antes da década de 80 os desenhos técnicos destinados ao sector da construção eram desenvolvidos em papel com recurso a pranchetas, canetas de manquim, esquadros, réguas "T" entre ouros. Sendo um processo moroso e de difícil execução (Freitas, 2014).

A natureza única dos projetos de construção, baseada em papel e em interações fragmentadas entre os diferentes intervenientes da indústria AEC conduziu a problemas não encontrados noutras indústrias (Lea, Ganah, Goulding, & Ainsworth, 2015).

Com o desenvolvimento de computadores e o início de um uso massivo dos mesmos por parte da população começaram a ser desenvolvidos programas capazes de criar desenhos mais complexos num menor tempo de execução. Em 1982, a Autodesk apresenta a sigla CAD (computer-aided design), que em tradução livre significa desenho assistido por computador (Freitas, 2014).

A transição do desenho manual para o CAD não mudou radicalmente a forma de trabalho dos profissionais da indústria, simplificadamente só acelerou o seu processo de desenvolvimento (Livingston, 2007) continuando a verificarem-se os mesmos problemas que existiam no passado. (Lea et al., 2015). Esta indústria, assumida tradicionalmente muito conservadora, tem vindo a sentir a necessidade de se transformar e introduzir gradualmente soluções modernizadas e automatizadas (Lino, Azenha, & Lourenço, 2012).

Dada a natureza única dos projetos de construção, baseada em desenhos e em relações de trabalho fragmentadas entre os diferentes intervenientes, a indústria AEC sofre de problemas normalmente não encontrados noutras indústrias. Existe então um esforço para que este sector adote novos processos técnicos e de colaboração designados BIM (Rahman, Suwal, & Jäväjä, 2013).

A origem da sigla BIM não é unânime, sendo que existem duas teorias acerca da criação da mesma. A primeira defende que surgiu pela primeira vez na década de 70 do século XX introduzida pelo professor Charles M. Eastman, alegando que Building Information Model é praticamente o mesmo que Building Product Model. (Harris, 2010). A outra hipótese defende que Charles M.Eastman é responsável pelo conceito mas não pelo termo, que atribui a sua criação ao arquiteto Phil Bernestein da Autodesk, sendo o responsável por usar pela primeira o acrónimo BIM para Building Information Modeling (Ferraz & Morais, 2012).

O BIM é uma metodologia revolucionária que vem introduzir grandes mudanças no setor AEC; assumese como uma metodologia disruptiva e não evolucionária uma vez que introduz a necessidade de práticas muito diferentes ao que se fazia anteriormente no setor (Costa, 2020).

Na [Figura 2.1,](#page-18-1) é apresentada a curva de MacLeamy que traduz a relação entre o efeito/custo/esforço e as diferentes fases do empreendimento. Verifica-se que a adoção da metodologia BIM traduz um esforço maior nas fases iniciais do empreendimento (projeto preliminar e detalhamento do projeto) em relação á metodologia tradicional, leia-se CAD, que apresenta maiores esforços na fase de documentação e construção. Isto reflete uma grande vantagem na adoção de metodologias BIM uma vez que é possível prever mudanças necessárias numa fase primordial o que se traduz num menor custo e uma melhoria nos resultados finais.

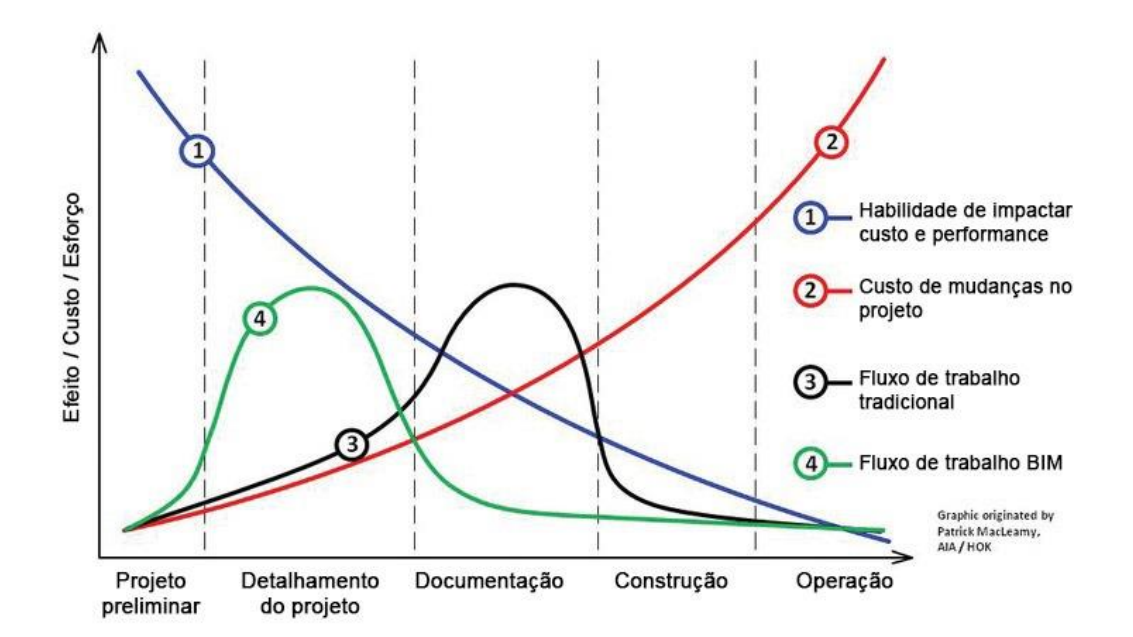

Figura 2.1 - Curva de MacLeamy (Matos, 2015).

# <span id="page-18-1"></span>2.1.2. Definição

<span id="page-18-0"></span>A metodologia BIM é uma tecnologia de modelação associada a processos de produção, comunicação e análise de modelos de construção. Sendo que modelos de construção podem ser caraterizados por: componentes de construção, isto é, representação digital de objetos, componentes que incluem informação sobre o seu comportamento (necessário para análises e processos de trabalho), informação consistente e informação coordenada (Eastman et al., 2008). Tem como base a criação de modelos tridimensionais ricos em informação que constitui os projetos das diferentes especialidades e

Arquitetura e que oferece suporte nas diferentes fases do ciclo de vida de um empreendimento (Planeamento, Projeto, Construção e Manutenção/Operação). Estes modelos podem conter não só informação geométrica dos elementos, mas também informação relativa a outras propriedades físicas e funcionais (não geométrica).

Trata-se de uma combinação de políticas, processos e tecnologias que em articulação geram um conjunto de metodologias permitindo gerir o projeto de um edifício ou ativo e avaliar o seu desempenho nas mais diversas facetas, gerir as informações e dados nele contidos apoiando-se na criação de um gémeo digital do que se pretende edificar. É uma metodologia progressiva onde se faz a modelação, o armazenamento e a consolidação de toda a informação das diferentes fases o que se traduz numa única plataforma de dados que permite atender a todo o ciclo de vida do ativo (CBIC, 2016).

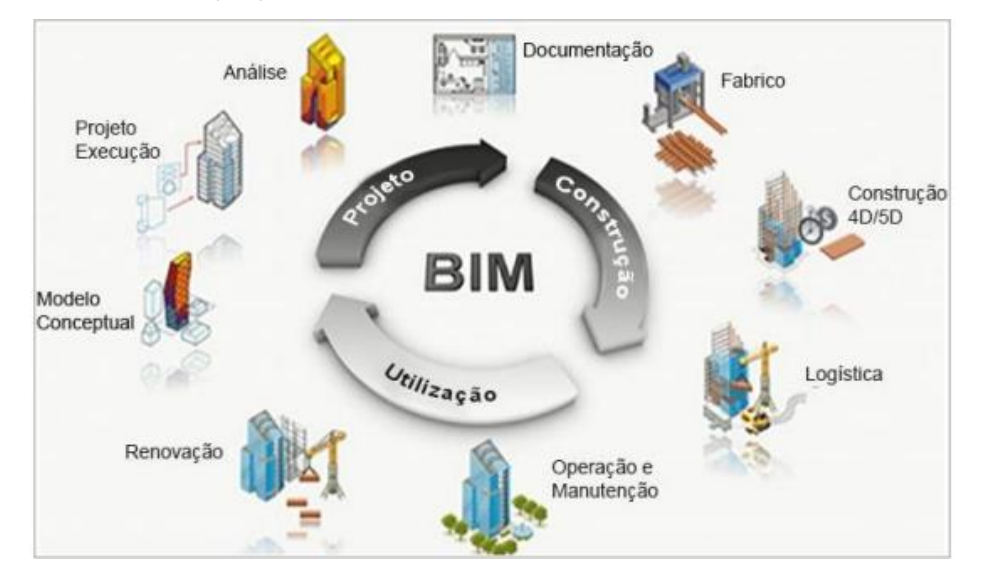

Figura 2.2 - BIM no ciclo de vida de empreendimentos (Venâncio, 2015).

<span id="page-19-0"></span>A potencialidade da metodologia BIM ultrapassa as três dimensões do espaço euclidiano, sendo aceite a designação de 4D - Faseamento/Planeamento construtivo (anexação da variável tempo ao modelos de três dimensões, permitindo a divisão do projeto por fases, a simulação de agendamento de trabalhos e o planeamento de entrega de produtos e materiais) , 5D - Planeamento de custos (surge como uma extensão do 4D com uma nova variável, o custo), o 6D - Análise energética, o 7D - Manutenção/Operação) (Czmoch & Pekala, 2014) e o 8D – Coordenação, prevenção e gestão da segurança, apresentados na [Figura 2.3](#page-20-0) (Kamardeen , 2010).

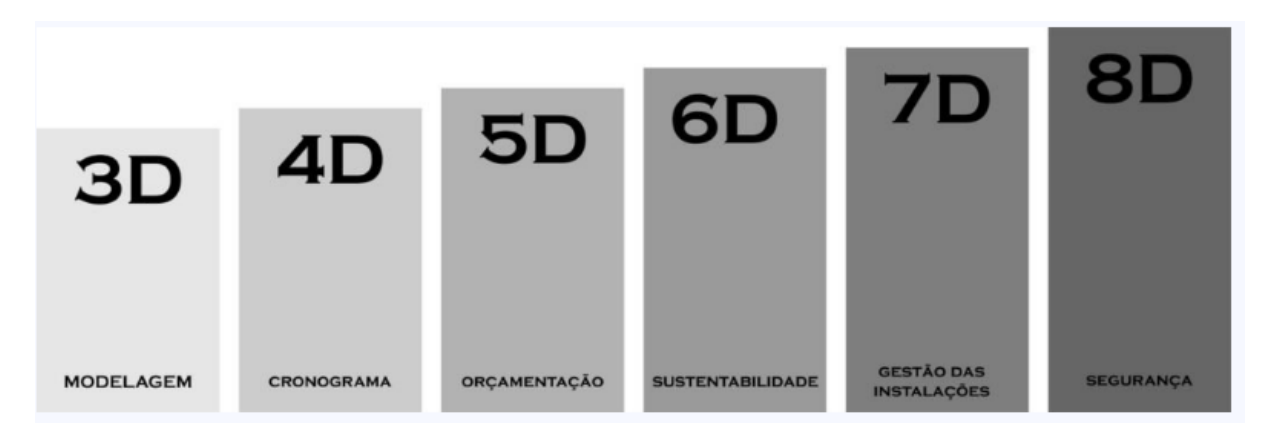

Figura 2.3 - Dimensões BIM (Darós, 2019).

<span id="page-20-0"></span>Além da criação de modelos ricos em informação, a metodologia BIM caracteriza-se ainda pela vertente de trabalho colaborativa durante as fases de vida de um edifício (integrando os diferentes stakeholders), levando à necessidade de adoção de novos processos por parte da indústria.

O facto da metodologia BIM envolver não só uma componente técnica de criação de modelos e extração de informação do modelo como uma forte componente organizacional, leva a necessidade de estabelecer concretamente os diferentes níveis de maturidade BIM, sendo que em cada nível é elevado o grau de colaboração e integração em relação ao anterior (Khosrowshahi & Arayici, 2012). Para essa definição faz-se uma divisão de níveis de maturidade em três categorias, que definem claramente o nível de implementação BIM em consonância não só a tecnologia utilizada, mas também os processos colaborativos e de partilha de informação (Succar B. , 2010):

- Nível 0: Utilização de ficheiros CAD, normalmente partilhados em papel e sem *standards* que regulem essa partilha

- Nível 1: Transição da abordagem tradicional 2D para uma abordagem 3D. Informação final é composta por desenhos 2D e modelos 3D. As diferentes disciplinas continuam a ser tratadas separadamente, no entanto começa a haver normalização na partilha de ficheiros e existe uma definição de procedimentos colaborativos.

- Nível 2: Os modelos BIM substituem os ficheiros CAD, sendo que a partilha de informação ocorrem de acordo com o definido para o nível anterior.

- Nível 3: Toda a informação é desenvolvida e gerida por modelos BIM, existe uma otimização de processos colaborativos e toda a informação gerada é integrada e existe total interoperabilidade entre todos os intervenientes (Carvalho, 2016).

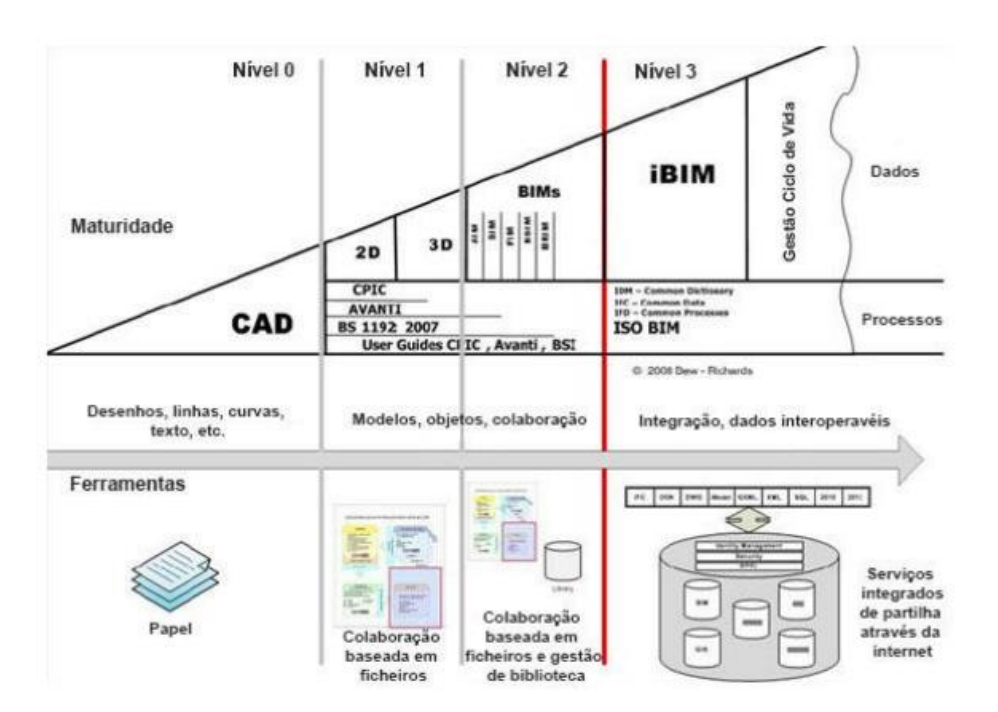

Figura 2.4 – Diferentes níveis de maturidade BIM (Carvalho, 2016).

<span id="page-21-1"></span>A metodologia BIM pressupõe a existência de um sistema colaborativo entre os intervenientes no processo, desde o dono de obra à equipa de projeto, até ao construtor e fabricante, passando posteriormente para o gestor do edificado ou dono de obra o arquivo de toda a informação – o modelo BIM (Carvalho, 2016).

### 2.1.3. Modelação Paramétrica

<span id="page-21-0"></span>O primeiro *software* tendo como base a modelação paramétrica de sólidos teve origem no ano de 1988, denominado por Pro/Engineer (Marques, 2015).

A modelação paramétrica foi introduzida inicialmente na indústria aeroespacial que não tinha um grande historial de usar o desenho em papel e rapidamente começaram a explorar os benefícios do desenho assistido por computador, CAD. Em 1994 o Boeing 777 torna-se o primeiro avião comercial a ser totalmente desenhado usando o *software* CATIA de modelação paramétrica (Shepherd, 2011).

Trata-se de uma forma de modelação que não representa os objetos com a geometria e as propriedades fixas. Representa os objetos recorrendo a parâmetros e regras que determinam a sua geometria bem como as suas propriedades não geométricas (Eastman et al., 2008).

A ideia básica, forma e outras propriedades podem ser definidas e controladas consoante uma hierarquia de parâmetros e níveis e subníveis de importância. Sendo que esses parâmetros dependerão dos valores definidos pelo utilizador, outros serão valores fixos e ainda alguns serão relativos a relações com outros objetos (Eastman et al., 2008).

Um modelo paramétrico é aquele em que as formas e objetos são modelados usando parâmetros independentes considerados constantes e onde a relação entre os objetos são automaticamente atualizadas quando os parâmetros são modificados (Yoo, Yoon, Kim, & Lee, 2016).

Sendo que a elaboração de um projeto de um edifício está sujeita a mutações constantes, há várias revisões e as peças desenhadas são modificadas muitas vezes. A modelação paramétrica surge como uma estrutura presente nos programas destinados á elaboração de projeto e apresenta-se como uma mais-valia para fazer face a este problema (Florio, 2011).

A modelação por parâmetros para a definição de elementos construtivos tem-se revelado muito eficaz, edifícios são compostos por milhares de partes individuais que se traduzem em muitas relações entre eles. A modelação paramétrica faz com que todos os constituintes da representação de um edifício sejam agrupados em componentes constituídos por parâmetros o que leva a uma facilidade de manipulação por parte do usuário (Florio, 2011).

Este modo de relações entre objetos define constrangimentos e implicações associados a cada entidade singular e no panorama geral, o que resulta num modelo inteligente que adapta todos os elementos contidos no modelo quando há alterações nos parâmetros em apenas um elemento (Monteiro & Martins, 2011).

A modelação é dividida em quatro passos partindo do desenho de um componente básico até a completa interligação do sistema. No passo um, modelação paramétrica do sólido, a geometria e objetos são definidos recorrendo a múltiplas variáveis. O passo dois corresponde à interação inerente aos objetos; quando um parâmetro é modificado os objetos envolventes são automaticamente atualizados de acordo com uma determinada ordem pré-definida em programação. No passo três estabelece-se uma relação de constante e relações combinadas entre vários grupos de elementos criados anteriormente. No passo quatro todos os grupos de objetos estão interligados formando um só sistema (Yoo et al., 2016).

O facto dos projetos BIM terem como base *softwares* que são constituídos por objetos criados recorrendo a relações paramétricas permite definir e automatizar a relação dos objetos entre eles e a sua envolvente, um aspeto fundamental que poderá ganhar ainda mais importância quando se trata de projetos de grande escala.

Este tipo de modelação faz com que toda a informação contida no modelo esteja interligada deste modo todas as alterações feitas serão adaptadas em tempo real facilitando e minimizando o trabalho de futuras intervenções no projeto (Carmali, Fontul, Couto, & Silva, 2018).

A modelação paramétrica é uma grande mudança de paradigma na indústria da construção, facilita a mudança de desenhos produzidos manualmente para uma metodologia baseada em modelos digitais legíveis que podem trocar informação com outras aplicações. No entanto impõem que o método de modelação e planeamento seja alterado o que pode ser um entrave para muitos dos intervenientes do sector AEC (Eastman et al., 2008).

A capacidade de extrair informação geométrica e não geométrica para uso em fase de desenho, análise, planeamento construtivo e fabricação ou operação, terá um grande impacto em todos os aspetos da indústria AEC (Eastman et al., 2008).

Um exemplo prático da modelação paramétrica é se pensarmos no limite de uma laje que está associado a uma parede exterior, o facto de estes dois elementos terem uma relação paramétrica faz com que se a parede for movida o limite da laje acompanhará essa nova posição da parede (Autodesk, 2019).

#### 2.1.4. Interoperabilidade

<span id="page-23-0"></span>A indústria AEC abrange vários intervenientes com diferentes papeis nos trabalhos a desenvolver, desde arquitetos, engenheiros, empreiteiros, técnicos que ao longo de toda a vida de um empreendimento geram informação necessária de ser transmitida entre eles. Como tal torna-se necessário um ambiente e uma metodologia propensos para a partilha de informação, entre pessoas, especialidades e fases do empreendimento (Autodesk, 2013). A metodologia BIM incentiva ao compartilhamento de informação de todo o ciclo de vida de um edifício centrado num único modelo, ao contrário da metodologia tradicional onde existem vários canais de comunicação, ilustrado na [Figura](#page-24-0)  [2.5,](#page-24-0) sendo o sucesso deste compartilhamento condicionado pela capacidade de interoperabilidade entre *softwares* (Monteiro & Martins, 2011).

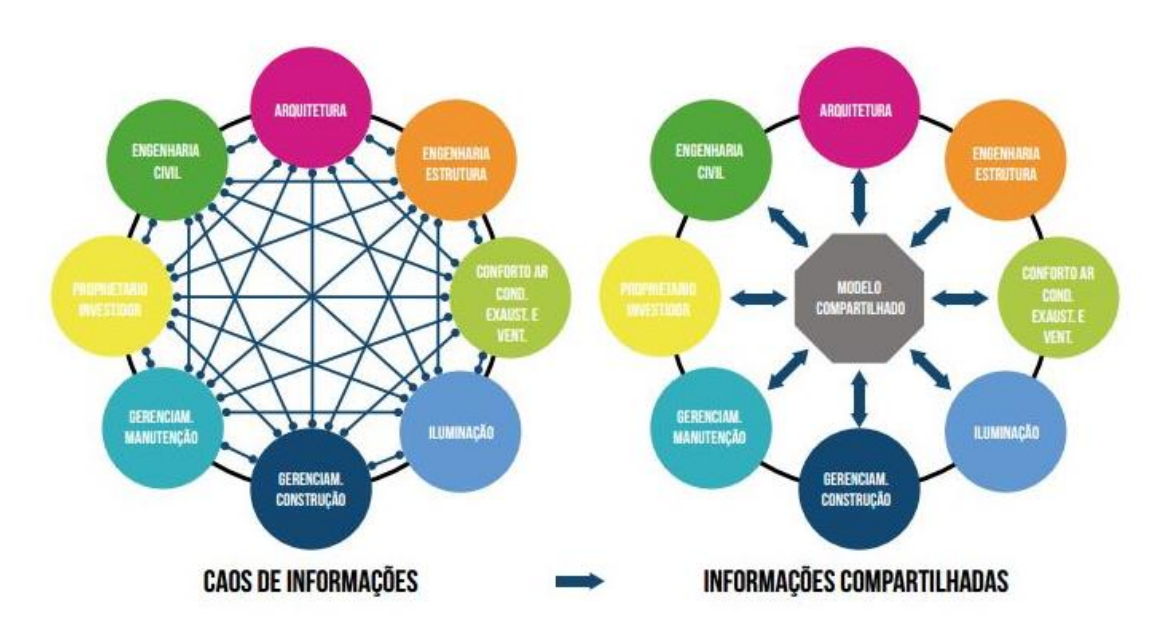

<span id="page-24-0"></span>Figura 2.5 - Trocas de informação na metodologia tradicional versus recorrendo à metodologia BIM (CBIC, 2016)

Interoperabilidade é a capacidade de transmitir dados e informação entre aplicações contribuindo para a produtividade. Tem como objetivo minimizar ou até eliminar a necessidade de voltar a produzir informação já gerada noutra aplicação o que permite um trabalho mais efetivo como se pode ver na [Figura 2.6](#page-24-1) (Eastman et al., 2008). Sendo que o sucesso de colaboração entre os intervenientes na construção reside na capacidade de trabalhar em conjunto independentemente do *software* escolhido por cada um. Tornou-se necessário o desenvolvimento de formatos não-proprietários que permitissem a partilha de dados, de salientar o formato IFC e o COBie (National Building Specification, 2019). O facto de se esperar uma grande interoperabilidade com a adoção de metodologias BIM fará com que haja um maior reuso da informação produzida quando comparado com a metodologia tradicional.

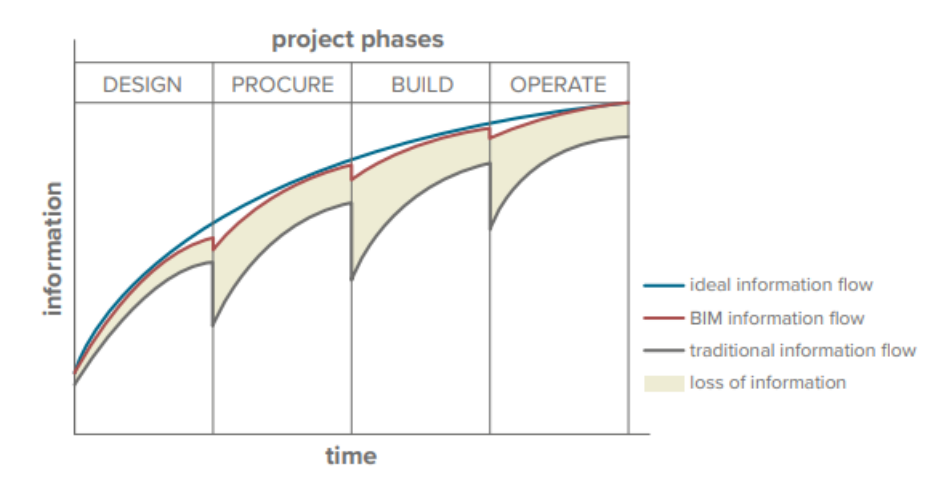

<span id="page-24-1"></span>Figura 2.6 -Reuso de informação ao longo do ciclo de vida do ativo (EFCA BIM Task Force, 2020).

#### IFC - Industry Foundation Classes

Começou a ser desenvolvido em 1996, pela buildingSMART, inicialmente denominada por International Alliance for Interoperability (IAI), é um consórcio fundado por 11 parceiros estratégicos, nomeadamente a Autodesk, AT&T, HOK entre outros, um formato para a troca de informação, o IFC, que tem como objetivo apoiar a troca de dados entre diferentes intervenientes e as diferentes aplicações (Giacomo, 2019).

O facto do consórcio responsável pelo desenvolvimento do IFC se descrever como impulsionador do openBIM e se mostrar com abertura para fazer membros todos os desenvolvedores de *software* que se mostrem interessados faz com que muitas empresas desenvolvedoras de produtos BIM se mostrem interessados em que os seus *softwares* suportem este formato de ficheiro (McPartland, 2017) o que torna o seu uso aliciante aos envolvidos no setor que pretendam implementar metodologias BIM.

Representa um formato não-proprietário (não pertence a nenhuma empresa desenvolvedora de software) aceite pela indústria para o desenvolvimento de modelos e troca de informação incluindo especificação de objetos, classificações e providencia uma útil estrutura de troca de dados entre aplicações (Sabol, 2008) através de um esquema específico, extensão e a definição de um formato especificado segundo a ISO 16739 (Hooper & Rossiter, 2020).

A primeira versão do formato foi lançada no mercado em 1997, IFC 1.0, e ao longo do tempo tem vindo a ser melhorada e atualizada surgindo várias versões posteriores, ilustrado na [Figura 2.7,](#page-25-0) sendo que a última versão data de 2013, IFC4, inicialmente denominada IFC2x4, esta versão sofreu a sua última atualização em 2016 (BIMSupporters, s.d.).

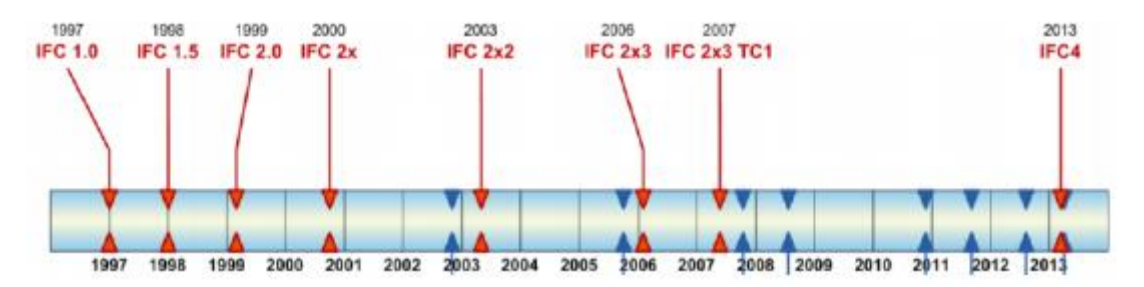

Figura 2.7 - Histórico de versões do IFC (Poças, 2015).

<span id="page-25-0"></span>O modelo IFC tem uma estrutura hierárquica por camadas onde se agrupam uma série de entidades onde se definem conceitos. As entidades que constituem as camadas superiores, mais específicas, referenciam uma ou várias entidades das camadas inferiores, camadas mais genéricas como ilustrado na [Figura 2.8.](#page-26-0) As diferentes entidades definem objetos, relações entre eles e ainda as suas propriedades (Monteiro & Martins, 2011).

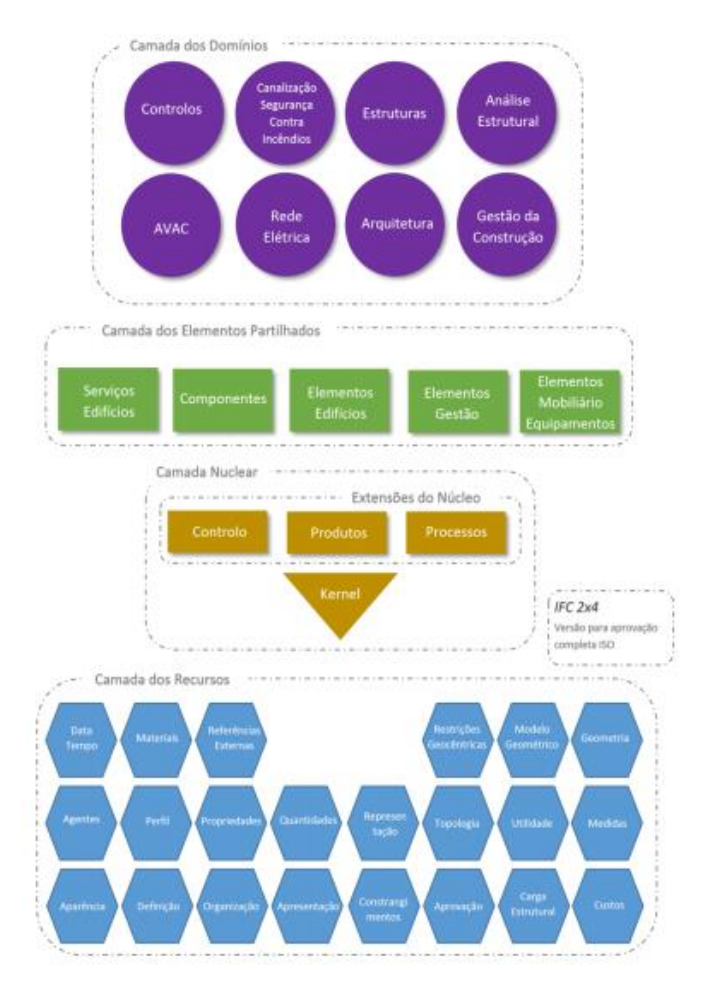

<span id="page-26-0"></span>Figura 2.8 - Estrutura da base de dados do modelo IFC, versão 4 (Monteiro & Martins, 2011).

O formato IFC tem provado ser uma ferramenta importante para a troca de informação e modelos, no entanto é necessária mais pesquisa e desenvolvimento do formato tendo em vista a troca de informação não-gráfica, geometrias complexas e componentes modeladas parametricamente (Sabol, 2008). Sendo necessário o uso de *standards* IFC em conjunto com as normas IFD, *International* Framework for Dictionaries; IDM, Information Delivery Manuals (Lea et al., 2015).

O anteriormente designado IFD, International Framework for Dictionaries, agora nomenclado buildingSMART Data Dictionary (bSDD) é uma definição de terminologias e ontologias normalizada baseada na ISO 12006-3:2007 para a informação usada na modelação, construção e operação virtual (BIMe Initiative , 2019). Tem como principal objetivo evitar incertezas de designação nos processos de interoperabilidade.

O IDM, *Information Delivery Manuals*, tem o objetivo de impor uma metodologia que especifique os processos, o fluxo e os requisitos da informação durante o tempo de vida de um empreendimento assentando a sua especificação na ISO 29481-1:2010 (buildingSMART, s.d.).

Associado a um IDM específico, foi lançado pela BuildindSMART mais um mecanismo para garantir a implementação e o desenvolvimento de *software* compatível com o IFC (Poças, 2015) o MVD-Model *View Definition*, representa simplificadamente a possibilidade de recorrendo ao IFC criar "vistas de informação" tendo como objetivo a troca de apenas um subconjunto de dados necessários para uma especialidade, uma tarefa ou um interveniente (MAKEBIM, 2017).

#### COBie - Construction Operations Building Information Exchange

Em dezembro de 2006 começou a ser desenvolvida pelo US Department of State, US Army Corps of Engineers, Veterans Association e a NASA uma norma internacional para a gestão de ativos, a COBie (Viewpoint, s.d.), sendo a sua primeira versão, versão 1.0, lançada em 2007 (buildingSMART, s.d.).

Pode ser entendida como um subconjunto do IFC que capta apenas informações direcionadas para a fase de Operação e Manutenção e Gestão de Ativos e é entregue ao cliente de forma percetível ao mesmo (Lea et al., 2015).

É um formato não-proprietário que consiste normalmente em múltiplas páginas de folhas de cálculo que documentam os atributos de gestão necessários ao ativo, os seus sistemas, ativos presentes e detalhes do tipo de produtos como as suas garantias e os seus requisitos de manutenção (Wilkinson, 2021), funcionando como veículo para a troca de informações essencialmente não gráficas sobre o ativo em questão. Tem como objetivo primário assegurar que o cliente, operador ou ocupante recebem a informação necessária para a gestão do ativo de forma útil (Department of Business, Innovation and Skills, 2011).

A última versão da COBie, versão 2.4, é composta por 19 folhas de trabalho e apresentam uma estrutura e uma interligação entre elas apresentada na [Figura 2.9.](#page-28-1) Existem três zonas principais: projeto, construção e informação comum. A zona cinzenta representa o "projeto", sendo que as informações apresentadas na primeira coluna dizem respeito ao ativo, a sua divisão em níveis horizontais e verticais. A segunda coluna da mesma zona carateriza os equipamentos do edifício enquadrando-os por tipo de equipamento, as componentes que os constituem e o sistema em que estão inseridos. A zona cor-de-laranja, "construção" compila as informações necessárias para a construção, dividindo-se em sobresselentes que diz respeito as peças, partes, consumíveis de um determinado tipo de equipamento, recursos que auxiliam na manutenção e gestão do ativo e trabalho que retrata as inspeções necessárias no futuro. Por fim a zona verde, "informação comum" elenca os contactos de todos os responsáveis pela geração de informação, documentos necessários para a operação e manutenção do ativo e dos seus equipamentos (Gamboa, 2015).

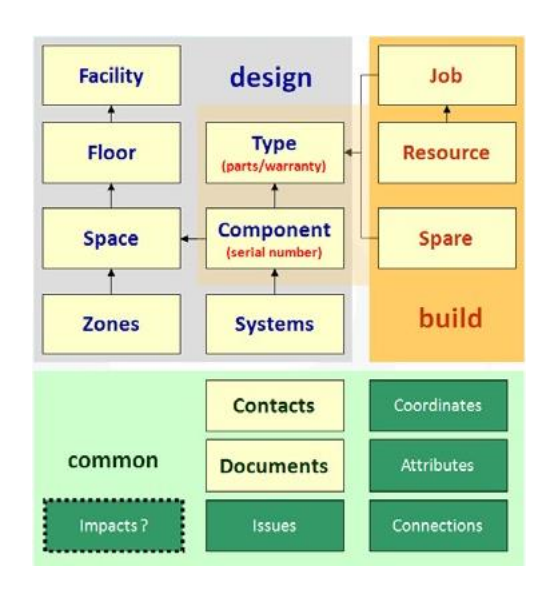

<span id="page-28-1"></span>Figura 2.9 - Estrutura e interligação entre as folhas de trabalho da COBie (Grani, 2016).

### 2.1.5. Sistemas de classificação

<span id="page-28-0"></span>A crescente implementação da metodologia BIM está a mudar a forma como lidamos com a informação no setor da construção, recorrendo a modelos de informação que são constituídos por elementos que podem conter as mais diversas informações em detrimento da troca de informação tradicional baseada em documentos (Gelder, et al., 2018).

Neste contexto torna-se importante usar sistemas de classificação que identifiquem, normalizem e definam a informação produzida e recebida (da Silva, 2015). Estes já existem há vários anos, no entanto sentiram a necessidade de se ajustarem às necessidades BIM, sendo adaptados à metodologia progressivamente. Os objetos que constituem o modelo devem ser classificados com o objetivo de garantir a qualidade de leitura e extração de informação. Independentemente do sistema de classificação escolhido, a sua estrutura deve seguir os padrões da ISO 12006-2:2015 – Building construction - Organization of information about construction works - Part 2: Framework for classification (Subcomissão 3 da Comissão Técnica 197 - BIM IPQ) (ISO, 2015).

De uma forma conceitual a estrutura da ISO 12006-2:2015 pode ser dividida em quatro domínios, ilustrados na [Figura 2.10,](#page-29-0) para classificar os objetos presentes num modelo.

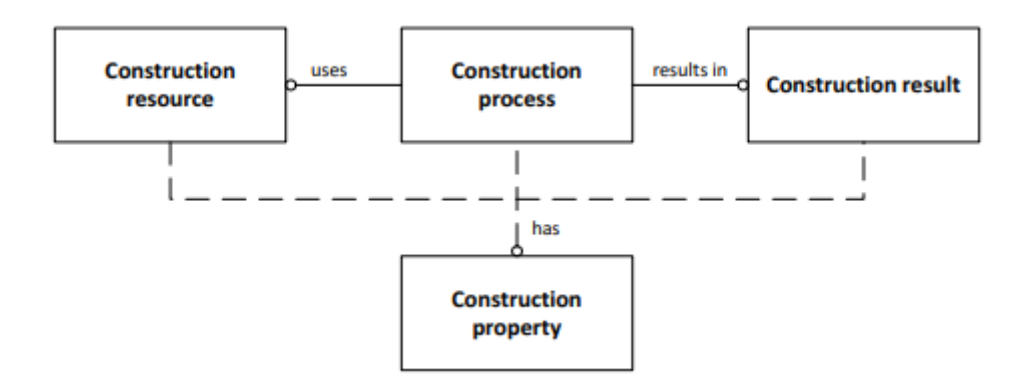

<span id="page-29-0"></span>Figura 2.10 - Classe de objetos de acordo com a ISO 12006-2:2015 (Gelder, et al., 2018).

Um sistema de classificação em consonância com a ISO 12006-2:2015 diz respeito a todos as fases do ciclo de vida de um ativo incluindo o planeamento, a construção, a manutenção, a operação e a operação do mesmo (Nunes, 2016).

Os sistemas de classificação atribuem códigos numéricos ou alfanuméricos para os distintos níveis e especificidade com que se quer definir um objeto. Esta definição clarifica a organização da informação e tornam o seu entendimento transversal a todos os intervenientes. Podem ser divididos em dois tipos de acordo com a sua organização (Biscaya, 2012):

-Facetada: Várias tabelas independentes que se organizam hierarquicamente sendo assim possível várias classificações para um mesmo objeto.

-Enumerativa: Uma lista hierárquica para a classificação de um objeto. Sendo que nos níveis superiores da hierarquia a classificação é mais genérica e nos níveis inferiores a classificação é mais especifica.

Exemplos de sistemas de classificação, muito populares no setor AEC, com a estrutura de acordo com a ISO 12006-2:2015 por isso particularmente apropriados para serem usados num contexto internacional são a Uniclass e a Omniclass que serão apresentados em síntese de seguida.

#### Uniclass

Foi originalmente lançada em 1997 pelo Construction Industry Project Commitee (CPIC) a Uniclass destinava-se a ser um sistema de classificação para todos os setores da indústria da construção do Reino Unido. Mais tarde liderado pelo National Building Specification (NBS), organização que reúne especialistas de toda a indústria desenvolvem um novo sistema, Uniclass 2015, como resposta á necessidade de a modernizar e a torná-la mais compatível com BIM (Autodesk & CADD Microsystems).

É constituída por doze tabelas, sendo que sete delas são nucleares para a classificação dos objetos, que aumentam a especificidade da classificação ao longo da hierarquia podendo, dependendo dos requisitos do projeto, haver uma classificação mais geral ou mais particular (NBS, 2021). Na [Figura](#page-30-0)  [2.11](#page-30-0) podemos ver como as sete tabelas nucleares se interligam e complementam. Podendo um objeto do modelo ser classificado segundo uma ou mais tabelas da Uniclass 2015 (Nunes, 2016).

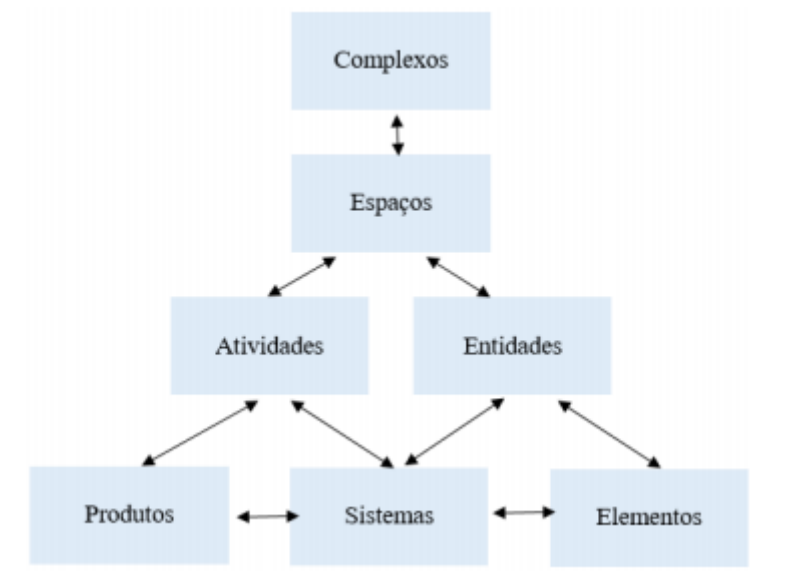

<span id="page-30-0"></span>Figura 2.11 - Hierarquia e relações entre as principais tabelas da Uniclass 2015 (da Silva, 2015).

Para classificar a informação é atribuído um código que consiste em quatro ou cinco pares de carateres sendo o primeiro referente á tabela que se está a usar, o segundo é relativo ao grupo, o terceiro ao subgrupo e o quarto diz respeito à secção e o quinto ao objeto (Autodesk & CADD Microsystems).

O facto de este ser aplicável a toda a indústria AEC mais concretamente aos materiais, fases do processo construtivo e trabalhos, englobando a informação de todo o ciclo de vida de um empreendimento torna-o num sistema de classificação muito completo (Silva & Moreira, 2018) e destaca-se pelo facto de haver a preocupação de a atualizar constantemente tornado este sistema de classificação atual e com o cuidado de acompanhar as tendências no que diz respeito à implementação BIM (Kreo, 2018).

#### **Omniclass**

O Omniclass foi desenvolvido pelo Construction Specification Institute (CSI), Construction Specification (Canada CSC) e International Alliance for Interoperability (IAI) tendo surgido a sua primeira versão em 2006 (Nunes, 2016).

Trata-se de um sistema de classificação bastante compreensivo destinado ao setor da construção sendo que pode ser usado para variadas aplicações, desde caracterizar os materiais fisicamente até organizar a informação de projeto, mas o seu principal foco é proporcionar uma classificação estruturada para as bases de dados eletrónicas e para os *softwares* (CSI, s.d.).

A sua conceção incorporou outros sistemas de classificação correntemente usados na altura: Masterformat referente à tabela de resultados do trabalho, UniFormat como a tabela de elementos e ainda o EPIC (Electronic Product Information Cooperation) para a tabela de produtos (Afsari & Eastman, 2016).

Consiste num sistema de classificação facetado que tem a capacidade de classificação de múltiplos pontos de vista (Afsari & Eastman, 2016). É constituído por quinze tabelas sendo que cada uma representa uma vertente diferente da informação da construção. As tabelas são independentes entre si e são usadas para classificar um tipo de informação, no entanto podem ser usadas combinadas para classificar elementos mais complexos (Autodesk & CADD Microsystems).

#### 2.1.6. Usos BIM

<span id="page-31-0"></span>No arranque de um projeto é essencial que todos os membros da equipa identifiquem com clareza os objetivos do mesmo, deve-se então começar com o fim em mente para ter uma visão clara do objetivo final (Messner, et al., 2019). Definir numa fase inicial os usos BIM torna possível traçar o método e a estratégia de aplicar a metodologia BIM de modo a alcançar um ou mais objetivos específicos (Robert, Niu, & Messner, 2016).

Todos os envolvidos na metodologia BIM devem ter os objetivos definidos e clarificados no início de um projeto, por estes motivos os usos BIM deverão ser aclarados. O facto de os objetivos da implementação da metodologia estarem claros fará com que todos os intervenientes sejam pragmáticos e focados na aplicação da mesma tendo em vista um objetivo/resultado ambicionado.

Um uso BIM é uma tarefa, output, geração de documento sendo o propósito da criação dos modelos de informação (Antony, 2016).

Servem para identificar propósitos da implementação da metodologia, especificando os requisitos e irão auxiliar a definir os padrões na modelação. A definição destes usos na fase primordial do processo leva a estruturar os requisitos de informação necessários e clarificar as atividades a executar para alcançar os objetivos propostos (Subcomissão 3 da Comissão Técnica 197 - BIM IPQ). Tem como

principais objetivos facilitar a comunicação dos intervenientes no processo, clarificar os *outputs* pretendidos, ter um objetivo claro para esse mesmo *output* (BIMe Initiative, 2015).

#### Principais Usos BIM

Existem inúmeras listas, desenvolvidas pelas mais diversas entidades, que elencam os possíveis Usos BIM, em seguida são enumeradas algumas delas (Succar, Saleeb, & Sher, 2016):

- PENN State BIM Project Execution Planning Guide: 25 Usos BIM bem definidos mapeados para quatro fases do ativo: planeamento, projeto, construção e operação;

-VA BIM Guide: lista de 19 Usos BIM, apenas 10 definidos;

-New York City BIM Guide: 15 Usos BIM bem definidos;

-Massport Authority BIM Guide: 51 Usos BIM bem definidos.

Em seguida para exemplificar os potenciais Usos BIM é apresentada na [Tabela 1](#page-32-0) uma lista baseada no documento "211in Model Uses List (v1.26)" da autoria da BIMe Initiative, uma organização sem fins lucrativos com a finalidade de gerar e partilhar conhecimentos adquiridos sobre BIM através das pesquisas dos seus voluntários. Segundo este documento os Usos BIM são organizados em três categorias:

-"General Model Uses" - Representam informação do projeto modelada que pode ser aplicada a varias domínios de conhecimento, indústrias e sistemas de informação;

-"Domain Model Uses" – Usos do modelo aplicáveis a uma indústria em específico;

-"Custom Model Uses" – Usos para um projeto, cliente ou mercado específico.

No presente trabalho apenas se torna relevante enumerar os "Domain Model Uses" uma vez que os Usos BIM serão aplicados em específico ao setor da construção. Atualmente fazem parte desta categoria 76 Usos BIM organizados em 7 séries.

<span id="page-32-0"></span>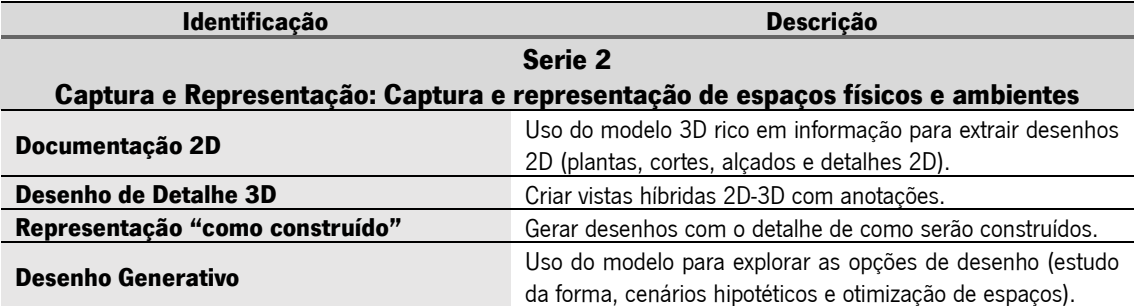

Tabela 1 - Usos BIM (adaptado: (Succar, Saleeb, & Sher, 2016))

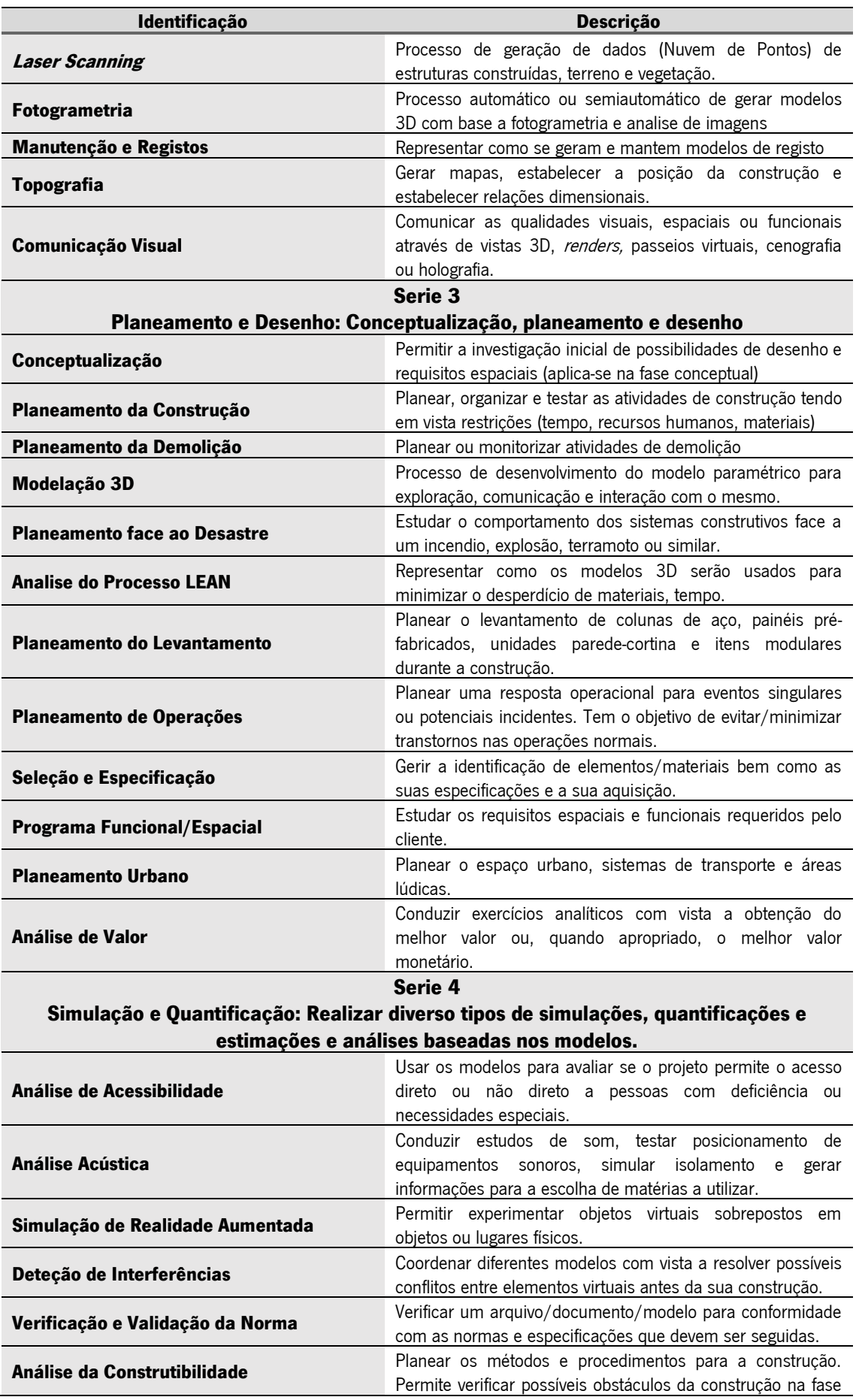

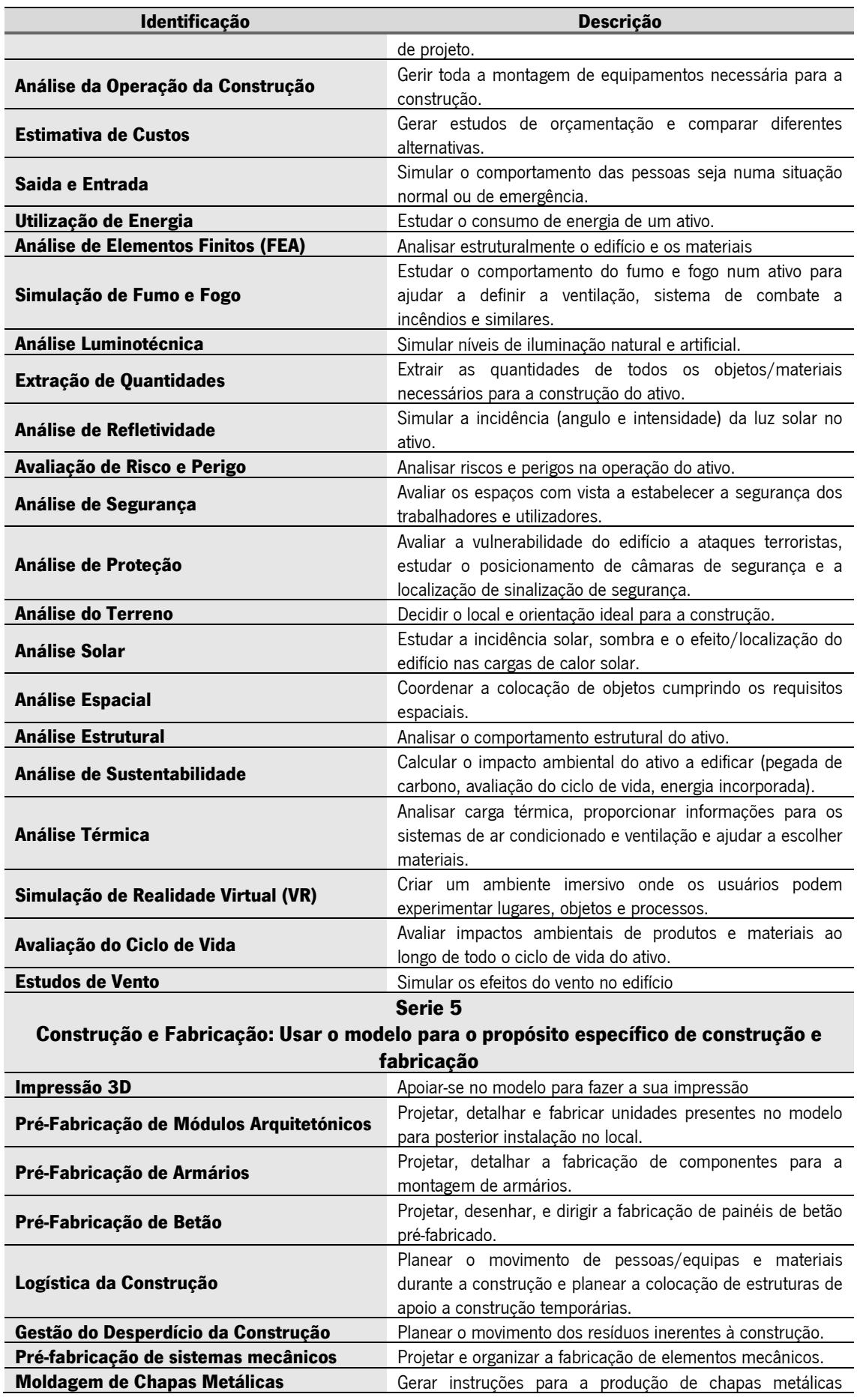

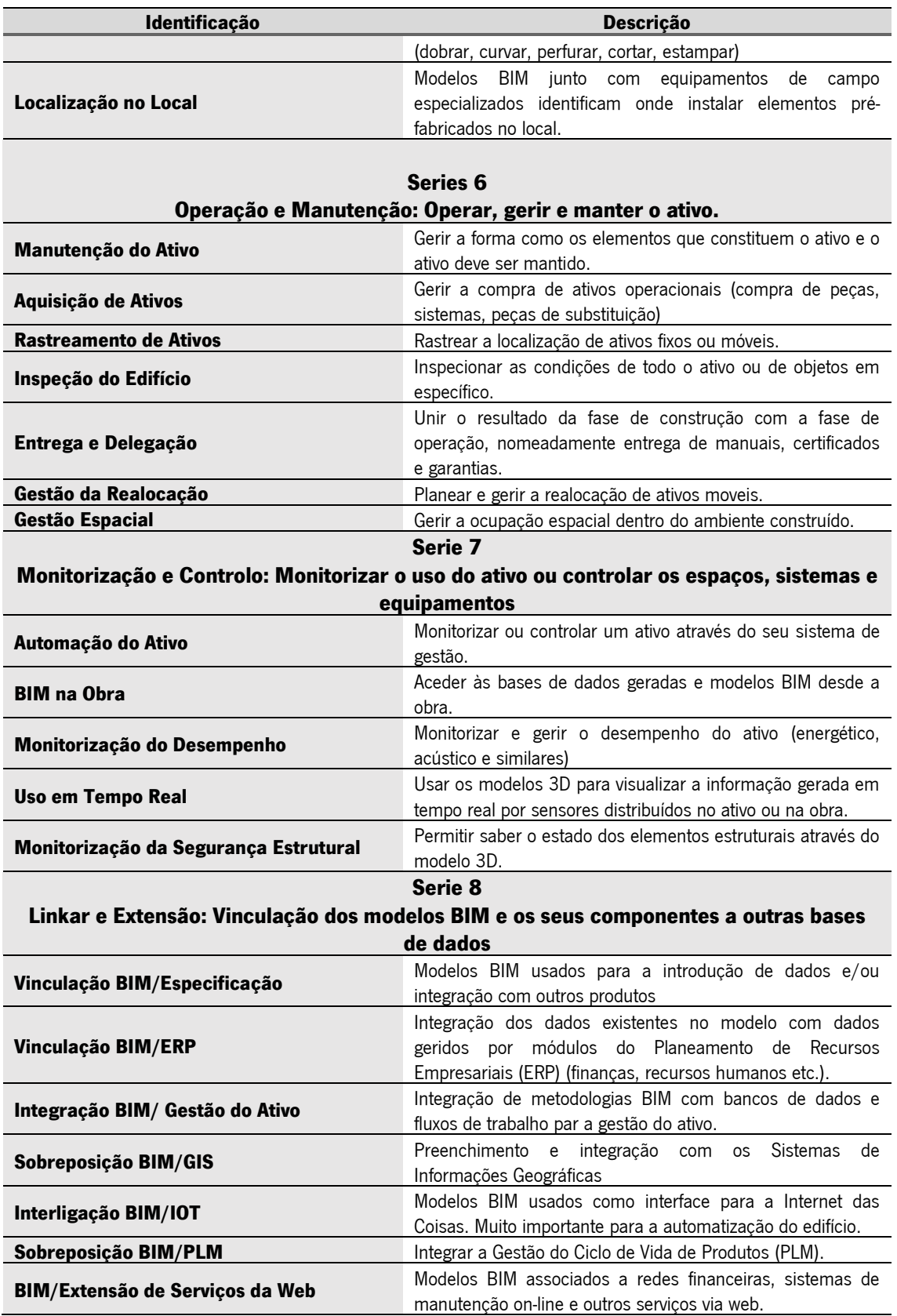
As sete séries aludem às sete dimensões do BIM assim sendo a implementação BIM é considerado nD e não 3D. Na realidade os potenciais Usos BIM não estão completamente definidos, havendo ainda muito por explorar (Agência Brasileira de Desenvolvimento Industrial, 2017).

Para além de representar os usos que se podem dar aos modelos tornam bastante evidente todas as potencialidades que advém com a implementação de metodologias BIM.

#### Seleção de Usos BIM a usar num projeto

A escolha dos usos BIM a utilizar em cada projeto deve ser bastante criteriosa e cuidada sendo que alguns dos usos serão necessariamente transversais a todos os projetos e a todas as fases (modelação 3D por exemplo). Deverão ser definidos pela entidade contratante e/ou pelos participantes na execução do projeto numa fase preliminar ao arranque do mesmo aquando da elaboração do Plano Execução BIM. A seleção destes depende essencialmente das caraterísticas do projeto, objetivos da equipa, recursos BIM (nomeadamente o *software* e *hardware* disponível) (Kreider & Messner, 2013), risco que a empresa está disposta a correr e ainda as habilidades técnicas e experiência dos intervenientes no processo (Messner, et al., 2019).

#### Mapeamento de Processos

Associado aos Usos BIM devem ser definidos mapeamentos de processos que permitam clarificar as etapas para alcançar todos os objetivos. Mapeamento de processos é a representação gráfica dos procedimentos a executar entre os diversos intervenientes com vista a execução de um objetivo (Subcomissão 3 da Comissão Técnica 197 - BIM IPQ). O fato de se representar graficamente esta informação permitirá que todos os intervenientes tenham uma perceção clara como o seu trabalho irá interagir em todo o processo (Messner, et al., 2019).

Devem ser definidos mapas de processo com diferentes níveis de especificidade, desde muito geral e abrangente que englobe todos os intervenientes e todas as fases do ativo até muito específico que descreva detalhadamente o fluxo de trabalho para um determinado Uso BIM.

Todos os requisitos devem ser descritos e os processos detalhados e mapeados que levarão a execução de cada Uso BIM específico. Estes processos deverão não só identificar a informação requerida, o modo como as trocas de informação devem acontecer e ainda identificar os autores responsáveis (Subcomissão 3 da Comissão Técnica 197 - BIM IPQ).

# 2.1.7. ISO 19650 - Organization and digitization of information about buildings and civil engineering works, including building information modelling (BIM) — Information management using building information modelling

Com a crescente implementação de metodologias BIM a nível global torna-se necessário o desenvolvimento de normas internacionais que definam os objetivos, princípios e requisitos para o uso e gestão de informação em projetos e ativos uma forma eficiente utilizando a metodologia BIM (buildingSMART Spain, 2019).

No final de 2018 surge a série ISO 19650 : Organization and digitization of information about buildings and civil engineering works, including building information modelling (BIM), desenvolvida pelo Comitê Técnico ISO/TC 59 "Buildings and civil engineering works" juntamente com Comitê Técnico CEN/TC 442 "Building Information Modelling (BIM)" (Couto, Silva, Salgado, & e Azevedo, 2020), é um conjunto de normas internacionais para a gestão de informação em todos o ciclo de vida usando BIM fortemente baseados nas anteriores normas criadas pelo Reino Unido: BS 1192:2007 + A2:2016 e PAS 1192- 2:2013 (bsi., s.d.).

É destinada a todos os envolvidos na fase de projeto, construção e prestação de serviços denominada pela ISO 19650 fase de desenvolvimento e aos agentes responsáveis pela gestão de ativos, pela sua operação e manutenção, fases essas nomencladas pela ISO de fase de operação (buildingSMART Spain, 2019) e é organizada nos seguintes documentos:

• ISO 19650-1:2018 – "Organization and digitization of information about buildings and civil engineering works, including building information modelling (BIM) — Information management using building information modelling — Part 1: Concepts and principles": estabelece uma terminologia e principios para o processo de desenvolvimento e gestao de informaçao em todo o ciclo de vida de um ativo;

• ISO 19650-2:2018 - "Organization and digitization of information about buildings and civil engineering works, including building information modelling (BIM) — Information management using building information modelling — Part 2: Delivery phase of the assets": define a estrutura de desenvolvimento e gestao da informaçao durante a fase de desenvolvimento (planeamento, projeto e construçao);

• ISO 19650-3:2020 - "Organization and digitization of information about buildings and civil engineering works, including building information modelling (BIM) — Information management using building information modelling — Part 3: Operational phase of the assets": define a estrutura de desenvolvimento e gestao da informaçao durante a fase de operaçao (operaçao e manutençao);

• ISO 19650-4 - "Organization and digitization of information about buildings and civil engineering works, including building information modelling (BIM) — Information management using building information modelling — Part 4: Information exchange": define os requisitos para a troca de informaçao durante todo do ciclo de vida do ativo;

• ISO 19650-5:2020 – "Organization and digitization of information about buildings and civil engineering works, including building information modelling (BIM) — Information management using building information modelling — Part 5: Security-minded approach to information management": estabelece os requisitos de segurança da informaçao;

• ISO 19650-6 – "Organization and digitization of information about buildings and civil engineering works, including building information modelling (BIM) — Information management using building information modelling — Part 6: Health and Safety": define conceitos e princípios para assegurar a informação relativa à saúde e segurança.

A série ISO 19650 destina-se a projetos e ativos de qualquer tamanho e complexidade, no entanto recomenda-se a sua aplicação de maneira proporcional e adequada à escala e complexidade do projeto ou ativo em particular quando os agentes envolvidos são PME's (ISO, 2018).

O facto de se usar uma ISO para a implementação de metodologias BIM permite um entendimento geral das diretrizes e processos estabelecidos e uma definição comum do que é pretendido o que torna mais fácil a colaboração em todo o sector da construção gerando uma confiança crescente entre todos os envolvidos (Manzione, 2021; National Building Specification, 2019).

A implementação adequada da norma resulta numa maturidade BIM denominada por "BIM de acordo com a ISO 19650" e tem como resultado: (i) uma definição clara da informação necessária para o cliente assim como os métodos, processos, prazos e protocolos que se seguiram para o desenvolvimento e verificação da informação; (ii) assegurar que a quantidade e qualidade da informação desenvolvida é suficiente para satisfazer as necessidades definidas; (iii) garantir transferências de informação eficientes entre todos os envolvidos em todo o ciclo de vida, em particular dentro da fase de projeto e entre a fase de projeto e a fase de operação (UK BIM Framework, 2019).

Na [Figura 2.12](#page-39-0) é ilustrado o esquema geral para o processo de planeamento e desenvolvimento da informação segundo a ISO 19650.

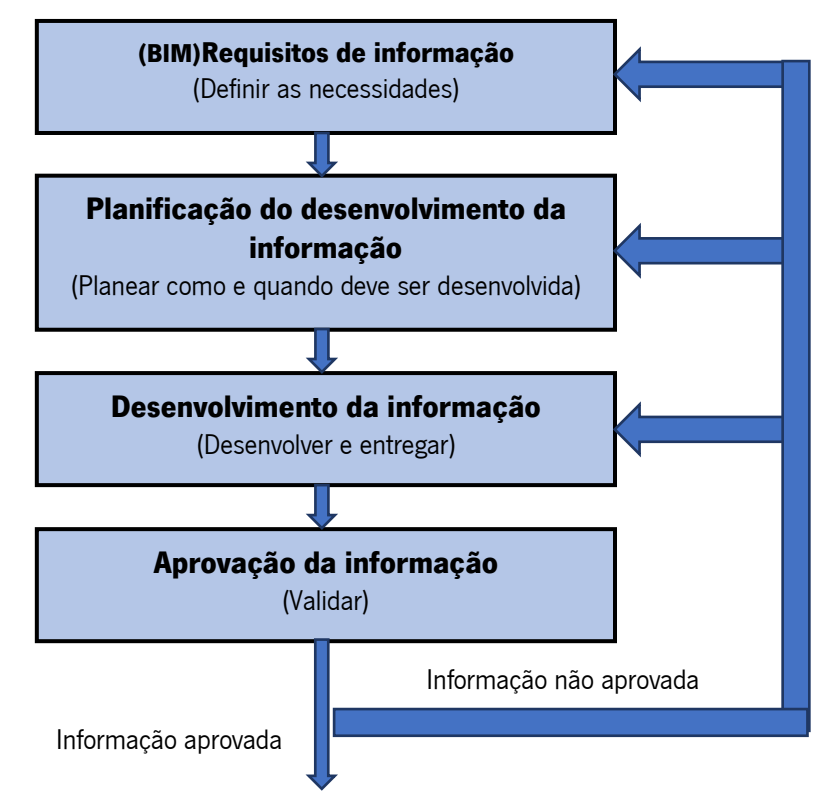

<span id="page-39-0"></span>Figura 2.12 - Esquema geral da especificação e desenvolvimento da informação segundo a ISO 19650-1 Adaptado de (buildingSMART Spain, 2019)

## Requisitos de informação

A informação deve ser criada com um objetivo específico para que algum dos intervenientes façam uso dela, os requisitos de informação detalham a informação necessária para que quando alguém a receba possa retirar o melhor proveito dela (UK BIM Framework, 2021).

Trata-se de um conjunto de especificações sobre: que informação deverá ser produzida, quando será desenvolvida, o método para a sua produção e o responsável pela sua produção. Devem ser definidos inicialmente pela parte contratante, no entanto podem ser ampliados por as diferentes partes intervenientes no ativo, portanto todos os envolvidos têm uma quota parte de responsabilidade sendo que se podem classificar em quatro tipos (buildingSMART Spain, 2019):

-Organizational information requirements (OIR) – Requisitos de informação da Organização: Traduzem os objetivos estratégicos, táticos e operacionais da organização;

-Asset information requirements (AIR) – Requisitos de informação do Ativo: São requisitos que o dono/operador do ativo necessita para a sua operação, gestão e manutenção;

-Project information requirements (PIR) – Requisitos de informação do Projeto: Definem os requisitos impostos pela parte contratante para o desenvolvimento do projeto e devem ser definidos considerando os seguintes pontos: objetivo do projeto, o propósito para o qual a informação vai ser usada pela parte contratante, plano para o projeto, o caminho de processos para a construção a seguir, os momentos chaves durante o desenvolvimento do projeto, as decisões que a parte contratante precisa de tomar em cada momento chave, as questões que devem ser respondida para tomar decisões informadas;

-Exchange information requirements (EIR) – Requisitos para a troca de informações: Definem quando, como e que informação deve ser trocada e entre que partes intervenientes do empreendimento (UK BIM Framework, 2021).

Na definição dos requisitos de informação deve estabelecer-se o Level of Information Need, de forma a satisfazer esses requisitos. A sua definição faz referência a informação gráfica e não gráfica a ser desenvolvida.

Depois de estabelecidos os requisitos de informação cada possível equipa de trabalho deve responder, através do Plano de Execução BIM, de que forma vai atingir esses requisitos previamente traçados (buildingSMART Spain, 2019).

#### Level of Information Need

O Level of Information Need é a estrutura para definir a qualidade, quantidade e a granularidade da informação. Esta estrutura é definida assente na norma BS EN 17412-1:2020 – Building Information Modelling: Level of Information Need. Concepts and principles e as diferentes partes intervenientes no ativo devem estar familiarizadas com a mesma de modo que não sejam definidos níveis de informação pobres o que levará ao aumento de risco no projeto e à produção de informação inútil.

Serve para os diferentes intervenientes comunicarem claramente o nível da informação pretendida de acordo com os propósitos previamente estabelecidos (UK BIM Framework, 2021).

O facto de se traduzir a modelação numa linguagem "universal" permite que todos os envolvidos no projeto tenham a perceção do desenvolvimento inerente a cada elemento e que tipo de desenvolvimento é expectável associado a um certo Level of Information Need.

Pode ser dividido em três partes, informação geométrica, informação alfanumérica e a documentação. A informação geométrica está subdividida em 5 tópicos:

-Detalhe: de simples a detalhado

-Dimensionalidade: 0D-ponto, 1D-linha, 2D-superfície até 3D-3 dimensões

-Localização: Posição e orientação (pode ser absoluta ou relativa)

-Aparência: Simbólica ou realista

-Comportamento paramétrico: Geometria explícita (não permite alterações à geometria do objeto), geometria de construção (permite alterações aos parâmetros do objeto) e geometria paramétrica (permite não só alterações aos parâmetros dos objetos, mas também alterações dos parâmetros através de relações entre os mesmos).

A informação alfanumérica contém a identificação (nome, tipo, classificação entre outros) e o conteúdo da informação (pode ser o mais variado desde as notas acerca do objeto, o seu custo, o seu comportamento térmico, etc)

A documentação pode ter várias formas como especificações, manuais de operação e manutenção, tabela de quantidades, análises de comportamento etc.

Para se definir o *Level of Information Need* deve ter-se em conta os seguintes fatores: (i) o propósito para a criação daquela informação, (ii) para que fase do projeto se pretende a informação a desenvolver, (iii) responsável pelo desenvolvimento da informação e (iv) a estratégia para a divisão da informação (Hadid, 2020).

#### 2.1.8. Plano Execução BIM

Com vista a uma correta implementação de metodologias BIM a um projeto específico é necessário que todos os intervenientes tracem um plano e definam estratégias prévias à produção da informação. Todas as partes envolvidas devem ter uma visão clara de como se fará a implementação e o seu objetivo, assumindo o seu papel e responsabilidade para o sucesso da implementação, este plano define uma visão geral da implementação e alguns detalhes específicos para as equipas envolvidas a seguir durante todas as fases do projeto (Messner, et al., 2019).

O Plano de Execução BIM, PEB, é desenvolvido pela parte contratada principal em colaboração com todas as partes contratadas responsáveis pelo desenvolvimento da informação. Trata-se de um documento desenvolvido nas fases iniciais do projeto que sofrerá atualizações no decorrer do projeto e deve ser o mais simples e conciso de forma a ser de fácil compreensão, implementação e manutenção (UK BIM Framework, 2020).

Representa uma ferramenta útil às equipas de desenvolvimento de informação para a produção, gestão e trocas de informação durante o desenvolvimento da mesma e o facto de se traduzir o planeamento num documento acessível a todos os intervenientes permite (Messner, et al., 2019):

• Todas as partes entenderem e comunicarem claramente os objetivos para a implementação das metodologias BIM no projeto:

•Organizações entenderem o seu papel e responsabilidade para a implementação;

• As equipas sejam capazes de planear um processo de execução e um fluxo organizacional bem definido;

• Prever recursos adicionais, formação ou outras competências necessárias para a implementação de metodologias BIM para os usos propostos;

•O plano fornece uma referência para a descrição do processo para possíveis futuros participantes no projeto;

• Traçar responsabilidades que asseguram que todos os envolvidos tenham consciência das suas obrigações;

• Permite medir o progresso ao longo do projeto.

Neste momento é essencial que o desenvolvimento do PEB esteja em consonância com o proposto na ISO 19650 - 2, que apesar de não fazer uma lista exaustiva e restritiva do conteúdo traça uma linha orientadora para a elaboração de um documento deste carácter. Deve conter no mínimo os seguintes elementos (UK BIM Framework, 2020):

- Nome e detalhes dos elementos responsáveis pelo desenvolvimento e gestão da informação;
- Estratégia para o desenvolvimento/entrega da informação;
- Estratégia de federação dos modelos de informação;
- Matriz de responsabilidades da equipa de desenvolvimento do projeto;
- Métodos e procedimentos para a produção de informação;
- Normas de informação a seguir durante o projeto;
- Infraestrutura tecnológica, software e hardware, usado durante o projeto.

# Nome e detalhes dos elementos responsáveis pelo desenvolvimento e gestão da informação

Neste elemento do PEB fornecem-se detalhes dos intervenientes/organizações que serão responsáveis pelo gestão e desenvolvimento da informação, desta forma consegue ter-se a perceção que uma determinada tarefa será levada a cabo por uma pessoa adequada para o desenvolvimento da mesma (UK BIM Framework, 2020).

De acordo com a série ISO 19650 todos os envolvidos no empreendimento (dono de obra, arquiteto, engenheiros, instaladores, gestores de informação, etc.) podem ser classificados da seguinte forma (UK BIM Framework, 2019):

- "Appointing party" Parte contratante: Pessoa/Organização que lidera o empreendimento, normalmente é o dono da obra;
- "Lead appointed party" Parte contratada principal: Responsável pela coordenação das trocas de informação entre as equipas envolvidas;
- "Appointed party" Parte contratada: Todos os intervenientes que geram informação para o projeto.

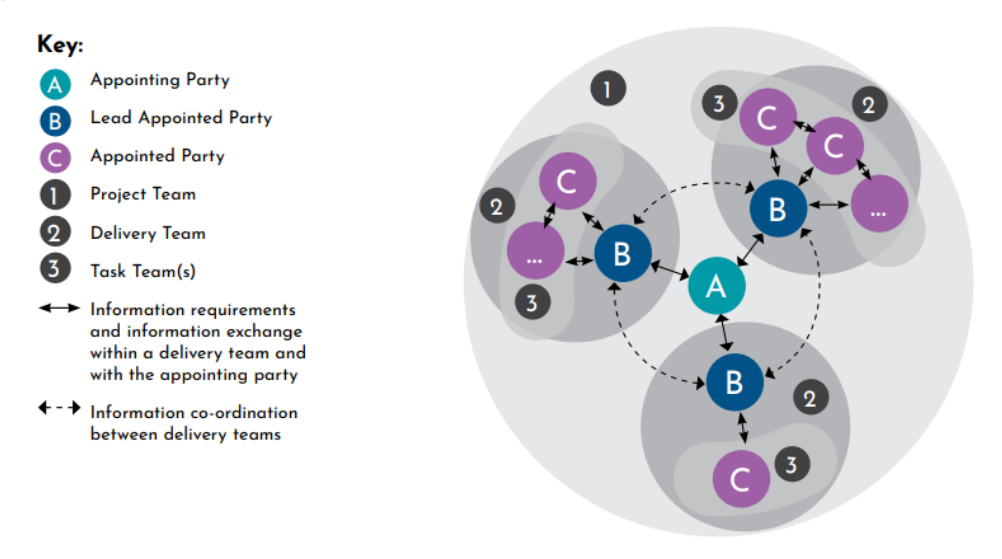

Figura 2.13 - Relação entre as diferentes pessoas e equipas no projeto (UK BIM Framework, 2020)

## Estratégia para o desenvolvimento da informação

O segundo passo no desenvolvimento do PEB é identificar os Usos BIM tendo em conta os objetivos do projeto, as suas características e a capacidade da equipa de desenvolvimento. A implementação de metodologias BIM a um projeto pode acrescentar vários benefícios, neste capítulo devem ser documentados o valor específico inerente a um determinado Uso BIM bem como a sua descrição (Messner, et al., 2019).

É essencial que os objetivos da implementação sejam definidos com vista a cumprir os requisitos de informação previamente traçados pela parte contratante assim sendo deve ser descrita a estratégia

geral para a gestão e produção de informação recorrendo a metodologia BIM (Subcomissão 3 da Comissão Técnica 197 - BIM IPQ).

Finalizado a identificação dos objetivos e Usos BIM a implementar no projeto é necessário estabelecer o processo de implementação de cada Uso BIM e ainda fazer um plano geral da implementação em todo o projeto englobando todos os Usos BIM, para isso deve recorrer-se ao mapeamento de processos que representam de uma forma gráfica as trocas de informação esperadas durante todo o projeto e definem claramente os passos a dar para ter êxito na implementação de metodologias BIM no projeto (Messner, et al., 2019).

#### Estratégia de federação dos modelos de informação

O desenvolvimento em conformidade com metodologias BIM de modelos pode fazer com que estes tenham um tamanho bastante grande o que torna necessário fazer uma segregação do modelo em vários submodelos (Subcomissão 3 da Comissão Técnica 197 - BIM IPQ).

A estratégia de federação é a descrição de como e porque é que o modelo de informação está a ser dividido em diferentes partes de informação, de acordo com uma estratégia de divisão (UK BIM Framework, 2019). Para uma correta execução da federação dos modelos é necessário definir uma estratégia de divisão dos conteúdos de informação a produzir com os seguintes propósitos: (i) permitir as diferentes equipas de trabalho trabalharem no seu modelo de informação simultaneamente sem haver problemas de coordenação entre ele, como interferências físicas de elementos modelados em duplicado; (ii) ajudar na segurança da informação; (iii) facilitar a transmissão de informação pelas diferentes equipas ao reduzir o tamanho dos conteúdos de informação produzida (ISO, 2018).

Esta divisão do modelo de informação em vários conteúdos de informação pode ser feita de diferentes maneiras e cabe a todos os responsáveis pela produção de informação acordarem qual será a mais benéfica dependendo da tipologia do empreendimento ou dos diferentes serviços que será necessário desenvolver. Como exemplo apresentam-se algumas maneiras de como esta subdivisão do modelo pode ser feita (Subcomissão 3 da Comissão Técnica 197 - BIM IPQ):

- Por ocupação geométrica: bastante útil quando se trata de um empreendimento de grande escala, composto por vários edifícios ou zonas;

- Por especialidade: assenta na divisão do modelo separando cada elemento pela disciplina que lhe corresponde (Arquitetura, Engenharia Civil, etc). A título de exemplo na [Figura 2.14](#page-45-0) é ilustrado uma estratégia de federação do modelo desta maneira;

-Por fase de obra: consiste em dividir o modelo pela sequência de construção que o empreendimento vai ser alvo.

Importa referir que a divisão do modelo pode ser feita recorrendo a mais que uma maneira. Por exemplo quando se justifica é comum haver em grandes empreendimentos uma divisão por ocupação geométrica e por disciplina (Subcomissão 3 da Comissão Técnica 197 - BIM IPQ).

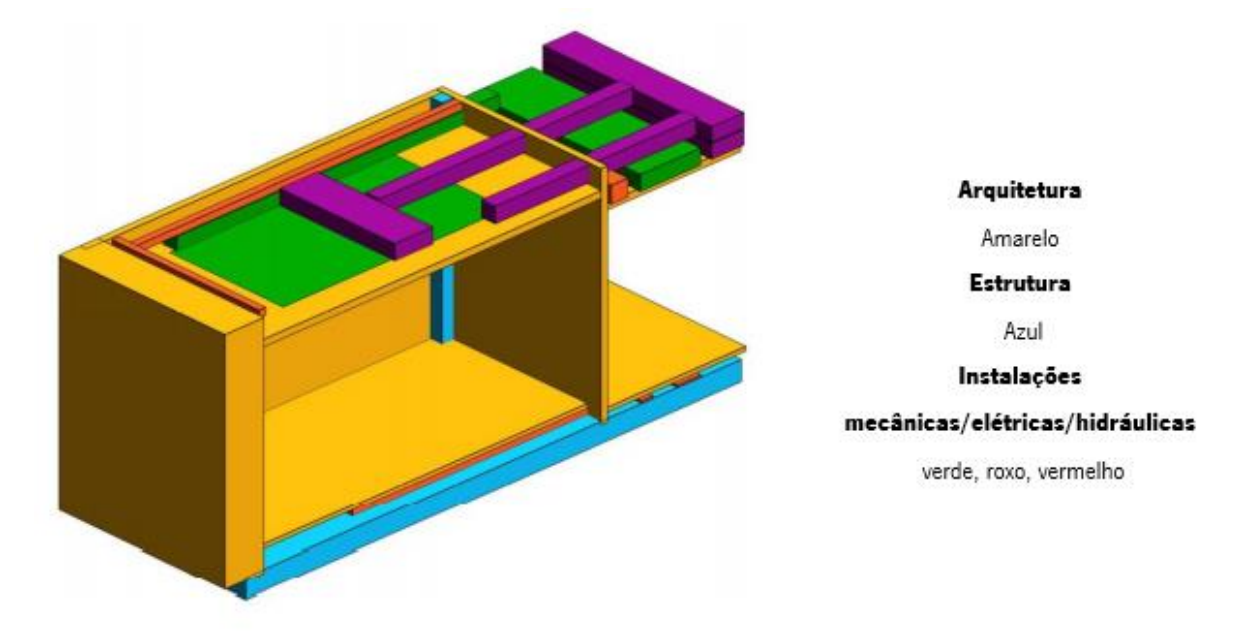

<span id="page-45-0"></span>Figura 2.14 - Ilustração de estratégia de federação por disciplina. Adaptado de (ISO, 2018).

## Matriz de responsabilidades da equipa de desenvolvimento do projeto

A definição da matriz de responsabilidades é uma parte do processo de planeamento para desenvolver a informação, sendo que pode ser mais ou menos detalhada. Nela é representado que informação será produzida, quando, como e quem é a equipa responsável pela sua produção (ISO, 2018; UK BIM Framework, 2020).

A matriz de responsabilidades contida no PEB deverá elencar todos os elementos contidos no modelo e estipular a parte responsável e a forma como será desenvolvido cada elemento (UK BIM Framework, 2020).

Deverá ser definida pela parte contratada principal e assegura que não há duplicação de informação produzida pelas diferentes equipas, sendo que muitas vezes deriva da divisão do modelo acordada previamente tal como ilustrado na [Figura 2.15](#page-46-0) (UK BIM Framework, 2020).

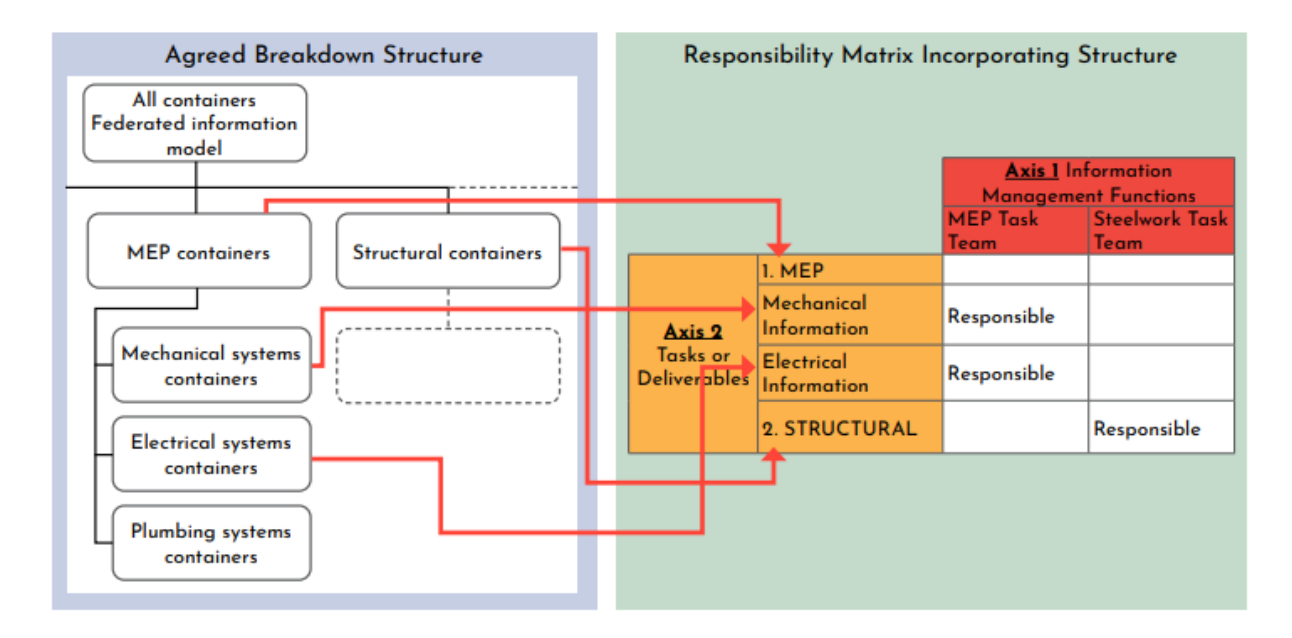

<span id="page-46-0"></span>Figura 2.15 - Relação entre a divisão do modelo e a matriz de responsabilidades (UK BIM Framework, 2020).

Finalizado a atribuição de responsabilidades, cada equipa de trabalho deve desenvolver um plano para a entrega de informação pela qual é responsável, o Task Information Delivery Plan (TIDP) (UK BIM Framework, 2020).

Posteriormente a equipa encarregue pela gestão da entrega de informação deve compilar todos os TIDPs num documento único, o Master Information Delivery Plan (MIDP) (UK BIM Framework, 2020).

## Métodos e procedimentos para a produção de informação

O objetivo deste capítulo é demonstrar de forma clara e seguindo uma abordagem comum a todos os envolvidos como será feita a produção de informação. Podem ser descritos vários procedimentos, desde a solução adotada para a plataforma de dados partilhada e os procedimentos que se deverá ter para a usar, os procedimentos para a modelação usando sistemas de classificação e tendo em vista compatibilizações entre modelos a fazer no futuro e ainda o sistema de coordenadas e referenciais responsáveis pela modelação do projeto (Subcomissão 3 da Comissão Técnica 197 - BIM IPQ).

#### Normas de informação a seguir durante o projeto

Capítulo destinado a descrever as normas de informação que estruturam o desenvolvimento e a produção de informação ao longo de todo o projeto, estas podem ser as mais variadas, mas a título de

exemplo são enumeradas algumas que devem ser elencadas para a contextualização de como a metodologia BIM foi aplicada (Plannerly, s.d.):

- Norma seguida para a gestão de informação;
- Anexos nacionais consultados;
- Estrutura e sistema de classificação da informação utilizado;
- Definição do Level of Information Need;
- Nomenclatura de ficheiros/conteúdos de informação;
- Norma para a gestão de documentos;

## Infraestrutura tecnológica, software e hardware, usado durante o projeto

A implementação de metodologias BIM pode envolver vários intervenientes, podendo ser utilizados uma vasta gama de softwares diferentes atualmente disponíveis no mercado para a produção de informação. Dessa forma torna-se fulcral definir e prever a necessidade entre softwares e versões para uma correta leitura e gestão de informação por todos os envolvidos (Da Costa, Matos, Drumond, & Rodrigues, 2017).

Este elemento do PEB deverá elencar não só as versões dos softwares usados bem como o formato ou formatos em que as trocas de informação deverão ocorrer e ainda o *hardware* que será o suporte para o desenvolvimento da informação.

O fato de se planificar o formato da informação a ser usado pode evitar problemas de interoperabilidade futuros.

# 3. Caso de Estudo

# 3.1. Apresentação da Empresa

No presente capítulo é desenvolvido um caso de estudo que tem como objetivo demonstrar as principais vantagens e desvantagens na implementação da metodologia BIM na aplicação a um caso de estudo concreto. Pretende-se ainda fazer uma comparação entre a realização de um projeto piloto desenvolvido segundo a metodologia BIM e a metodologia tradicional. Como metodologia tradicional pode ler-se a metodologia que está implementada na empresa.

O exemplo prático desenvolvido neste capítulo trata-se de um projeto cujo responsável pela sua realização é o atelier de arquitetura joséabílioarquitecto's, empresa direcionada para o desenvolvimento de projetos em Portugal e Angola (logótipo do atelier apresentado na [Figura 3.1\)](#page-48-0).

O atelier joséabílioarquitecto's iniciou o seu trajeto em 2000 e detém um conjunto alargado de clientes públicos e privados. Ao longo do tempo e com vista o desenvolvimento de projetos integrados o atelier tem desenvolvido parcerias com outras empresas para a elaboração de projetos de arquitetura e engenharias.

<span id="page-48-0"></span>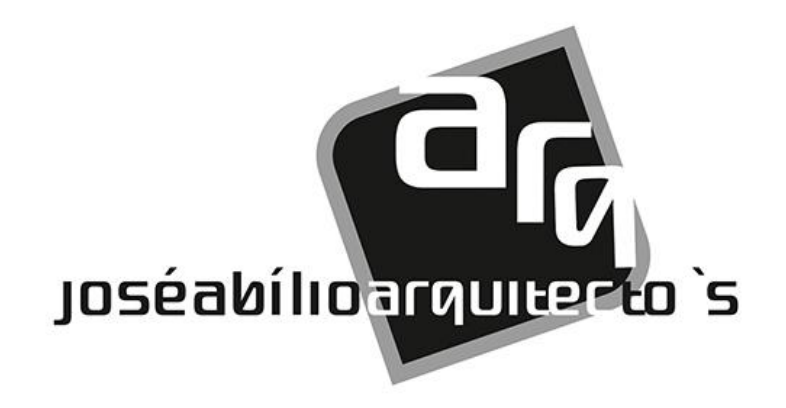

Figura 3.1 - Logótipo do atelier joséabílioarquitecto's.

## 3.2. Plano de Implementação/Criação de Documentos de Apoio

Com vista a uma correta implementação de metodologias BIM no atelier em alinhamento com a ISO 19650 é fulcral que toda a equipa envolvida tenha uma clara perceção das diferenças na forma de trabalhar em comparação com a metodologia tradicional anteriormente usada. Em resposta a estas divergências foram desenvolvidos pelo autor documentos e recursos que permitem que toda a equipa envolvida tenha noção do que a implementação de metodologias BIM acarreta e das inovações que terão de ser implementadas para a sua correta execução.

Estes são os documentos que se prevê ser necessários em projetos futuros e atendendo ao papel que a empresa pode desempenhar segundo a ISO 19650, o papel de "Lead appointed party" ou de "Appointed party". Dependente do papel que assuma deverá haver um enquadramento e uma correta perceção dos documentos que será responsável por produzir caso assuma qualquer um dos papéis. Os documentos e recursos produzidos foram os seguintes:

- Plano Execução BIM (PEB) Especificação de Estrutura e Apoio a Produção do **Documento**
- Template TIDP
- Template MIDP
- Biblioteca de famílias Revit
- Template Revit de Arquitetura.

O documento Plano de Execução BIM (PEB) - Especificação de Estrutura e Apoio a Produção do Documento, apresentado no anexo 1, tem como objetivo funcionar como linha orientadora para a elaboração do Plano Execução BIM, nele são estruturados os capítulos indispensáveis a um documento desta natureza bem como o objetivo e descrição de cada capítulo com o propósito de tornar a implementação de metodologias BIM no atelier um processo estruturado e sistematizado. É uma adaptação ao que é prescrito na ISO 19650-1:2018 e da ISO 19650-2:2018 atendendo às características do atelier.

O Template TIDP, Task Information Delivery Plan, apresentado no anexo 2, consiste na programação dos vários entregáveis que uma equipa de trabalho é responsável.

O Template MIDP, Master Information Delivery Plan, anexo 3, é a compilação feita pela parte contratada principal de todos os TIDPs

A biblioteca de famílias *Revit* consiste numa compilação de famílias paramétricas de elementos que poderão ser usadas em projetos futuros agilizando o desenvolvimento dos mesmos. A biblioteca

disponibilizada é maioritariamente constituída por famílias de portas e janelas e ainda algum mobiliário como cadeiras, camas, mesas, sofás e ainda loiças para as instalações sanitárias. No entanto prevê-se que seja um recurso sempre em desenvolvimento à medida que mais elementos sejam adicionados ao projeto piloto e se preveja que esses elementos possam ser úteis em projetos futuros.

O Template Revit de Arquitetura constitui um ponto de partida para qualquer projeto desenvolvido pelo atelier com recurso ao *software Revit*. Nele já se encontram carregadas famílias de elementos que poderão ser úteis, bem como uma família desenvolvida pelo autor que é uma adaptação do bloco de margens usado pelo atelier noutro software.

# 3.3. Descrição do projeto piloto

O projeto piloto levado a cabo nesta dissertação é uma moradia unifamiliar constituída por um piso acima da cota de soleira localizada no lugar do Condado, freguesia de Ganfei, concelho de Valença do Minho. Na [Figura 3.2](#page-50-0) está representado a planta de implantação da moradia.

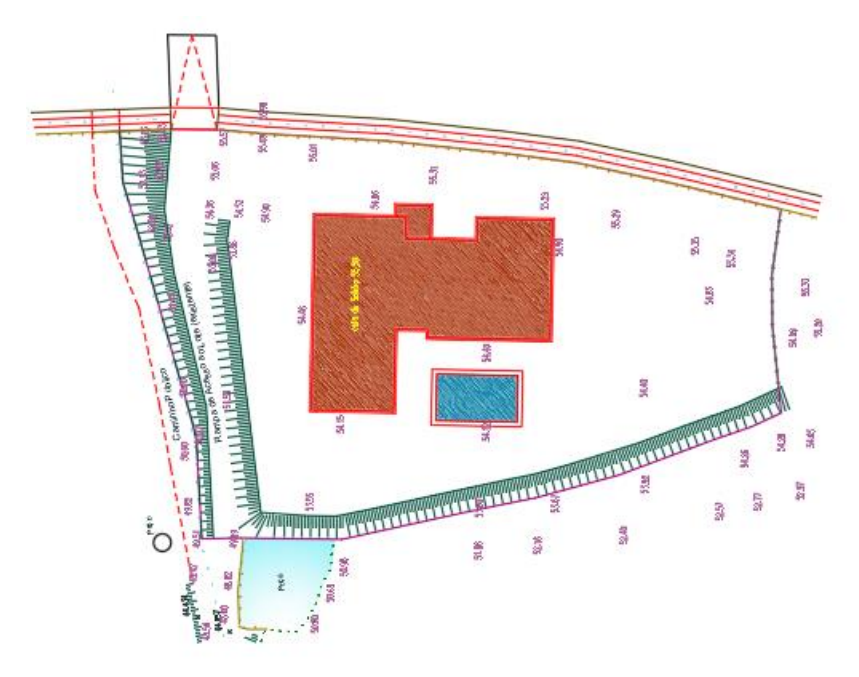

Figura 3.2 - Planta de implantação da moradia.

<span id="page-50-0"></span>É uma moradia simples que consiste na adição e subtração de volumes, para a articulação destes volumes foi determinante a orientação solar bem como a funcionalidade e versatilidade na utilização dos espaços interiores e exteriores.

Apresenta uma área bruta de 262,0 m<sup>2</sup> constituída por sala comum, hall de entrada, cozinha, instalações sanitárias de serviço, instalação sanitária comum, suite com closet, dois quartos, lavandaria e despensa a esta área soma-se a área da piscina de 28m<del>?</del>.

## 3.3.1. Enquadramento segundo a norma ISO 19650

O presente projeto piloto encontra-se em fase de projeto de execução, onde todos os intervenientes na fase de projeto já foram adjudicados e já produziram a informação necessária para a sua execução segundo o método tradicional, sendo que o atelier desempenha um papel previsto na ISO 19650 de "Lead appointed party", doravante designada parte contratada principal, bem como será uma das equipas de trabalho. Sendo assim é responsável não só pela planificação dos trabalhos a desenvolver bem como pela produção de informação colaborativa e ainda a revisão e autorização da entrega de informação desenvolvida pelas várias equipas de trabalho.

Em consonância com a norma torna-se necessário estabelecer três documentos que auxiliarão as diversas equipas de trabalho na fase se planificação da produção de informação:

- Plano de Execução BIM
- TIDP (Plano de entrega de informação de uma equipa de trabalho)
- MIDP (Plano de entrega da informação de todas as equipas de trabalho)

No organograma da [Figura 3.3](#page-52-0) é demonstrada a equipa de trabalho responsável pelo estabelecimento de cada documento acima supracitados para a correta implementação de metodologias BIM segundo a norma ISO 19650. O atelier joséabílioarquitecto's assume neste projeto o papel de parte contratada principal sendo por isso responsável por desenvolver o Plano de Execução BIM, descrito em detalhe no seguinte capítulo, posteriormente são estabelecidos os Planos de entrega de informação de cada disciplina (Arquitetura, Estabilidade e Hidráulicas) desenvolvidas pelas respetivas equipas de trabalho e finalmente faz-se uma compilação desses planos num único documento, o Plano de entrega da informação de todas as disciplinas cuja responsabilidade da agregação dessa informação é uma vez mais da parte contratada principal.

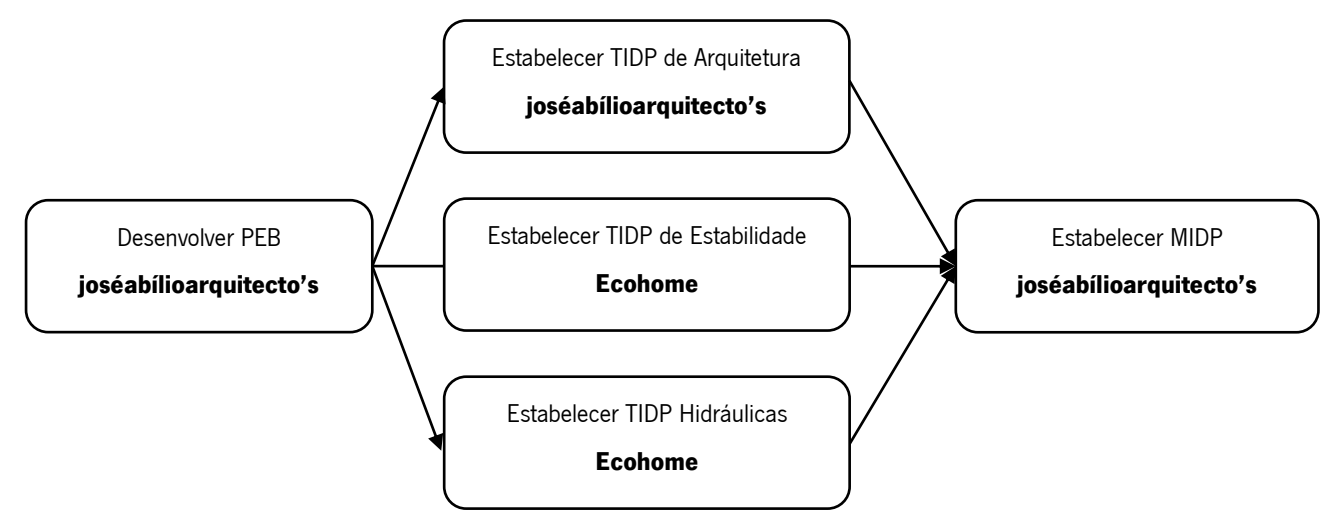

Figura 3.3 - Fase de planeamento da produção de informação.

<span id="page-52-0"></span>Uma vez que implementação foi realizada na íntegra pelo autor, optou-se por não desenvolver os TIDP's associados às equipas de trabalho e o MIDP. Estes são documentos que servem para uma comunicação clara entre os intervenientes e no projeto piloto realizado só havia uma pessoa envolvida na implementação da metodologia BIM.

# 3.3.2. Metodologia Proposta/Ordem dos Trabalhos

Iniciou-se então por desenvolver o Plano de Execução BIM relativo a este empreendimento, este pode ser consultado na íntegra no anexo 4. Para isso recorreu-se ao documento Plano Execução BIM (PEB) - Especificação de Estrutura e Apoio à Produção do Documento já desenvolvido e fornecido à empresa pelo autor.

Este documento é enquadrado e reflete as necessidades para que se desenvolva um projeto com estas características. Em seguida são descritos em sumário os capítulos e a forma de desenvolvimento que se adotou para cada um deles.

O primeiro capítulo, partes intervenientes, reúne as informações de todos os elementos que participarão no desenvolvimento deste projeto, nomes, função, empresa a que pertencem e ainda os seus contactos. No caso trata-se de uma moradia unifamiliar de pequenas dimensões pelo que haverá poucos intervenientes nesta fase de projeto de destacar, dono de obra, BIM Manager, arquiteto e engenheiro estrutural e MEP, sendo que a responsabilidade pela criação dos projetos de estruturas, MEP estão delegados à mesma empresa. Salienta-se que o atelier joséabílioarquitecto's assume o papel de parte contratada principal nesta fase ficando encarregue de contratar e gerir a articulação entre a arquitetura e as diferentes especialidades.

O segundo capítulo, Usos BIM, foi definido pelo autor em articulação com a empresa tendo em vista os objetivos expectáveis para um empreendimento desta natureza e ainda as mais-valias que se podem acrescentar ao implementar metodologias BIM. São identificados os Usos BIM a desenvolver o responsável inerente ao seu desenvolvimento, a sua descrição e ainda o objetivo específico para cada Uso BIM. Ainda neste capítulo são detalhados os requisitos de informação necessários para a correta realização de cada Uso BIM, por exemplo documentos fornecidos pela empresa para a correta modelação 3D por parte do autor como desenhos técnicos de arquitetura e especialidades e memórias descritivas.

O terceiro capítulo, mapa de processos, mostra de forma gráfica o processo sequencial para o alcance de todos os Usos BIM propostos. O mapa de processos ilustra parte dos processos que já estavam em prática na empresa de uma maneira subentendida, adicionando outros como consequência da implementação da metodologia BIM, permitindo uma visualização clara das tarefas a realizar cronologicamente bem como os "inputs" e "outputs" necessários a cada tarefa.

O quarto capítulo, matriz de responsabilidades e federação dos modelos, foi feito com recurso à plataforma "plannerly". Na matriz de responsabilidades faz-se uma divisão exaustiva de todos os elementos construtivos associados a um *Level of Information Need* e ainda se especifica o responsável pelo seu desenvolvimento relativos a cada Uso BIM.

O quinto capítulo, processos e métodos de produção de informação, apresenta a plataforma de dados compartilhados, a estrutura de pastas e fluxo de trabalho a adotar com vista a uma maior organização dos documentos produzidos. Descreve a nomenclatura de ficheiros a assumir para uma clara e inequívoca identificação dos mesmos. Apresenta a forma de estabelecer o sistema de coordenadas e referenciais antecipando possíveis erros de compatibilização entre os modelos. São ainda apresentadas verificações de cada modelo a serem feitos pelo responsável pelo seu desenvolvimento e controlos de qualidade a serem feitos pelo BIM Manager assegurando assim que a qualidade de cada modelo cumpre os padrões estabelecidos previamente. Particularmente neste projeto visto o desenvolvedor dos modelos e o BIM Manager serem a mesma pessoa, o estudante, não se realizou a verificação dos modelos depois de entregues pelo modelador.

O estabelecimento do Plano de Execução BIM referente ao empreendimento num momento inicial leva a que todos os intervenientes no processo tenham uma visão clara do que é pretendido no final de cada tarefa tornando a comunicação e realização das tarefas algo com um propósito bem definido. Tendo concluído o passo da definição do PEB passou-se então a modelação 3D: modelo de Arquitetura, Estabilidade e Hidráulicas respetivamente. Este passo foi baseado nos documentos fornecidos pela

empresa (desenhos técnicos, lista de quantidades e memórias descritivas) que ajudaram no entendimento global do projeto. O fato de já se ter desenvolvido um Template de Arquitetura previamente permitiu agilizar o processo de desenvolvimento do modelo de Arquitetura.

No passo seguinte realizou-se um controlo de qualidade dos modelos, houve uma compatibilização dos modelos detetando incompatibilidades, gerando reports acerca das mesmas. Incompatibilidades essas que poderiam levar a erros e omissões nas tarefas seguintes.

Posteriormente seguiu-se a produção de documentos, nomeadamente: desenhos técnicos (plantas, alçados, cortes), extração de quantidades, criação de imagens foto-realistas e animações.

Finalmente fez-se uma breve análise comparativa entre os dados provenientes do modelo e os dados que a empresa tinha recorrendo ao método tradicional.

Na [Figura 3.4](#page-54-0) é apresentado um breve sumário da metodologia adotada e que será detalhada nos subcapítulos subsequentes.

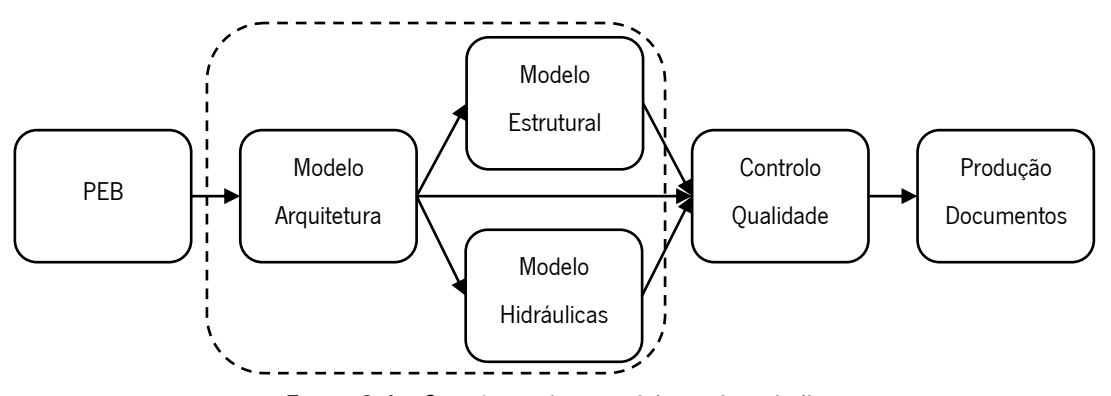

Figura 3.4 - Sequência da metodologia de trabalho proposta.

<span id="page-54-0"></span>Nota: No terceiro passo do processo a ordem natural do desenvolvimento do trabalho seria a modelação simultânea do modelo de Estabilidade e do modelo das Hidráulicas (como se encontra representado na figura) no entanto como o presente trabalho foi desenvolvido apenas por o autor o mesmo não se verificou.

## 3.3.3. Modelação

No presente capítulo são descritos os passos e processos adotados para uma correta modelação de cada modelo do projeto piloto em questão.

Importa referir que se usou como linha condutora em primeiro plano para a modelação a divisão feita previamente na plataforma *plannerly*, especificando assim quais os elementos construtivos a integrar em cada modelo eliminando assim a possibilidade de duplicação dos mesmos entre modelos bem como evitar omissões.

O software usado para a modelação, respetiva criação de conteúdo, foi o Autodesk Revit 2019 uma vez que a empresa demonstrou esse interesse por no presente desenvolver os seus projetos num software da mesma casa, Autodesk AutoCAD, o que pode trazer grandes benefícios futuramente como por exemplo nas compatibilizações entre *softwares* e nas exportações de um software para outro. Esta escolha foi uma grande mais-valia para o autor uma vez que já tinha bastantes conhecimentos acerca do software fruto de já o vir a usar há dois anos.

Para além dos aspetos supracitados no parágrafo anterior a escolha deste *software* e esta casa acontecem porque se demonstram como líderes do mercado na indústria do BIM para projetos de edifícios, infraestruturas civis e construção. Esse domínio pode ser constatado na [Figura 3.5,](#page-55-0) retirada do relatório "National BIM Report 2019" da NBS, que demonstra que 70% dos utilizadores usam softwares pertencentes à Autodesk para produzir desenhos ou modelos, sendo que 46% da amostra utiliza em específico o software Revit.

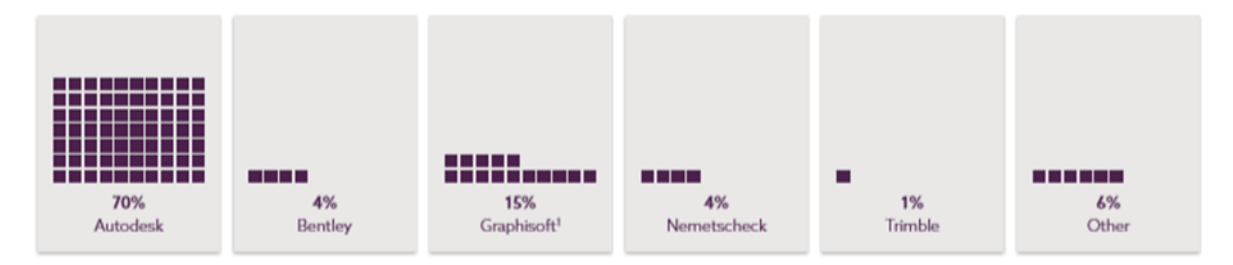

<span id="page-55-0"></span>Figura 3.5 - Ferramentas usadas para a produção de desenhos (reproduzido de National BIM Report 2019).

#### 3.1.3.1. Arquitetura

O projeto de arquitetura foi desenvolvido internamente pelo gabinete de projetos do atelier e houve uma tentativa de enquadramento na implantação da moradia no terreno.

A moradia em questão é de tipologia T3, composta por uma suite e dois quartos, três casas-de-banho, sala comum, cozinha, hall de entrada e ainda uma despensa e lavandaria, contará ainda com uma piscina exterior. Verticalmente está organizada em dois níveis de cotas, o piso 0 onde se encontram todas as divisões e a cobertura. Na [Figura 3.6](#page-56-0) está ilustrada a organização espacial da moradia.

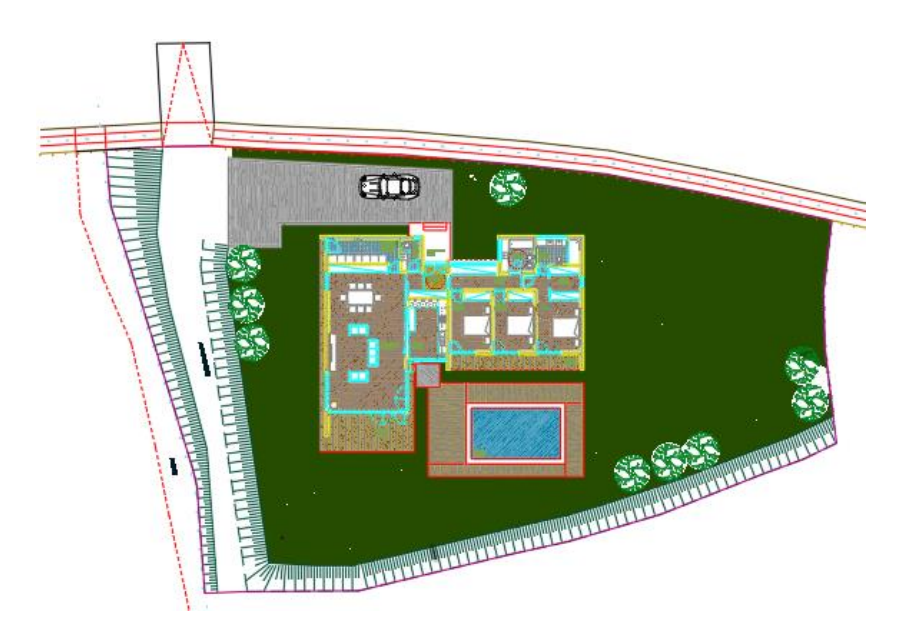

Figura 3.6 - Organização espacial da moradia.

<span id="page-56-0"></span>As paredes exteriores da habitação serão compostas por um pano simples de bloco térmico e acústico sendo o interior revestido a gesso projetado e exteriormente contará com sistema capoto. As paredes interiores contarão com tijolo furado de pano simples de 30x20x11 que será revestido em ambos os lados a reboco e posteriormente pintado de cor branca mate – liso do tipo "CIN", à exceção das instalações sanitárias e a cozinha que serão revestidas com azulejo até ao teto.

O revestimento dos pavimentos da laje do Piso 0 serão em régua de soalho de madeira maciça de carvalho francês ou faia com exceção do pavimento da cozinha que será em mosaico retificado de padrão único com dimensões superior a 45x45 cm e das instalações sanitárias que serão com dimensões compatíveis com os azulejos, de modo na sua aplicação as juntas serem corridas.

Os tetos serão executados em "pladur" com altura de 2,60m, teto falso com caixa-de-ar de 10 cm que contara com revestimento de lã de rocha de 4cm, sem aplicação de sancas. A iluminação da habitação através do teto será em focos embutidos com diâmetro mínimo de 15cm, secção quadrada. Os tetos serão recuados 15cm nas zonas das portas de modo a permitir a penetração de luz indireta e aplicação de cortinados ou outro sistema de sombreamento.

A cobertura será plana e a sua constituição é a laje aligeirada, camada de forma, duas camadas de tela asfáltica, poliestireno extrudido e uma camada de proteção de godo.

Em termos de acabamentos a carpintaria interior terá os aros e remates em madeira e as portas em folheado de faia. Será executado um rodapé em madeira faia em todos os compartimentos interiores. Todas as madeiras a aplicar em aros, rodapés e vistas serão maciças.

As caixilharias dos vãos exteriores serão em alumínio com rotura térmica a cor cinza (tipo inox escovado) com vidro duplo de 8mm.

Na [Figura 3.7](#page-57-0) está representado o fluxograma que ilustra os *inputs* necessários e os documentos/desenhos técnico a serem consultados para a criação dos elementos do modelo de Arquitetura. Uma vez que se tratava de um projeto existente a sua modelação seguiu os desenhos técnicos disponibilizados pela empresa, bem como as memórias descritivas referentes aos projetos de especialidades.

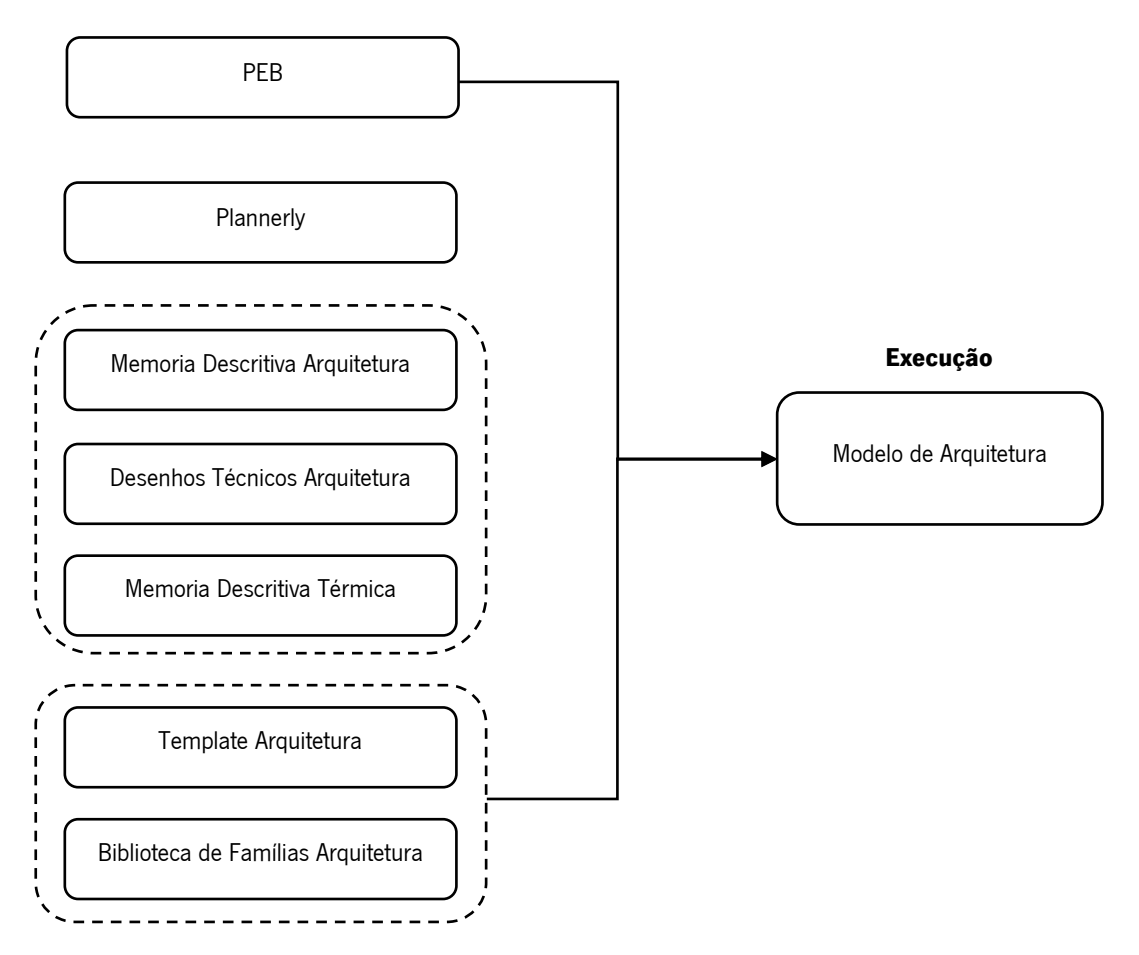

<span id="page-57-0"></span>Figura 3.7 - Inputs necessários ao desenvolvimento do modelo de Arquitetura.

Como se pode constatar na figura acima para iniciar a modelação do modelo de Arquitetura começa-se por consultar o Plano de Execução BIM desenvolvido para o empreendimento. Nele são apresentados, no capítulo Usos BIM, os objetivos para o desenvolvimento do modelo de arquitetura o que permite enquadrar o modelador dos propósitos de desenvolvimento de um modelo deste género.

Em seguida o modelador recorre à plataforma *plannerly,* consulta a matriz de responsabilidades onde se encontra a federação dos modelos e são apresentados os elementos a incluir no seu modelo e com

que Level of Information Need este deve ser incluído. Na [Figura 3.8](#page-58-0) é demonstrado o exemplo de paredes exteriores, na figura encontra-se ilustrado que o modelador de Arquitetura é o responsável pela modelação das paredes exteriores nesta fase do projeto e devera incluir a estrutura da parede, bloco térmico e acústico, o revestimento da parede, gesso projetado e ainda o isolamento da parede, sistema capoto.

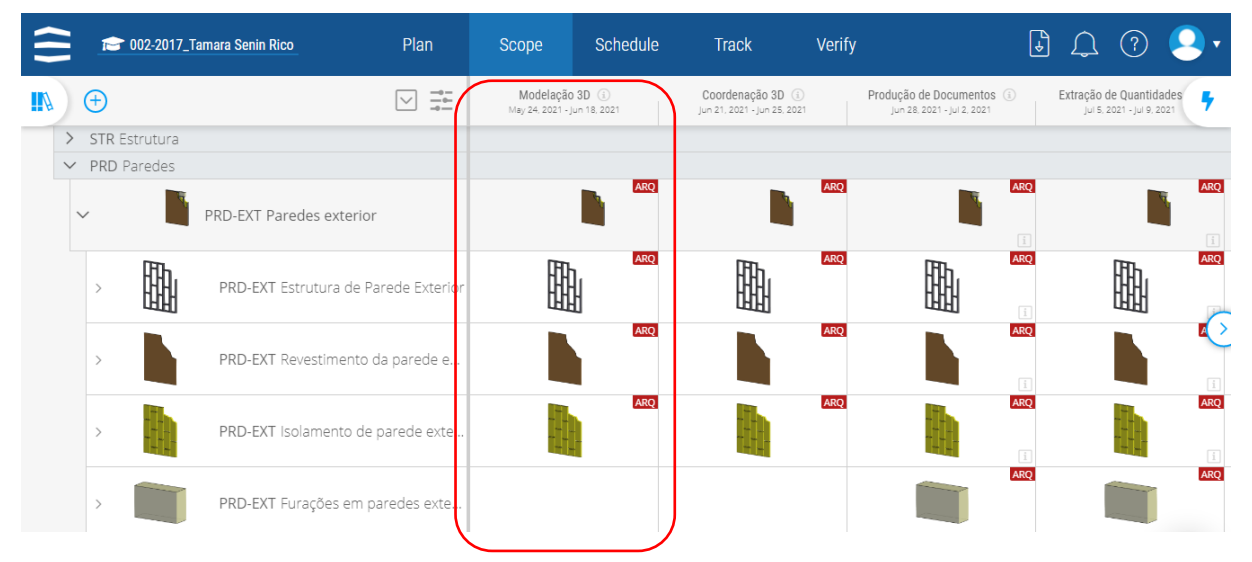

<span id="page-58-0"></span>Figura 3.8 - Exemplo dos elementos constituintes das paredes exteriores e o responsável pela sua modelação (plataforma plannerly).

Para saber com que Level of Information Need o modelador deve incluir o elemento construtivo no modelo o modelador abre a página do elemento onde lhe é descrito que nível de geometria e confiabilidade o elemento deve ter. Seguindo com o exemplo das paredes exteriores, na [Figura 3.9,](#page-59-0) está ilustrado que em termos de geometria as paredes devem ser inseridas como elementos detalhados e em relação a confiabilidade devera estar de acordo para efeitos de coordenação.

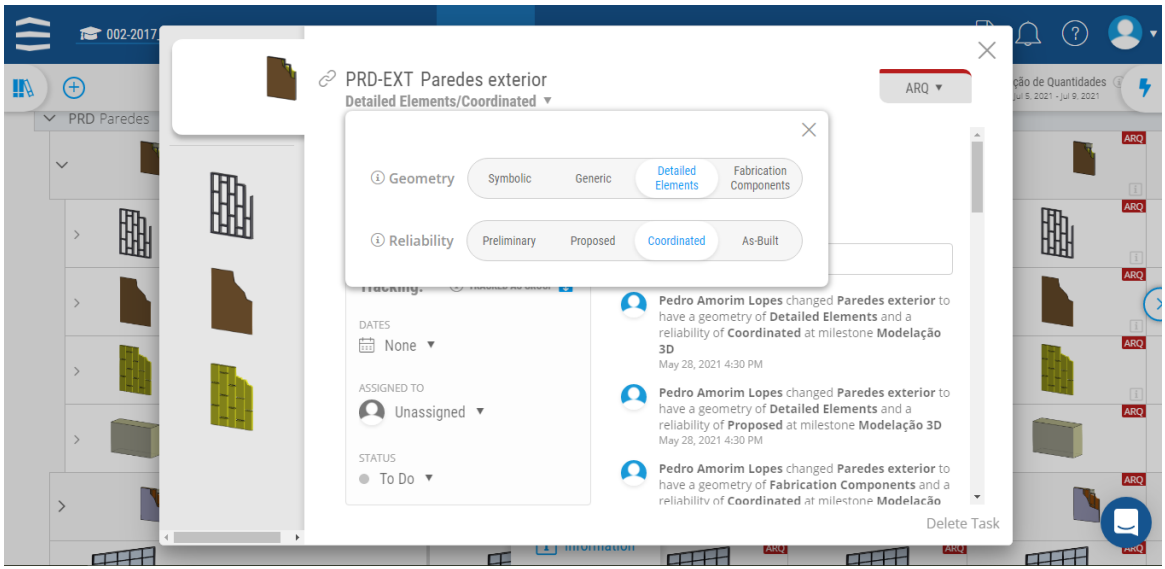

Figura 3.9 - Level of Information Need a ser incluído no modelo (plataforma plannerly).

<span id="page-59-0"></span>Depois consultam-se as memórias os desenhos técnicos de Arquitetura disponibilizados pela empresa e as memórias descritivas de Arquitetura e Térmica.

Foi necessário consultar a memória da Térmica uma vez que o projeto estava em fase de licenciamento não tendo havido qualquer tipo de compatibilização entre Arquitetura e projeto de Térmica, sendo assim os desenhos técnicos de Arquitetura não estavam atualizados e não cumpriam os requisitos acústicos.

Por fim para que se possa iniciar a modelação é preciso ter alguns recursos previamente prontos, como o Template Arquitetura, o que permitirá agilizar o processo de criação do modelo e a biblioteca de famílias Revit.

Passando concretamente á modelação iniciou-se por inserir as plantas fornecidas pela empresa que serviram de base para modelar a Arquitetura. Uma vez que as plantas fornecidas eram no formato .dwg (formato nativo do AutoCAD) foi um processo simples visto o Revit prevê esta possibilidade através da opção Link CAD.

Em seguida definiram-se as coordenadas do projeto de acordo com o descrito no capítulo do PEB, Processos e métodos de produção de informação, subcapítulo sistema de coordenadas e referenciais. Estas deverão ser transversais aos modelos de todas as especialidades com o intuito de minimizar erros de coordenação e compatibilização. Sendo que é aconselhável que todo o modelo se localize no primeiro quadrante deste sistema de coordenadas, isto é, acima do eixo X e á direita do eixo Y. A coordenada Z associada á altura do edifício devera corresponder á altura real do edifício em relação ao nível medio das águas do mar, na [Figura 3.10](#page-60-0) podem ver-se a localização da origem em relação ao enquadramento da moradia. Definiram-se depois grelhas horizontais que ajudarão no alinhamento dos elementos construtivos.

Uma vez que o modelo de Arquitetura servirá de referência para a modelação das outras especialidades optou-se por colocar o ponto de origem a dez metros das grelhas, horizontal e vertical, que delimitam a propriedade horizontal da moradia.

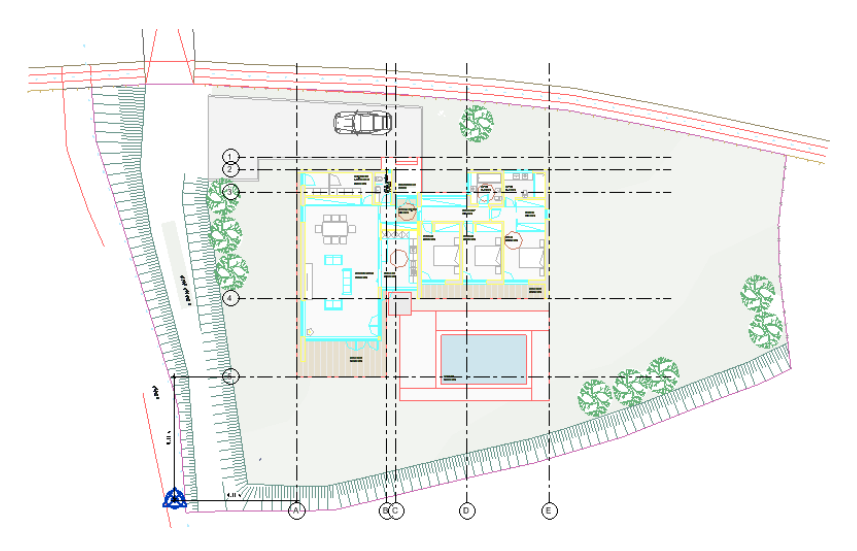

Figura 3.10 - Localização do ponto de origem do modelo.

<span id="page-60-0"></span>Em seguida definiram-se os níveis que correspondem a planos horizontais que dividem os modelos por cotas. Os níveis do modelo arquitetónico foram definidos consoante a cota de acabado de cada piso. Sendo que todos os elementos, á exceção da laje associado ao nível superior, entre um nível e outro pertencem ao nível inferior. Foram então definidos três níveis, um associado ao piso 0, outro nível para a cobertura e ainda um nível com a cota do topo da platibanda. As cotas dos três níveis serão as seguintes:

- Piso 0: 55,5 metros
- Cobertura: 58,61 metros
- Platibanda: 59.50 metros

Iniciou-se a modelação dos elementos construtivos começando pelas paredes exteriores. Uma vez que este tipo de elementos construtivos pode variar muito de projeto para projeto ainda não tinha sido criada esta família de objetos. Assim sendo para a sua criação duplicou-se os tipos de paredes nativos do software, aplicando especificamente as características e a constituição das paredes deste projeto. Na [Figura 3.11](#page-61-0) apresenta-se um exemplo da constituição e de um plano de corte de uma parede

exterior do projeto constituída por sistema capoto, bloco térmico acústico e acabamento interior em gesso projetado.

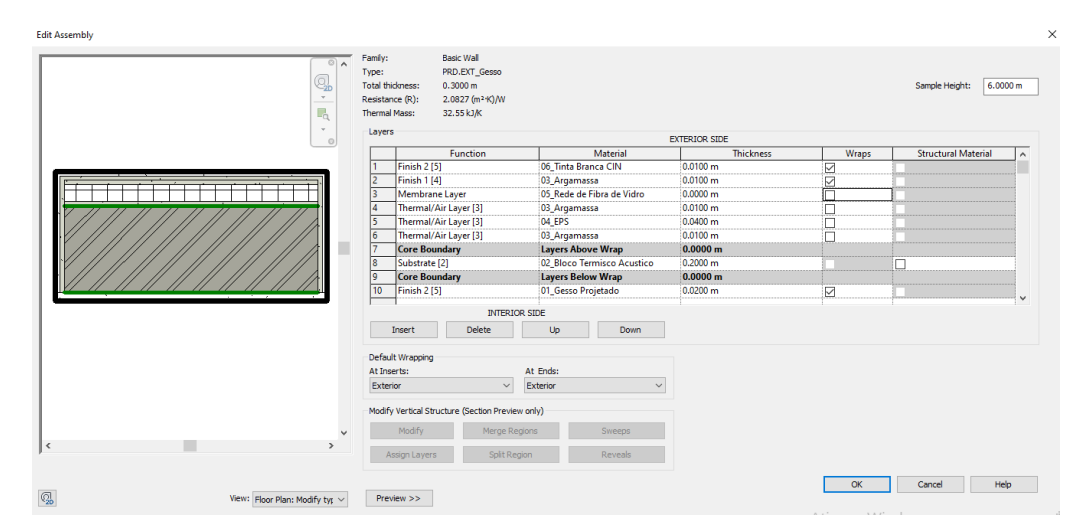

Figura 3.11 - Exemplo de um tipo de parede exterior.

<span id="page-61-0"></span>Neste passo houve já uma preocupação na definição dos materiais, isto é, definir características que serão importantes em fases seguintes como a extração de quantidades, extração de desenhos técnicos e obtenção de imagens foto-realistas. Foram então definidos os padrões que o material deve apresentar caso esteja em projeção ou em corte. Foi ainda configurada a imagem do material foto-realista.

Apesar de segundo o projeto de Arquitetura e Térmica apenas preverem um tipo de parede exterior (apresentada na imagem anterior) foi necessário criar uma variação da mesma para a zona das instalações sanitárias e despensa que terá um acabamento interior em azulejo e não de gesso projetado como a parede exterior tipo.

Na inserção de paredes começaram a notar-se as primeiras incompatibilidades entre o projeto de Arquitetura e de Térmica. Um exemplo disso eram algumas paredes definidas com a espessura de 20 centímetros na Arquitetura. No entanto, o projeto Térmica previa essas mesmas paredes com a espessura de 15 centímetros. Para ultrapassar este obstáculo foi então necessária uma interação com o arquiteto que aconselhou a prevalecer o projeto de Térmica sendo que não poderia haver alteração dos limites da propriedade horizontal da moradia e as dimensões das instalações sanitárias que deveriam manter-se uma vez que as banheiras têm dimensões padrão de comercialização que não podem ser alteradas.

Concluída a modelação das paredes do Piso 0 passou-se à modelação das portas e janelas. Visto o Template já estar munido com vários tipos de famílias destes elementos (de todos presentes no

projeto) foi um processo bastante ágil. Começando pela inserção de portas e janelas exteriores, recorreu-se às plantas, cortes e alçados para personalizar as dimensões dos elementos sendo que eram de vários tipos: portas de abrir, porta oscilo batente, janelas de abrir, janelas oscilo batentes, janelas pivotantes e ainda janelas fixas. Uma vez que a memória descritiva de Arquitetura era prescritiva quanto aos caixilhos dos elementos exteriores, alumínio cinzento, houve já a inserção desse material para o mesmo.

Relativamente á colocação das portas interiores foi bastante rápida também. No entanto, houve a necessidade de criação de duas famílias: porta sem caixilho, uma vez que existe uma parede de madeira que faz a ligação da sala com a despensa com 4cm de espessura que acomoda uma porta que não leva nenhum caixilho, e ainda a criação de uma família de portas de correr que foi também adicionada a biblioteca de famílias da empresa tendo em vista projetos futuros.

O processo de modelação prosseguiu com a criação dos pavimentos, comando *Floor*. Começando então pela modelação do pavimento interior da moradia. Houve o cuidado de criar 2 tipos de pavimento, ambos tem exatamente as mesmas camadas constituintes, no entanto diferem no seu acabamento sendo que o acabamento destinado á sala, cozinha, quartos, hall de entrada e corredor são réguas de soalho francês e as instalações sanitárias e a despensa/lavandaria conta com o acabamento em azulejo cerâmico com dimensões de 30x30 cm.

Em seguida modelou-se as duas lajes que representam as varandas e recorrendo aos cortes fornecidos pela empresa está representado que haverá uma diferença de cotas em relação ao interior de 3cm. Este pormenor faz com que um corte transversal passando por essa zona não represente corretamente o que acontece realmente como se pode ver na [Figura 3.12.](#page-62-0)

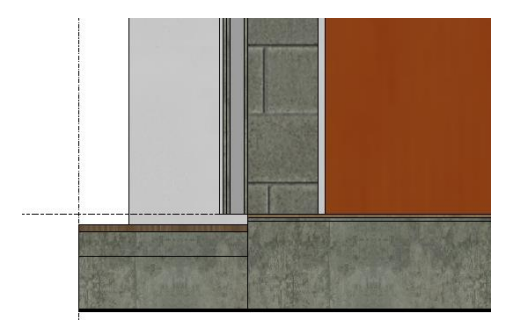

Figura 3.12 - Intersecção de parede e lajes por defeito.

<span id="page-62-0"></span>Para corrigir esse problema foi necessário prolongar a parede até se intersectar com as duas lajes, interior e exterior, e recorrendo ao comando *Join* obtém-se o que acontece na realidade como se pode constatar na [Figura 3.13.](#page-63-0)

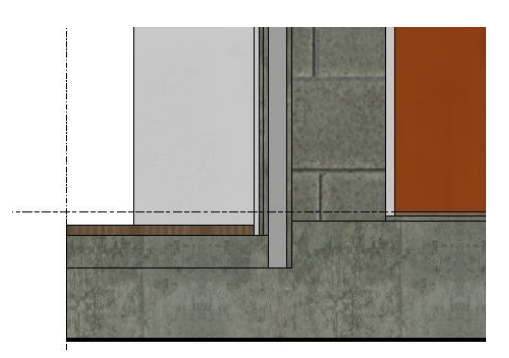

Figura 3.13 - Correção de intersecção de parede com lajes.

<span id="page-63-0"></span>Assim houve a necessidade de correção de todas as interseções das paredes exterior, lajes interiores e lajes interiores recorrendo ao mesmo método: prolongar a parede exterior e executar o comando Join com ambas as lajes.

Importa ainda referir que na modelação dos pavimentos, o limite dos mesmos irá até ao "core" da parede, isto é, até ao final do bloco térmico acústico pelo exterior como acontece na realidade.

Na [Figura 3.14](#page-63-1) é apresentada o modelo de arquitetura com apenas as paredes interiores e exteriores, as portas e janelas e os pavimentos referentes ao Piso 0.

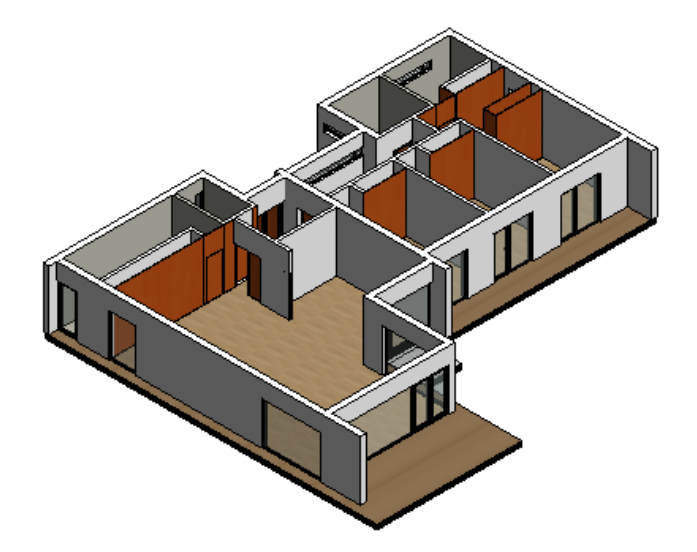

Figura 3.14 - Vista tridimensional do modelo de arquitetura referente ao Piso 0.

<span id="page-63-1"></span>Em seguida modelaram-se os elementos pertencentes à cobertura, platibanda e laje de cobertura. A sua modelação fez-se de forma análoga ao que aconteceu nos elementos do Piso 0 uma vez que se trata de elementos de famílias iguais: pavimentos e paredes (platibanda).

Finalizada a modelação dos elementos descritos no parágrafo anterior, todos os elementos exteriores, paredes, lajes, portas e janelas que constituem o modelo de Arquitetura estavam inseridos no modelo estando assim finalizada a modelação de elementos exteriores. Na [Figura 3.15](#page-64-0) pode ver-se o aspeto exterior do modelo de Arquitetura.

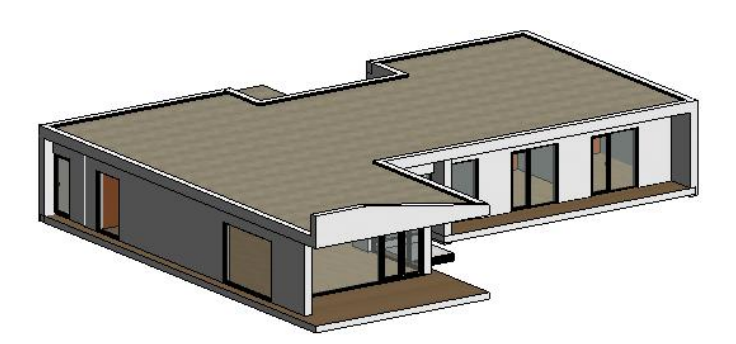

Figura 3.15 - Fim da modelação de elementos exteriores do modelo de arquitetura.

<span id="page-64-0"></span>Passando á modelação dos elementos de arquitetura interiores iniciou-se pela definição dos tetos falsos. Estes são de dois tipos: compostos por uma placa de pladur hidrófugo de 2cm e lã de rocha de 4cm nas instalações sanitárias e na despensa/lavandaria em consonância com o projeto de acústica e com a variante de em vez de ser uma placa de pladur hidrófugo passar a ser uma placa de pladur normal para as restantes divisões. A modelação dos mesmos foi um processo manual de modo a permitir que sejam recuados nos vãos exteriores para permitir a aplicação de algum sistema de sombreamento caso seja pretendido, estando assim o modelo em consonância com o projeto de arquitetura e com a respetiva memória descritiva.

Para finalizar restava a inserção de mobiliário, mobiliário esse que grande parte já fazia parte da biblioteca que foi desenvolvida *à priori* pelo autor para a empresa. Sendo então necessária a sua importação para o modelo e o ajuste das suas dimensões para estar em conformidade com o projeto de arquitetura. Na [Figura 3.16](#page-65-0) pode então ver-se uma perspetiva isométrica do modelo de arquitetura completamente finalizado e todos os elementos constituintes modelados.

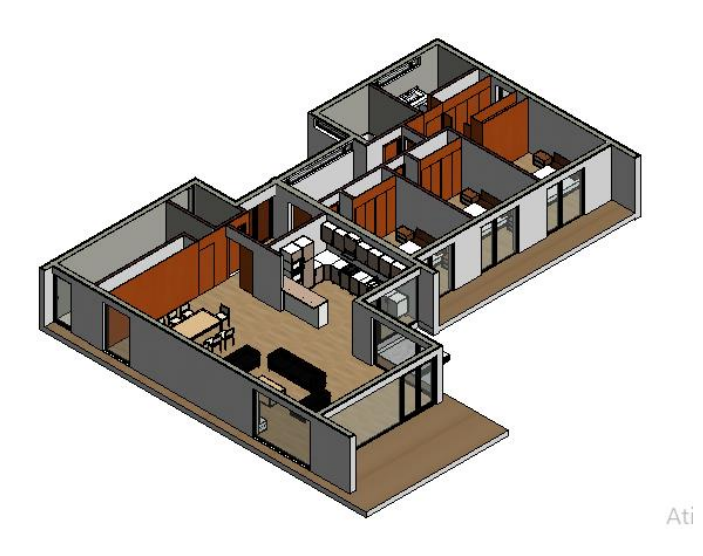

Figura 3.16 - Perspetiva isométrica do modelo de Arquitetura finalizado.

<span id="page-65-0"></span>Ao longo de toda a modelação o autor teve a preocupação de frequentemente, e tal como preconizado no "Processos e métodos de produção de Informação – Verificação dos modelos BIM" do BEP, assegurar a qualidade do modelo e dos componentes introduzidos. Particularmente em relação a deteção de interferências e de colisões entre os elementos do modelo o Revit através do comando, Interference Check, situado no separador Collaborate é capaz de gerar relatórios onde identifica todas as interferências físicas do modelo. [Figura 3.17](#page-65-1) esta ilustrado um exemplo destes relatórios gerados pelo software.

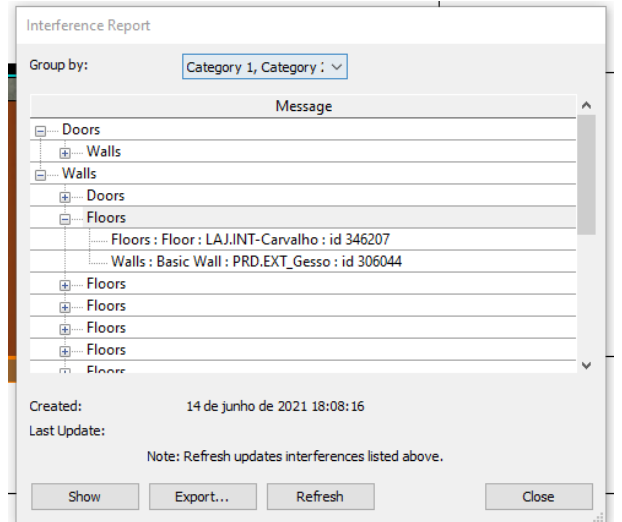

<span id="page-65-1"></span>Figura 3.17 - Exemplo de deteção de conflitos gerado pelo Revit.

Na [Figura 3.18](#page-66-0) está ilustrada uma incompatibilidade encontrada num controlo de qualidade deste género, neste caso um conflito entre uma parede e uma laje que ocupam o mesmo espaço físico. O software é capaz de identificar os dois elementos em conflito e metê-los em destaque para que o utilizador tenha facilidade em identificá-los e resolvê-los.

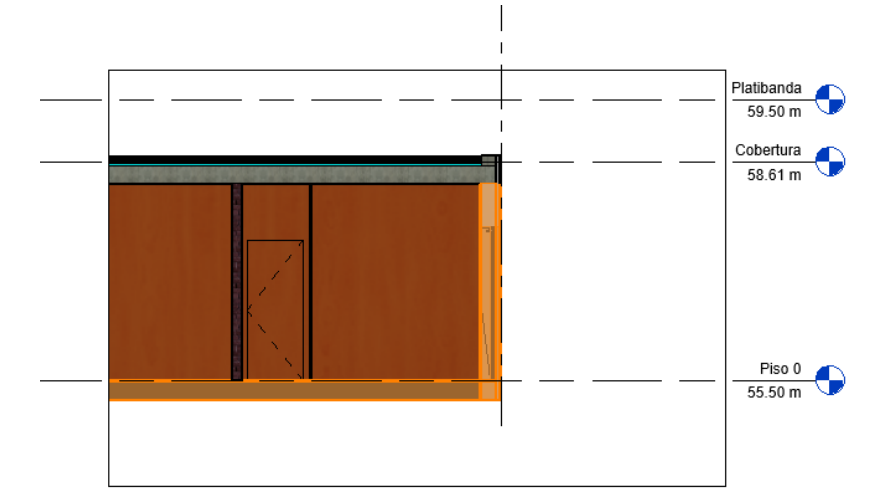

Figura 3.18 - Conflito entre parede e laje.

<span id="page-66-0"></span>Uma vez findada a verificação do modelo de arquitetura pode dar-se então o modelo por concluído e seguir para a modelação das especialidades, Estrutura e Hidráulicas, respetivamente.

#### 3.1.3.2. Estabilidade

Para iniciar a modelação do modelo de estabilidade é necessário recorrer ao PEB, onde analogamente ao que aconteceu aquando da modelação de arquitetura, se clarificam os objetivos para o desenvolvimento do mesmo. Em seguida o modelador recorre à plataforma *plannerly* onde se encontra a compilação de todos os elementos a incluir no modelo e se detalha o Level of Information Need de cada elemento. Em seguida são consultados os desenhos técnicos e a memória descritiva de estabilidade fornecida pela empresa. E por fim é necessário o modelo de arquitetura que servirá de base para toda a modelação do modelo de estabilidade

Na Figura 3.19 - [Inputs necessários ao desenvolvimento do modelo de estabilidade](#page-67-0) estão representados os inputs necessários para iniciar o modelo de estabilidade

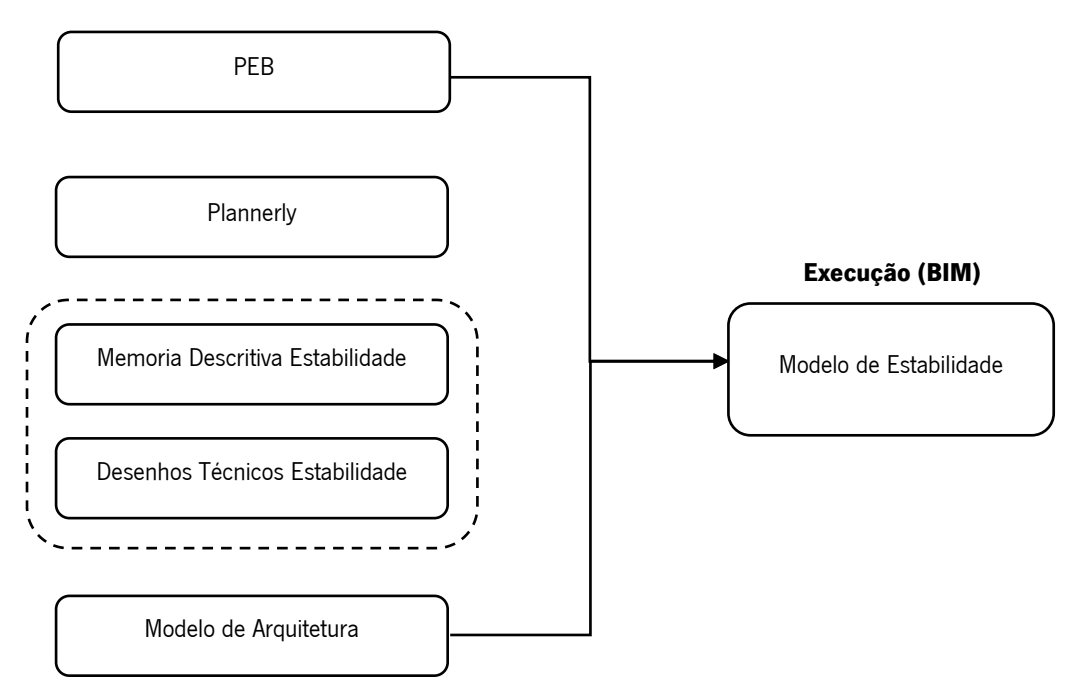

<span id="page-67-0"></span>Figura 3.19 - Inputs necessários ao desenvolvimento do modelo de estabilidade.

Ao contrário do que aconteceu na modelação da arquitetura não foi necessário a criação de um template nem de biblioteca de famílias parametrizadas uma vez que os elementos que constituem este modelo estão presentes por definição no software. Houve sim a necessidade de ajustar as famílias padrão para estarem em conformidade com o projeto de estabilidade.

Iniciou-se por importar o modelo de arquitetura já finalizado através do separador *Insert*, recorrendo a ferramenta *Link Revit*. Nas opções de importação houve o cuidado de assegurar que o posicionamento do modelo importado estaria na posição certa para isso recorreu-se a opção Auto – Origin to Origin. Como demonstrado na [Figura 3.20](#page-68-0) o modelo importado assumiu a mesma origem que o futuro modelo de estabilidade, tal como preconizado aquando da modelação de arquitetura esta deve estar no canto inferior esquerdo distanciando-se 10 metros de ambas as grelhas definidas em arquitetura.

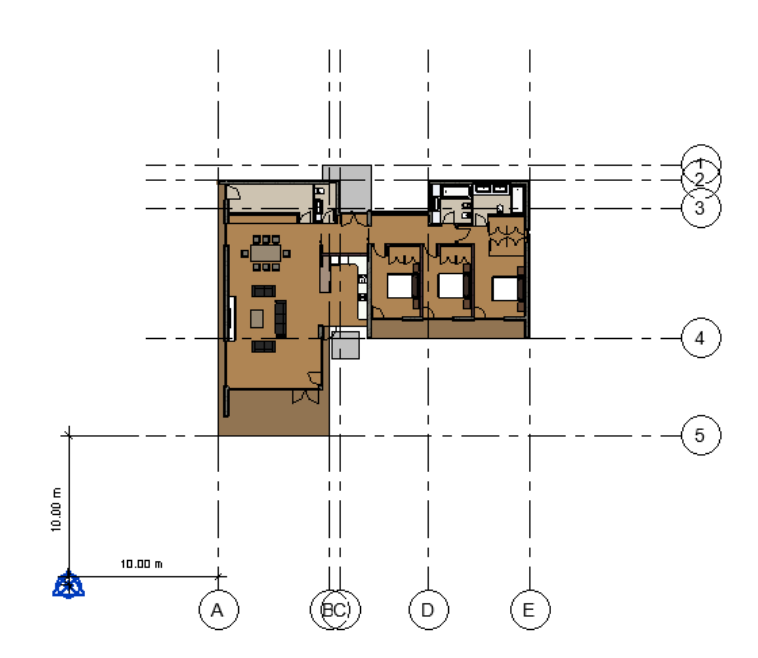

Figura 3.20 - Verificação do ponto de origem.

<span id="page-68-0"></span>Este modelo foi dividido em três planos horizontais (Levels), estes diferem dos níveis criados no plano de arquitetura uma vez que será criado um nível para a colocação das sapatas, outro para a colocação dos lintéis e ainda um referente á cobertura para a colocação das vigas de cobertura e de bordadura. As cotas dos níveis serão as seguintes:

- Sapatas: 54.83 metros
- Lintéis: 55.23 metros
- Cobertura: 58.55 metros

Iniciou-se pela modelação dos pilares; todos serão modelados na sua altura total, situados entre as sapatas de fundação e as vigas de cobertura. As dimensões dos pilares estão identificadas na [Tabela 2.](#page-68-1) Na presente dissertação foi ignorada a armadura de todos os elementos de estabilidade, realizando-se só uma diferenciação dos elementos consoante as suas dimensões geométricas globais.

<span id="page-68-1"></span>

| Identificação segundo projeto de estabilidade                           | Dimensões (m) |
|-------------------------------------------------------------------------|---------------|
| P1, P2, P3, P4, P5, P6, P8, P10, P13, P15, P16, P17, P18, P19, P24, P25 | 0.20 X 0.30   |
| P7, P9, P11, P20, P21, P22, P23                                         | 0.2 X 0.2     |
| P <sub>12</sub>                                                         | 0.2 X 0.81    |

Tabela 2 - Dimensões dos pilares

Através do comando *Column* situado no separador *Structure* procedeu-se à criação das três famílias necessárias para a colocação dos pilares; todas são iguais só diferindo na dimensão dos elementos que respeitaram o projeto de estabilidade.

Este foi um processo bastante ágil e de fácil execução uma vez que o software dispõe da possibilidade de modelar este tipo de elementos em altura e de um nível até outro que era exatamente o caso pretendido, entre o nível "sapatas" e "cobertura".

Findada a modelação dos pilares procedeu-se à inserção das sapatas, comando Structural Foundation Isolated, uma vez que os pilares já estavam modelados e não apresentavam excentricidade, foi um processo bastante rápido. Estas apresentam dois tipos de dimensões 1.20 x 1.20 m referentes a todos os pilares à exceção das sapatas indexadas aos pilares 8 e 22 que tem 1.20 x 1.15 m.

Para finalizar os elementos das fundações restava modelar os lintéis de fundação que estavam definidos no projeto de estabilidade tendo todos a mesma dimensão 0.20 x 0.40 m. Estes fazem a ligação entre todos os pilares contidos no modelo e existem ainda 2 tramos, um na porta de entrada principal e outro em ambas as varandas que dão o suporte às mesmas.

Na [Figura 3.21](#page-69-0) é apresentado o modelo com todos os elementos de fundação, sapatas e lintéis de fundação, e pilares modelados.

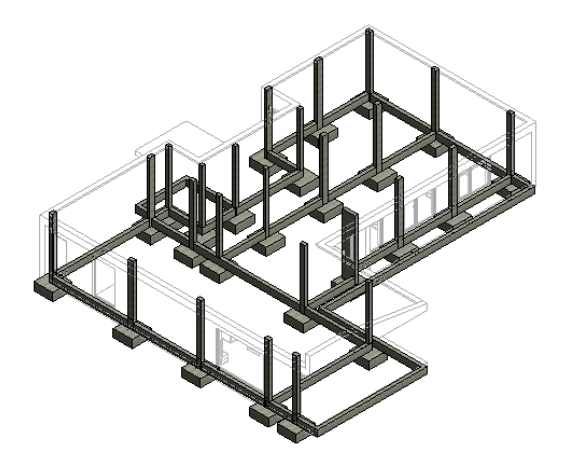

Figura 3.21 - Perspetiva isométrica dos elementos da fundação e pilares.

<span id="page-69-0"></span>Para finalizar o presente modelo restava apenas inserir as vigas da cobertura que se apresentavam de dois tipos, vigas com dimensões de 0.20 x 0.35 m e vigas de bordadura todas com a mesma dimensão, 0.15 x 0.25 m.

Consultando o projeto de estabilidade e uma vez que os pilares já modelados se encontravam representado no nível "Cobertura" procedeu-se inicialmente à modelação das vigas que fazem a ligação com todos os pilares.

Em seguida, para a colocação das vigas de bordadura, estas apresentavam uma localização relativa as outras vigas o que permitiu a sua colocação no sítio certo.

Na [Figura 3.22](#page-70-0) é apresentado o modelo de estabilidade finalizado.

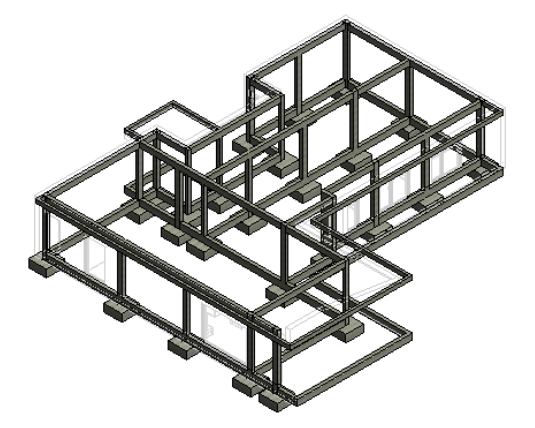

Figura 3.22 - Modelo de estabilidade finalizado

<span id="page-70-0"></span>Analogamente ao que aconteceu quando se terminou o modelo de arquitetura também neste caso se fez uma detenção de conflitos físicos e espaciais recorrendo ao *Interference Check* localizado no separador *Collaborate* não detetando qualquer tipo de conflito.

#### 3.1.3.3. Hidráulicas

Mais uma vez para iniciar o modelo de hidráulicas foi necessário recorrer ao PEB desenvolvido onde no capítulo "Usos BIM" se faz a descrição e o objetivo de desenvolvimento deste modelo. A seguir recorreu-se a plataforma *plannely* onde estão detalhados os elementos a incluir no modelo e com que grau de Level of Information Need devem ser incluídos. Posteriormente há a consulta da memória descritiva e dos desenhos técnicos de hidráulicas disponibilizados pela empresa, e finalmente será necessária a importação do modelo de arquitetura que servirá de base para a modelação.

O modelo de hidráulicas será constituído por todas as redes, rede de abastecimento de água, rede de drenagem de águas residuais e rede de drenagem de águas pluviais.

Na [Figura 3.23](#page-71-0) estão representados os inputs necessários para iniciar o modelo de hidráulicas.

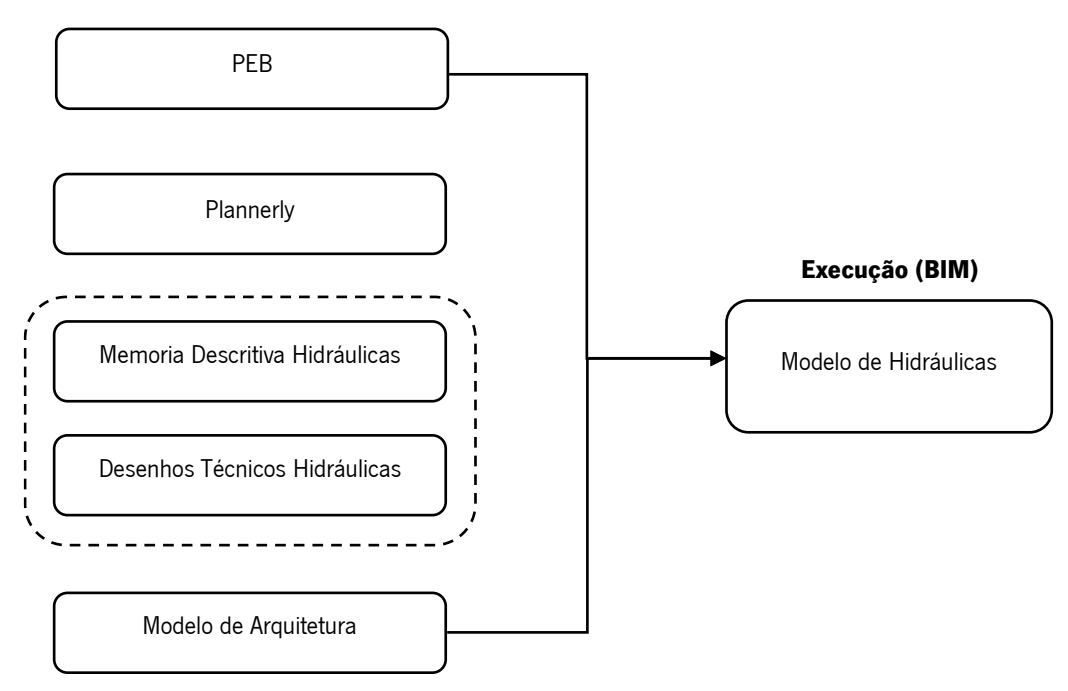

<span id="page-71-0"></span>Figura 3.23 - Inputs necessários ao desenvolvimento do modelo de hidráulicas.

Começou-se por inserir o modelo de arquitetura, mais uma vez recorrendo a ferramenta Link Revit e assegurando que o seu posicionamento era o correto em relação aos dois modelos já desenvolvidos através da opção Auto - Origin to Origin.

Em seguida forma definidos os níveis que serão os seguintes alinhados com o modelo de arquitetura:

- Piso 0: 55,5 metros
- Cobertura: 58,61 metros
- Platibanda: 59,50 metros

Os objetos que devem ser abastecidos pela rede de abastecimento de água e que será necessário fazer a sua drenagem já foram modelados no modelo de arquitetura, para um estudo espacial por parte do arquiteto e encontravam-se neste modelo na forma de link não sendo possível fazer uma conexão aos mesmos. Optou-se por selecionar todos os objetos necessários a este modelo, retretes, lavatórios, bidés e banheiras e fazer um "Copy/Monitor" através da aba Collaborate assim sendo estes objetos passam de estar apenas presentes no *Link* do modelo de Arquitetura para estarem presentes no próprio modelo tal como se ilustra na [Figura 3.24.](#page-72-0)
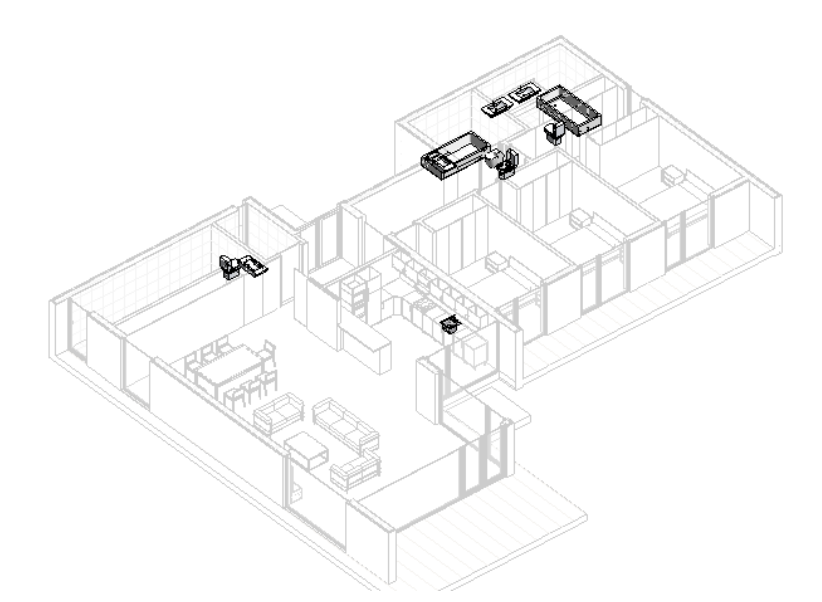

Figura 3.24 - Elementos pertencentes ao modelo de arquitetura monitorizados no modelo de hidráulicas.

Foi ainda necessário a introdução de um equipamento para o aquecimento de água com capacidade mínima para 300 litros tal como preconizado na memoria descritiva do abastecimento de água.

Uma vez presentes todos os equipamentos necessários no modelo começou-se por modelar o abastecimento de água. Para uma questão de melhor leitura por parte do utilizador optou-se por atribuir a cor azul ao sistema relativo ao abastecimento da água fria e a cor vermelha ao abastecimento de água quente.

Toda a rede de abastecimento estará embutida na laje térrea até chegar ao dispositivo que se pretende abastecer e o traçado da água fria e água quente será paralelo e quando seja necessário um cruzamento entre as redes a água quente devera passar por cima da água fria. Na [Figura 3.25](#page-73-0) encontra-se uma vista isométrica da rede de abastecimento de águas finalizada.

60

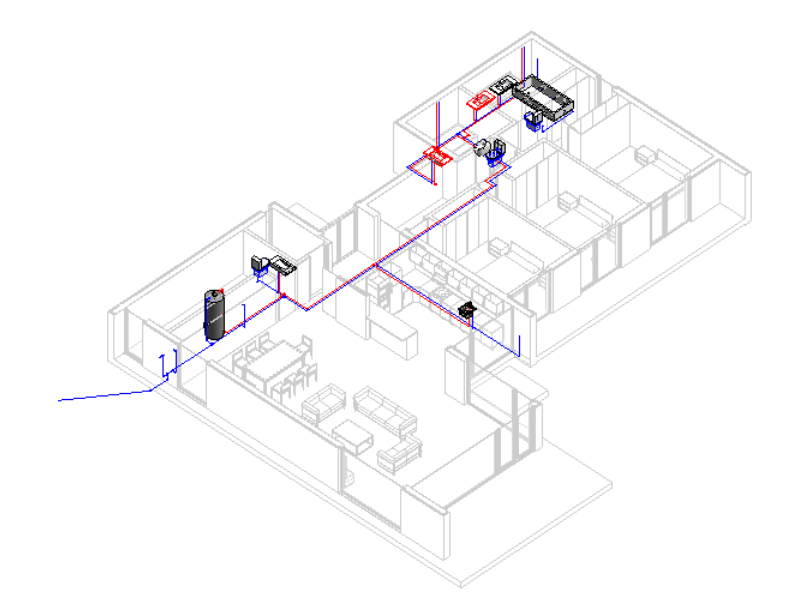

Figura 3.25 - Isometria da rede de abastecimento de água.

<span id="page-73-0"></span>Em seguida modelou-se a rede de drenagem de águas residuais que para além de contar com as tubagens ligadas aos elementos também foram modeladas as caixas de inspeção presentes fora da moradia e as caixas sifonadas que fazem a ligação de todas as tubagens dos elementos das casas-debanho à exceção das retretes que estão ligadas diretamente as caixas de inspeção.

A esta rede foi atribuída a cor castanha e a sua isometria está ilustrada na [Figura 3.26.](#page-73-1)

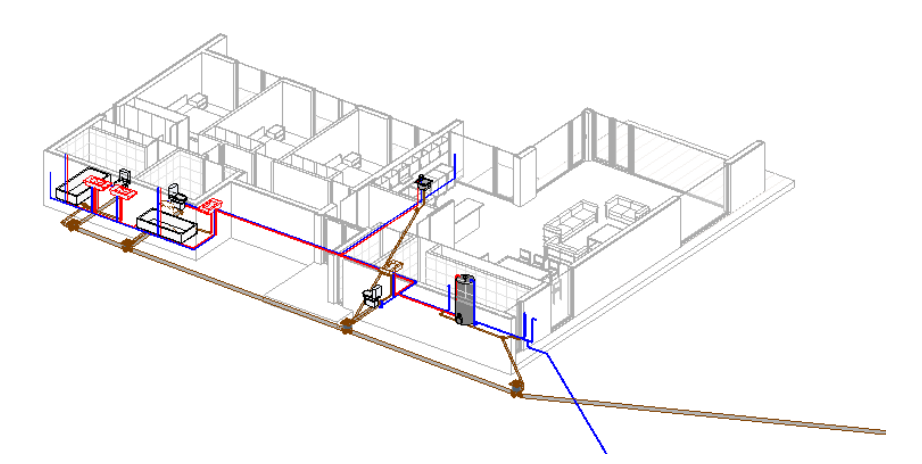

Figura 3.26 - Isometria da rede de drenagem de águas residuais.

<span id="page-73-1"></span>Por fim modelou-se a rede de drenagem de águas pluviais que contava apenas com quatros ralos na cobertura que captavam a água das chuvas e a retiravam da mesma diretamente para o terreno como ilustrado na [Figura 3.27.](#page-74-0)

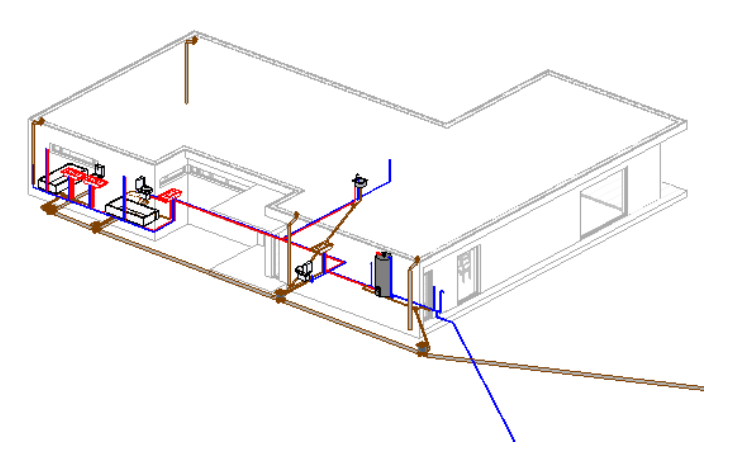

Figura 3.27 - Isometria do modelo de hidráulicas finalizado.

# <span id="page-74-0"></span>3.3.4. Controlo de Qualidade

O presente capítulo tem o objetivo estudar a coordenação entre os modelos desenvolvidos prevendo possíveis erros de coordenação. Assim serão minimizados ou eliminadas possíveis colisões entre as diferentes especialidades o que aumentará a produtividade, reduzirá o custo e desperdício da construção e os modelos serão mais precisos em relação à construção na realidade.

Esta análise de coordenação foi feita recorrendo ao *software Navisworks Manage 2020*, desenvolvido pela Autodesk.

Iniciou-se por fazer a importação dos três modelos desenvolvidos previamente, arquitetura, estabilidade e hidráulicas, para o Navisworks, ilustrado na [Figura 3.28.](#page-75-0) O facto de o software pertencer à Autodesk, a mesma proprietária que o Revit, permitiu que fossem importados no formato .rvt não havendo necessidade de recorrer a um formato não proprietário como por exemplo o IFC.

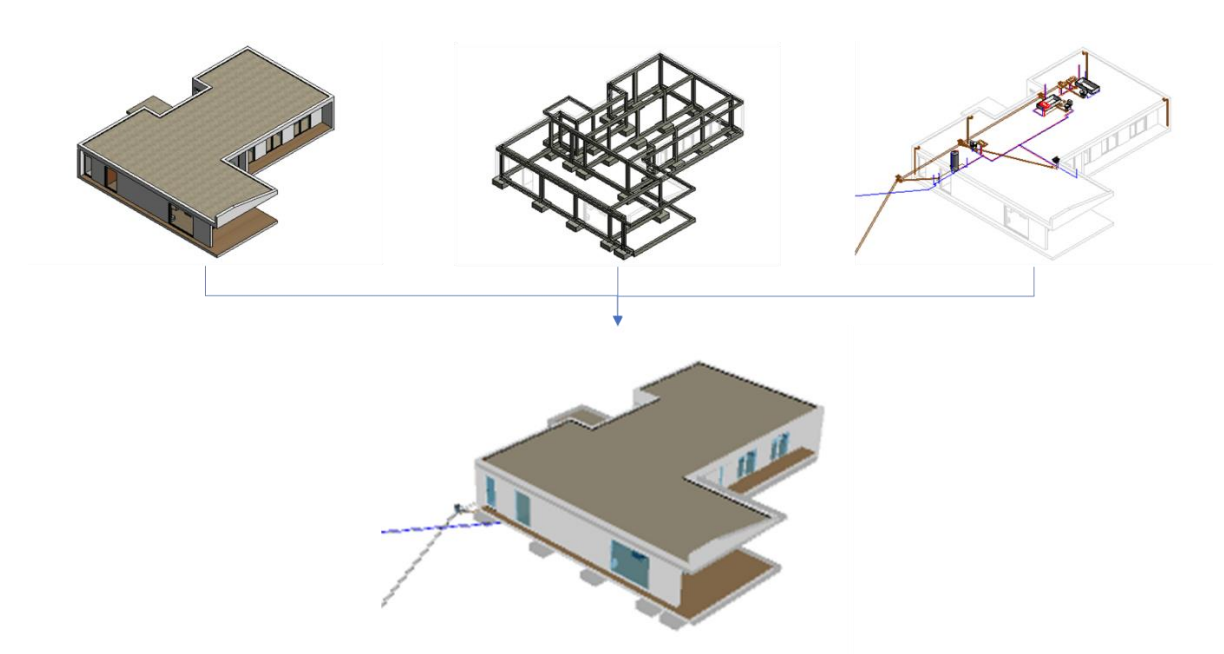

Figura 3.28 - Importação dos modelos de arquitetura, estabilidade e hidráulicas para o Navisworks.

<span id="page-75-0"></span>Através do separador *Home* utilizando a ferramenta *Clash Detective* criaram-se três testes para a verificação de colisões entre os três modelos, entre arquitetura e estabilidade, arquitetura e hidráulicas e finalmente entre estabilidade e hidráulicas. O resultado destes testes foi a identificação de 195 colisões entre os modelos de arquitetura e estabilidade, 111 entre arquitetura e hidráulicas e 26 entre os modelos de estabilidade e hidráulicas, [Figura 3.29.](#page-75-1)

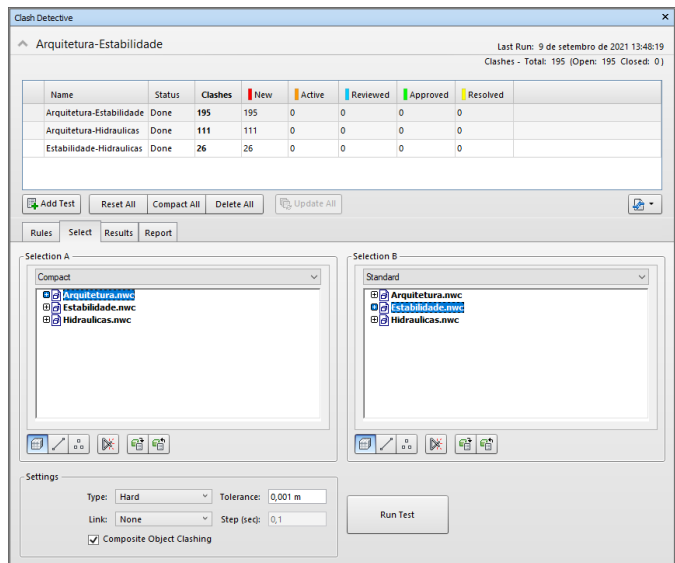

Figura 3.29 - Resultado do teste de colisões entre os diferentes modelos.

<span id="page-75-1"></span>O Navisworks trata-se de um software muito poderoso para a visualização destas colisões sendo que as diferentes colisões identificadas são destacadas em 3 dimensões apresentando a cor verde e vermelha para os elementos que estão a colidir ficando os restantes elementos que constituem os modelos desvanecidos em segundo plano.

Após uma revisão de alguns erros é percetível que muitas das colisões detetadas pelo *software* não são erros na realidade, mas certos procedimentos adotados para a simplificação da modelação tais como: (i) interseção de pilares e lajes [\(Figura 3.30\)](#page-76-0); (ii) interseção de pilares e paredes; (iii) interseção de tubagens e lajes.

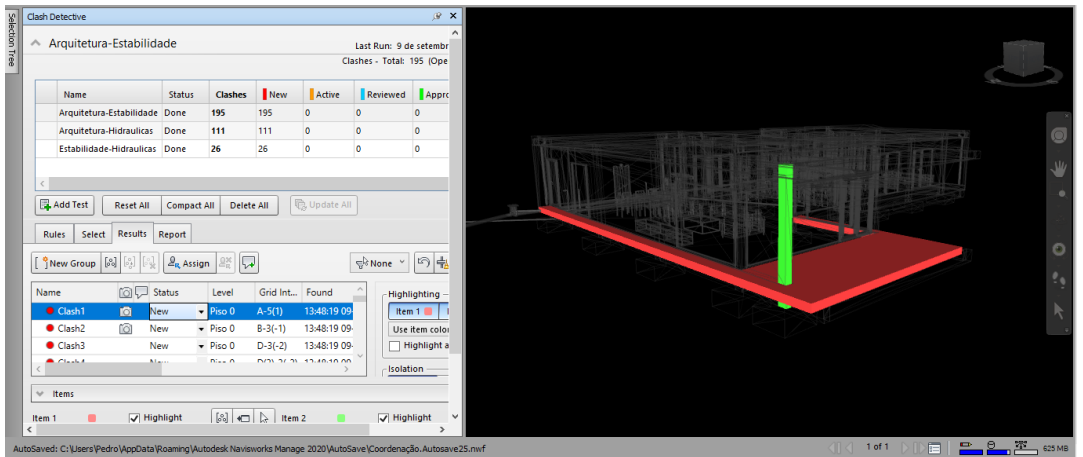

Figura 3.30 - Conflito entre laje (modelo de arquitetura) e pilar (modelo de estabilidade).

<span id="page-76-0"></span>O *software* permite a revisão de colisões uma a uma; no entanto, este pode traduzir-se num processo bastante moroso. Como se pode constatar no projeto piloto foram detetadas 332 colisões e trata-se de uma moradia unifamiliar, em projetos mais complexos testes de colisões deste género podem traduzirse em milhares de colisões tornando-se praticamente impossível a revisão de todas independentemente.

Para responder a este problema podemos criar grupos de colisões e analisá-las não como dois elementos a colidir, mas sim como grupos de elementos do mesmo tipo a colidir com outros grupos de elementos do mesmo tipo. Este foi o processo adotado pelo autor e a título de exemplo vai ser demonstrada esta possibilidade para o exemplo dado anteriormente para a falsa colisão que o software deteta entre as lajes (modelo de arquitetura) e os pilares (modelo de estabilidade).

Na aba Clash Detective no separador Items selecionam-se os elementos que estão a colidir. Neste caso as lajes (Floors no software) do Piso 0 do modelo de arquitetura e os pilares (Structural Columns) associados ao nível "Sapatas" do modelo de estabilidade. Após esta seleção todos os elementos destas categorias que colidam ficam destacados, tal como se ilustra na [Figura 3.31,](#page-77-0) e como se pode constatar nenhum é uma colisão na realidade tratando-se apenas na simplificação da modelação dos pisos não deixando negativos onde os pilares vão atravessar. Através da opção Group Clashes Involving Item é possível criar um grupo de todos os elementos que colidam destas categorias, neste caso foi nomeado "Pilares-Lajes-Lintéis" e têm associado 53 colisões, inclusive a apresentada na [Figura 3.30,](#page-76-0) que de imediato se pode alterar o Status para Approved.

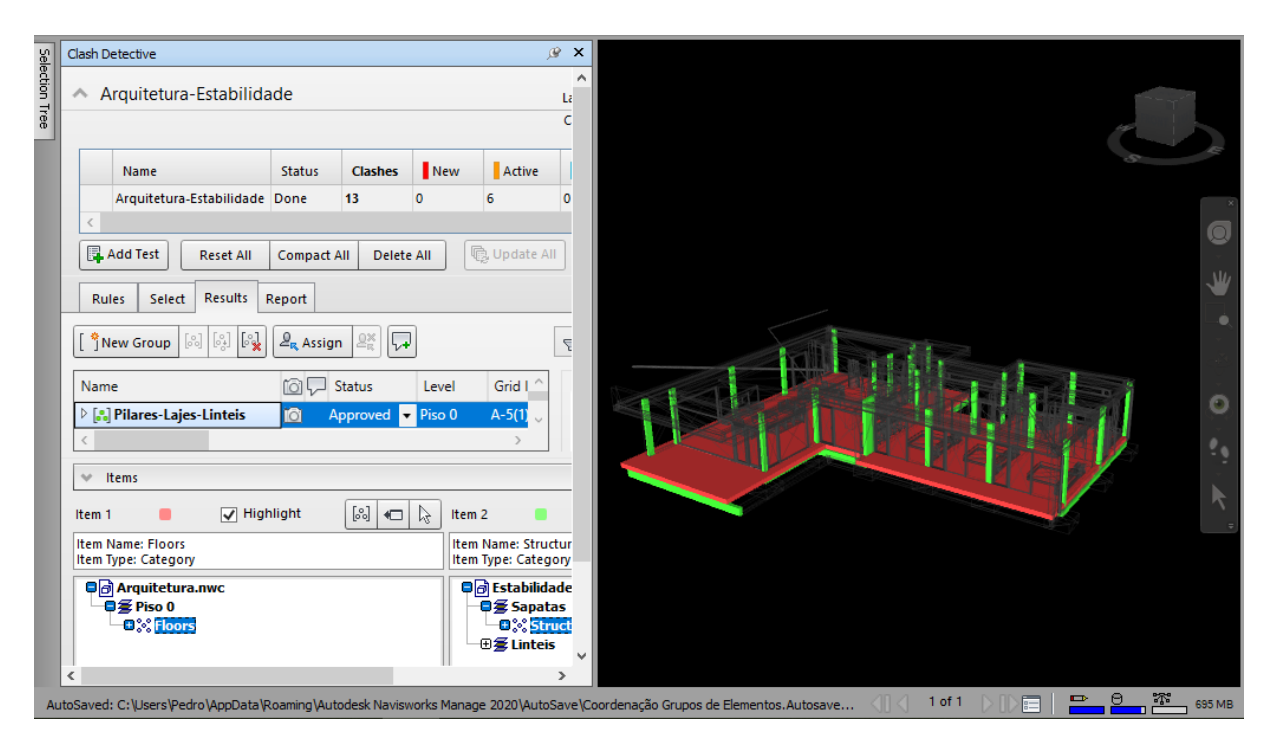

Figura 3.31 - Criação de grupos de elementos das mesmas categorias em colisão.

<span id="page-77-0"></span>No total foram criados 8 grupos de colisões entre elementos do mesmo tipo que imediatamente se consideraram totalmente aprovados que se encontram descritos na [Tabela 3.](#page-78-0) Por uma questão de precaução por parte do autor optou-se por não admitir nenhuma colisão entre o modelo de estabilidade e hidráulicas como Approved, uma vez que pode representar grandes problemas em fase de execução da moradia, optando-se assim por os manter todos ativos até a consulta dos projetistas responsáveis pelos projetos.

<span id="page-78-0"></span>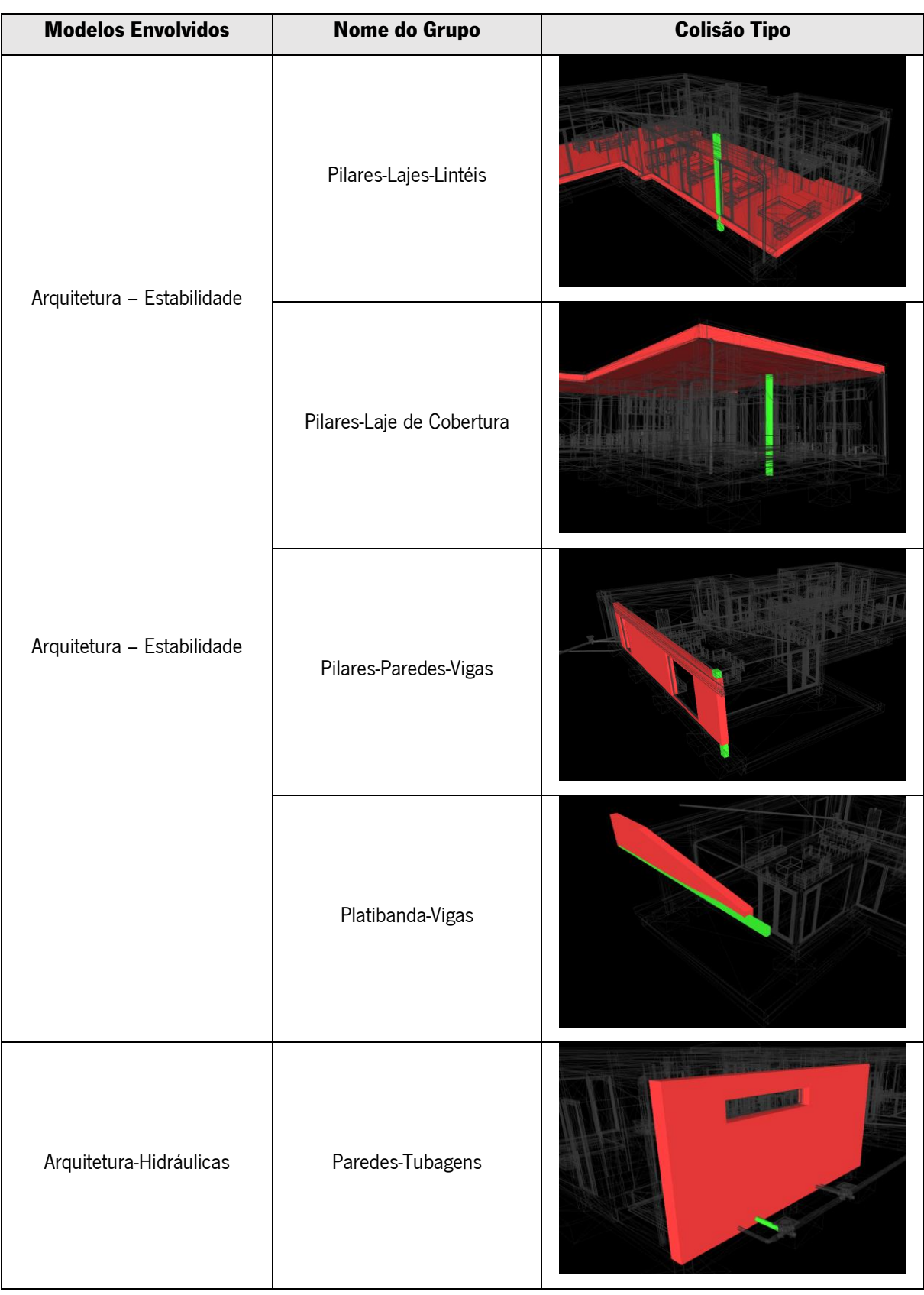

Tabela 3 - Colisões entre grupos de elementos da mesma categoria.

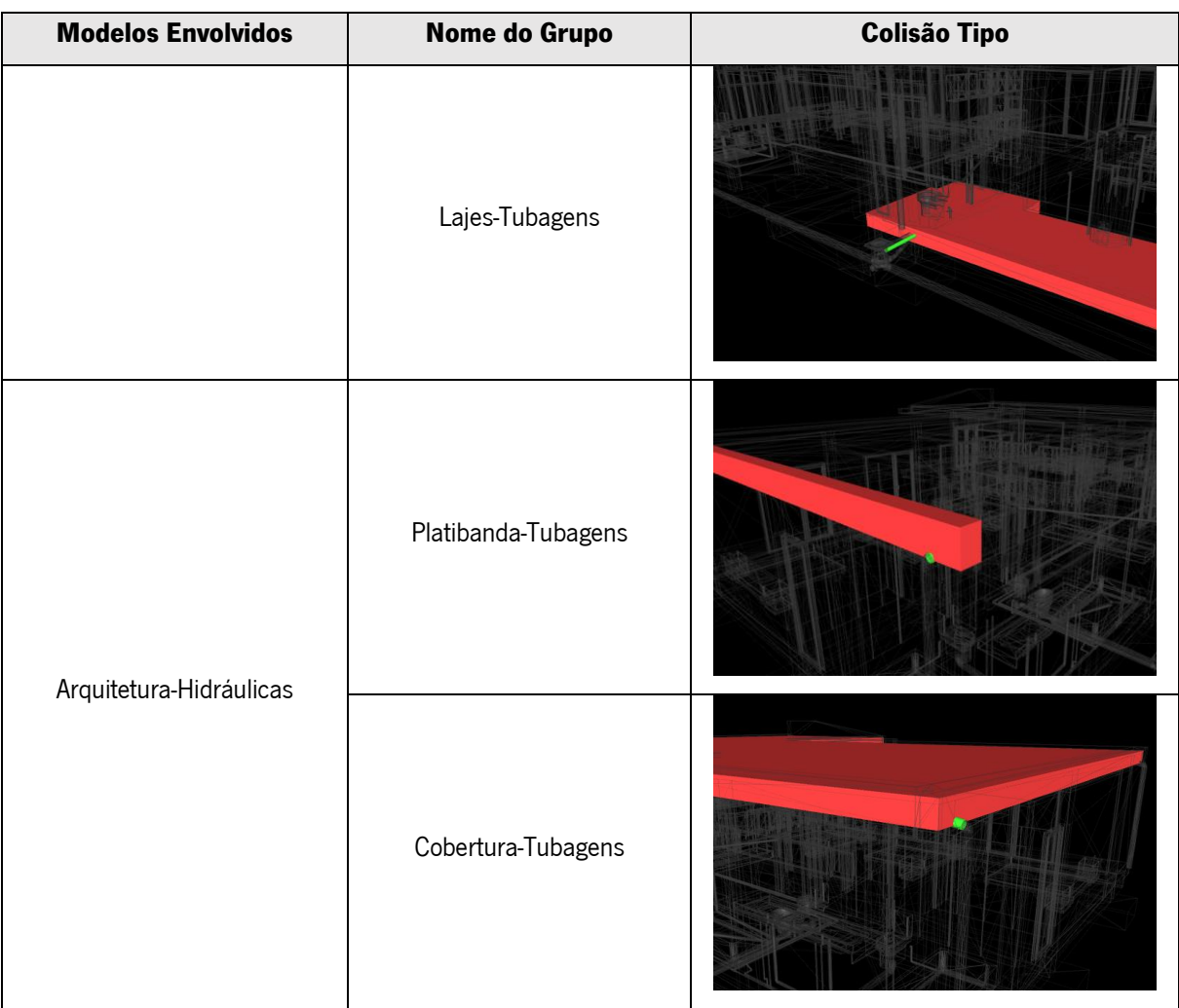

Após a consideração destas colisões que resultavam da simplificação na etapa de modelação voltou a fazer-se os três testes de colisões entre os três modelos detetando 47 erros, 8 entre arquitetura e estabilidade, 13 entre arquitetura e hidráulicas e os mesmos 26 encontrados inicialmente entre estabilidade e hidráulicas. Antes de emitir um relatório com os erros estes foram analisados individualmente para certificação que se tratava de facto de erros, associados ao respetivos projetos e não possíveis simplificações de modelação não detetadas anteriormente.

Durante a revisão detetou-se que 9 desses erros estavam associados a elementos duplicados no modelo de arquitetura e hidráulicas algo justificável uma vez que houve essa necessidade aquando da modelação de hidráulicas (duplicação das retretes, lavatórios, pia da cozinha bidé e banheiras) para que fosse possível o traçado da rede de abastecimento de água e de drenagem de águas residuais.

Após o processo de revisão de todos as colisões, restaram 6 erros entre arquitetura e estabilidade e 26 erros entre estabilidade e hidráulicas. Na [Figura 3.32](#page-80-0) está ilustrado uma colisão entre uma janela (modelo de arquitetura) e um pilar (modelo de estabilidade) que devera ser comunicado aos responsáveis pelo desenvolvimento dos respetivos projetos e posteriormente modificado.

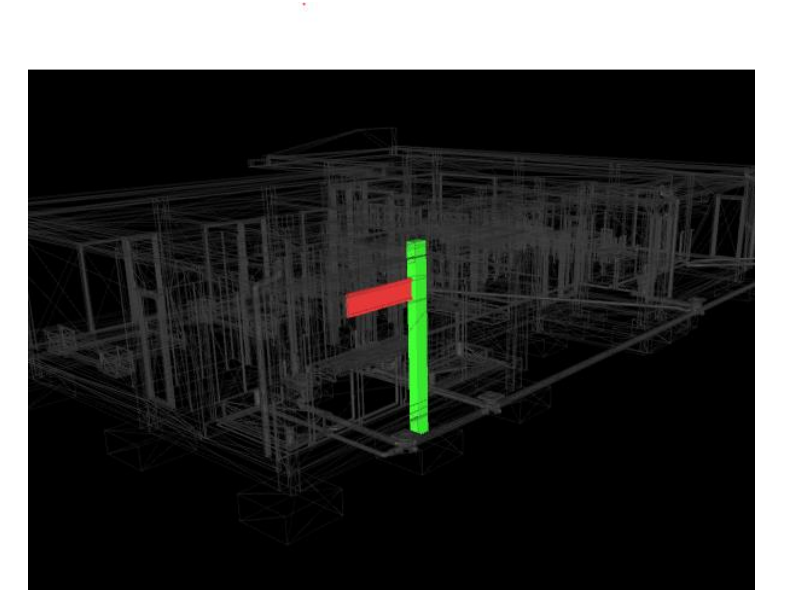

Figura 3.32 - Colisão entre janela (modelo de arquitetura) e pilar (modelo de estabilidade).

<span id="page-80-0"></span>Através da aba *Clash Detective* no separador *Report* foram criados relatórios no formato HTML que ilustram todas as colisões entre os diferentes modelos e enviados aos responsáveis pelos mesmos, assim tornou-se bastante fácil comunicar os elementos que deveriam ser modificados.

Para uma melhor coordenação e resolução dos conflitos encontrados, o autor, arquiteto e engenheiro tiveram uma reunião onde se delineou a estratégia para ultrapassar estes conflitos e consequentemente definiu-se que elementos deviam ser alterados nos respetivos modelos.

Para além das colisões físicas detetadas pelo Navisworks o facto de se agregarem os três modelos num software que permite a visualização 3D, foi crucial para a deteção de outras incompatibilidades como é exemplo a colocação no lugar errado dos lintéis e vigas de bordadura da cobertura pelo projetista de estabilidade, [Figura 3.33.](#page-81-0)

68

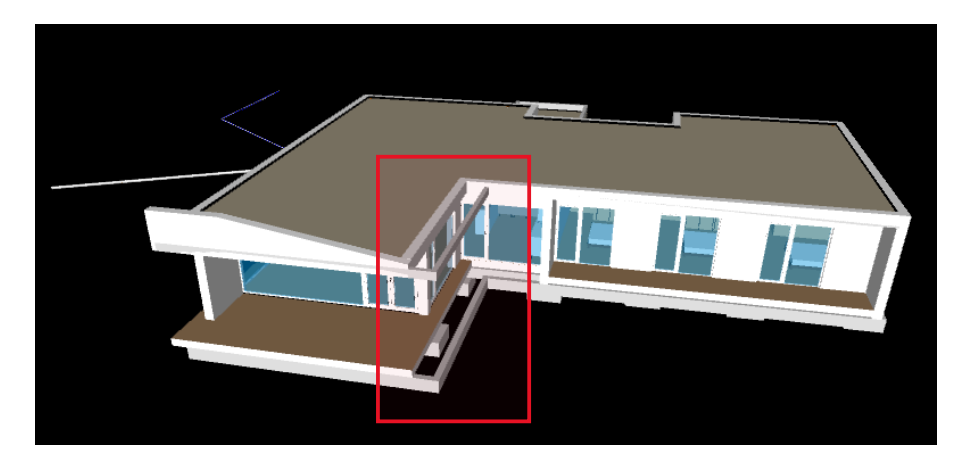

Figura 3.33 - Lintel e viga de bordadura colocados no sítio errado.

# <span id="page-81-0"></span>3.3.5. Extração de Informação dos modelos

Os modelos desenvolvidos são ricos em informação geométrica e não geométrica. Assim sendo é possível tirar informação do mais variado tipo dos mesmos. No arranque do projeto foi definido que os requisitos de modelação, na matriz de responsabilidades presente no BEP, deviam alcançar certa maturidade de modo que fosse possível a extração de certas informações dos modelos para fazer face aos Usos BIM delineados inicialmente.

A extração de informação de modelos BIM é muito útil e o facto de qualquer alteração ao mesmo refletir-se numa atualização automática traduz-se numa característica fulcral e uma grande vantagem em comparação com a metodologia tradicional.

Nos subcapítulos seguintes serão explicados os procedimentos para a extração da informação pretendida dos respetivos modelos.

#### 3.3.5.1. Desenhos técnicos

A geração de peças desenhadas visa ajudar na construção do empreendimento apoiando-se em desenhos técnicos (plantas, alçados e cortes) desenvolvidos pelos projetistas e entregues ao construtor como forma de traduzir as ideias do projeto e que deverão ser executadas na construção.

Para a extração de desenhos do modelo de arquitetura foi necessária a inclusão de elementos que ainda não estavam presentes no modelo como a rampa de acesso do caminho publico até a moradia, muro de limite da propriedade e ainda foi modelado o terreno. Estes eram elementos não necessários para as tarefas prévias, como por exemplo a deteção de incompatibilidades entre modelos. No entanto

são necessários nesta fase, nomeadamente para representar a implantação da casa no terreno. Foram ainda adicionados alguns elementos da vegetação de modo que o modelo fosse similar ao projetado pelo arquiteto. [Figura 3.34](#page-82-0) está ilustrado uma vista isométrica do modelo de Arquitetura finalizado e pronto para a extração de peças desenhadas.

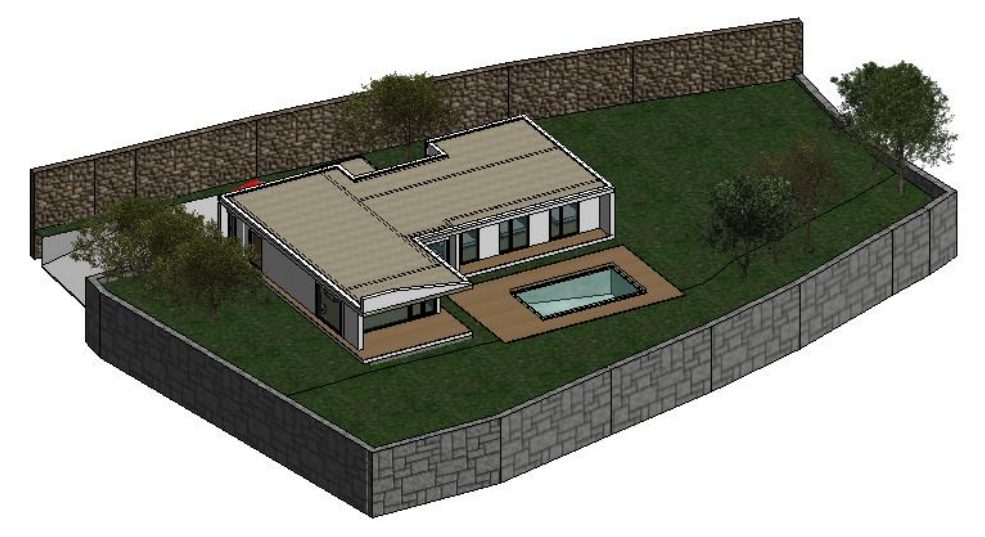

Figura 3.34 - Modelo de arquitetura finalizado para a extração de desenhos técnicos.

<span id="page-82-0"></span>Gerar plantas, cortes e alçados a partir do modelo é um processo elementar, basta criar uma nova folha na ferramenta Sheet e escolher o tipo de folha que se pretende para a anexação da peça desenhada.

O Template de Arquitetura onde foi desenvolvido o modelo já contava com uma folha criada pelo autor com a que é usada no atelier, tal como descrito no capítulo [Plano de Implementação/Criação de](#page-49-0)  [Documentos de Apoio,](#page-49-0) sendo que para impressão e anexação à presente dissertação foi selecionado a dimensão A3.

Foram criadas no total 11 folhas com desenhos técnicos referentes a arquitetura que auxiliarão na execução em obra desta especialidade. Para além de desenhos similares aos desenvolvidos tradicionalmente e que fazem parte do projeto de arquitetura como por exemplo a planta de implantação, as plantas de rés do chão entre outros foram criadas folhas adicionais tais como uma folha de apresentação do projeto que conta com uma isometria 3D uma planta do rés do chão simplificada e ainda um índice de folhas [\(Figura 3.35\)](#page-83-0), uma folha que contém a descrição dos vãos e ainda uma folha com isometrias da moradia.

70

| Lista de Folhas |                                |  |  |
|-----------------|--------------------------------|--|--|
| Nº Folha        | Título                         |  |  |
| A101            | Apresentação                   |  |  |
| A201            | Planta Implantação             |  |  |
| A202            | Planta Rés do Chão             |  |  |
| A203            | Identificação Areas            |  |  |
| A204            | Planta Rés do Chão - Execução  |  |  |
| A205            | Planta de Cobertura - Execução |  |  |
| A206            | Mapa de Vãos                   |  |  |
| A301            | Alçados                        |  |  |
| A302            | Alçados Laterais               |  |  |
| A401            | Cortes                         |  |  |
| A501            | Isometrias                     |  |  |

Figura 3.35 - Índice de folhas presente na folha de apresentação.

<span id="page-83-0"></span>Todos os desenhos técnicos referentes a arquitetura podem ser consultadas no anexo 5.

Uma vez que o modelo de estabilidade não apresentava o Level of Information Need necessário e não foi modelada a armadura dos elementos conclui-se que não apresentava os requisitos para que fossem extraídas peças desenhadas deste modelo para a execução em obra.

A estratégia para a extração de peças desenhadas do modelo de hidráulicas foi similar ao processo para arquitetura. Iniciou-se por criar uma folha de apresentação onde conste a identificação do projeto, uma vista isométrica e um índice das folhas que irão ajudar na execução das diferentes redes.

Foi determinado que deveriam ser tratadas de forma independente as diferentes redes. Assim sendo criaram-se para cada rede de hidráulicas: abastecimento de água, drenagem de águas residuais e drenagem de águas pluviais uma planta e uma isometria.

As peças desenhadas relativas ao modelo de hidráulicas podem ser consultadas no anexo 6.

O processo de criar desenhos técnicos a partir de modelos BIM é bastante intuitivo e permite obter resultados similares quando comparado com o processo tradicional sendo que apresenta as vantagens de ser possível a criação de vistas e cortes tridimensionais de forma a ter uma melhor compreensão por parte de todos os intervenientes do projeto e ainda qualquer alteração feita no projeto reflete-se automaticamente nos desenhos já desenvolvidos o que permite uma melhor articulação das peças desenhas e elimina qualquer falta de coordenação entre peças desenhadas.

#### 3.3.5.2. Mapa de Quantidades

O mapa de quantidade é um recurso fundamental para a quantificação dos materiais/elementos que fazem parte do empreendimento. A partir dele é possível fazer a preparação da obra bem como gerar um orçamento para o empreendimento.

Os elementos constituintes do modelo BIM são munidos em informação paramétrica como o material, a área, o volume o que permite que se extraia o mapa de quantidades de maneira automática do modelo o que se traduz numa grande vantagem em relação à metodologia tradicional onde este é um processo que se tem de fazer manualmente o que se pode traduzir num processo bastante moroso e bastante propenso a erros.

O software usado para a extração de quantidade do modelo foi o Revit. Apesar de ser um software bastante prático para obter as quantidades de cada material presente no modelo apresenta uma grande limitação: o mapa de quantidades tem de ser obtido individualmente por categoria (um mapa de quantidades para os pavimentos, um mapa de quantidades para as paredes, etc.), não permitindo extrair um mapa de quantidades global de todo o modelo. Assim sendo, a estratégia para ultrapassar este obstáculo foi a obtenção de vários mapas de quantidades das seguintes categorias:

- Pavimentos
- Paredes
- Tetos falsos
- Vãos exteriores
- Vãos interiores

Iniciou-se por obter o mapa de quantidades dos materiais que constituem os diversos pavimentos. Através da aba "Create" do separador "View" selecionou-se a opção "Material Takeoff", em seguida énos mostrada uma janela que nos permite selecionar a categoria que queremos quantificar, neste caso foi selecionada a opção "Floors". Depois é-nos permitida a seleção de várias propriedades segundo os quais queremos quantificar os materiais dos pavimentos, ilustrado na [Figura 3.36,](#page-85-0) os parâmetros selecionados foram "Level" que descreve em que piso esta situado o pavimento, o nome do material, a descrição que apesar de ainda não constar no modelo será adicionada posteriormente para uma maior similaridade com os mapas de quantidades elaborados pelo atelier, a área do material e ainda o volume.

A opção de obter não só a área de cada material, mas também o seu volume residiu no facto de para efeitos de orçamentação uns materiais serem contabilizados pela sua área, exemplo do material

"Azulejo Ceramico 30x30" e outros serem orçamentados pelo seu volume, exemplo da "Betonilha". Uma vez que não se podem definir as propriedades individualmente por material, isto é, para uns materiais obter a área e para outros o volume optou-se por obter ambos os parâmetros para todos os materiais.

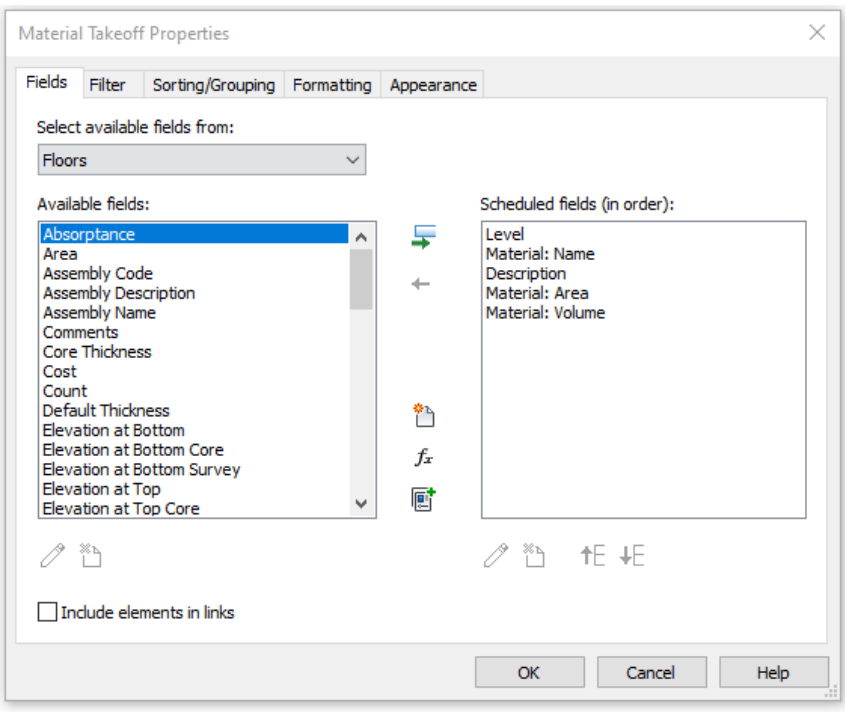

<span id="page-85-0"></span>Figura 3.36 - Escolha de propriedades a incluir na quantificação do material dos pavimentos.

Foram ainda ajustadas algumas configurações para que a informação da tabela fosse mostrada de uma forma organizada de acordo com a pretendida. Através do separador "Sorting/Grouping" foi decidido que a informação deveria ser organizada primeiro pelo piso a que o material diz respeito e em seguida pelo nome do material fazendo um somatório do material por piso. Foi ainda feito através da aba "Formatting" o cálculo da área e do volume dos materiais.

Na [Figura 3.37](#page-86-0) está ilustrado o mapa de quantidades dos materiais que constituem os pavimentos obtida diretamente do Revit.

| <b>MQT Pavimentos X</b><br><mqt pavimentos=""></mqt> |           |           |            |  |  |   |
|------------------------------------------------------|-----------|-----------|------------|--|--|---|
|                                                      |           |           |            |  |  | A |
| Material                                             | Descrição | Area (m2) | Volume(m3) |  |  |   |
| Piso 0                                               |           |           |            |  |  |   |
| 06_Tinta Branca CIN                                  |           | 13.25     | 0.00       |  |  |   |
| 11_Laje Aligeirada                                   |           | 258.47    | 59.71      |  |  |   |
|                                                      |           |           | 5.61       |  |  |   |
| 13_Reguas Soalho Frances   170                       |           | 170.52    | 171        |  |  |   |
| 14_Tela Impermeabilizante                            |           | 516.94    | 1.81       |  |  |   |
| 15_Azulejo Ceramico 30x30                            |           | 34.83     | 0.35       |  |  |   |
|                                                      |           | 45.05     | 0.90       |  |  |   |
| 23_Pavimento Piscina                                 |           | 62.65     | 3.13       |  |  |   |
| 24 Pavimento Laje Entrada                            |           | 8.07      | 0.16       |  |  |   |
| Cobertura                                            |           |           |            |  |  |   |
| 11_Laje Aligeirada                                   |           | 257.94    | 64.09      |  |  |   |
|                                                      |           | 515.88    | 1.81       |  |  |   |
| 17_XPS                                               |           | 250.12    | 10.00      |  |  |   |
| 18_Godo                                              |           | 257.94    | 2.58       |  |  |   |

Figura 3.37 - Mapa de Quantidades dos materiais constituintes dos pavimentos.

<span id="page-86-0"></span>O processo para a extração de quantidades das paredes e tetos falsos foi análogo. Assim sendo, não será descrito em detalhe na presente dissertação.

A estratégia para a quantificação dos vãos e do mobiliário existente no empreendimento foi diferente uma vez que para elementos deste tipo pretende-se uma quantificação unitária e não a quantificação de áreas e volumes dos mesmos.

A partir da aba "View" selecionou-se a opção "Schedules - Schedule/Quantities" do separador "Create", em seguida seleciona-se a categoria que se quer quantificar, a título de exemplo será ilustrada a quantificação dos vãos exteriores "Windows", na [Figura 3.38](#page-87-0) está ilustrada a obtenção das quantidades dos vãos exteriores organizada por tipo de vão, a sua altura e a sua largura. Este processo foi reproduzido para a obtenção dos vãos interiores e para o mobiliário.

74

| <mqt exteriores="" vãos=""><br/>c<br/>B<br/>A<br/>Altura<br/><b>Tipo</b><br/>Largura<br/>Janela Abativel_1 folha - 0.4x1.20 m<br/>0.40 m<br/>1.20 m<br/>Janela Abativel_1 folha - 0.4x1.79 m<br/>1.79<sub>m</sub><br/>0.40 m<br/>0.40 m<br/>Janela Abativel_1 folha - 0.4x2.94 m<br/>2.94 m<br/>Janela Abativel_1 folha - 0.8x2.2 m<br/>2.20<sub>m</sub><br/>0.80 m<br/>Janela Fixa_1 folha - 0.4x0.4 m<br/>0.40 m<br/>0.40 m<br/>4<br/>Janela Fixa_1 folha - 0.4x2.2 m<br/>0.40<sub>m</sub><br/>2.20 m<br/>Janela Fixa_1 folha - 1.4 x 2.2 m<br/>1.40<sub>m</sub><br/>2.20<sub>m</sub><br/>Janela Fixa_1 folha - 1.15 x 2.2 m<br/>1.15 m<br/>2.20 m<br/>Janela Fixa_1 folha - 2.0 x 2.2 m<br/>2.00 m<br/>2.20 m</mqt> | A El Arquitetura - Schedule: MQT Vãos exteriores<br>$ \Box$ $\times$ |  |  |  |  |  |
|----------------------------------------------------------------------------------------------------|----------------------------------------------------------------------|--|--|--|--|--|
|                                                                                                    |                                                                      |  |  |  |  |  |
|                                                                                                    |                                                                      |  |  |  |  |  |
|                                                                                                    |                                                                      |  |  |  |  |  |
|                                                                                                    |                                                                      |  |  |  |  |  |
|                                                                                                    |                                                                      |  |  |  |  |  |
|                                                                                                    |                                                                      |  |  |  |  |  |
|                                                                                                    |                                                                      |  |  |  |  |  |
|                                                                                                    |                                                                      |  |  |  |  |  |
|                                                                                                    |                                                                      |  |  |  |  |  |
|                                                                                                    |                                                                      |  |  |  |  |  |
|                                                                                                    |                                                                      |  |  |  |  |  |
|                                                                                                    |                                                                      |  |  |  |  |  |
|                                                                                                    |                                                                      |  |  |  |  |  |
|                                                                                                    |                                                                      |  |  |  |  |  |
|                                                                                                    |                                                                      |  |  |  |  |  |
|                                                                                                    |                                                                      |  |  |  |  |  |
|                                                                                                    |                                                                      |  |  |  |  |  |
|                                                                                                    |                                                                      |  |  |  |  |  |
|                                                                                                    |                                                                      |  |  |  |  |  |
|                                                                                                    |                                                                      |  |  |  |  |  |
|                                                                                                    |                                                                      |  |  |  |  |  |
|                                                                                                    |                                                                      |  |  |  |  |  |
| Janela Fixa_1 folha - 2.25 x 2.2 m<br>2.25 m<br>2.20 m                                                                                                    |                                                                      |  |  |  |  |  |
|                                                                                                    |                                                                      |  |  |  |  |  |
| Janela Fixa_1 folha - 3.0 x 2.2 m<br>3.00 <sub>m</sub><br>2.20 <sub>m</sub>                                                                                                    |                                                                      |  |  |  |  |  |
|                                                                                                    |                                                                      |  |  |  |  |  |
| Janela Fixa_1 folha - 4.2 x 2.2 m<br>4.20 <sub>m</sub><br>2.20 m                                                                                                    |                                                                      |  |  |  |  |  |
|                                                                                                    |                                                                      |  |  |  |  |  |
| Porta Oscilobatente_1 folha 0.9x2.2 m<br>0.90 m<br>2.20 m                                                                                                    |                                                                      |  |  |  |  |  |
|                                                                                                    |                                                                      |  |  |  |  |  |
| Porta Oscilobatente_1 folha 0.85x2.2 m<br>2.20 m<br>0.85 m                                                                                                    |                                                                      |  |  |  |  |  |
| 0.95 m<br>2.20 m                                                                                                    |                                                                      |  |  |  |  |  |
| Porta Oscilobatente_1 folha 0.95x2.2 m                                                                                                    |                                                                      |  |  |  |  |  |
| Porta Oscilobatente_1 folha 1x2.2 m<br>1.00 <sub>m</sub><br>2.20 <sub>m</sub>                                                                                                    |                                                                      |  |  |  |  |  |
|                                                                                                    |                                                                      |  |  |  |  |  |
| Porta Oscilobatente_2 folhas 1.8x2.2 m<br>1.80 <sub>m</sub><br>2.20 <sub>m</sub>                                                                                                    |                                                                      |  |  |  |  |  |
| 1                                                                                                    |                                                                      |  |  |  |  |  |

Figura 3.38 - Quantificação dos vãos exteriores.

<span id="page-87-0"></span>O mapa de quantidades do empreendimento deve ser apresentado recorrendo ao software *Excel*, pois não só é um *software* predominantemente usado por todos os intervenientes bem como se revela sendo um *software* mais amigável permitindo a alteração de aspetos gráficos e estéticos (organização, aspeto, cor e preenchimento das células).

O Revit permite a exportação das tabelas de quantidades num formato .txt através do caminho "File-Export-Reports.Schedule" sendo que posteriormente é possível fazer a importação deste formato para o Excel. Não foi essa a abordagem seguida nesta dissertação uma vez que teriam de ser feitos esses procedimentos para as seis tabelas.

Optou-se então por criar um ficheiro Excel de raiz criando todos os itens presentes no empreendimento, a sua descrição e as suas quantidades tendo como base as tabelas de quantidades originadas no Revit.

No anexo 7 encontra-se o mapa de quantidades integral onde se discriminam as quantidades e descrevem-se os trabalhos a desenvolver no empreendimento.

#### 3.3.5.3. Imagens foto-realistas

Finalmente foram produzidos renders, consistem em imagens foto-realistas do empreendimento que permitem a todos os envolvido terem uma perceção do aspeto final após a construção do empreendimento.

Estas imagens criadas a partir do modelo de Arquitetura, podem ter um grande impacto na tomada de decisões ao longo de toda a fase do projeto. Permite manipular o aspeto dos materiais e testar diferentes materiais para os mais variados elementos.

A produção de imagens foto-realistas fez-se com recurso ao Revit, software com um grande potencial para satisfazer este Uso BIM.

Uma vez que a aparência dos materiais já havia sido feita no momento inicial da modelação da Arquitetura este revelou-se um processo bastante ágil e de fácil execução, apesar da produção deste tipo de imagens demorar cerca de 4 horas a estar concluída.

Através do separador "View", na aba "Create", seleciona-se a opção "Camera" que nos permite posicionar várias câmeras em posições estratégicas onde se querem extrair as imagens foto-realistas. Trata-se de uma opção que tenta simular a vista que um utilizador do empreendimento tinha se tivesse nesse local.

Na [Figura 3.39](#page-89-0) estão representados os resultados da extração do modelo de imagens foto-realistas.

<span id="page-89-0"></span>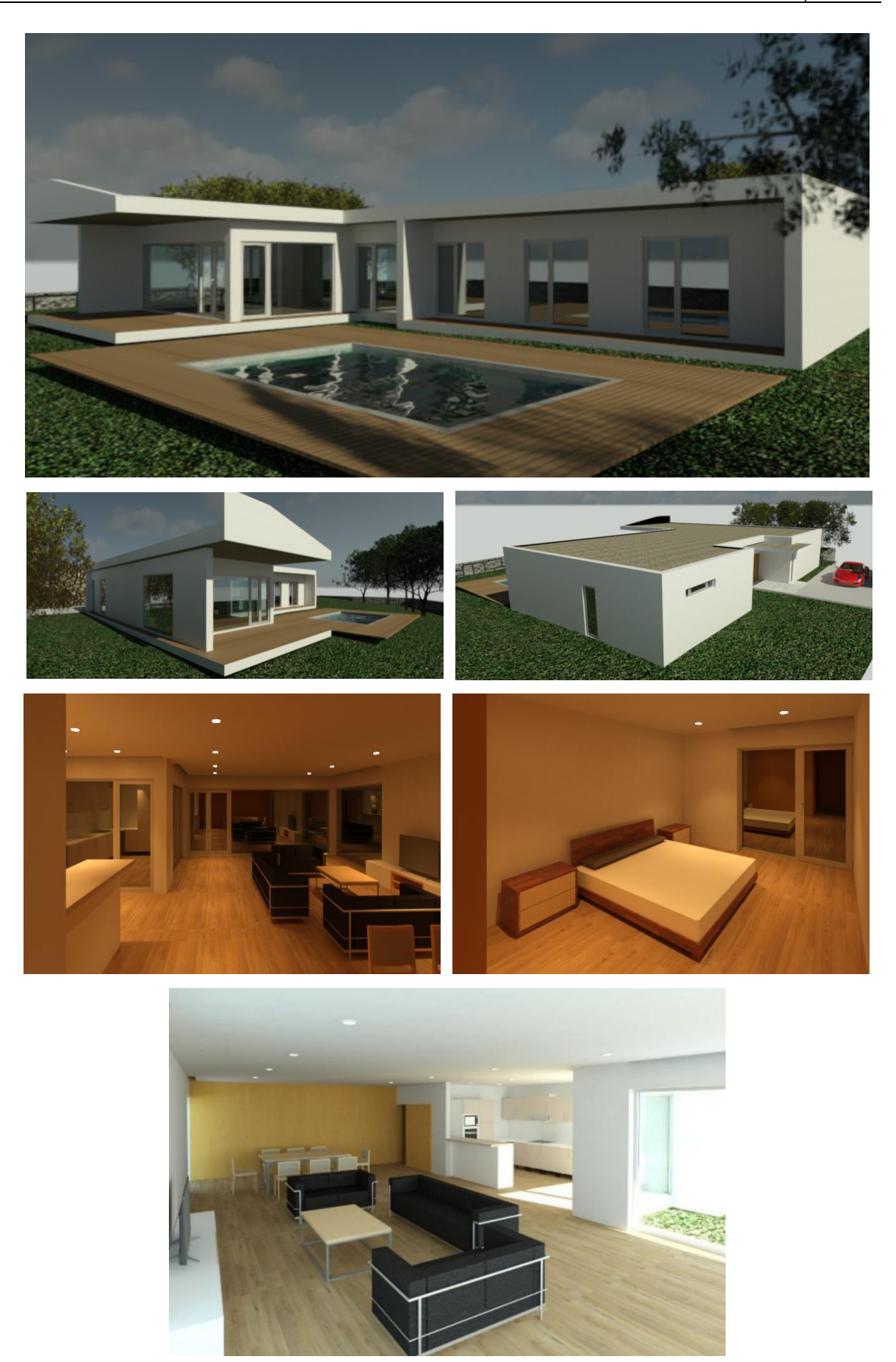

Figura 3.39 - Imagens foto-realistas extraídas do modelo de Arquitetura.

#### 4. Conclusões e Desenvolvimentos Futuros

#### 4.1. Conclusões finais

O BIM é uma abordagem disruptiva as práticas correntes no sector quer a nível tecnológico como a nível organizacional. Constitui-se como uma alteração de paradigma para a indústria o que levará com certeza a uma profunda revolução global na construção.

O facto do sector AEC ser bastante tradicional revela-se um grande entrave para que os intervenientes adotem novas metodologias, no entanto a adoção de metodologias BIM tem vindo a aumentar e a entrada em cena da primeira norma ISO 19650, promete ser um grande ponto de partida para as empresas que se propunham a adotar o BIM por todo o mundo promovendo assim uma visão normalizada na adoção de metodologias BIM.

Durante o desenvolvimento desta dissertação pode-se constatar que a grande parte das pessoas envolvidas no sector, com quem o autor teve a oportunidade de trabalhar, quando pensam em BIM imediatamente fazem a conexão com modelos 3D, o que é uma visão bastante redutora e equívoca da metodologia. A metodologia tem a componente técnica de criação de modelos 3D paramétricos, no entanto não se reduz a isso, a parte organizacional inerente a metodologia pode ser tão ou mais importante como a parte técnica.

De um modo geral, todos os objetivos propostos no início da dissertação foram cumpridos com sucesso e é possível concluir:

- A extração de resultados dos modelos compensa o ponto supracitado. A extração de quantidades dos modelos e desenhos técnicos mostra ser mais fidedigna eliminando possíveis erros de falta de coerência entre os desenhos técnicos.
- A sustentação da metodologia em modelos 3D permite uma melhor comunicação e exploração das opções de desenho. Torna-se percetível que há uma facilidade no entendimento do projeto por parte de todos os intervenientes. "Um modelo vale mais que mil desenhos".
- O desenvolvimento de *templates's* que apoiem a implementação da metodologia traduz-se numa agilização de implementação em projetos futuros.
- O Plano de Execução BIM é um documento essencial para qualquer empreendimento que seja desenvolvido recorrendo a metodologias BIM. Permite uma melhor organização e uma abordagem pragmática ao longo de todo o desenvolvimento da informação por parte dos diferentes intervenientes.
- O custo elevado do software que permite a implementação de metodologias BIM revela-se um fator limitativo, nomeadamente no que diz respeito a PME's.

### 4.2. Desenvolvimentos futuros

Com a evolução do *hardware* e *software* existe a expectativa que os trabalhos desenvolvidos no futuro para a implementação da metodologia se tornem mais expeditos e tarefas similares possam ser realizadas num menor espaço temporal, nomeadamente o desenvolvimento dos modelos 3D e a produção de imagens foto-realistas.

A crescente familiarização com os *softwares* de modelação paramétrica levará á criação de modelos mais precisos e consequentemente uma exploração mais aprofundada dos mesmos, extraindo diversas potencialidades e Usos BIM não desenvolvidos no presente trabalho.

O Plano de Execução BIM desenvolvido para o projeto piloto da presente dissertação deverá ser explorado e adaptado em projetos futuros com o objetivo de integrar os diferentes parceiros da empresa, e em consenso entre todos terem novos objetivos na exploração dos modelos.

O Template Revit de Arquitetura deverá ser atualizado à medida que se vão integrando diferentes elementos nos variados projetos desenvolvidos recorrendo à metodologia. Dessa forma o processo de desenvolvimento de novos projetos será cada vez mais ágil e menos moroso.

Finalmente para uma adoção com sucesso por parte do atelier é fulcral a formação de possíveis colaboradores e uma mudança na forma de planear e desenvolver a formação produzida. Não só devera ser providenciada formação técnica aos colaboradores bem como formação em termos de procedimentos para a implementação de metodologias no atelier seja percecionada de maneira correta globalmente.

79

#### 5. Referências

- Abualdenien, J., & Bormann, A. (2019). A meta-model approach for formal specification and consistent management. Elsevier Ltd.
- Afsari, K., & Eastman, C. M. (2016). A Comparison of Construction Classification Systems Used for Classifying Building Product Models. 52nd ASC Annual International Conference Proceedings. Associated Schools of Construction.
- Agência Brasileira de Desenvolvimento Industrial. (2017). GUIA 1 Processo de Projeto BIM. Brasília: ABDI.
- Antony, M. (2016). *practicalBIM*. Obtido em 13 de Agosto de 2021, de Practical tips on making BIM work: https://practicalbim.blogspot.com/2016/01/how-to-define-bim-use.html
- Autodesk. (2013 ). How Autodesk Supports Open Data Exchange Standards to Improve Project Collaboration.
- Autodesk. (2019). Sobre os relacionamentos da modelagem paramétrica. Obtido em 12 de Agosto de 2020, de Knowledge Network: https://knowledge.autodesk.com/pt-br/support/revitproducts/getting-started/caas/CloudHelp/cloudhelp/2018/PTB/Revit-GetStarted/files/GUID-71F2C8EE-2A90-4076-A6C7-702082566DDF-htm.html
- Autodesk, & CADD Microsystems. (s.d.). Classification Systems and Their Use in Autodesk Revit -Managing the "I" in BIM. Autodesk.
- BIMe Initiative . (2019). *BIM Dictionary*. Obtido em 20 de Agosto de 2021, de bimdictionary: https://bimdictionary.com/en/buildingsmart-data-dictionary/1
- BIMe Initiative. (2015). *BIM ThinkSpace*. Obtido em 13 de Agosto de 2021, de https://www.bimthinkspace.com/2015/09/episode-24-understanding-model-uses.html
- BIMSupporters. (s.d.). *stsrategicbuildinginnovation*. Obtido em 16 de Agosto de 2021, de https://app.bimsupporters.com/courses/ifc/lessons/history-and-versions-of-ifc/
- Biscaya, S. V. (2012). Coordination and management of information for construction design projects a framework for Portugal.
- bsi. (s.d.). BIM-Building Information Modelling ISO 19650. Obtido em 16 de Agosto de 2021, de bsigroup: https://www.bsigroup.com/en-GB/iso-19650-BIM/
- buildingSMART. (s.d.). COBie Certified Professional. Obtido em 12 de Agosto de 2021, de https://cobie.buildingsmart.org/history/
- buildingSMART Spain. (2019). *Introducción a la serie EN-ISO 19650: Partes 1 y 2.* Spain: buildingSMART Spanish Chapter.
- buildingSMART. (s.d.). *technical buildingsmart*. Obtido em 12 de Agosto de 2021, de https://technical.buildingsmart.org/standards/information-delivery-manual/
- Carmali, S., Fontul, S., Couto, P., & Silva, M. F. (2018). Contribuições para a aplicação do BIM a infraestruturas ferroviárias. 2° Congresso Português de Building Information Modelling, (pp. 373-382). Lisboa.
- Carvalho, P. P. (2016). Análise estatísca do estado de implementaçãio da tecnologia BIM no setor da construção em Portugal. Dissertação de Mestrado Faculdade de Engenharia da Universidade do Porto, Porto, Portugal.
- CBIC. (2016). Fundamentos BIM Parte 1: Implementação do BIM para Construtoras e Incorporadoras. Braília: Câmara Brasileira da Indústria da Construção.
- Costa, A. A. (2020). Visão Construção 2020 ONS/IST. Lisboa: Organismo de Normalização Setorial.
- Couto, P., Silva, M. F., Salgado, F., & e Azevedo, Á. V. (2020). Contributo da ISO 19650 para a organização e digitalização da informação utilizando a metodologia BIM. *ptBIM 2020 – 3<sup>°</sup>* Congresso Português de Building Information Modelling (pp. 867-876). Porto: Faculdade de Engenharia da Universidade do Porto.
- CSI. (s.d.). CSI. Obtido em 13 de Agosto de 2021, de CSIresources: https://www.csiresources.org/standards/omniclass
- Czmoch, I., & Pekala, A. (2014). Traditional Design versus BIM Based Design. *Elsevier Ltd.*
- Da Costa, A. A., Matos, B. d., Drumond, D., & Rodrigues, I. (2017). Guia da Contratação BIM. Instituto Superior Técnico.
- da Silva, A. Q. (2015). Classificação e organização de objetos BIM e sua aplicação em modelos 4D&5D. Dissertação de Mestrado Faculdade de Engenharia da Universidade do Minho, Guimarães, Portugal.
- Darós, J. (2019). *Building Information Modeling, D's do BIM*. Obtido em Dezembro de 2021, de utilizandobim: https://utilizandobim.com/blog/bim-8d-seguranca/
- Department of Business, Innovation and Skills. (2011). Strategy Paper for the Government Construction Client Group - Building Information Modelling (BIM) Working Party Strategy Paper .
- Eastman, C., Teicholz, P., Sacks, R., & Liston, K. (2008). BIM Handbook A Guide to Building Information Modeling for Owners, Managers, Designers, Engineers, and Contractors. New Jersey: John Wiley & Sons, Inc.

EFCA BIM Task Force. (2020). BIM and ISO 19650 from a project management perspective.

- Ferraz, M., & Morais, R. (2012). O conceito BIM e a especificação IFC na indústria da construção e em particular na indústria de pré-fabricação em betão.
- Florio, W. (2011). Modelagem Paramétrica, Criatividade e Projeto: Duas Experiências com Estudantes de Arquitetura. Gestão e Tecnologia de Projetos, 43-66.
- Freitas, J. A. (2014). *Metodologia BIM Uma nova abordagem, uma nova esperança*. Dissertação de mestrado da Universidade da Madeira, Madeira, Portugal.
- Gamboa, M. C. (2015). Contribuição para o desenvolvimento de uma norma BIM nacional Adaptação da COBie a Portugal. Dissertação de mestrado do Instituto Superior Técnico de Lisboa, Lisboa, Portugal.
- Gelder, J., Pospísilová, B., Greenstreet, N., Theauvette, M., Müller, A., Grierson, F., . . . Hulkkonen, P. (2018). Classification, Identification, and BIM. International Construction Information Society.
- Gerbert, P., Castagnino, S., Rothballer, C., Renz, A., & Filitz, R. (2016). *Digital in Engineering and* Construction - BCG, The Transformative Power of Building Information Modeling. The Boston Consulting Group, Inc.
- Giacomo, E. D. (2019). *buildingSMART*. Obtido em 23 de Julho de 2020, de https://blog.buildingsmart.org/blog/our-commitment-to-open-digital-workflows-and-datacontinuity
- Grani, H. K. (2016). COBie for SMARTies. Obtido em 16 de Agosto de 2021, de areo: https://blog.areo.io/what-is-cobie/
- Hadid, A. (2020). ISO 19650 Level of information need. Obtido em 23 de Agosto de 2021, de YouTube: https://www.youtube.com/watch?v=5B0k0yysKK4
- Harris, J. (2010). Integration of BIM and Business Strategy. McCormick School of Engineering and Applied Science Northwestern University Evanston, IL.
- Hooper, E., & Rossiter, D. (2020). Information management according to BS EN ISO 19650: Guidance Part B - Open data, building SMART and COBie (1<sup>ª</sup> ed.). UK BIM Framework.
- ISO. (2015). Building construction  $-$  Organization of information about construction works  $-$  Part 2: Framework for classification.
- ISO. (2018). Organization and digitization of information about buildings and civil engineering works, including building information modelling (BIM) — Information management using building information modelling — Part 1: Concepts and principles.
- Kamardeen, I. (2010). 8D BIM Modelling for accident prevention through design. Proceedings of the 26th Annual Conference on Association of Researchers in Construction Management, (pp. 281 - 289). Leeds, UK.
- Khosrowshahi, F., & Arayici, Y. (2012). Roadmap for implementation of BIM in the UK construction industry. Emerald Group Publishing Limited.
- Kreider, R. G., & Messner, J. I. (2013). The Uses of BIM: Classifying and Selecting BIM Uses. Version 0.9, September. University Park, PA, USA: Creative Commons.
- Kreo. (2018). The Definitive 2018 Guide To BIM Classification Systems.
- Lea, G., Ganah, A., Goulding, J., & Ainsworth, N. (2015). Identification and analysis of UK and US BIM standards to aid collaboration. WIT Press.
- Livingston, H. (2007). National standards evolve slowly: while the national CAD standard plugs along and plugs in, the national BIM standards project gains momentum. Cadalyst.
- MAKEBIM. (2017). MAKEBIM. Obtido em 12 de Agosto de 2021, de https://www.makebim.com/2017/02/14/aprenda-o-que-e-o-ifc-e-qual-a-sua-importancia-parao-bim/
- Manzione, L. (2021). *Sobre a série de normas ISO 19650*, Obtido em 16 de Agosto de 2021, de Linkedin: https://www.linkedin.com/pulse/sobre-s%C3%A9rie-de-normas-iso-19650-leonardomanzione/?trk=read\_related\_article-card\_title&originalSubdomain=pt
- Marques, A. F. (2015). *Implementação de metodologias BIM na Direção de Engenharia de Barragens* da EDP. Casos de estudo de projeto de estruturas em obras Hidroelétricas. Dissertação de Mestrado Faculdade de Engenharia da Universidade do Minho, Guimarães, Portugal.
- Martins, J. P. (2009). *Modelação do Fluxo de Informação no Processo de Construção*. Dissertação de Mestrado Faculdade de Engenharia da Universidade do Porto, Porto, Portugal.
- Martins, J. P., Costa, A. A., & Sanhudo, L. (2020). ptBIM 2020 3º Congresso Português de Building Information Modelling., (pp. 9-10). Porto.
- Matos, W. S. (21 de Setembro de 2015). *engenhariaeetc*. Obtido em 12 de Agosto de 2020, de https://engenhariaeetc.wordpress.com/2015/09/21/bim-entendendo-a-curva-de-macleamy-ecomo-funciona-basicamente-o-fluxo-de-trabalho-em-bim/
- McGraw Hill Construction. (2014). The Business Value of BIM for Construction in Major Global Markets: How Contractors Around the World are driving Innovation with Building Information Modeling. Bedford: McGraw Hill Construction.
- McPartland, R. (2017). *NBS*. Obtido em 24 de Julho de 2020, de https://www.thenbs.com/knowledge/what-is-ifc
- Messner, J., Anumba, C., Dubler, C., Goodman, S., Kasprzak, C., Ralph, K., ... Zikic, N. (2019). *BIM* Project Execution Planning Guide - Version 2.2. University Park, PA, USA: Computer Integrated Construction Research Program, The Pennsylvania State University.
- Monteiro, A., & Martins, J. P. (2011). Building Information Modeling (BIM) teoria e aplicação. International Conference on Engineering UBI2011.
- National Building Specification. (2019). National BIM Report 2019 The definitive industry update. RIBA Enterprises Ltd.
- National Institute of Building Sciences. (2007). National Building Information Modeling Standard. US: National Institute of Building Sciences.
- NBS. (2021). *Uniclass 2015*. Obtido em 13 de Agosto de 2021, de thenbs: https://www.thenbs.com/our-tools/uniclass-2015
- Nunes, H. M. (2016). Sistemas de Classificação de Informação da Construção Proposta de metodologia orientada para objetos BIM.
- Plannerly. (s.d.). ISO 19650 Example template BEP. Obtido em 24 de Agosto de 2021, de Plannerly: https://app.plannerly.com/projects/9714ad76-e900-4a09-a016-3a8970600e65/plan
- Plannerly. (s.d.). ISO 19650 Example Templates BEP. Obtido em 24 de Agosto de 2021, de Plannerly: https://app.plannerly.com/projects/9714ad76-e900-4a09-a016-3a8970600e65/plan
- Poças, A. F. (2015). Planeamento e controlo de projetos de construção com recurso ao BIM. Dissertação de Mestrado Faculdade de Engenharia da Universidade do Minho, Guimarães, Portugal.
- Rahman, A., Suwal, S., & Jäväjä, P. (2013). Diverse approach of BIM in AEC industry: a study on current knowledge and practice. 30th CIB W78 International Conference. Beijing.
- Robert, L. M., Niu, M., & Messner, J. I. (2016). Prevalence and value of Building Information Modeling Uses in construction. Resilient Structures and Sustainable Construction.
- Sabol, L. (2008). Challenges in Cost Estimating with Building Information Modeling. Design + Construction Strategies.
- Shepherd, P. (2011). Aviva Stadium the use of parametric modelling in structural design. The Structural Engineer, 28-34.
- Silva, A., & Moreira, C. (2018). BIM como supply chain manager de informação. *ptbim 2<sup>°</sup> congresso* português de building information modelling (pp. 49-58). Lisboa: Instituto Superior Técnico, Universidade de Lisboa.
- Stasiak-Betlejewska, R., & Potkány, M. (2015). Construction Costs Analysis and its Importance to the Economy. Elsevier B.V.
- Subcomissão 3 da Comissão Técnica 197 BIM IPQ. (s.d.). *Plano de Execução BIM (PEB)* -Especificação de estrutura do documento de apoio à gestão de empreendimentos BIM.
- Succar, B. (2010). Building Information Modelling Maturity Matrix. Handbook of Research on Building Information Modeling and Construction Informatics: Concepts and Technologies.
- Succar, B., Saleeb, N., & Sher, W. (2016). Model Uses: Foundations for a modular requirements clarification language. Australasian Universities Building Education (AUBEA).
- UK BIM Framework. (2019). Information management according to BS EN ISO 19650 Guidance Part 1: Concepts.
- UK BIM Framework. (2020). Information management according to BS EN ISO 19650 Guidance Part 2: Parties, teams and processes for the delivery phase of the assets.
- UK BIM Framework. (2020). Information management according to BS EN ISO 19650 Guidance Part E: Tendering and appointments.
- UK BIM Framework. (2020). Information management according to BS EN ISO 19650 Guidance Part F: About information delivery planning.
- UK BIM Framework. (2021). Information management according to BS EN ISO 19650 Guidance Part D - Developing information requirements.
- Venâncio, M. L. (2015). Avaliação da Implementação de BIM Building Information Modeling em Portugal. Dissertação de Mestrado Faculdade de Engenharia da Universidade do Porto, Porto, Portugal.
- Viewpoint. (s.d.). The official viewpoint construction technology blog. Obtido em 12 de Agosto de 2021, de https://www.viewpoint.com/blog/what-is-cobie
- Wilkinson, P. (2021). BIM Wiki. Obtido em 12 de Agosto de 2021
- Yoo, B., Yoon, H., Kim, Y., & Lee, K. (2016). Stepwise Application of BIM-based Parametric Modeling to Tapered Slip-Form System. Procedia Engineering , 112 – 119.

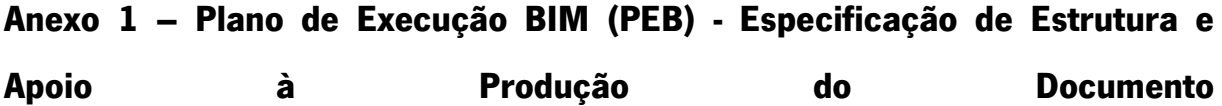

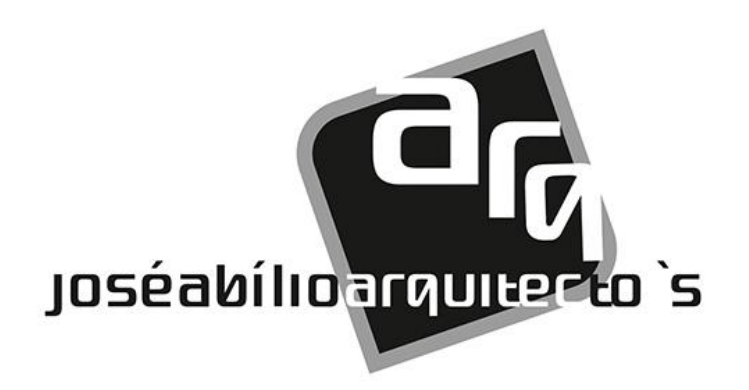

# Plano Execução BIM (PEB)

Especificação de Estrutura e Apoio a Produção do Documento

#### Enquadramento do documento

O presente documento, destinado ao atelier, funciona como linha orientadora para a elaboração do Plano Execução BIM, nele são estruturados os capítulos indispensáveis a um documento desta natureza bem como o objetivo e descrição de cada capítulo com o propósito de tornar a implementação de metodologias BIM no atelier um processo estruturado e sistematizado.

Serve para normalizar e apoiar todos os envolvidos responsáveis pela elaboração do Plano Execução BIM destinado a qualquer obra do atelier a desenvolver com recurso a aplicação de metodologias BIM.

Para o desenvolvimento deste documento procedeu-se a consulta de várias normas e documentos nacionais e internacionais, de destacar:

- Plano de Execução BIM, CT197 Comissão Técnica de Normalização BIM;
- ISO 19650-1:2018 Organization and digitization of information about buildings and civil engineering works, including building information modelling (BIM) — Information management using building information modelling — Part 1: Concepts and principles
- ISO 19650-2:2018 Organization and digitization of information about buildings and civil engineering works, including building information modelling (BIM) — Information management using building information modelling — Part 2: Delivery phase of the assets
- ISO 19650-2:2018 Organization and digitization of information about buildings and civil engineering works, including building information modelling (BIM) — Information management using building information modelling — UK Annex
- Information management according to BS EN ISO 19650 Guidance Part 1: Concepts, UK BIM **Framework**
- Information management according to BS EN ISO 19650 Guidance Part 2: Parties, teams and processes for the delivery phase of the assets, UK BIM Framework
- BIM Project Execution Planning Guide Version 2.2

## Introdução

O Plano de Execução BIM, doravante designado PEB, é um documento associado a um projeto específico que tem como objetivo garantir que a implementação de metodologias BIM é feita com sucesso. É essencial que seja desenvolvido numa fase inicial do projeto, no entanto trata-se de um documento passível de modificações e atualizações.

Pretende-se com este documento que todas as partes envolvidas tenham uma visão clara da forma como se implementara a metodologia BIM no projeto e o seu objetivo. Todas as partes intervenientes devem ter a noção do seu papel e responsabilidade para garantir o sucesso na implementação.

A estrutura do PEB proposto contempla os seguintes elementos:

- Informações do empreendimento
- Partes intervenientes
- Definição dos usos BIM
- Mapeamento de processos
- Estratégia de Federação e Estrutura de Divisão da Informação
- Matriz de responsabilidades
- Processos e métodos para a produção de informação
- Normas de informação

# Índice

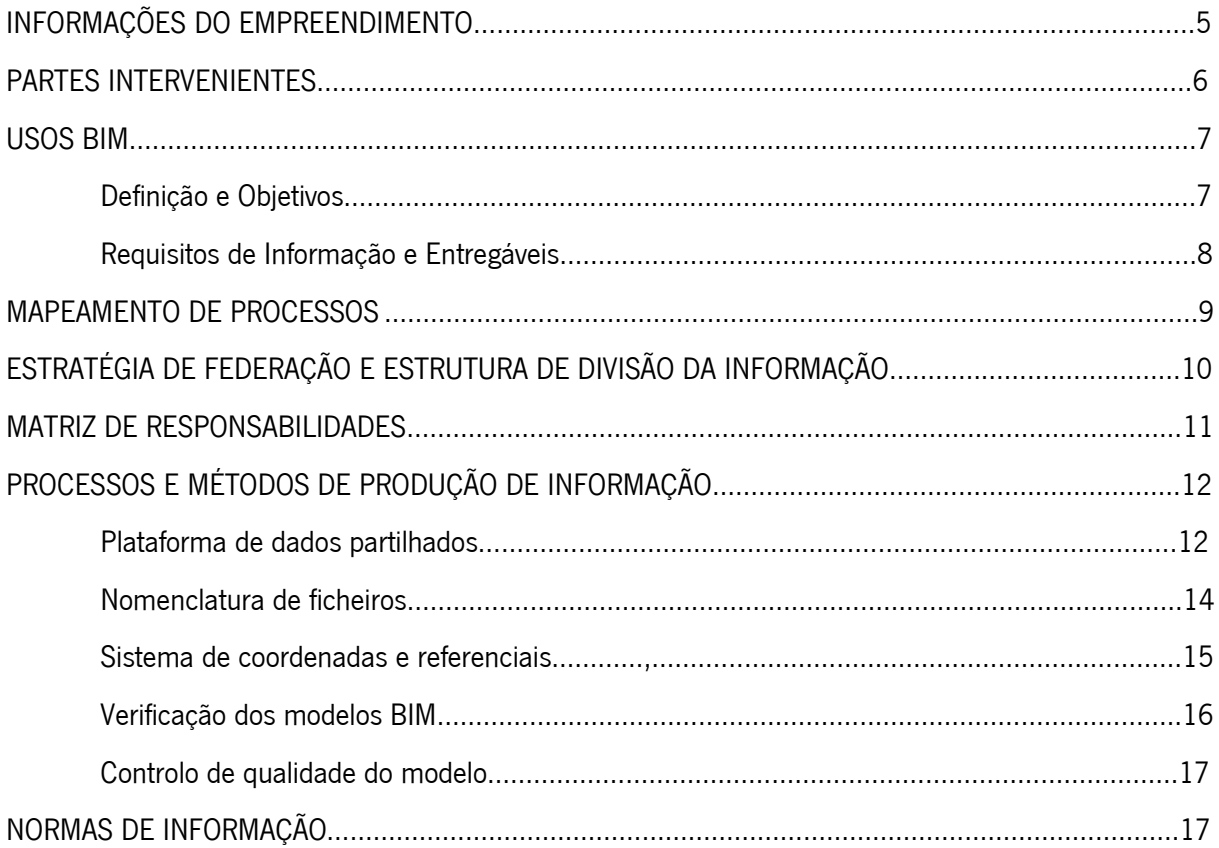

#### Informações do Empreendimento

Este capítulo serve para documentar as informações gerais relativas ao empreendimento a desenvolver, nomeadamente: o código associado ao projeto, o dono de obra, o tipo de empreendimento, o local, o tipo de contrato e poderá ainda ter uma breve descrição do mesmo.

#### Tabela 4 - Informações Gerais do Empreendimento

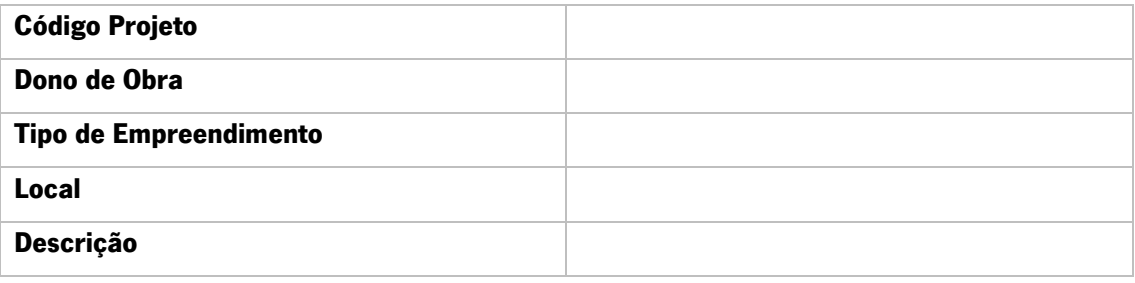

#### Partes Intervenientes

Identificar todos os indivíduos/equipas de trabalho que vão participar no desenvolvimento do empreendimento é fulcral com vista a assegurar que todas as tarefas a desenvolver tem uma pessoa envolvida na sua realização.

As partes intervenientes podem ter as mais variadas funções no entanto é de salientar três funções que se encontram sempre inerentes a este tipo de projeto: dono de obra que assume maioritariamente um papel de supervisão, BIM Manager/Gestor do empreendimento com funções focadas em gestão de informação e gestão de recursos humanos e os projetistas (Arquitetos, Engenheiros) que tem como principal responsabilidade a produção de entregáveis, sendo que podem ainda ser apoiados por técnicos (modeladores).

#### Tabela 5 - Lista de Intervenientes

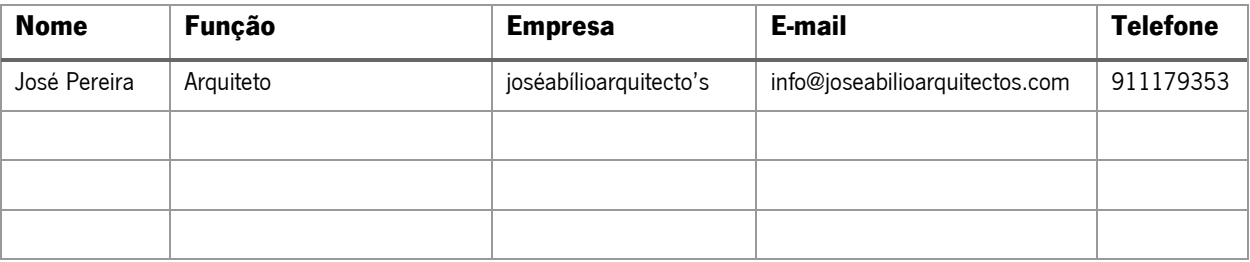

#### Usos BIM

Identificar os Usos BIM propostos para cada projeto é de elevada importância. Clarifica o valor acrescentado da implementação da metodologia BIM definindo todos os objetivos que se pretendem alcançar.

Um uso BIM é uma tarefa a executar para concretizar determinado objetivo proposto com a implementação da metodologia BIM no projeto resultando dessa tarefa um entregável.

Estes devem ser definidos no arranque do projeto para que toda a equipa envolvida tenha uma visão clara do que se pretende com a implementação da metodologia. A cada Uso BIM deve corresponder uma finalidade e deverão ser definidos os requisitos de informação necessários bem com o(s) interveniente(s) responsável pela sua realização.

Estes devem ser selecionados atendendo aos objetivos, as características do projeto e ainda tendo em conta as capacidades do responsável pela sua realização.

#### Definição e Objetivos

#### Tabela 6 - Lista de Usos BIM e Objetivos

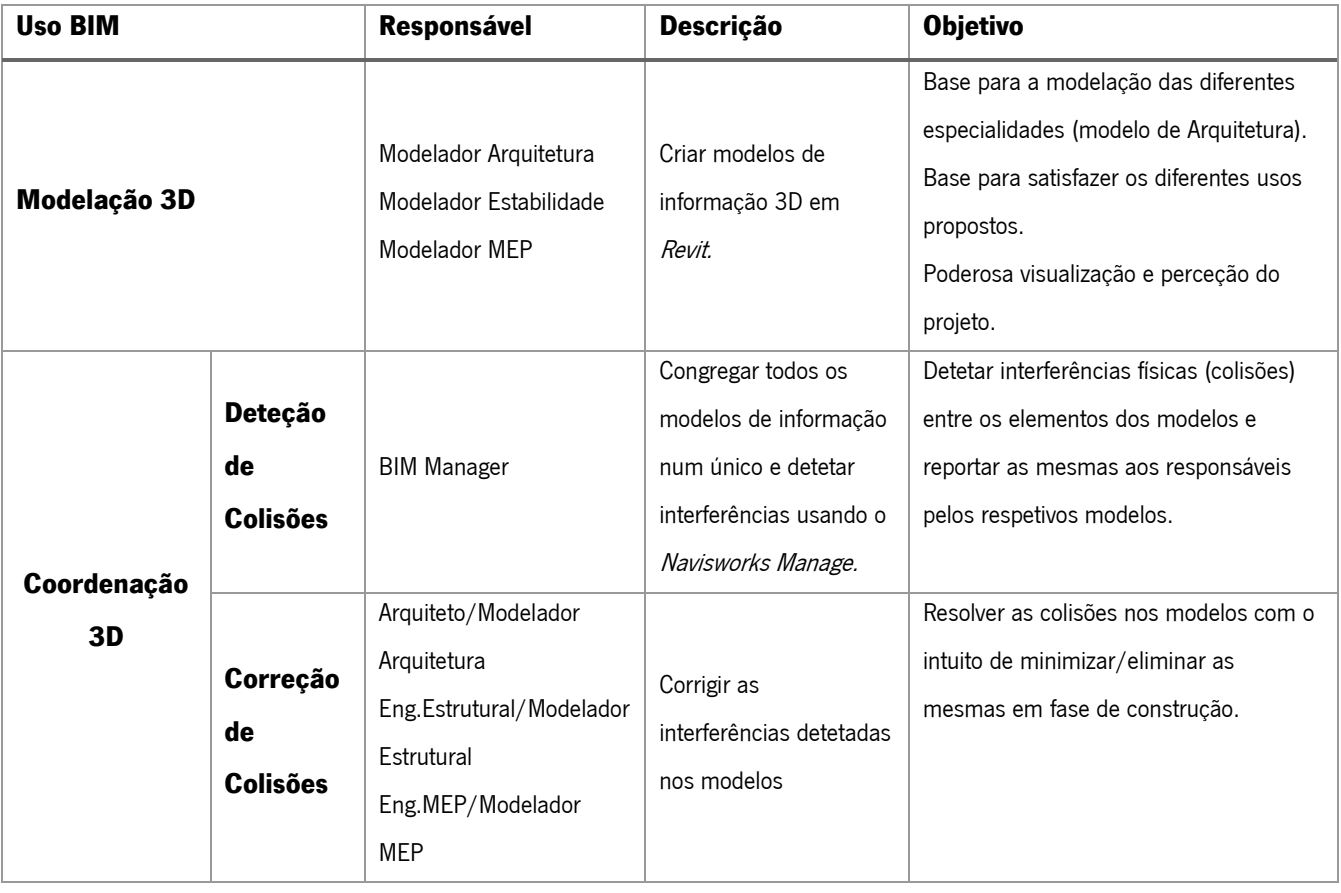
# Requisitos de Informação e Entregáveis

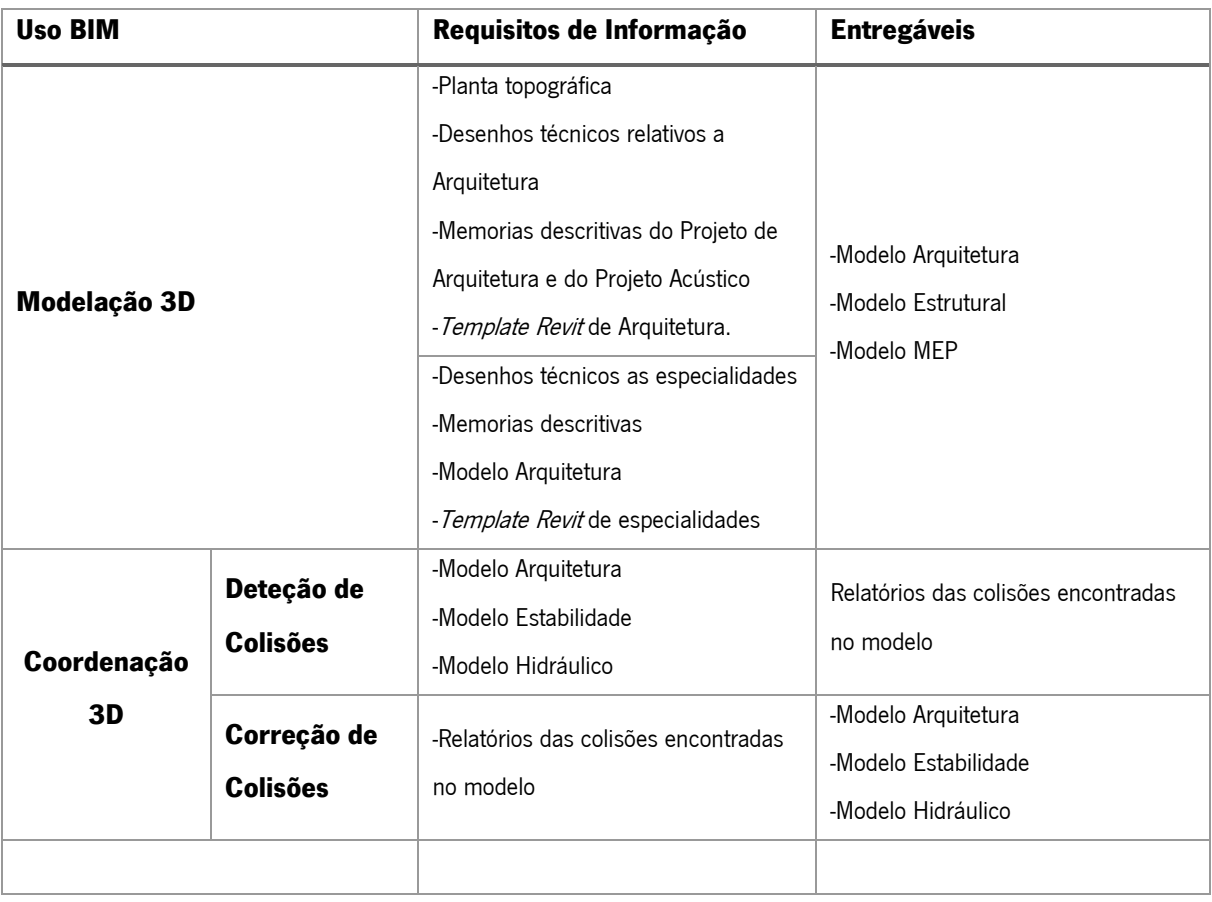

# Tabela 7 - Lista de Usos BIM, requisitos de informação e entregáveis

#### Mapeamento de Processos

O mapeamento de processos surge como a necessidade de todos os intervenientes terem a perceção, neste caso gráfica, do processo sequencial que levara a uma correta realização do Usos BIM propostos.

Nele é representada a interação desejada entre entidades envolvidas, são também representados os elementos necessários para a iniciação de cada tarefa bem como a troca de informação a levar a cabo no final da realização de cada tarefa.

Os mapas de processos podem ter diferentes níveis de especificidade, desde o processo global de todo o empreendimento englobando todas as fases e intervenientes até um mapa de processos mais detalhado específico a um Uso BIM.

Estes espelham a sequência cronológica das diferentes tarefas a executar e é recomendável seguir notações padrão para que se consiga uma comunicação padronizada como por exemplo o uso das regras BPMN (Business Process Model and Notation).

Na figura 1 encontra-se representado um exemplo do que pode constituir parte de um mapa de processos, nela encontram-se representados os requisitos de informação, a tarefa a desenvolver, o responsável e ainda a troca de informação resultante dessa tarefa.

#### Figura 5.1 - Exemplo de parte do Mapa de Processos

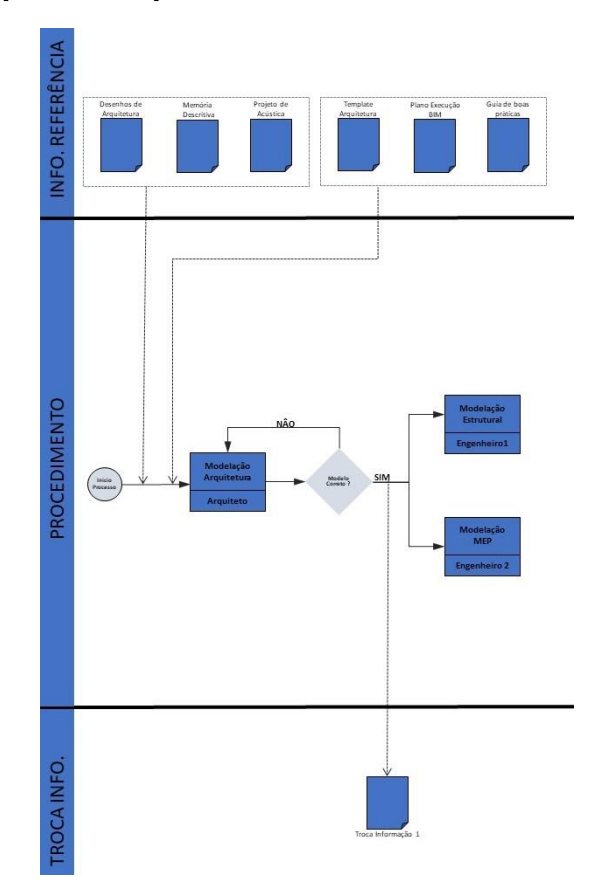

#### Estratégia de Federação e Estrutura de Divisão da Informação

A estratégia de federação e definição da estrutura de divisão da informação é a explicação e definição de como será dividido o modelo em vários conjuntos de informação, subpartes. A divisão do modelo ira permitir a associação de cada parte interveniente a um conjunto de informação.

Surge devido a elevada dimensão e complexidade de modelos globais o que pode prejudicar a performance das tarefas. O facto de se dividir a informação em várias partes permite as diferentes equipas de trabalho desenvolver informação simultaneamente. A definição da estratégia de federação e estrutura de divisão da informação permite a eliminação do risco de sobreposição de informação de conteúdos de informação.

Esta divisão pode acontecer de diferentes formas e depende nomeadamente da tipologia do empreendimento ou dos serviços a desenvolver. A seguir apresentam-se alguns exemplos de divisões que podem ser adotadas nos empreendimentos:

- Por ocupação geométrica
- Por especialidade
- Por fase de obra

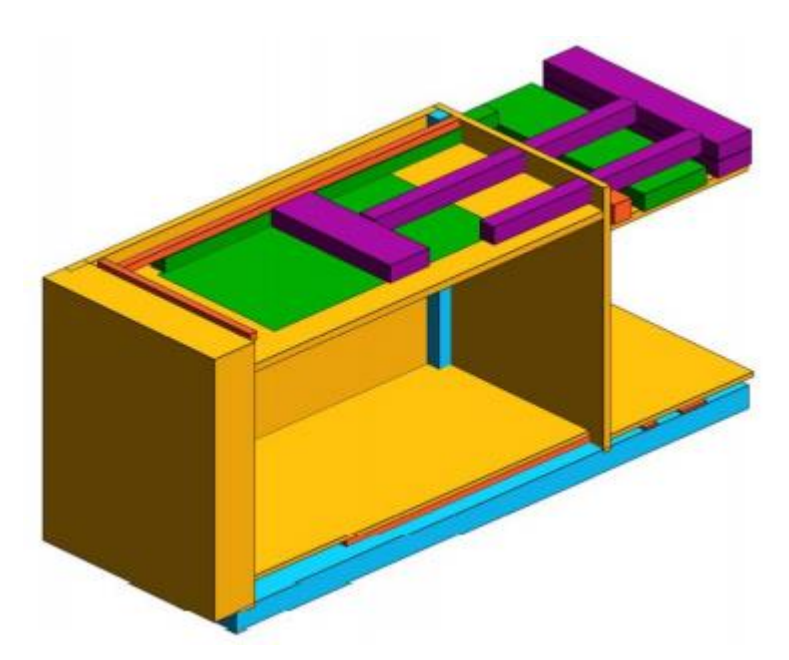

Arquitetura – Amarelo Estrutura – Azul MEP – Verde, vermelho, roxo

Figura 5.2 – Exemplo de estratégia de federação por especialidade (Fonte: ISO 19650-1)

#### Matriz de Responsabilidades

A matriz de responsabilidade surge como a necessidade de clarificar e melhorar o trabalho colaborativo definindo as partes responsáveis pelo desenvolvimento de uma tarefa ou de um entregável.

Torna-se então necessário definir nesta matriz que informação será produzida, com quem será partilhada, qual a parte responsável pela sua produção e qual a parte responsável pela sua validação. Esta matriz assegura que não há sobreposição de tarefas entre as equipas de trabalho.

Uma matriz deste cariz pode delinear não só as tarefas de produção de informação, mas também tarefas de gestão de informação.

Para auxiliar na definição desta matriz é recomendado recorrer a uma matriz RACI. Consiste na atribuição das letras R, A, C, I, as tarefas em que cada parte interveniente estará envolvida com o seguinte significado:

- R Responsável Entidade responsável pela execução, desenvolvimento e entrega da tarefa.
- A Autoridade Entidade responsável pela supervisão dessa tarefa sendo também responsável pela aprovação após a conclusão da mesma.
- C Consultado Entidade a ser consultada para a realização da tarefa.
- I Informado Todas as entidades que devem ser informadas sobre a conclusão de uma tarefa.

#### Tabela 8 - Matriz de Responsabilidades

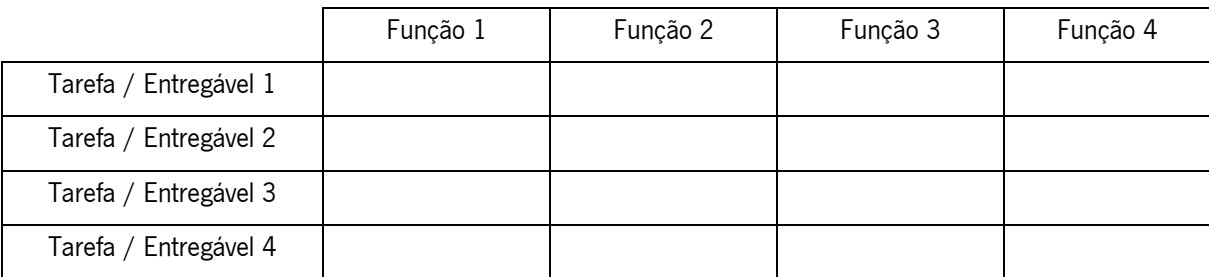

# Processos e métodos de Produção de Informação

#### Plataforma de dados partilhados

Com vista a partilha, reunião e gestão da informação do empreendimento deve ser adotada uma solução de plataforma de dados partilhados, que representa não só uma solução tecnológica, mas também o processo de gestão da informação a adotar.

#### Estado da informação

A informação presente na plataforma de dados partilhada deve estar organizada segundo quatros estados:

- Em curso: Repositório de informação que se encontra a ser desenvolvida pela equipa de trabalho. As informações neste estado não deverão ser visíveis nem acessíveis a qualquer elemento fora da equipa de trabalho.
- Partilhada: Informação partilhada com diferentes equipas de trabalho com o objetivo de promover a coordenação dentro da equipa de desenvolvimento. Informação acessível a outras equipas de trabalho unicamente para visualização não devendo ser editada.
- Publicada: Contem a informação que foi autorizada para uso sendo a sua versão mais atual. Os elementos obsoletos devem ser movidos para o "Arquivo".
- Arquivo: Todos os elementos de informação que foram partilhados e publicados, mas que já se encontram obsoletos.

#### <span id="page-113-0"></span>Figura 5.3 - Conceito de plataforma de dados partilhada

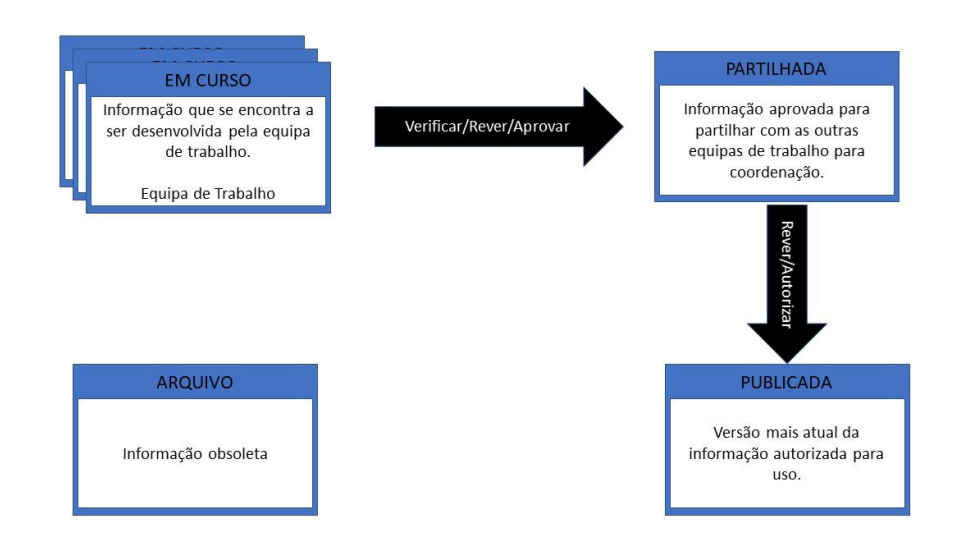

Como se pode constatar na [Figura 5](#page-113-0)[.3](#page-113-0) entre os estados possíveis da informação existem transições que são a seguir descritas:

- Transição verificar/rever/aprovar: ocorre entre o estado "em curso" e o estado "partilhada" e é executada pela equipa de trabalho responsável pelo desenvolvimento da informação. Nesta transição ira ser feita a verificação que a informação que será partilhada cumpre os requisitos propostos no plano de desenvolvimento
- Transição rever/autorizar: Compara a informação desenvolvida com os requisitos de informação propostos. Se a informação cumprir os requisitos é movida para o estado "Publicada", se não cumprir volta ao estado "Em curso" para alteração e nova submissão.

Deverá ainda ser criada uma secção, "Recursos", onde se disponibilizam famílias de objetos, templates, manuais gerais BIM, guias de apoio à modelação por exemplo.

Dentro de cada estada devera ainda ser definida uma estrutura de pastas para cada equipa de trabalho.

13

# Nomenclatura de ficheiros

Os ficheiros devem ser nomeados recorrendo a nove campos separados por underscores para que a sua identificação seja clara e inequívoca. O formato da nomenclatura dos ficheiros será o seguinte: [Projeto]\_[Fase de Projeto]\_[Disciplina]\_[Zona/Volume/Bloco]\_[Nivel/Piso]\_[Colaborador]\_[Tipo de ficheiro]\_[Versão]\_[Data].

#### Tabela 9 - Formato dos campos da nomenclatura

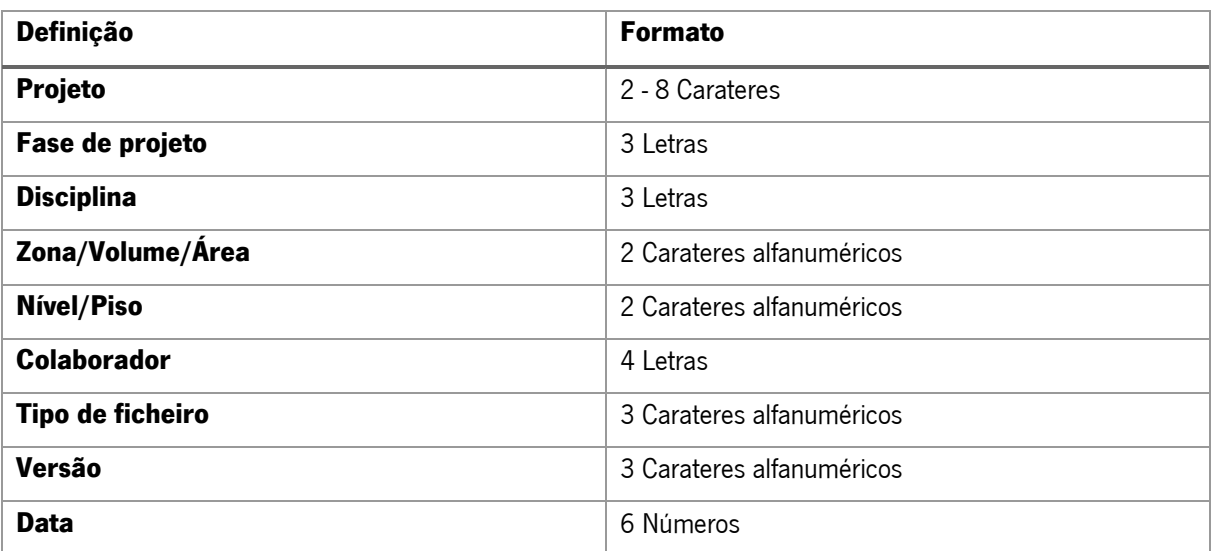

Tabela 10 - Codificação das fases de projeto

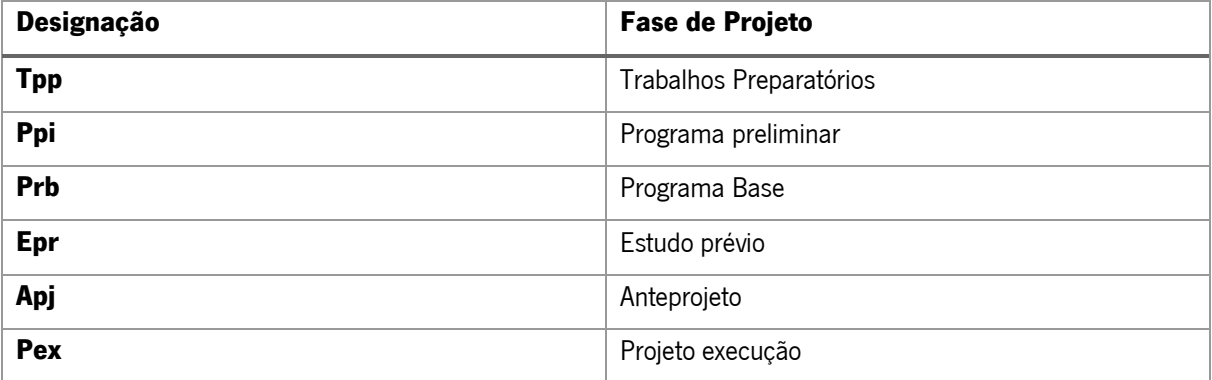

#### Tabela 11 - Codificação da disciplina

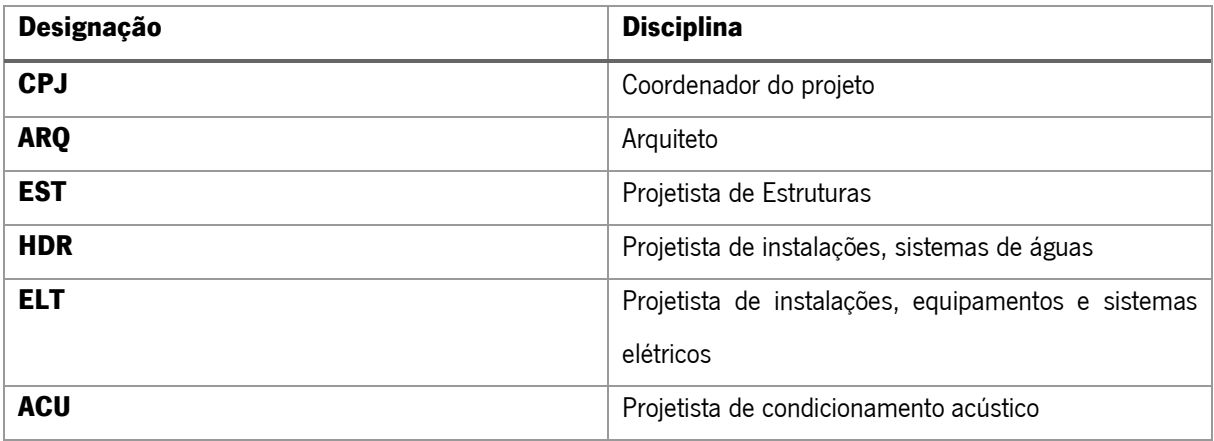

#### Tabela 12 - Codificação tipo de ficheiro

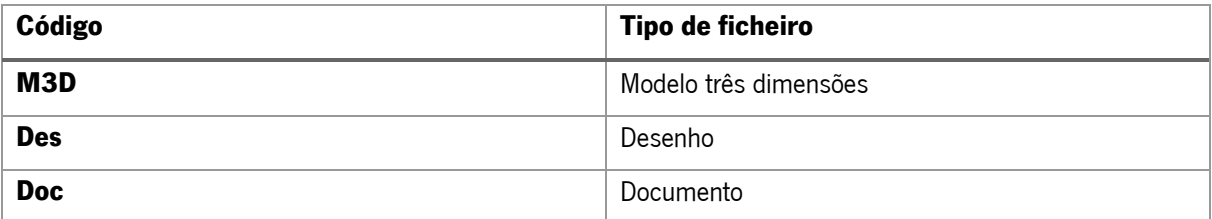

## Sistema de coordenadas e referenciais

Os sistemas de coordenadas e referenciais são essenciais par o trabalho colaborativo. Deste modo evitam-se erros de coordenação bem como a necessidade de translação ou rotação dos modelos aquando da sua integração com outos modelos. Para o seu correto funcionamento colaborativo recomenda-se as seguintes recomendações:

- Os modelos deverão ter 3 eixos (X, Y, Z), Z corresponde à direção vertical e devera tomar o valor real a partir do nível medio das águas do mar.
- A coordenada (0,0,Z) corresponde a um local que permita que todo o modelo se enquadre no primeiro quadrante.
- A direção do eixo Y deverá corresponder à direção do Norte real, sendo que para facilitar o trabalho, de modo a que o plano de trabalho seja ortogonal, deverá ser definido um angulo rotacional entre o Norte real e o Norte do projeto.

•

# Verificação dos modelos BIM

Antes de serem publicados os modelos devem ser verificados e revistos sendo esta uma tarefa a ser realizada pelo seu autor. Sendo aconselhável criar uma lista de todas as verificações feitas, estas podem ser adaptadas consoante os usos BIM definidos para o projeto.

As diferentes verificações podem ser feitas de diversas formas, no entanto, se o software de modelação permitir fazer estas verificações (por exemplo o Revit permite fazer a deteção de elementos sobrepostos no modelo automaticamente).

De seguida apresenta-se uma lista exemplo de verificações que podem ser feitas aos modelos.

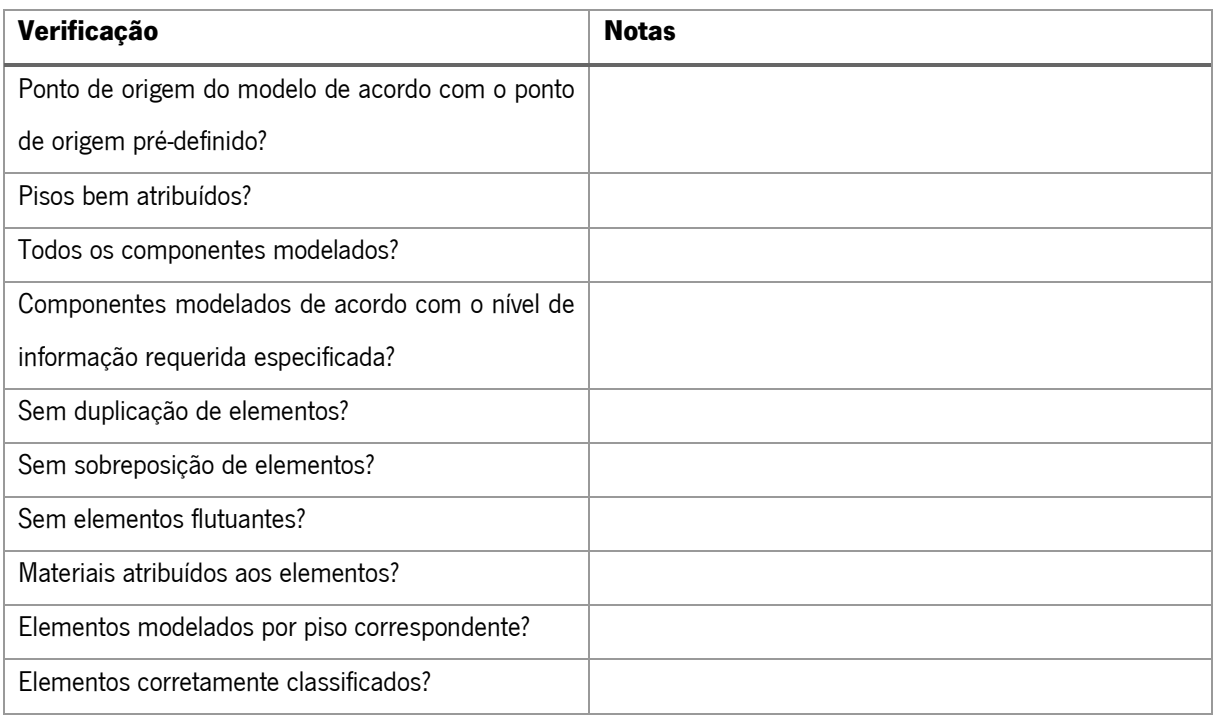

# Controlo de qualidade do modelo

Previamente a ser publicado o modelo devera ser verificado de modo a assegurar que a qualidade do ficheiro é a pretendida.

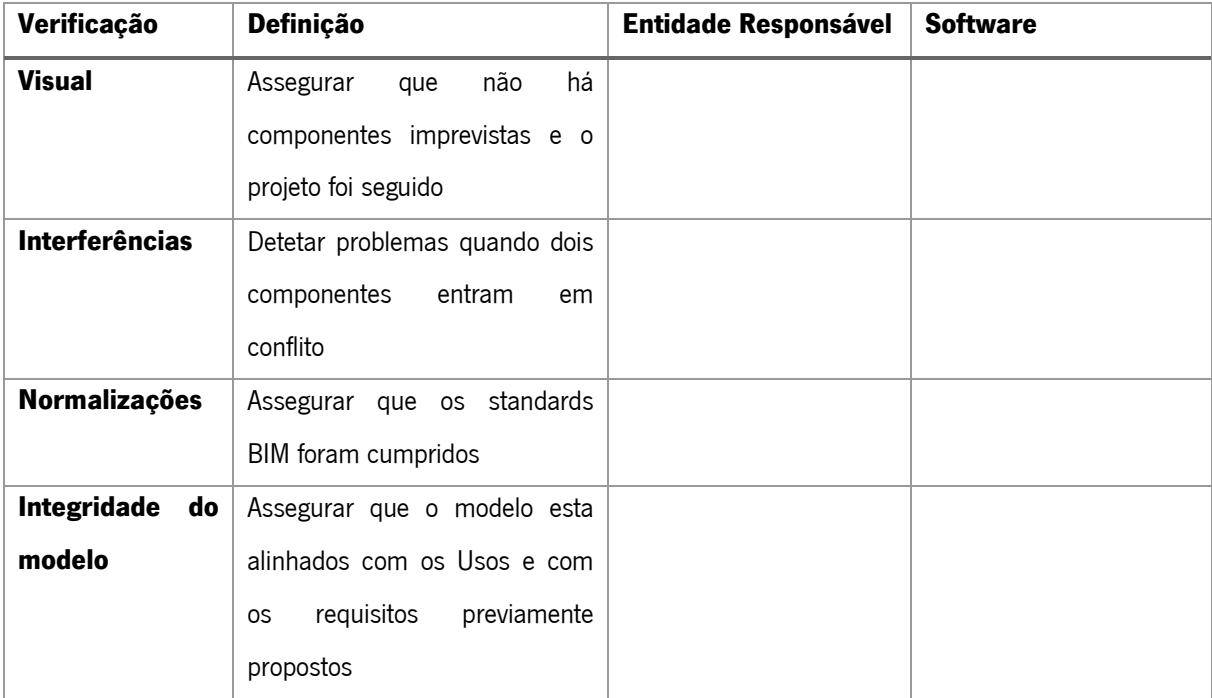

# Normas de Informação

Os guias e manuais consultados e em que baseou a o desenvolvimento da informação deverão ser descritos neste capítulo. Podem ser os mais variados desde normas internacionais, anexos nacionais, documentos internos à empresa entre outros

# Anexo 2 – Template TIDP

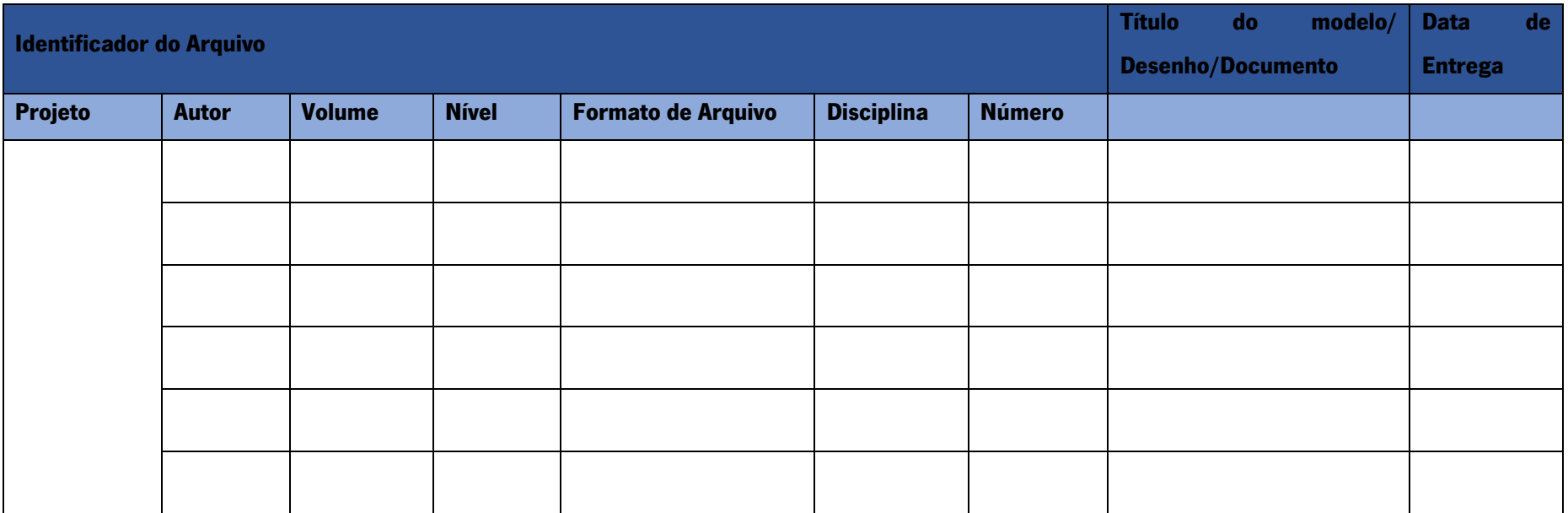

# Anexo 3 – Template MIDP

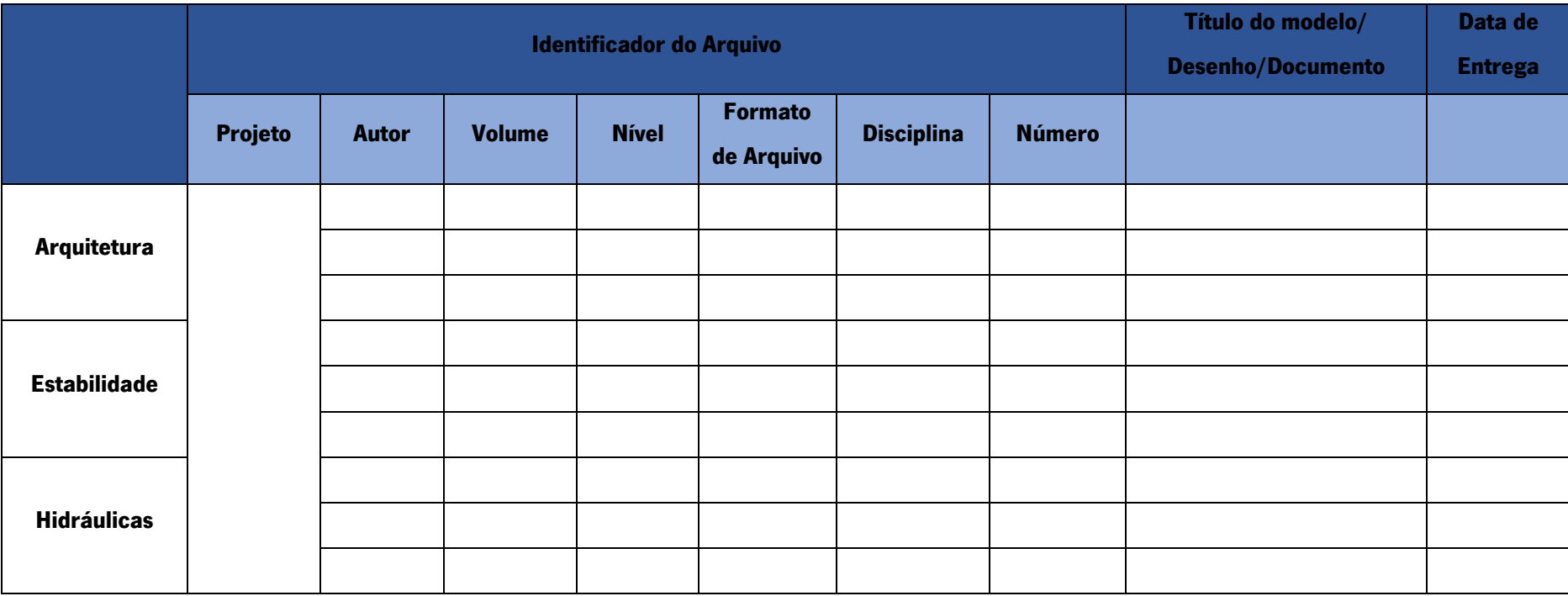

# Anexo 4 – Plano de Execução BIM – Projeto Piloto

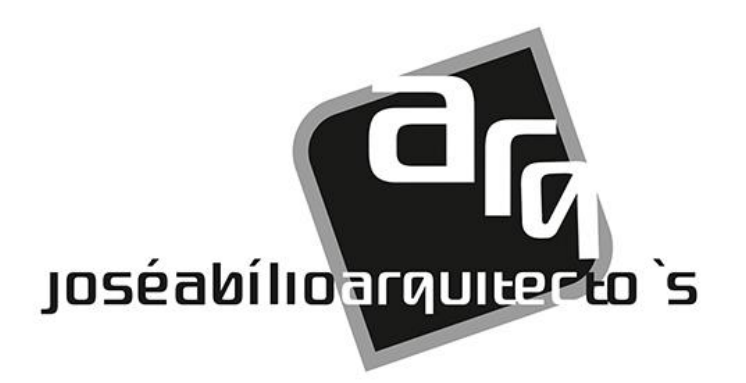

# Plano Execução BIM (PEB)

# Projeto: PR\_02\_2017

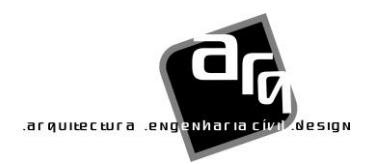

# Índice

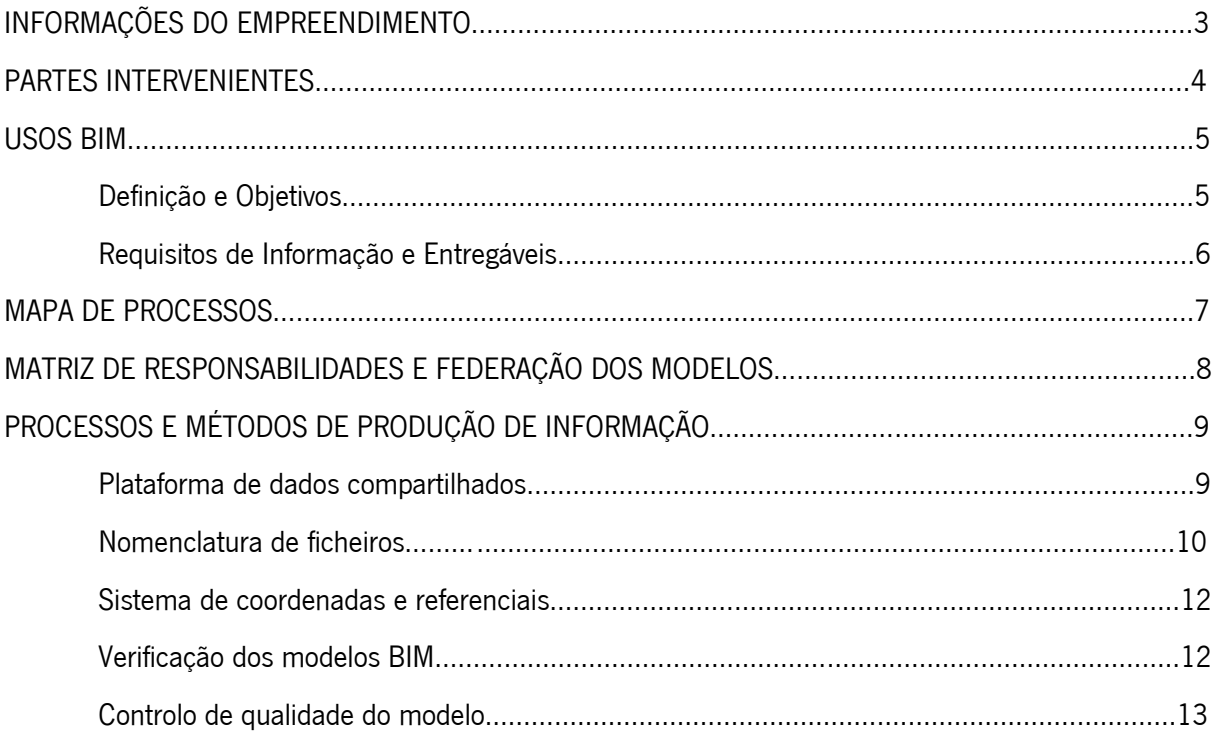

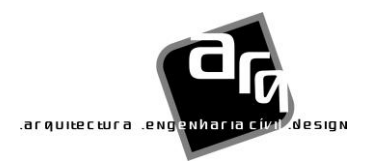

# Informações do Empreendimento

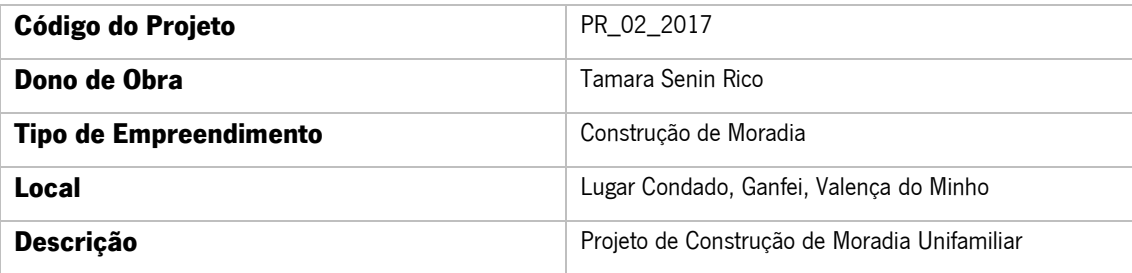

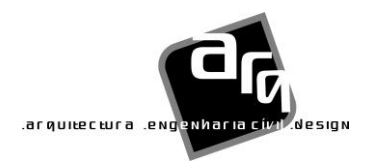

# Partes Intervenientes

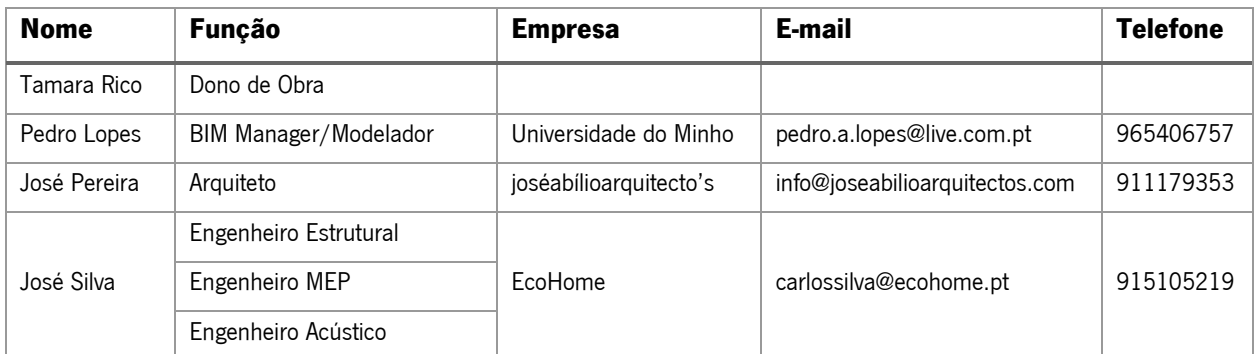

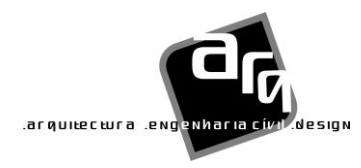

**joséabílioarquitecto´s**

# Usos BIM

# Definição e Objetivos

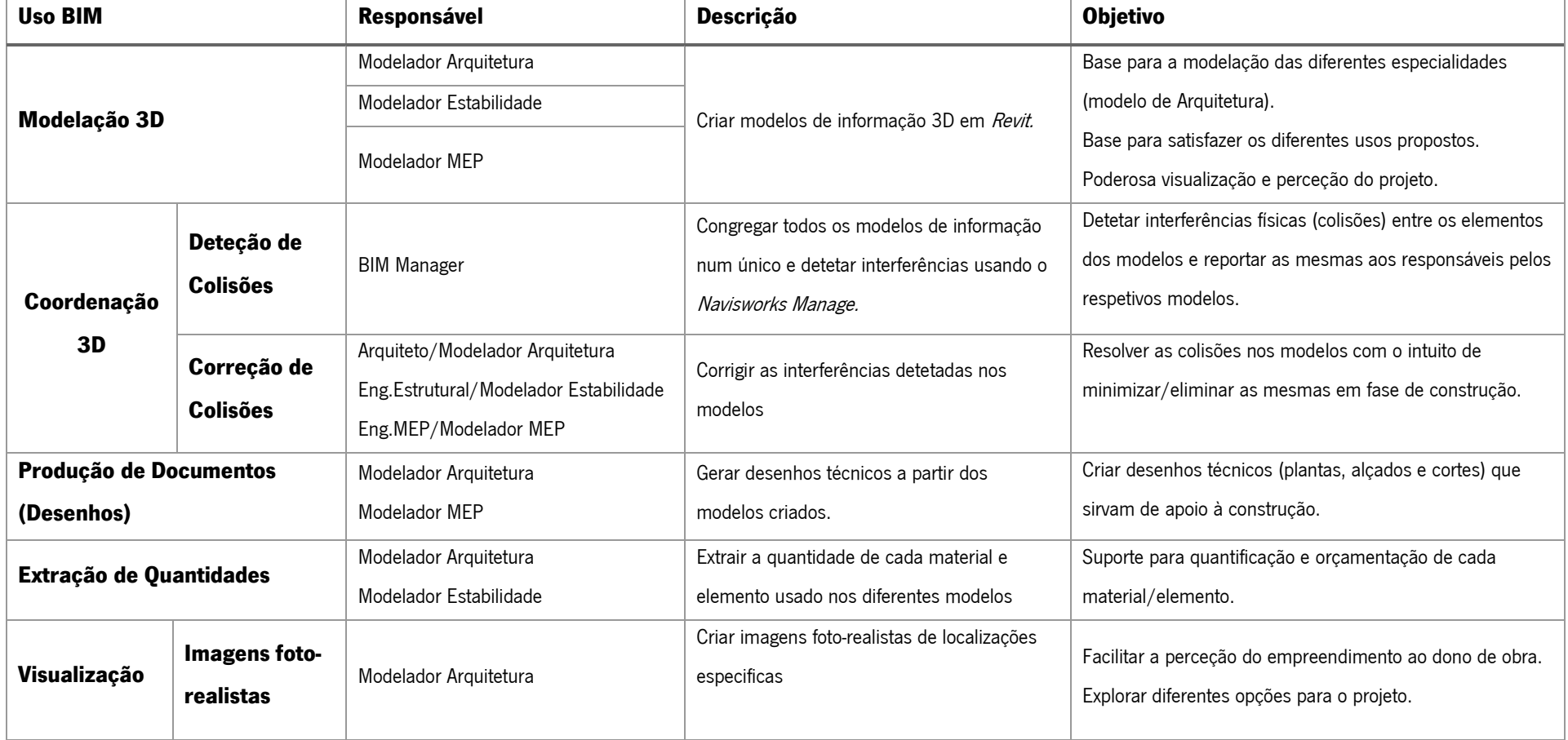

# Requisitos de Informação e Entregáveis

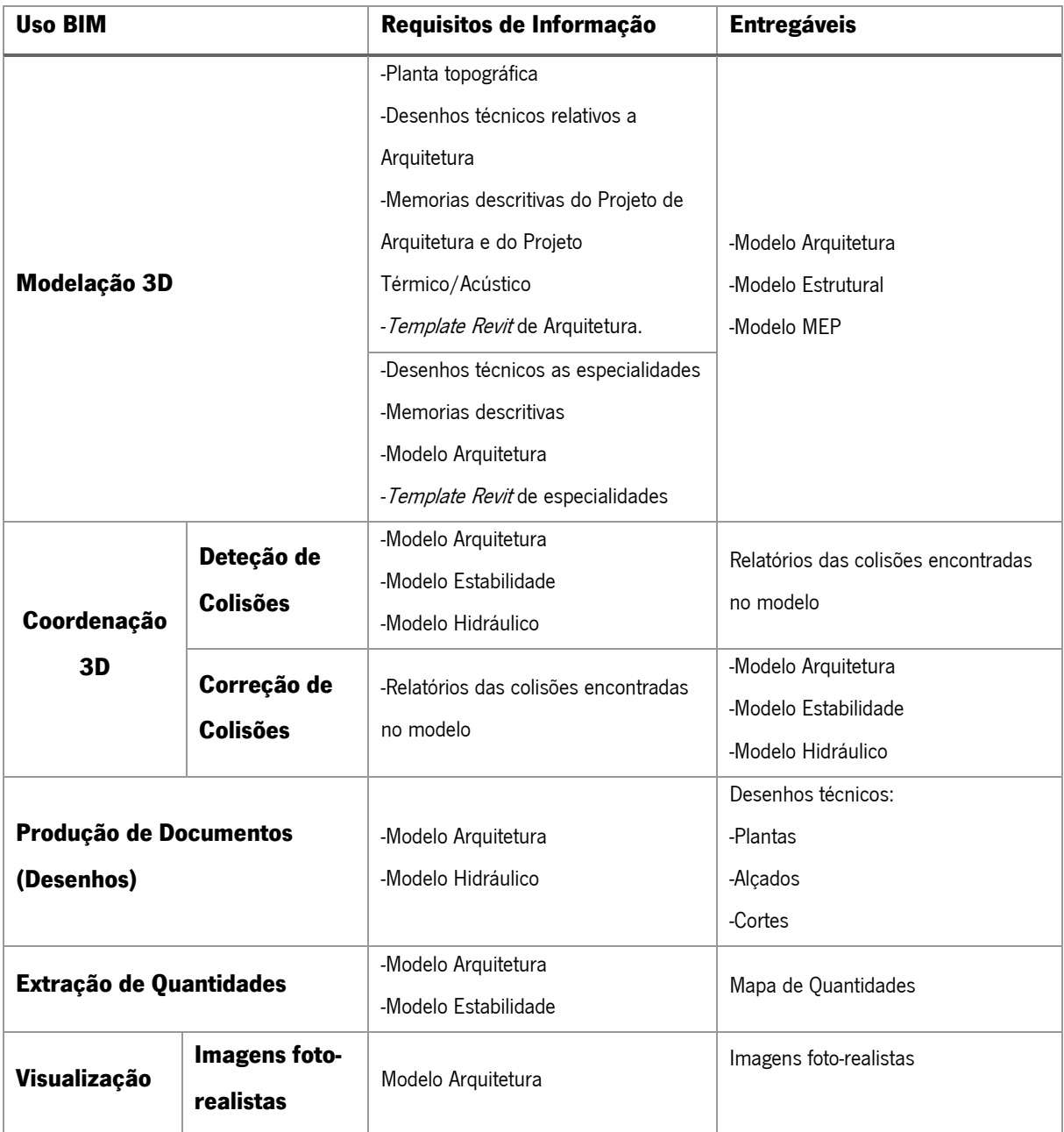

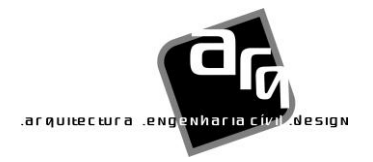

## Mapa de Processos

A interação com os elementos do atelier foi fulcral para a elaboração deste mapa de processos uma vez que era algo que já estava em prática na empresa, no entanto não de forma tão clara como se encontra representado no anexo 1.

No mapa de processos apresentado podemos ver como será a sequencia para alcançar todos os Usos BIM anteriormente propostos. Nele encontram-se também representados todos os documentos necessários para a iniciação de uma tarefa bem como a troca de informação que dela devem derivar aquando da sua conclusão.

Inicialmente é responsabilidade do gestor do projeto reunir todos os documentos necessários para que neste caso em concreto a modelação do projeto de Arquitetura possa começar. Os documentos serão então entregues ao Arquiteto, responsável pela sua modelação. Uma vez findado o modelo de Arquitetura devera ocorrer a primeira troca de informação, neste caso referente ao modelo 3D da Arquitetura executado em Revit, modelo esse que devera ser revisto e aprovado pelo Gestor BIM. Uma vez aprovado o modelo devera ser entregue ao Engenheiro de Estabilidade e ao Engenheiro MEP uma vez que servira de base para a modelação dos respetivos modelos, Estabilidade e MEP. Estes auxiliados por desenhos técnicos e memorias descritivas executarão os seus modelos que depois passara mais uma vez para a aprovação do Gestor BIM.

Apos modelados os três modelos e aprovados pelo Gestor BIM serão os três congregados num modelo único, recorrendo ao Navisworks, com vista a verificar se existem incompatibilidades entre eles. Caso sejam encontradas incompatibilidades as mesmas devem ser comunicadas aos responsáveis pelo modelo. Caso não sejam encontradas incompatibilidades poderá proceder-se a extração de informação dos modelos nomeadamente desenhos técnicos, extração de quantidades e a renderização.

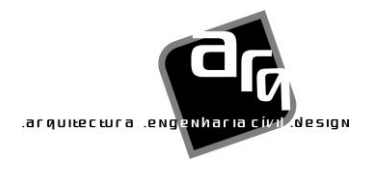

## Matriz de Responsabilidades e Federação dos Modelos

A matriz de responsabilidades e a respetiva federação dos modelos foi feita recorrendo à plataforma plannerly. É apresentado o que será desenvolvido, quando é necessária essa informação correspondente aos Usos BIM propostos e quem será o responsável pela sua produção.

Os elementos contidos na Matriz de Responsabilidade apresentam a especificação com que detalhe devem ser produzidos segundo o conceito Level of Information Need. Os detalhes dos elementos è apresentado segundo três parâmetros: a sua geometria (simbólica, genérica, elementos detalhados ou fabricação de componentes), a sua confiabilidade (preliminar, proposta, coordenada, como construído) e a informação necessária para cada componente do respetivo modelo.

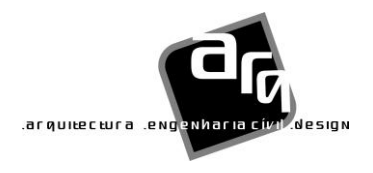

# Processos e métodos de produção de informação

# Plataforma de dados compartilhados

Não foi necessária a adoção para o compartilhamento e distribuição de dados entre os intervenientes do projeto visto todo o processo BIM ser desenvolvido apenas por uma pessoa

A estrutura de pastas presente na plataforma de dados compartilhada é apresentada na figura 1.

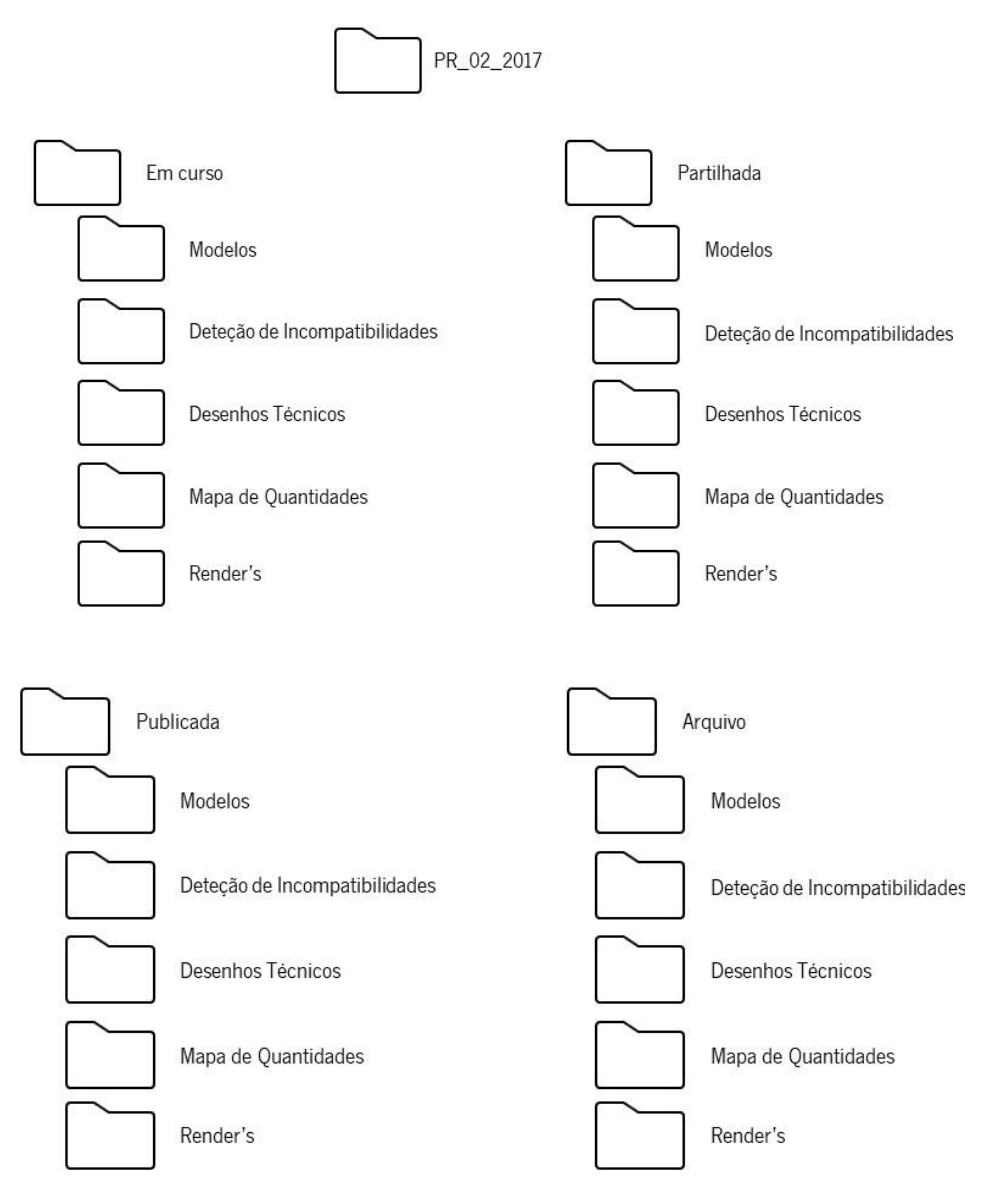

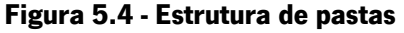

Adicionalmente serão criadas mais duas pastas, "Documentação útil" e "Warehouse".

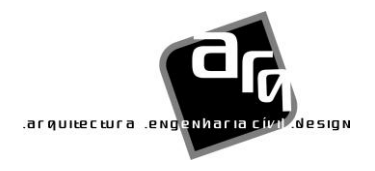

**joséabílioarquitecto´s**

A alocação dos ficheiros produzidos na plataforma de dados partilhados deve ser feita da seguinte forma:

- Em curso: Repositório de informação que se encontra a ser desenvolvida pela equipa de trabalho. As informações neste estado não deverão ser visíveis nem acessíveis a qualquer elemento fora da equipa de trabalho.
- Partilhada: Informação partilhada com diferentes equipas de trabalho com o objetivo de promover a coordenação dentro da equipa de desenvolvimento. Informação acessível a outras equipas de trabalho unicamente para visualização não devendo ser editada.
- Publicada: Contem a informação que foi autorizada para uso sendo a sua versão mais atual. Os elementos obsoletos devem ser movidos para o "Arquivo".
- Arquivo: Todos os elementos de informação que foram partilhados e publicados, mas que já se encontram obsoletos.

# Nomenclatura de ficheiros

O formato da nomenclatura dos ficheiros será o seguinte: [Projeto]\_[Fase de Projeto]\_[Disciplina]- \_[Zona/Volume/Bloco]\_[Nivel/Piso]\_[Colaborador]\_[Tipo de ficheiro]\_[Versão]\_[Data].

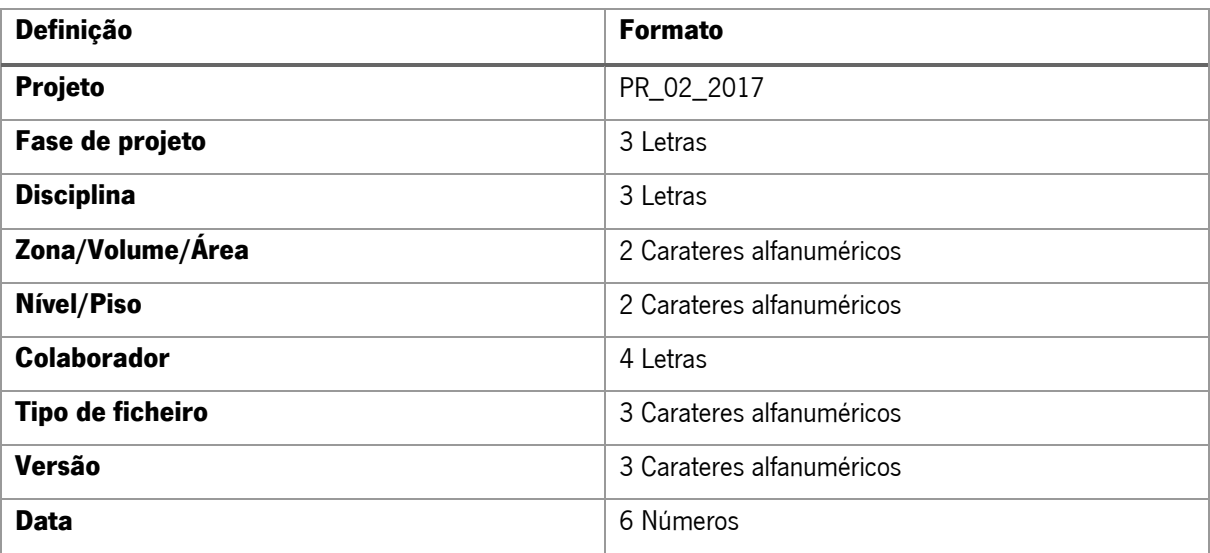

Tabela 13 - Formato dos campos da nomenclatura de ficheiros

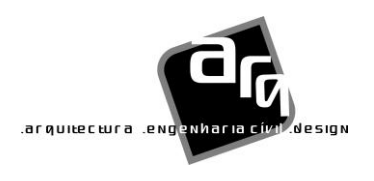

**joséabílioarquitecto´s**

Tabela 14 - Codificação das fases de projeto

| Designação | <b>Fase de Projeto</b>  |
|------------|-------------------------|
| <b>Tpp</b> | Trabalhos Preparatórios |
| Ppi        | Programa preliminar     |
| Prb        | Programa Base           |
| <b>Epr</b> | Estudo prévio           |
| Apj        | Anteprojeto             |
| Pex        | Projeto execução        |

Tabela 15 - Codificação da disciplina

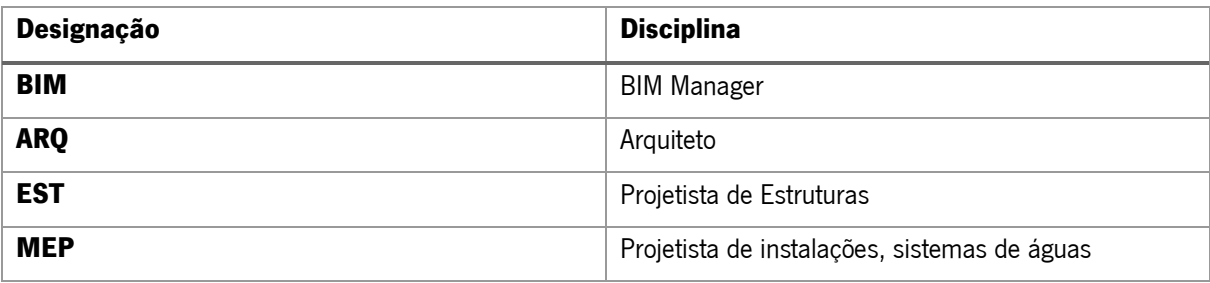

Tabela 16 - Codificação tipo de ficheiro

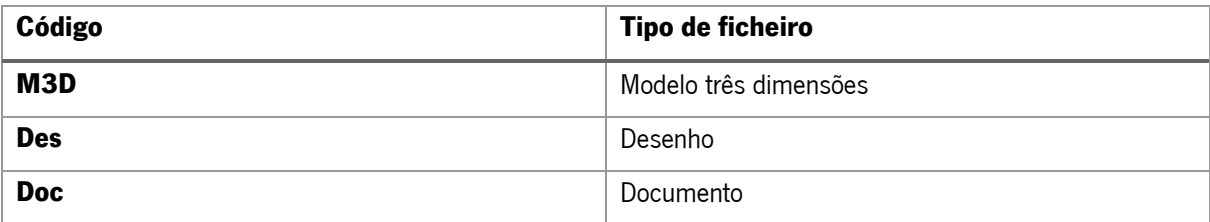

Exemplo: PR\_02\_2017\_Pex\_ARQ\_ZZ\_ZZ\_Arqu\_M3D\_001\_21.04.2021.

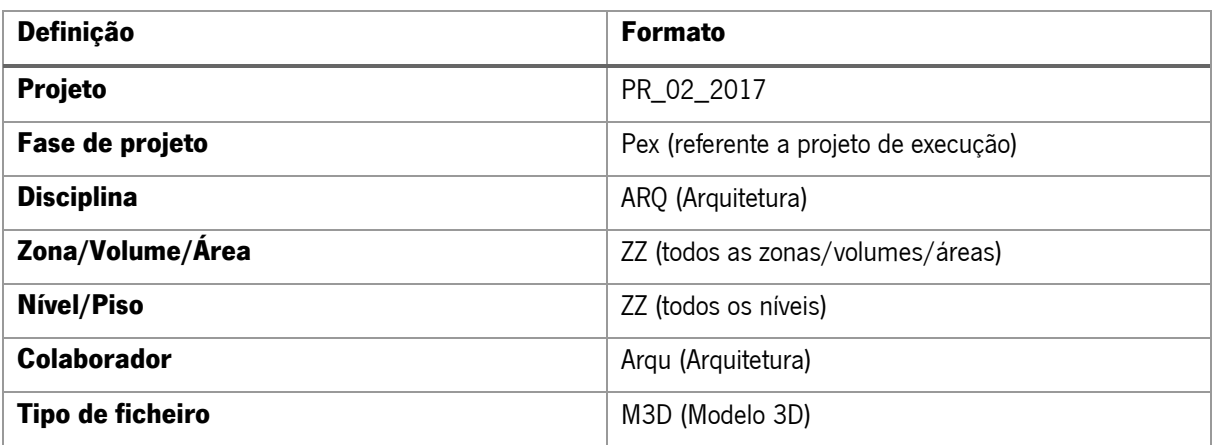

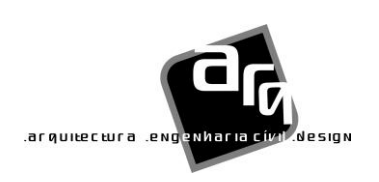

**joséabílioarquitecto´s**

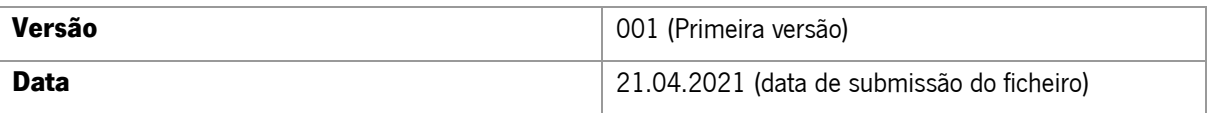

# Sistema de coordenadas e referenciais

Os sistemas de coordenadas e referenciais são essenciais par o trabalho colaborativo. Deste modo evitam-se erros de coordenação bem como a necessidade de translação ou rotação dos modelos aquando da sua integração com outos modelos. Para o seu correto funcionamento colaborativo recomenda-se as seguintes recomendações:

- Os modelos deverão ter 3 eixos (X, Y, Z), Z corresponde à direção vertical e devera tomar o valor real a partir do nível medio das águas do mar.
- A coordenada (0,0,Z) corresponde a um local que permita que todo o modelo se enquadre no primeiro quadrante.
- A direção do eixo Y deverá corresponder à direção do Norte real, sendo que para facilitar o trabalho, de modo que o plano de trabalho seja ortogonal, deverá ser definido um angulo rotacional entre o Norte real e o Norte do projeto.

# Verificação dos modelos BIM

Antes de serem publicados os modelos devem ser verificados e revistos sendo esta uma tarefa a ser realizada pelo seu autor.

As diferentes verificações podem ser feitas de diversas formas, no entanto, alguns *software's* de modelação permitem fazer estas verificações automaticamente (por exemplo o Revit permite fazer a deteção de elementos sobrepostos no modelo automaticamente).

De seguida apresenta-se uma lista exemplo de verificações que podem ser feitas aos modelos.

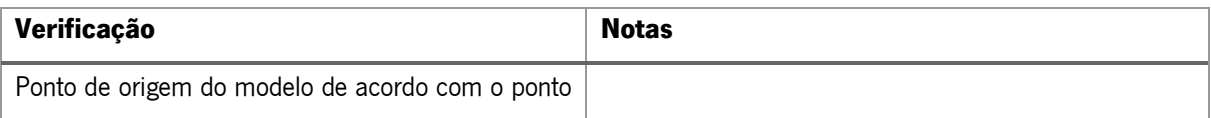

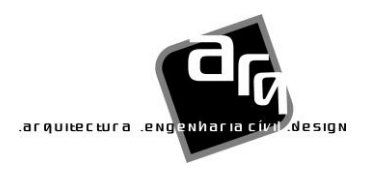

**joséabílioarquitecto´s**

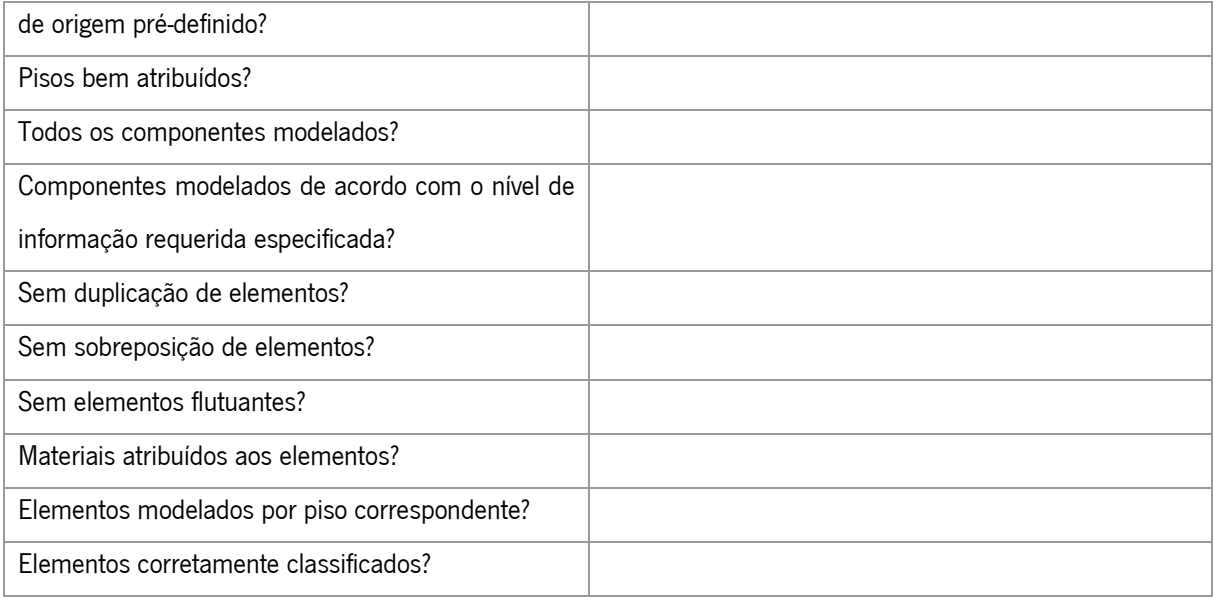

# Controlo de qualidade do modelo

Previamente a ser publicado o modelo devera ser verificado de modo a assegurar que a qualidade do ficheiro é a pretendida.

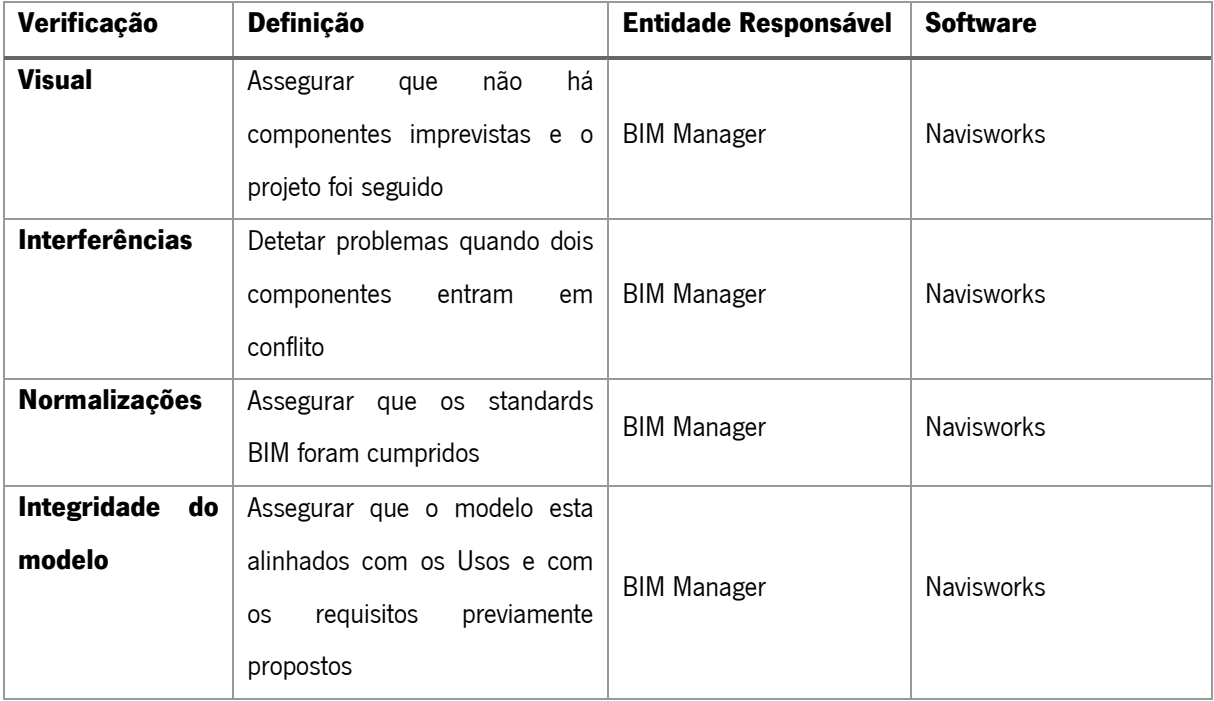

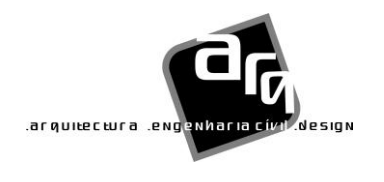

**joséabílioarquitecto´s**

Anexo 1 – Mapa de processos

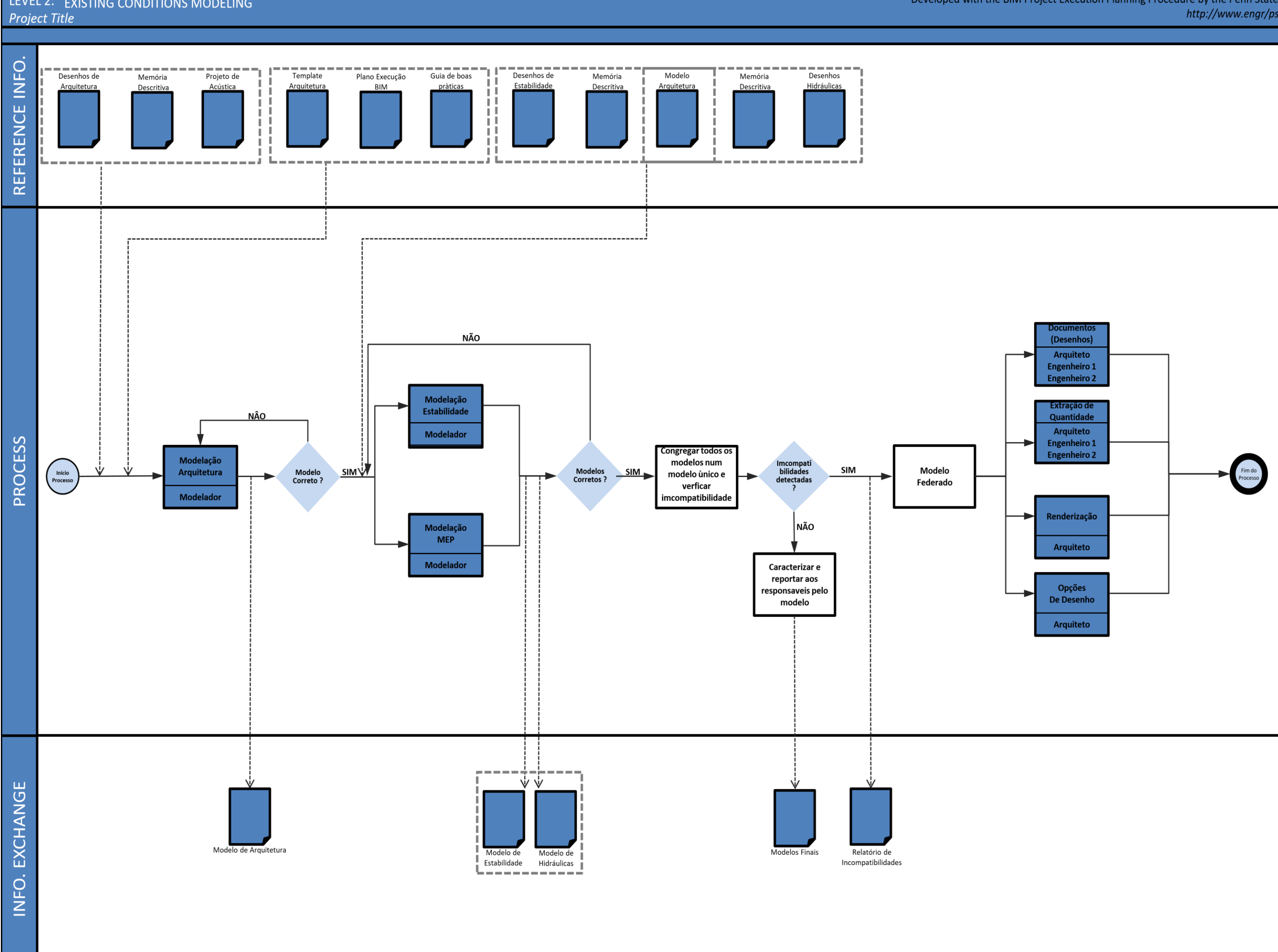

Developed with the BIM Project Execution Planning Procedure by the Penn State CIC Research Team http://www.engr/psu.edu/ae/cic/bimex

# Anexo 5 – Desenhos técnicos de Arquitetura

# PR\_02\_2017

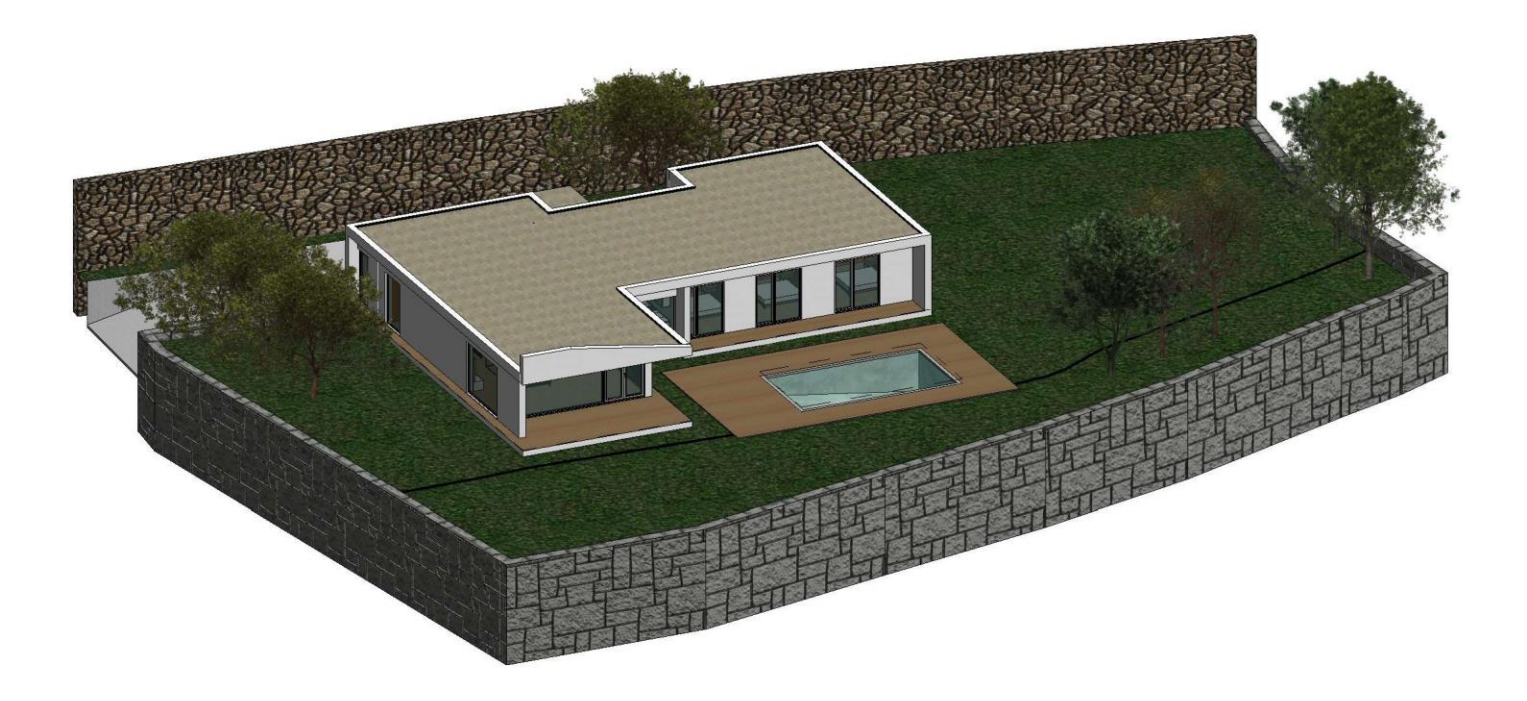

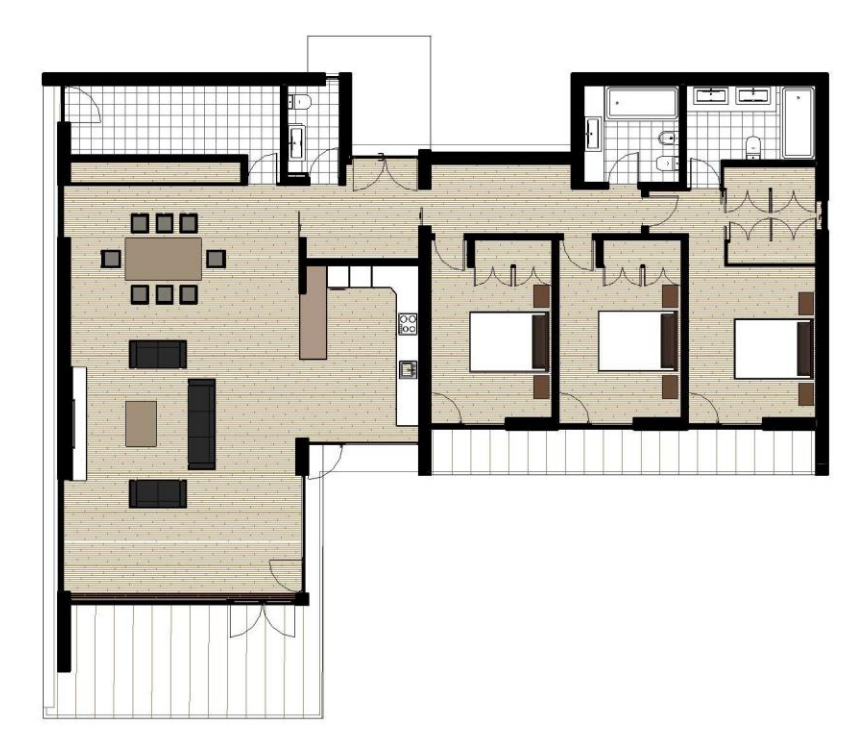

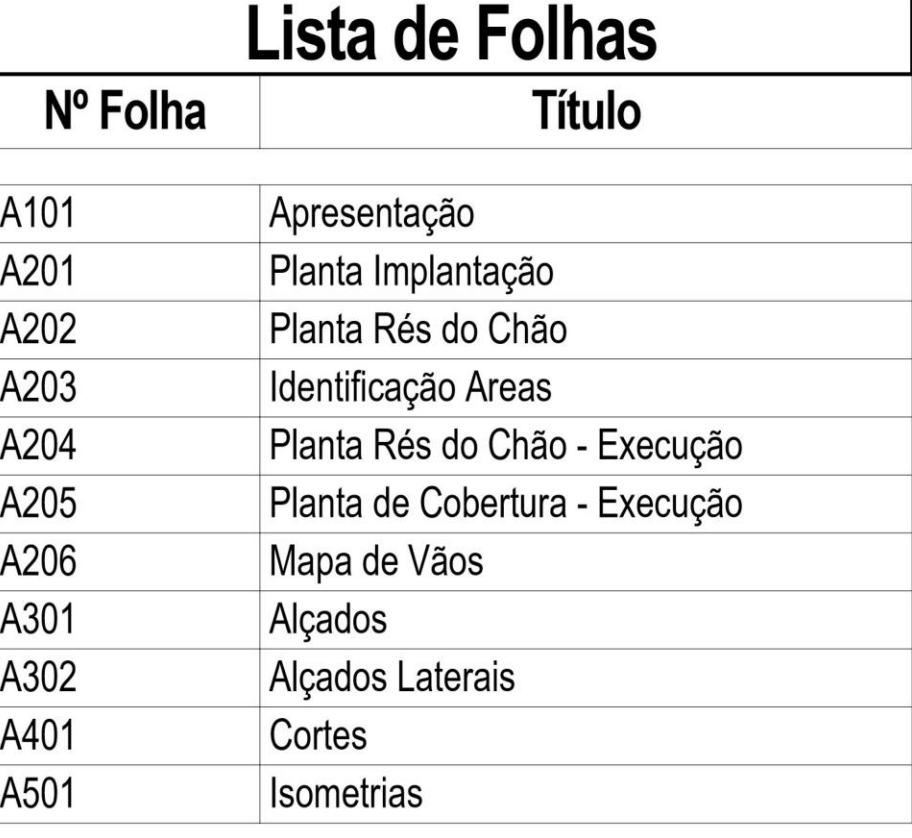

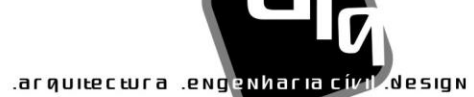

# joséabílioarquitecto's

[VALENÇA DO MINHO] [PORTUGAL] 964454602

www.joseabilioarquitectos.com www.facebook.com/joseabilioarquitectos

**ASS. RESPONSÁVEL** 

**REQUERENTE** TAMARA SENIN RICO **N.º CONTR: 290 481 430** 

**DESIGNAÇÃO DA OBRA** CONSTRUÇÃO DE MORADIA UNIFAMILIAR

PEÇA DESENHADA Apresentação

Fase: Fase de Execução

**LOCAL DA OBRA** LUGAR/RUA: Condado FREGUESIA: Ganfei **CONCELHO:** Valença

**PROJECTOU:** Arq. José Abílio

**DESENHOU:** Pedro Lopes

A101

**FICHEIRO: A002-2017 DATA: 09/20/21** Nº DES. SUBT.

**ESCALA: 1:200** 

**CARIMBO** 

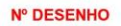

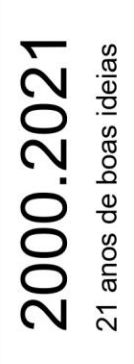

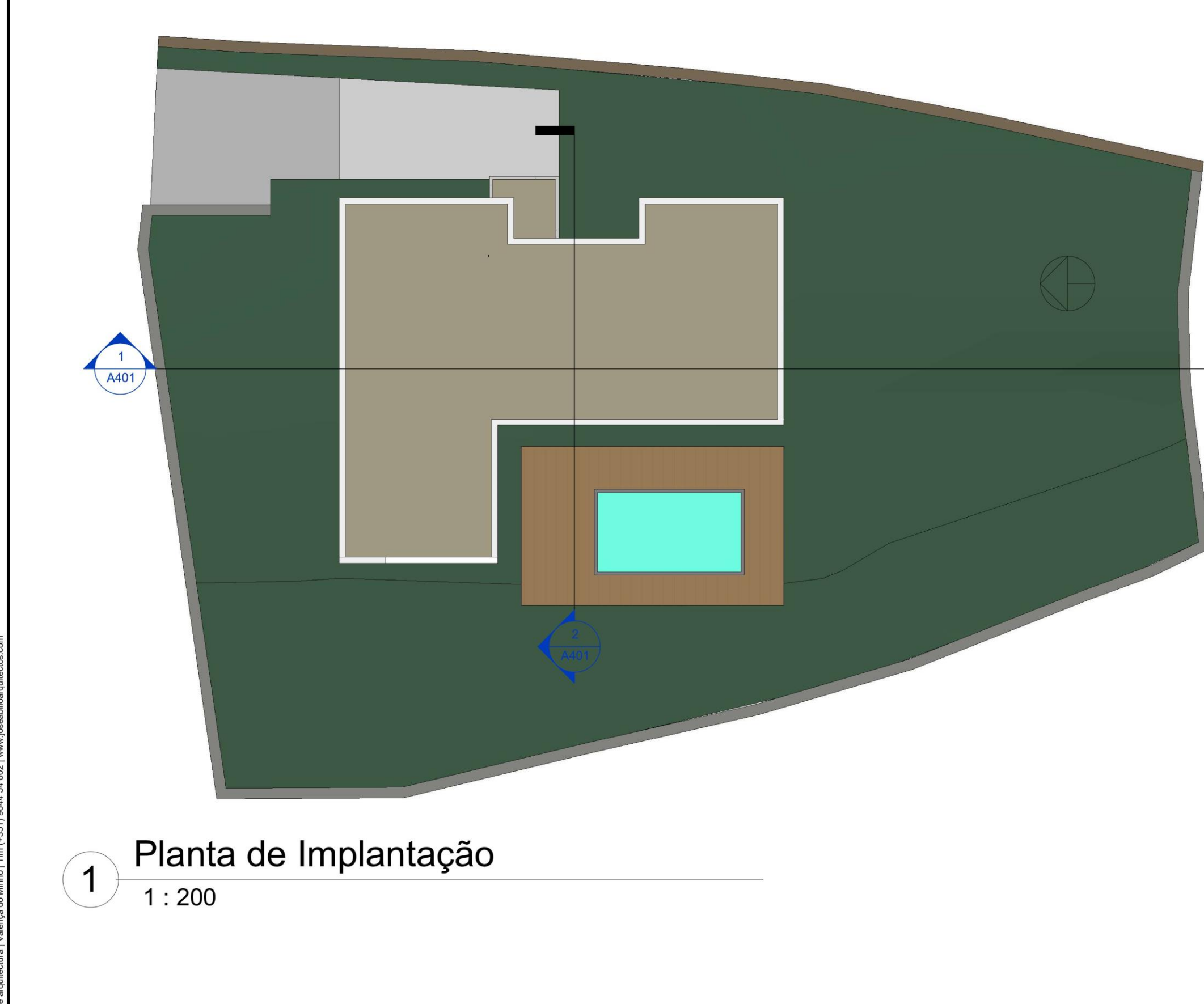

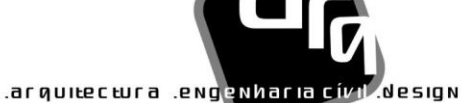

# joséabílioarquitecto's

[VALENÇA DO MINHO] [PORTUGAL] 964454602

www.joseabilioarquitectos.com www.facebook.com/joseabilioarquitectos

**ASS. RESPONSÁVEL** 

**REQUERENTE** TAMARA SENIN RICO **N.º CONTR: 290 481 430** 

**DESIGNAÇÃO DA OBRA** CONSTRUÇÃO DE MORADIA UNIFAMILIAR

PEÇA DESENHADA Planta Implantação

Fase: Fase de Execução

**LOCAL DA OBRA** LUGAR/RUA: Condado FREGUESIA: Ganfei **CONCELHO:** Valença

**PROJECTOU:** Arq. José Abílio

**DESENHOU:** Pedro Lopes

**FICHEIRO: A002-2017 DATA: 09/20/21** Nº DES. SUBT.

**ESCALA: 1:200** 

**CARIMBO** 

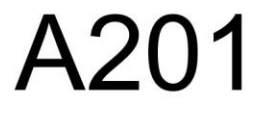

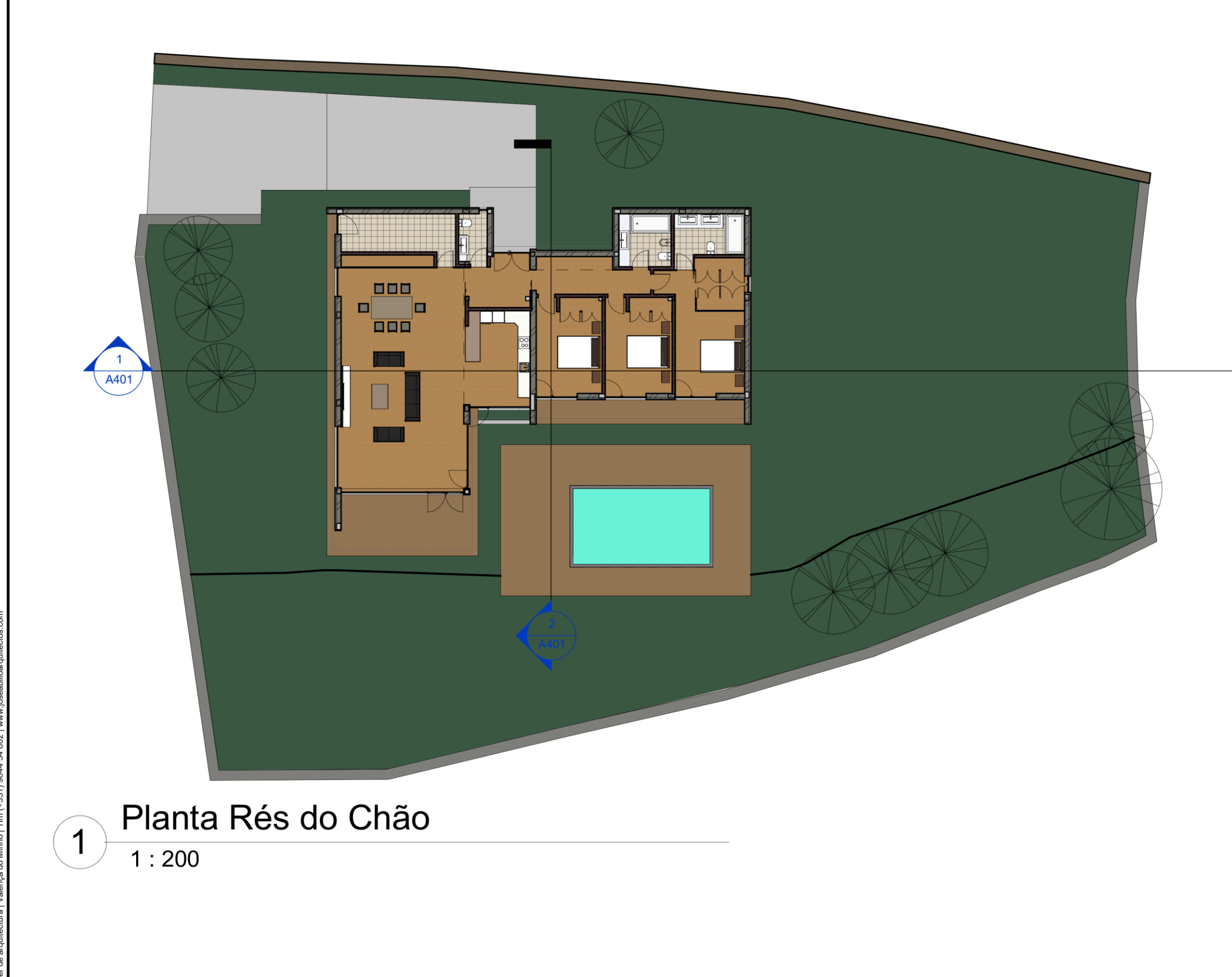

# ar quitectura .engenharia cívi .Nesign

# joséabílioarquitecto's

[VALENÇA DO MINHO] [PORTUGAL] 964454602

www.joseabilioarquitectos.com www.facebook.com/joseabilioarquitectos

**ASS. RESPONSÁVEL** 

**REQUERENTE** TAMARA SENIN RICO **N.º CONTR:** 290 481 430

**DESIGNAÇÃO DA OBRA** CONSTRUÇÃO DE MORADIA UNIFAMILIAR

**PEÇA DESENHADA** Planta Rés do Chão

Fase: Fase de Execução

**LOCAL DA OBRA** LUGAR/RUA: Condado **FREGUESIA:** Ganfei **CONCELHO:** Valença

PROJECTOU: Arq. José Abílio

**DESENHOU:** Pedro Lopes

FICHEIRO: A002-2017 **DATA: 09/20/21** Nº DES. SUBT.

**ESCALA:** 1:200

**CARIMBO** 

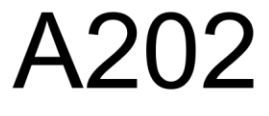

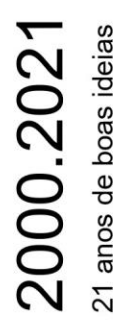

 $\overline{\ }$ <u> Despensa/Lavandaria</u>  $11.17 m<sup>2</sup>$ Hall Principal<br>7.00 m<sup>2</sup> Corredor<br>6,72 m<sup>2</sup> Closer<br> $6.22 \text{ m}^2$ 000  $\Box$ **i** i  $\ddot{\mathbf{o}}$  $\Box$ Box  $\odot$ Quarto<br>13.63 m<sup>2</sup> Quarto<br>13.85 m  $17.25 \text{ m}^3$ Cozinha<br> $14.21 \text{ m}^2$  $\ddot{\circ}$ Sala Comum<br>65.84 m<sup>2</sup> × Cozinha Piscina Armario Despensa/Lavandaria Closer Quarto **Hall Principal** Sala Comum Corredor

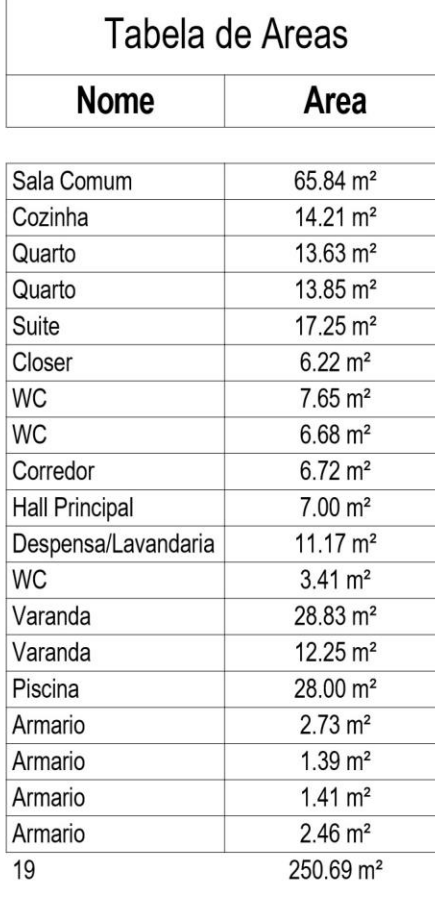

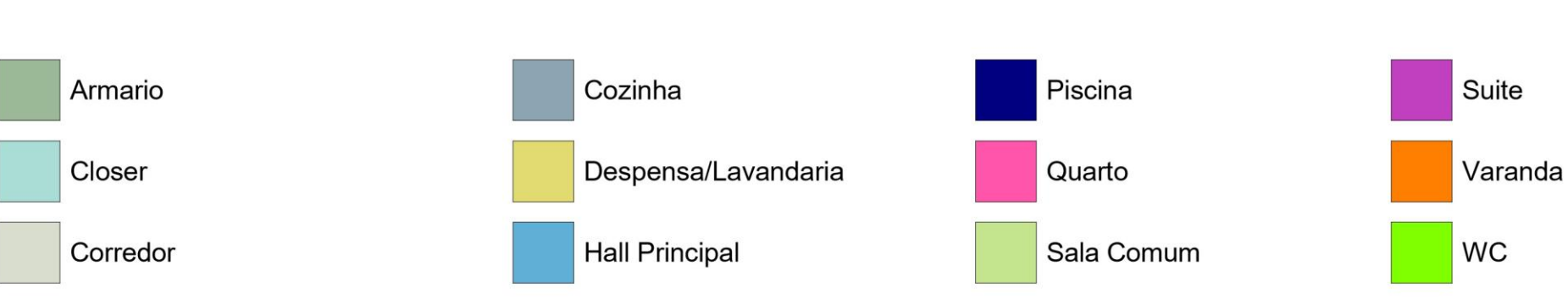

O PRO

# joséabílioarquitecto's

.arguitectura .engenharia cívil.design

[VALENÇA DO MINHO] [PORTUGAL] 964454602

www.joseabilioarquitectos.com www.facebook.com/joseabilioarquitectos

**ASS. RESPONSÁVEL** 

**REQUERENTE** TAMARA SENIN RICO **N.º CONTR: 290 481 430** 

**DESIGNAÇÃO DA OBRA** CONSTRUÇÃO DE MORADIA UNIFAMILIAR

PEÇA DESENHADA Identificação Areas

Fase: Fase de Execução

**LOCAL DA OBRA** LUGAR/RUA: Condado FREGUESIA: Ganfei **CONCELHO:** Valença

**PROJECTOU:** Arq. José Abílio

**DESENHOU:** Pedro Lopes

**FICHEIRO: A002-2017 DATA: 09/22/21** Nº DES. SUBT.

**ESCALA:** 1:100

**CARIMBO** 

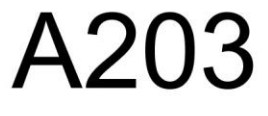

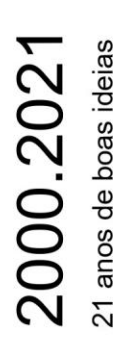

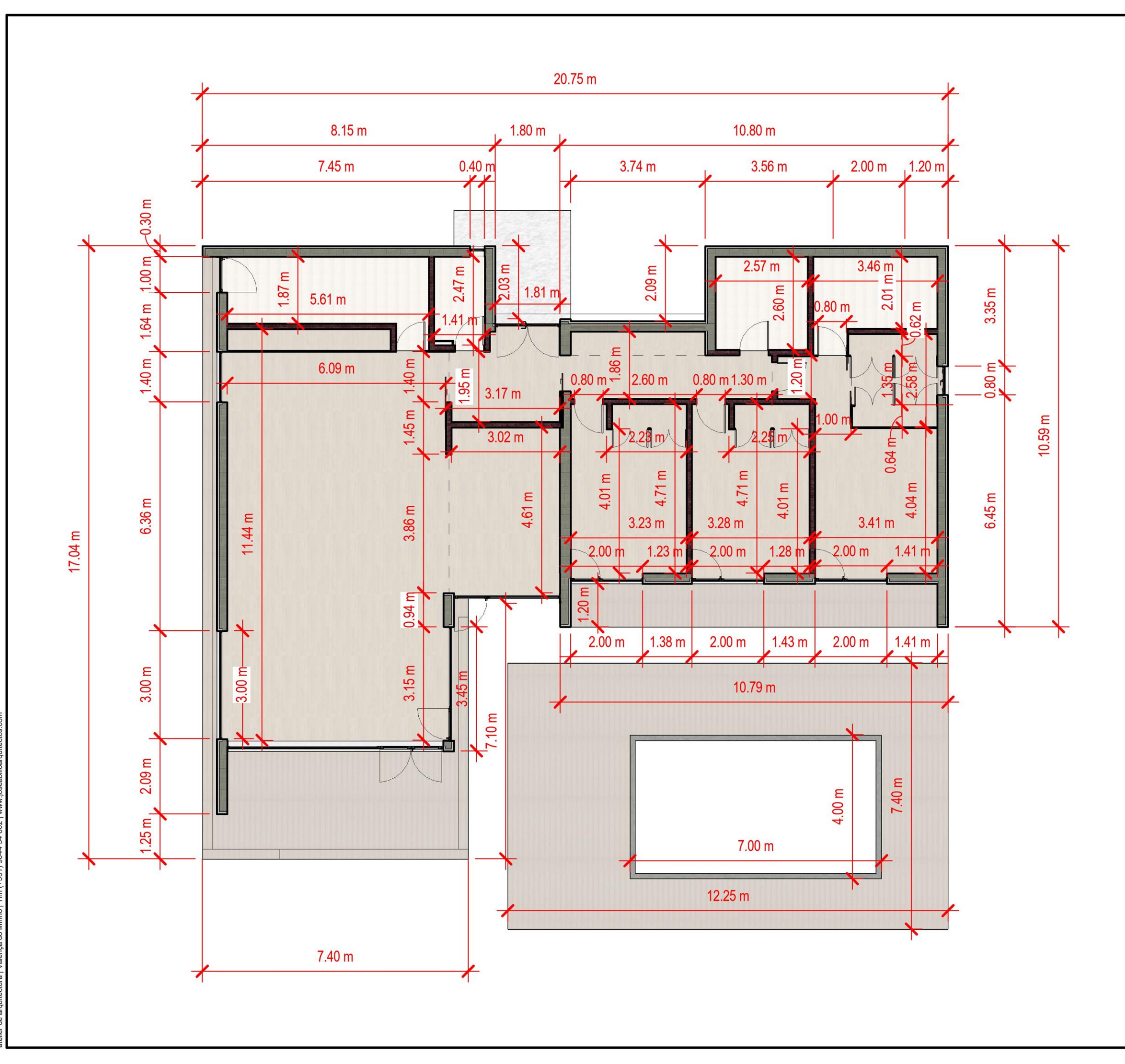

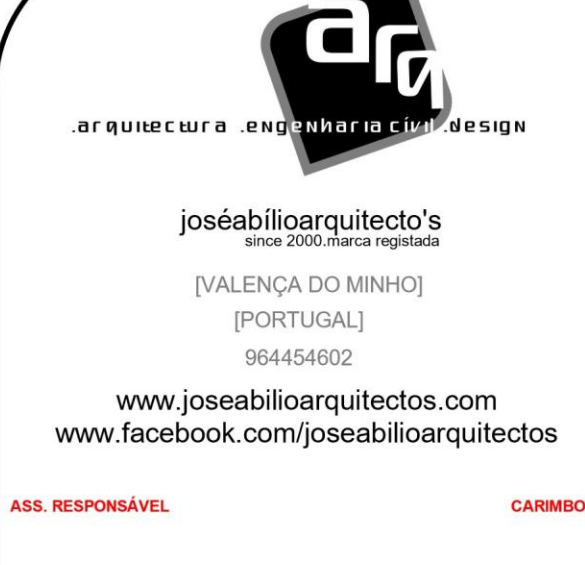

**REQUERENTE** TAMARA SENIN RICO **N.º CONTR: 290 481 430** 

**DESIGNAÇÃO DA OBRA** CONSTRUÇÃO DE MORADIA UNIFAMILIAR

**PEÇA DESENHADA** Planta Rés do Chão - Execução

Fase: Fase de Execução

**LOCAL DA OBRA** LUGAR/RUA: Condado FREGUESIA: Ganfei **CONCELHO:** Valença

**PROJECTOU:** Arq. José Abílio

**DESENHOU:** Pedro Lopes

**FICHEIRO: A002-2017 DATA: 09/20/21** Nº DES. SUBT.

**ESCALA:** 1:100

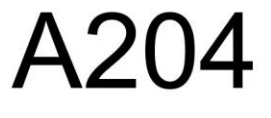
$2000.2021$ <br> $21 \text{ anos de boas ideias}$ 

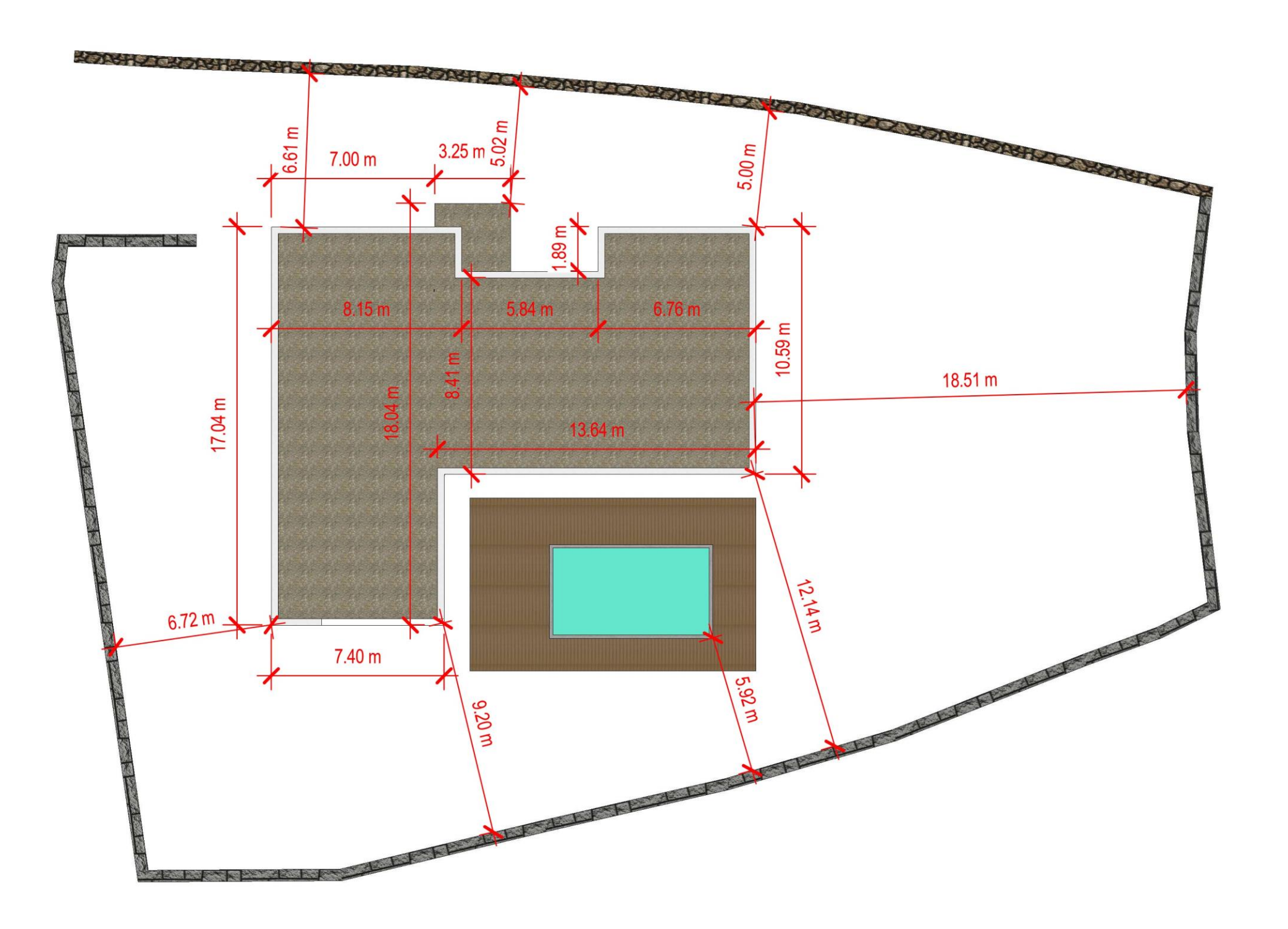

14B DE MARÇO, DOS DIREITOS DE AUTOR 63/85 DE 1  $\overline{a}$ DO<sub>I</sub>  $\overline{A}$  $k(ES)$ BIBIDA A REPRODUÇÃO DO TODO OU PARTE SEM AUTORIZAÇÃO PRÉVIA DO(S) AUTO<br>D⊺UA REPRODUÇÃO DO TODO OU PARTE SEM AUTORIZAÇÃO PRÉVIA DO(S) AUTO O PRC

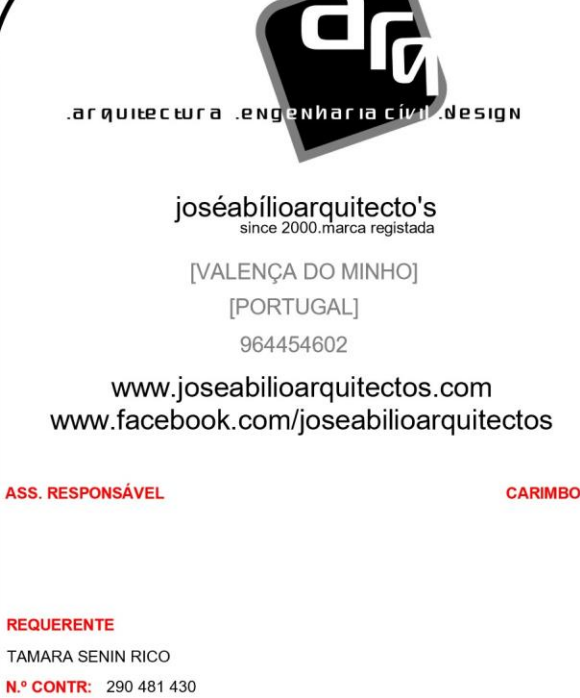

**DESIGNAÇÃO DA OBRA** CONSTRUÇÃO DE MORADIA UNIFAMILIAR

PEÇA DESENHADA Planta de Cobertura - Execução

Fase: Fase de Execução

**LOCAL DA OBRA** LUGAR/RUA: Condado FREGUESIA: Ganfei **CONCELHO:** Valença

**PROJECTOU:** Arq. José Abílio

**DESENHOU:** Pedro Lopes

**FICHEIRO: A002-2017** DATA: 09/20/21 Nº DES. SUBT.

**ESCALA: 1:200** 

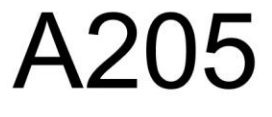

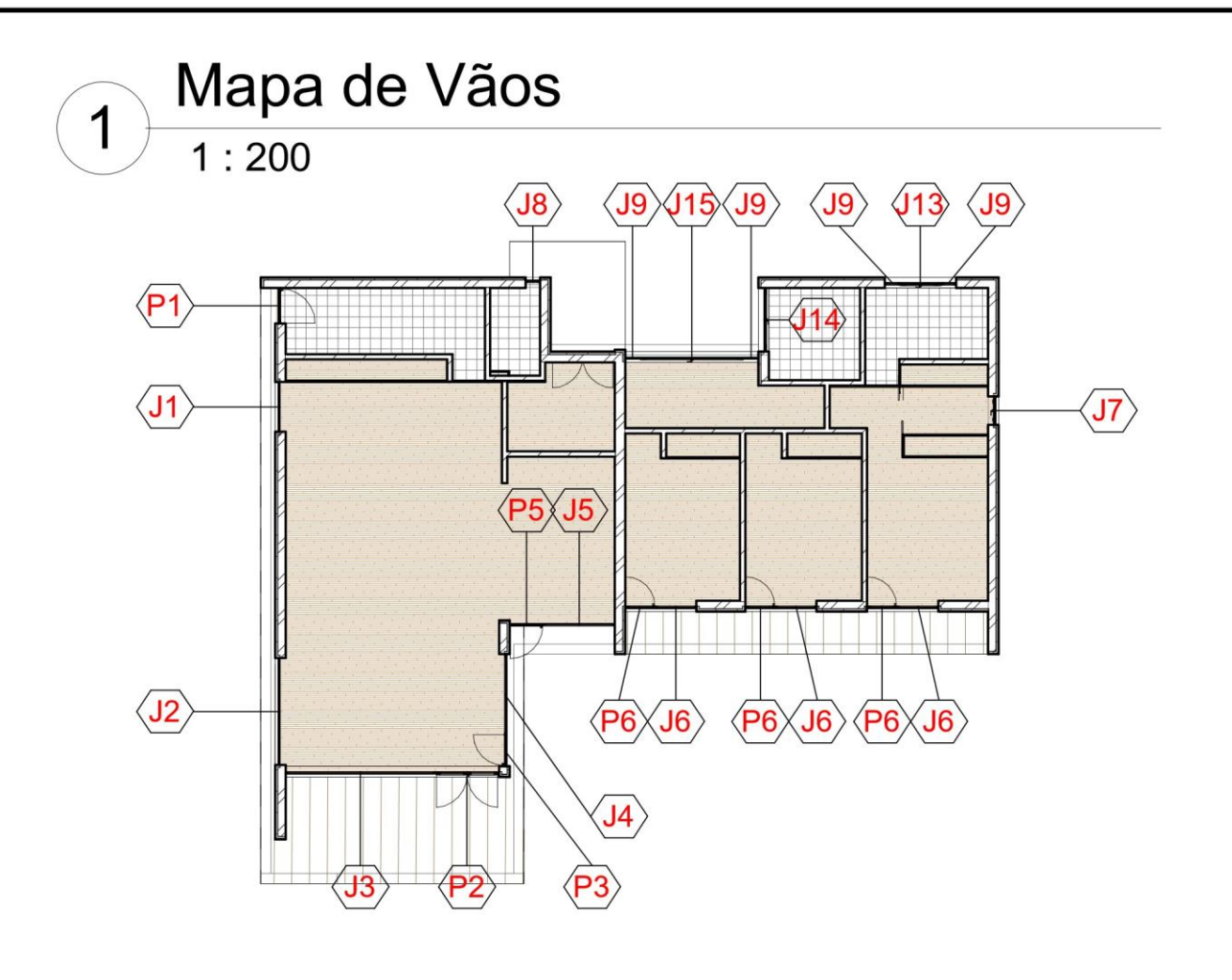

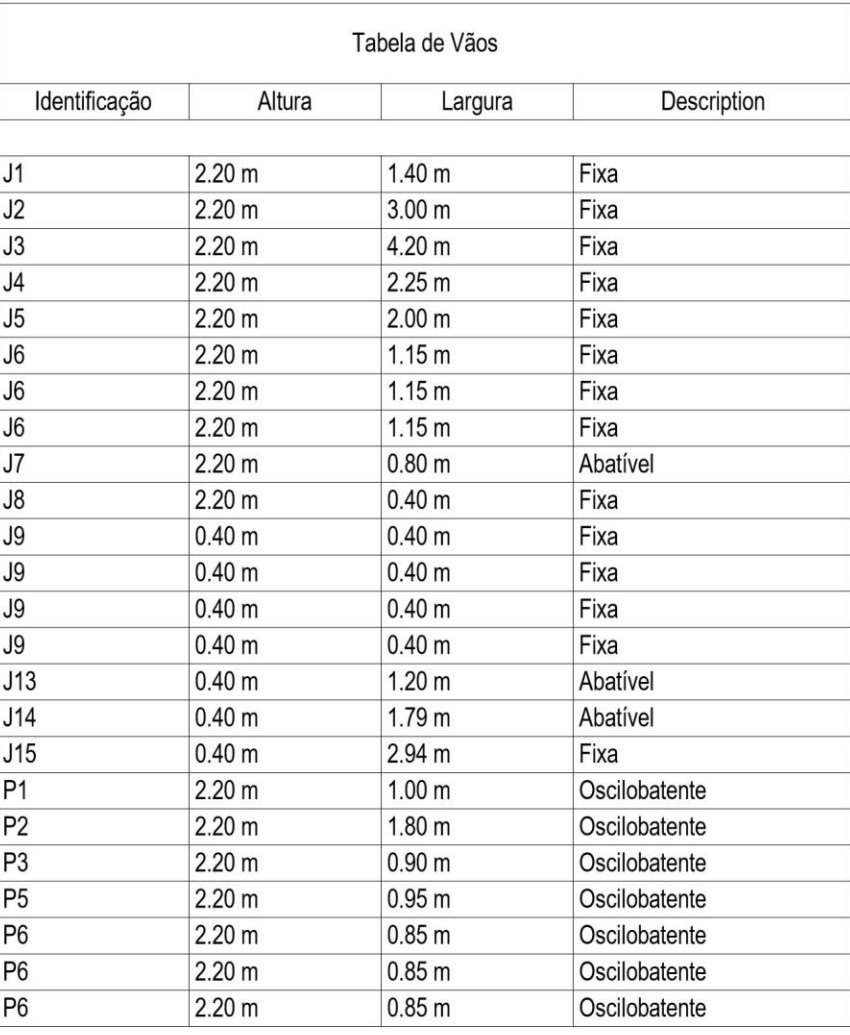

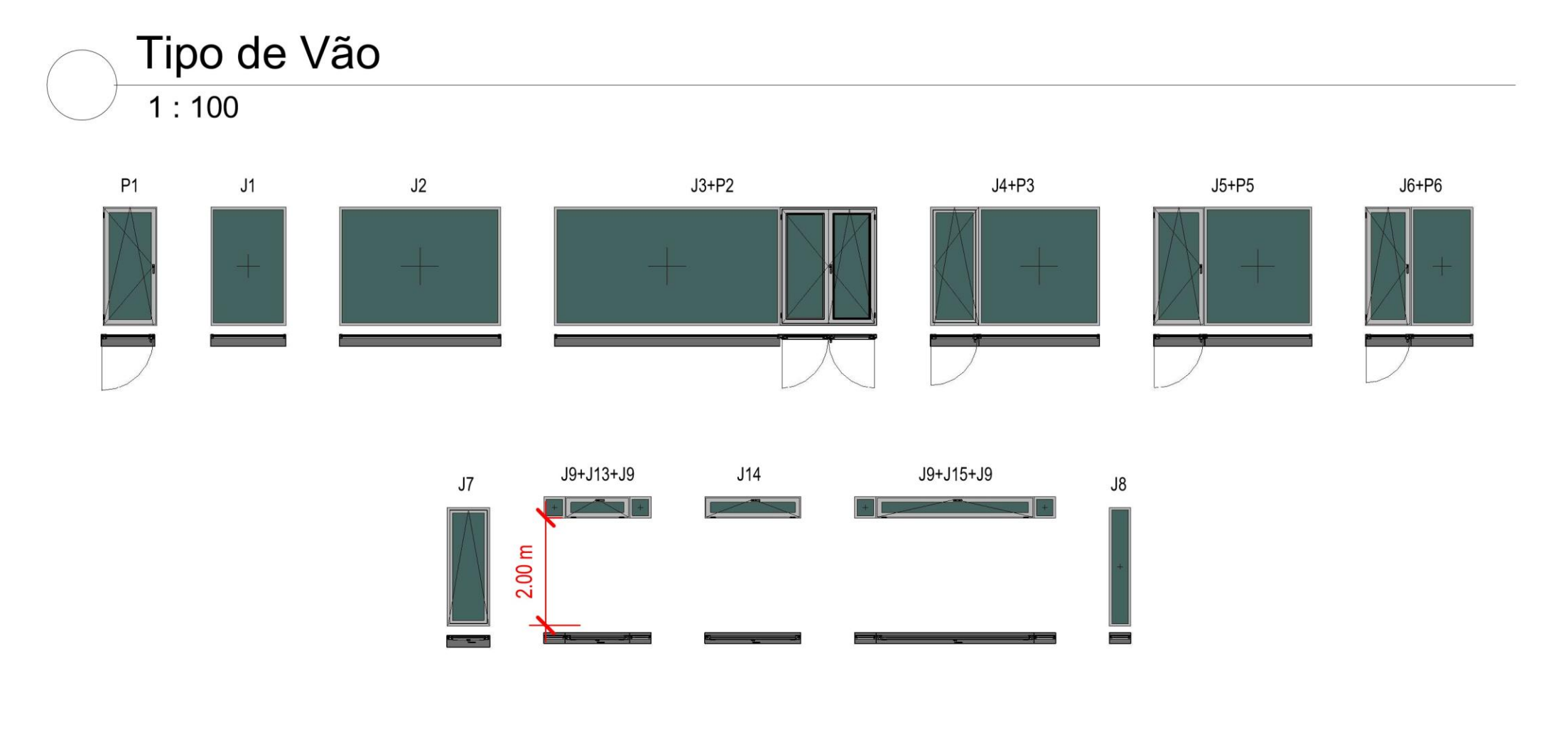

 $2000.2021$ <sup>21</sup> anos de boas ideias

JIBIDA A REPRODUÇÃO DO TODO OU PARTE SEM AUTORIZAÇÃO PRÉVIA DO(S) AUTOR(ES) AO ABRIGO DO DL. 63/85 DE 14B DE MARÇO, DOS DIREITOS DE AUTOR<br>de arquitectura | Valença do Minho | Tim (+351) 9644 54 602 | www.joseabilioarquite O PRC

#### joséabílioarquitecto's

.arguitectura .engenharia cívil design

[VALENÇA DO MINHO] [PORTUGAL] 964454602

www.joseabilioarquitectos.com www.facebook.com/joseabilioarquitectos

**ASS. RESPONSÁVEL** 

**REQUERENTE** TAMARA SENIN RICO **N.º CONTR: 290 481 430** 

**DESIGNAÇÃO DA OBRA** CONSTRUÇÃO DE MORADIA UNIFAMILIAR

**PEÇA DESENHADA** Mapa de Vãos

Fase: Fase de Execução

**LOCAL DA OBRA** LUGAR/RUA: Condado FREGUESIA: Ganfei **CONCELHO:** Valença

**PROJECTOU:** Arq. José Abílio

**DESENHOU:** Pedro Lopes

**FICHEIRO: A002-2017 DATA: 09/23/21** Nº DES. SUBT.

ESCALA: As indicated

**Nº DESENHO** 

**CARIMBO** 

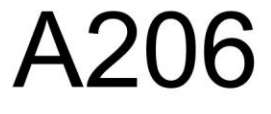

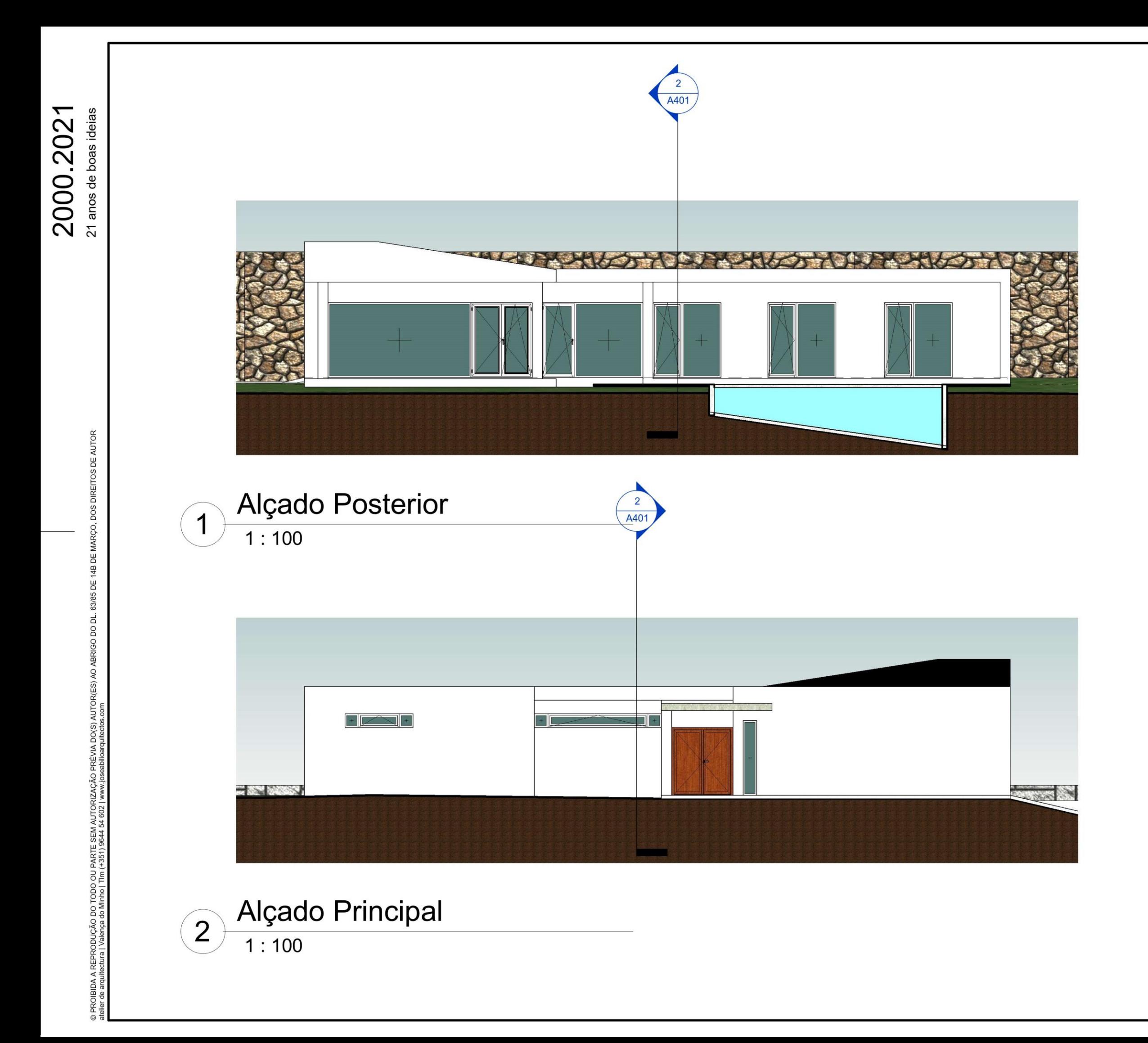

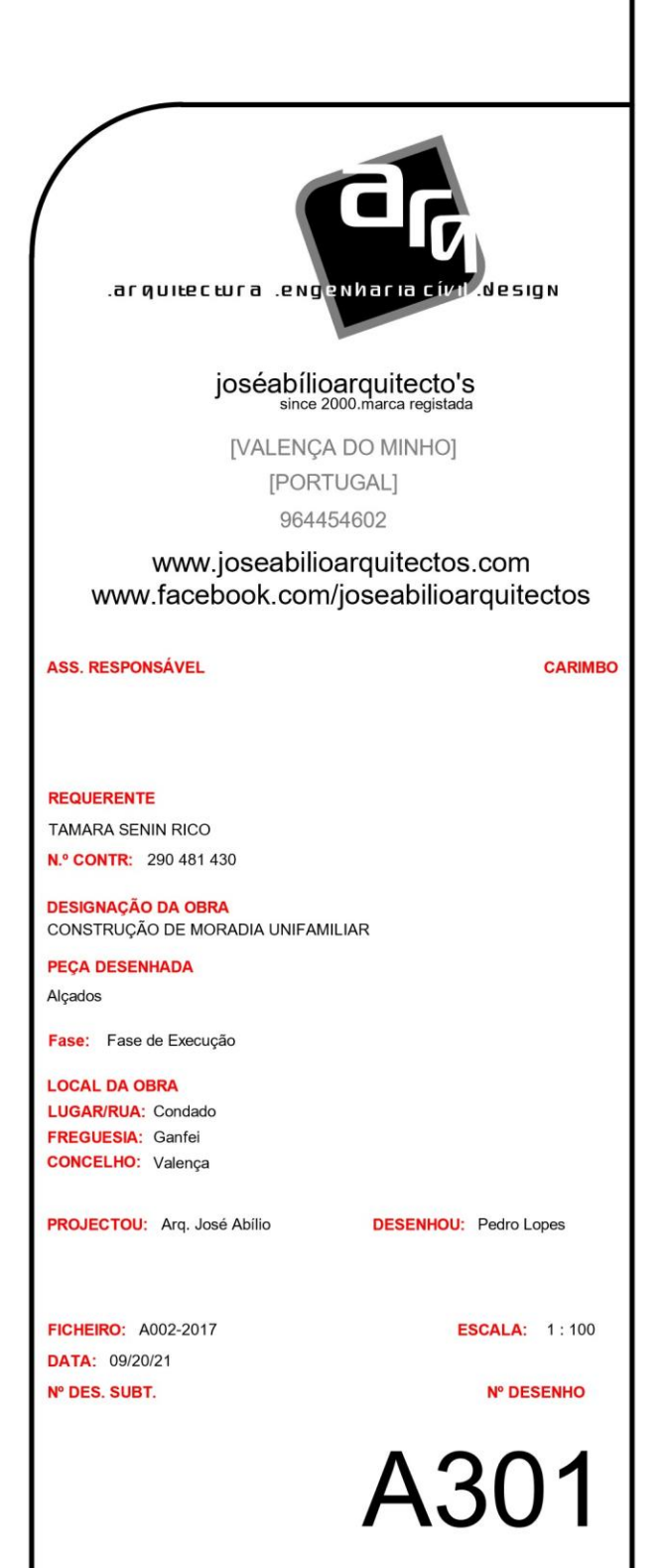

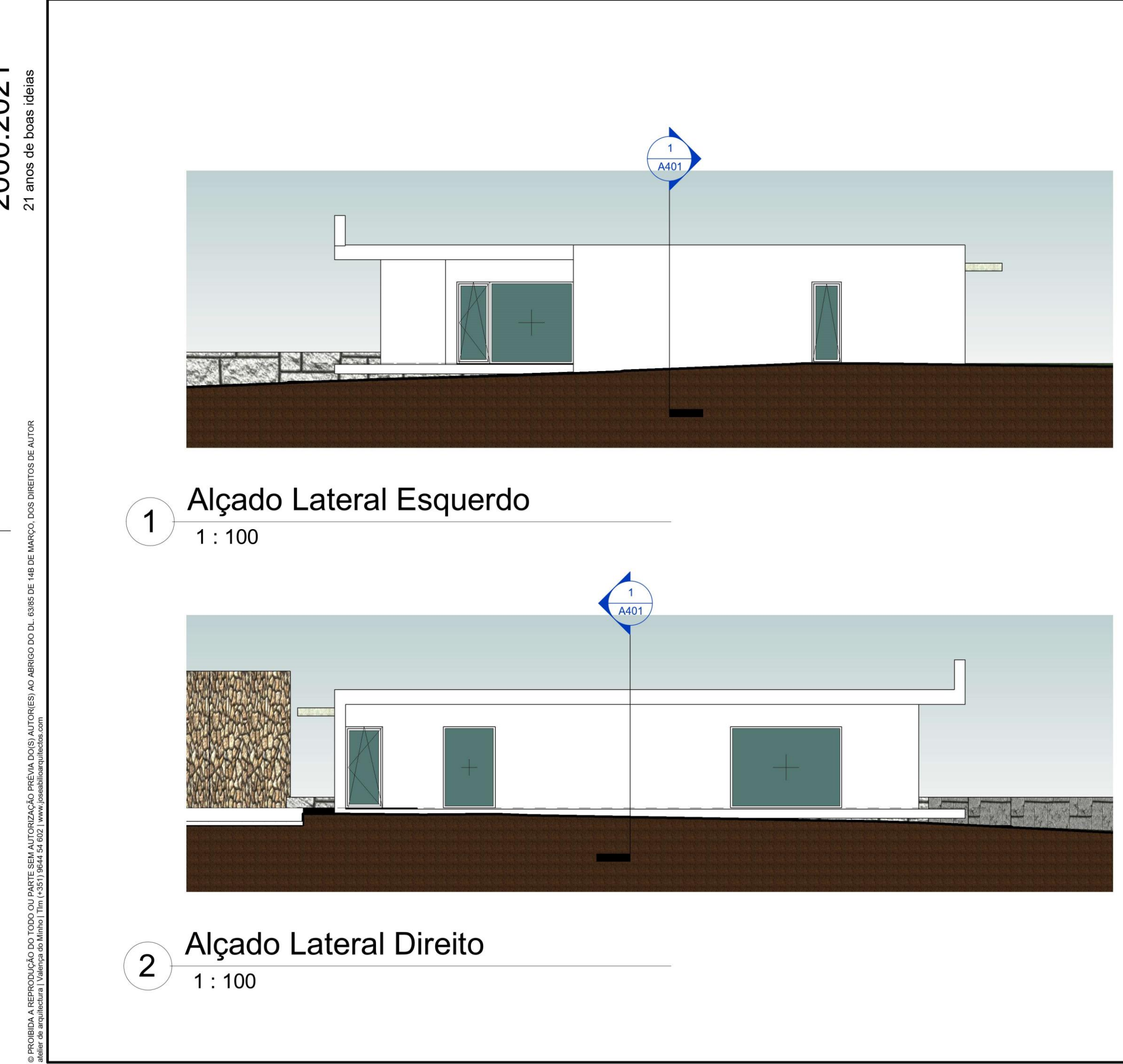

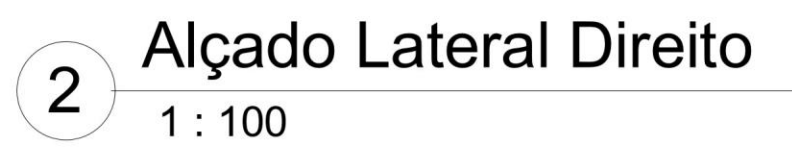

 $2000.2021$ <sup>21</sup> anos de boas ideias

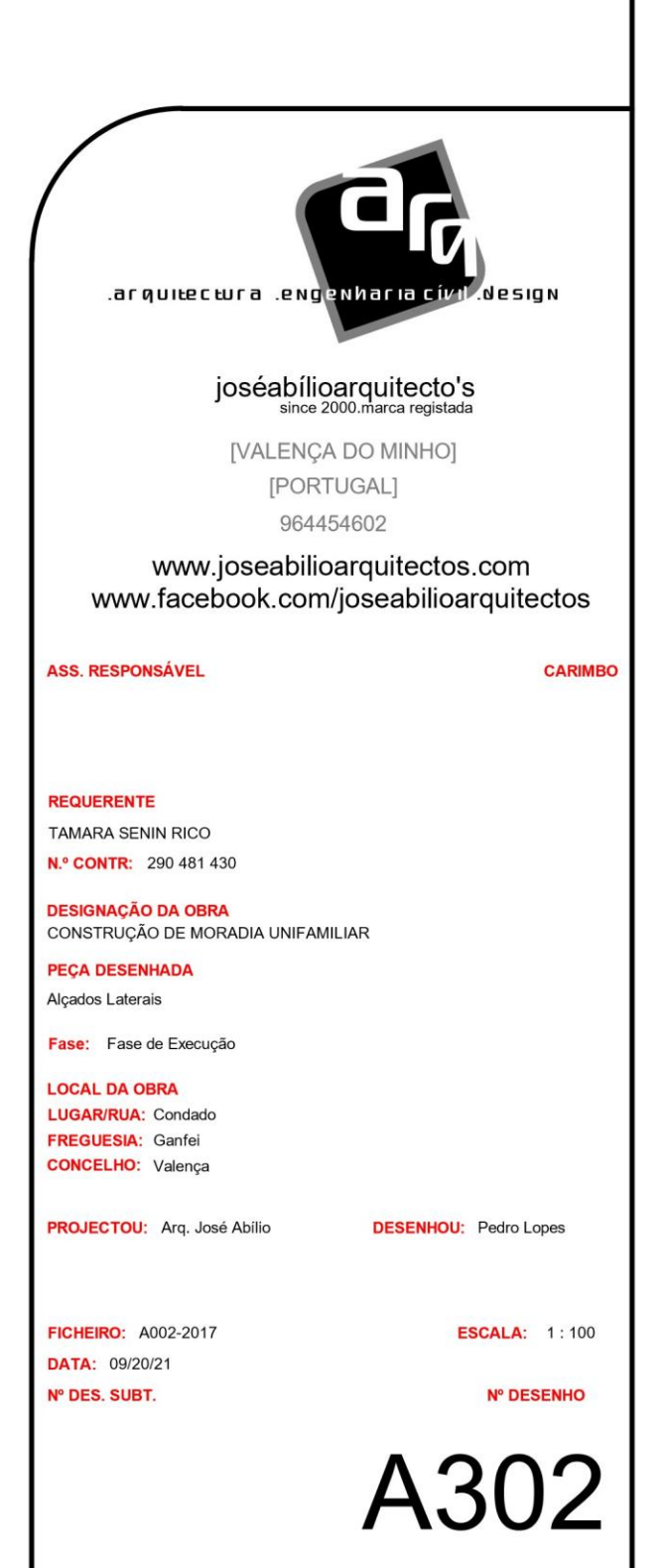

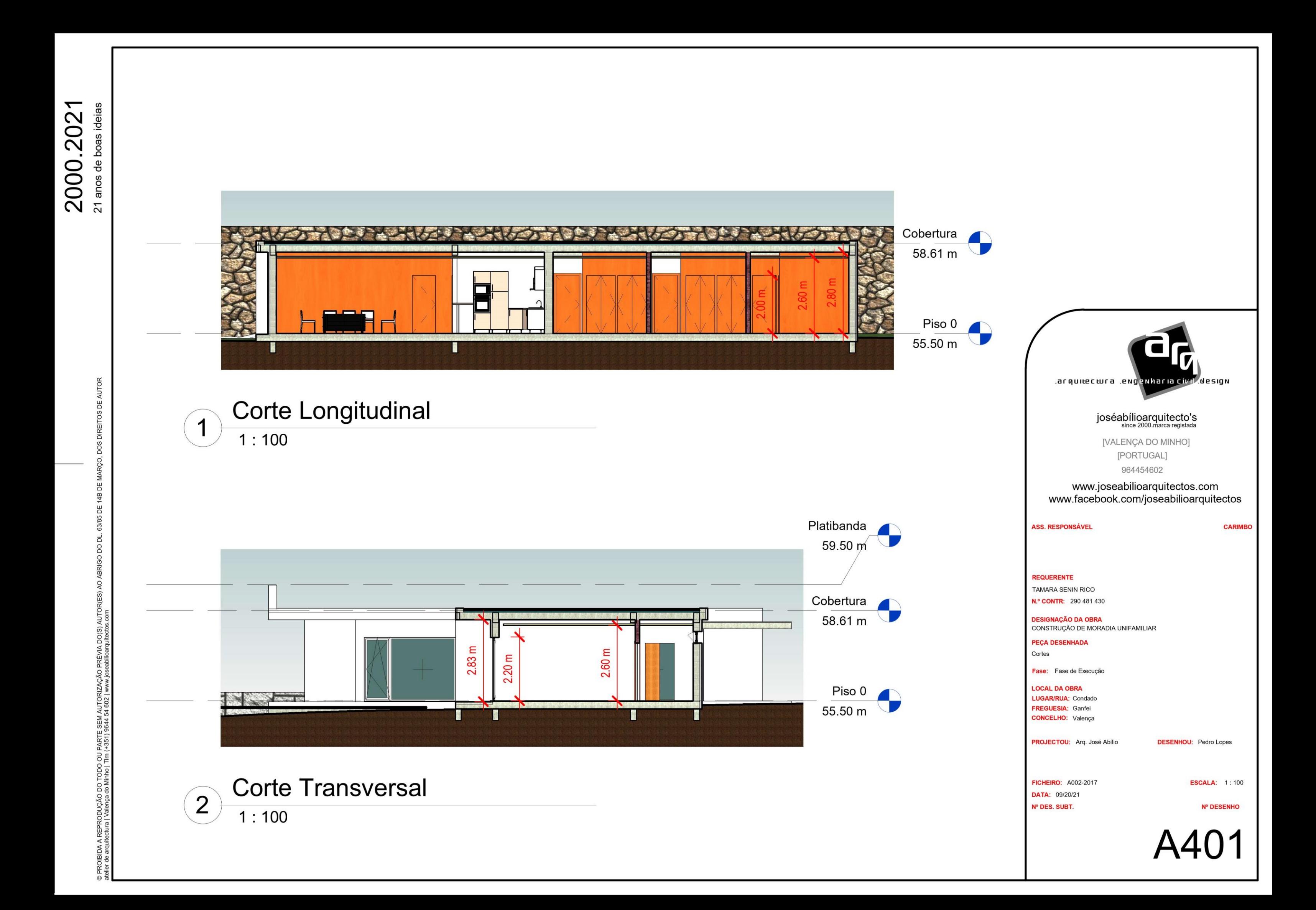

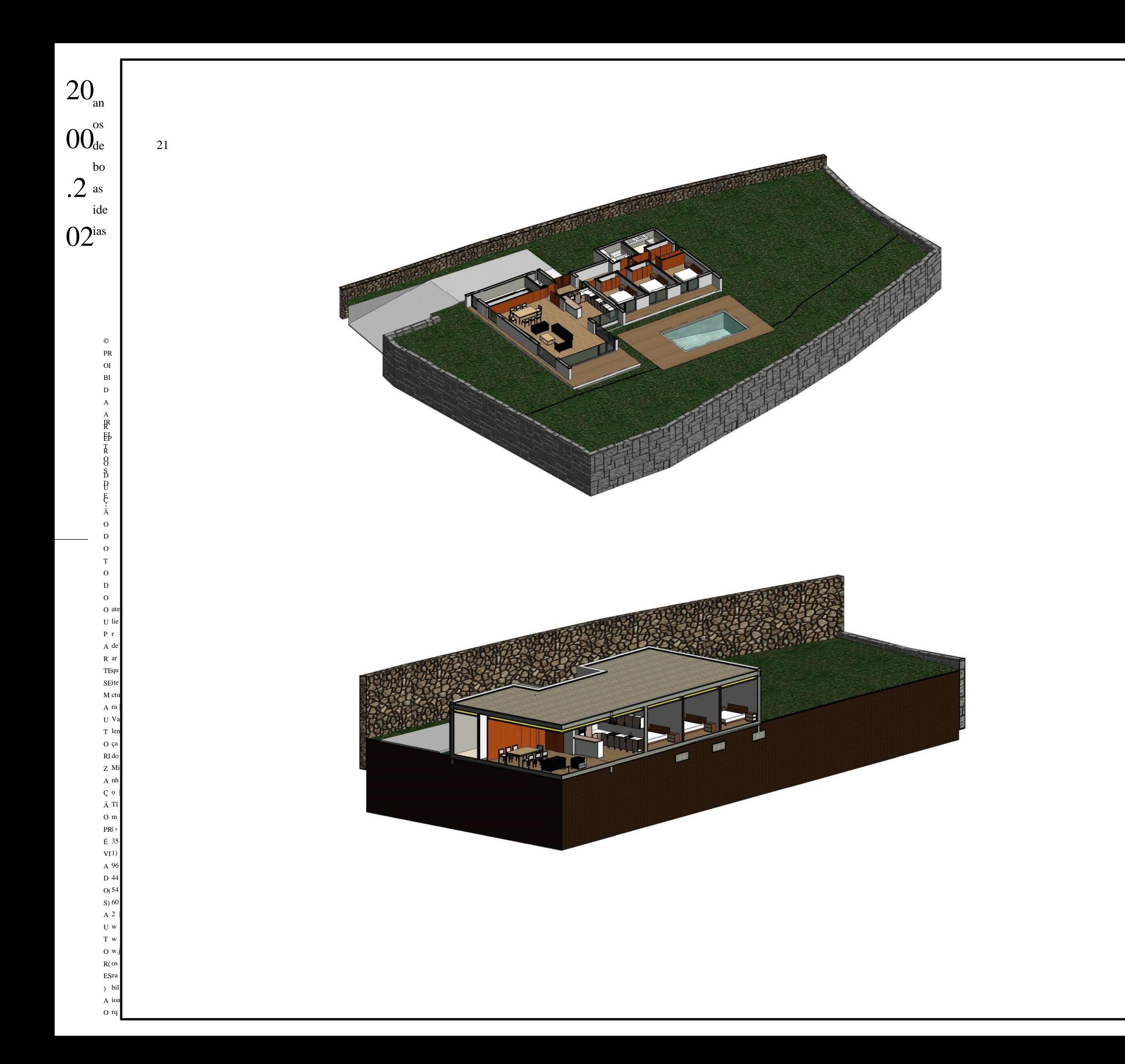

### arquitectura .engenharia cívil design.

#### joséabílioarquitecto's since 2000.marca registada

[VALENÇA DO MINHO ] [PORTUGAL ] 964454602

www.joseabilioarquitectos.com www.facebook.com/joseabilioarquitectos

ASS. RESPONSÁVEL CARIMBO

REQUERENTE N.º CONTR: 290 481 430TAMARA SENIN RICO

PEÇA DESENHADA Isometrias

Fase: Fase de Execução

ESCALA:

FICHEIRO: A002 -2017 DATA: 09/23/21 Nº DES. SUBT. Nº DESENHO

LOCAL DA OBRA LUGAR/RUA: Condado FREGUESIA: Ganfei CONCELHO: Valença

PROJECTOU: Arq. José Abílio

DESENHOU: Pedro Lopes

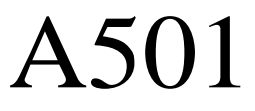

#### Anexo 6 – Desenhos técnicos de Hidráulicas

# PR\_02\_2017

 $N^{\circ}$ 

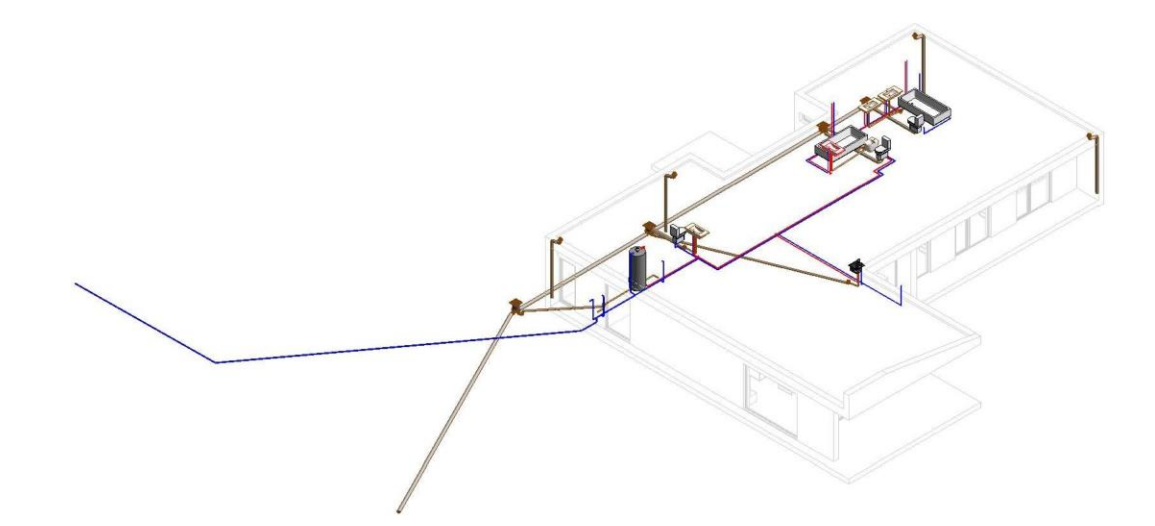

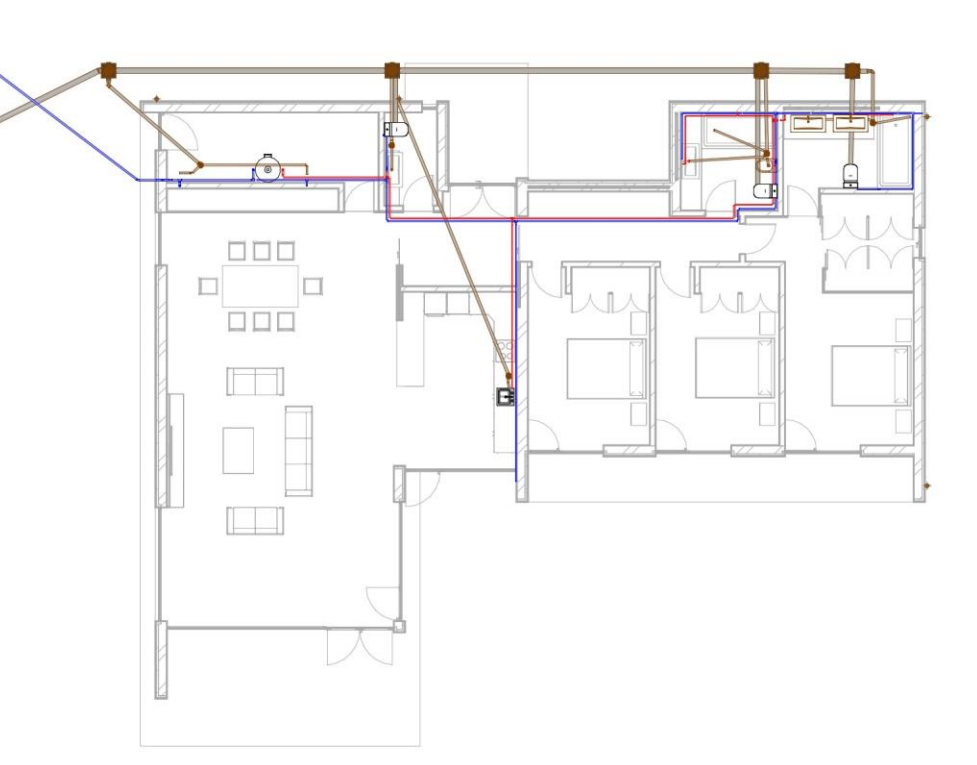

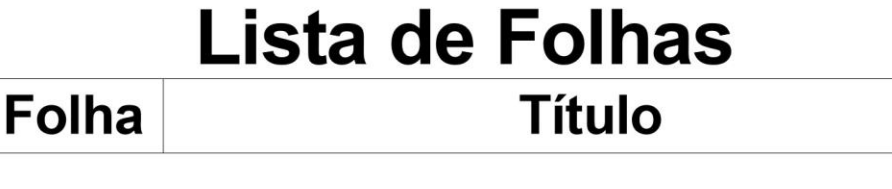

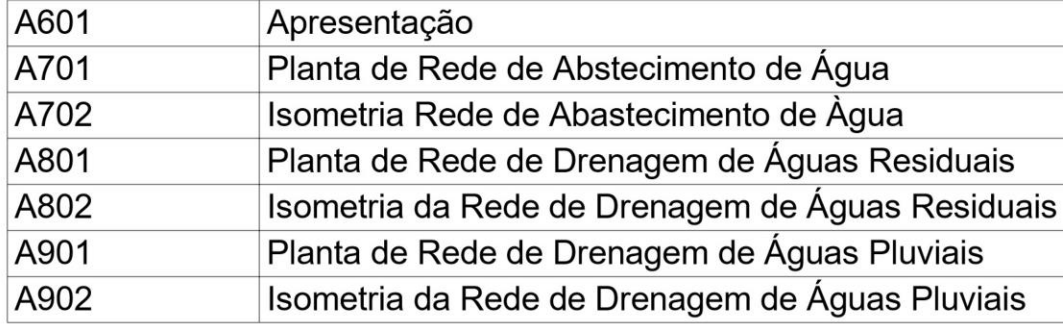

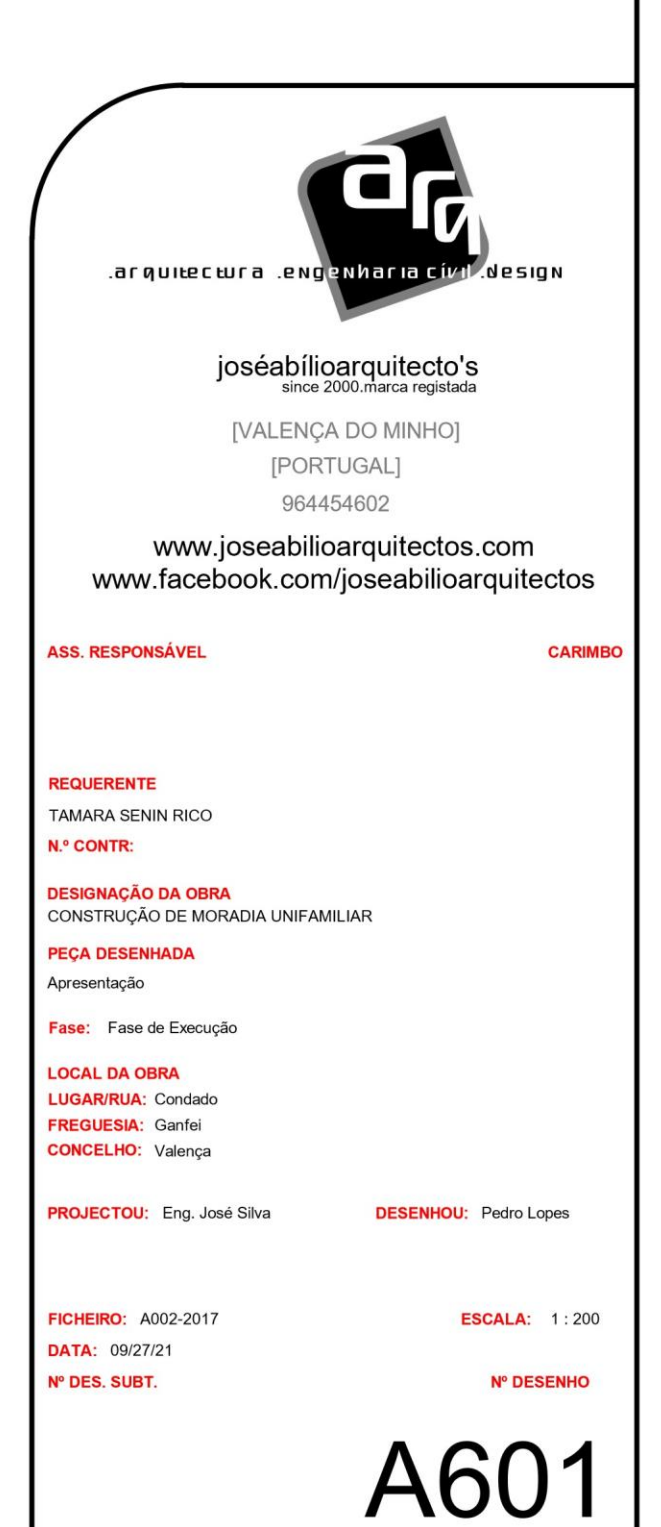

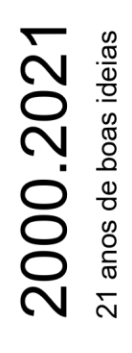

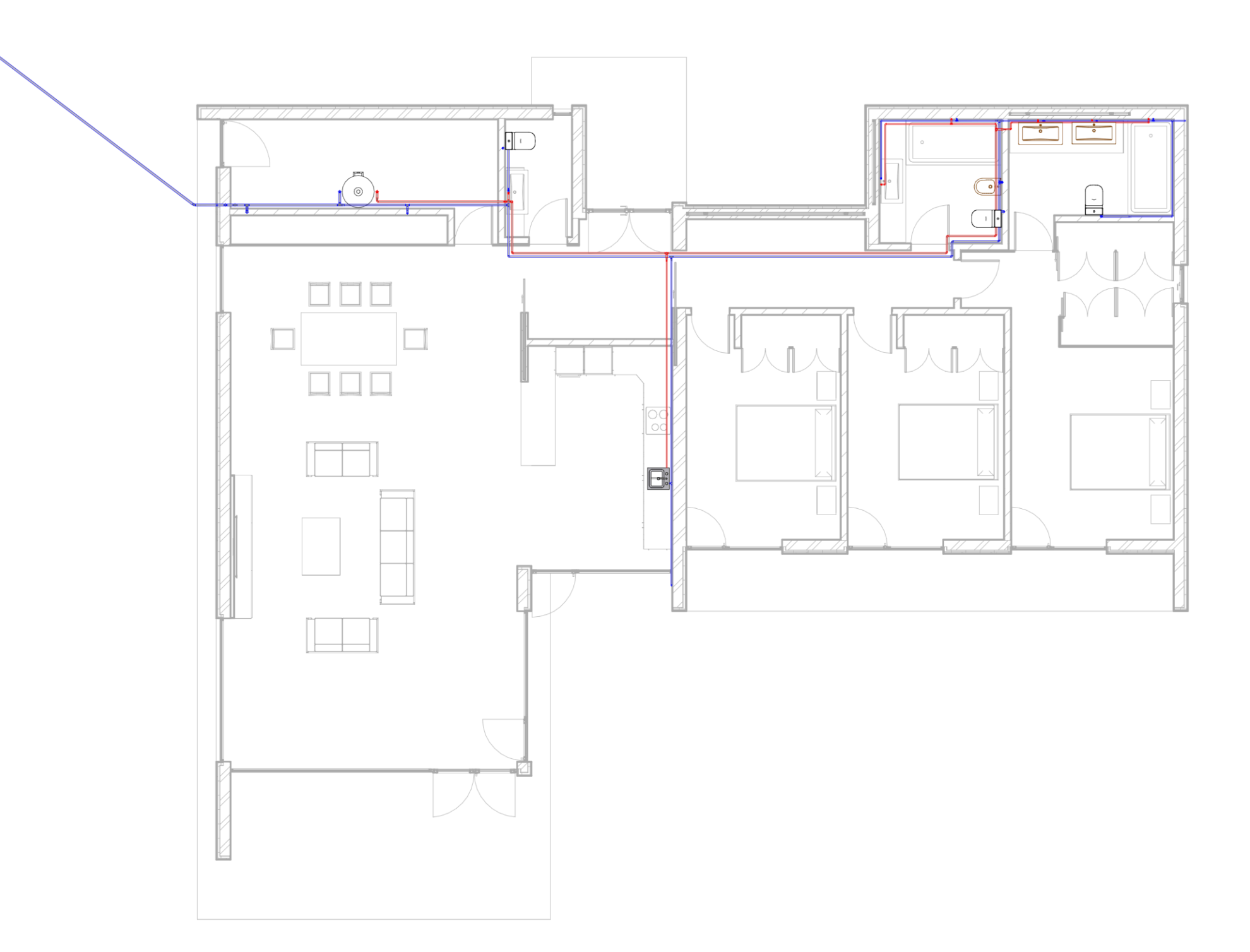

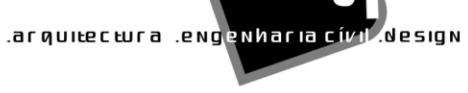

#### joséabílioarquitecto's<br>
since 2000.marca registada

[VALENÇA DO MINHO] [PORTUGAL] 964454602

www.joseabilioarquitectos.com www.facebook.com/joseabilioarquitectos

**ASS. RESPONSÁVEL** 

**REQUERENTE** TAMARA SENIN RICO **N.º CONTR:** 

**DESIGNAÇÃO DA OBRA** CONSTRUÇÃO DE MORADIA UNIFAMILIAR

**PEÇA DESENHADA** Planta de Rede de Abstecimento de Água

Fase: Fase de Execução

**LOCAL DA OBRA** LUGAR/RUA: Condado **FREGUESIA:** Ganfei **CONCELHO:** Valença

PROJECTOU: Eng. José Silva

**DESENHOU:** Pedro Lopes

A701

FICHEIRO: A002-2017 **DATA: 09/27/21** Nº DES. SUBT.

**ESCALA:** 1:100

**CARIMBO** 

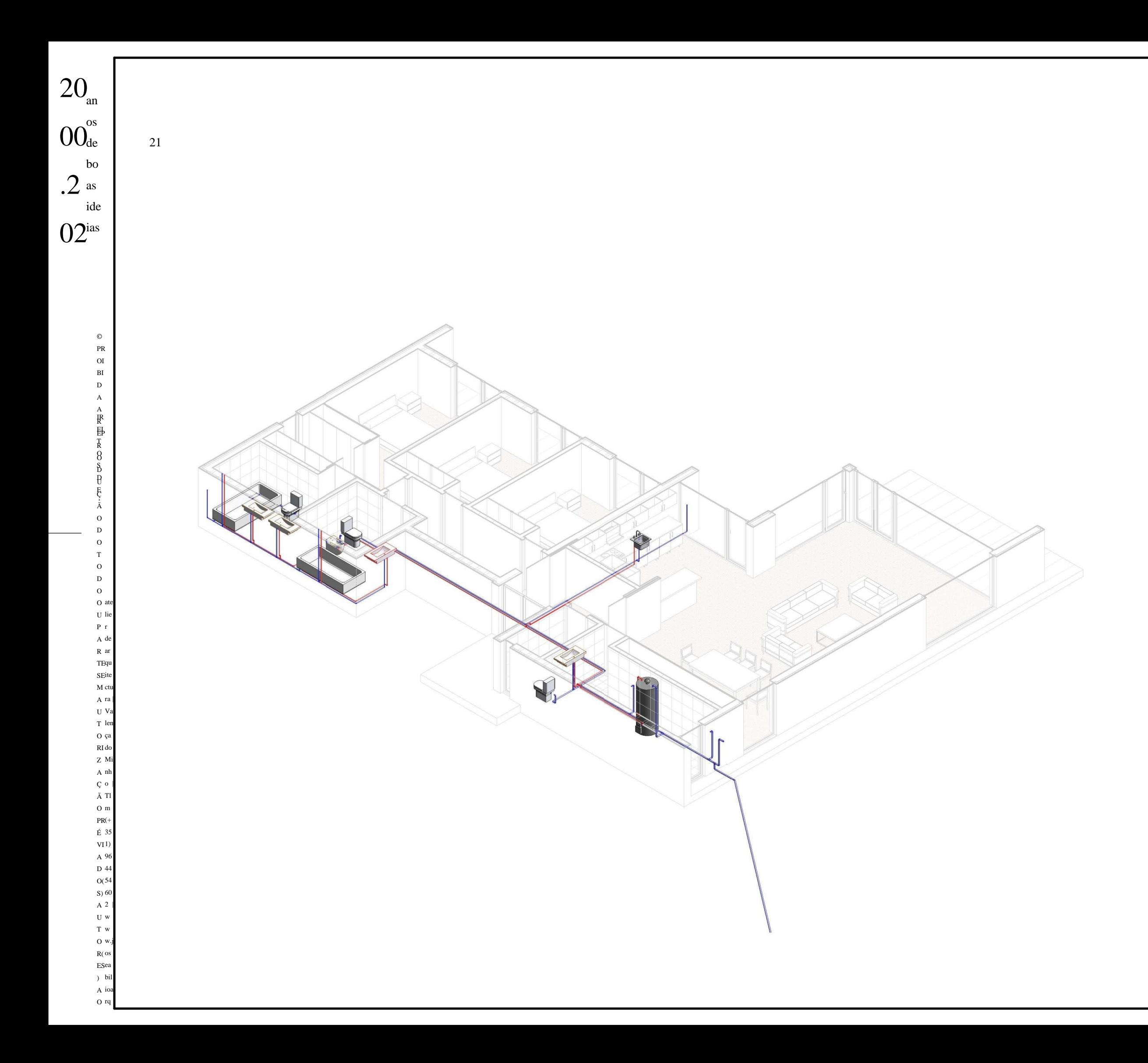

## arquitectura .engenharia cívil design.

#### joséabílioarquitecto's since 2000.marca registada

[VALENÇA DO MINHO ] [PORTUGAL ] 964454602

#### www.joseabilioarquitectos.com www.facebook.com/joseabilioarquitectos

ASS. RESPONSÁVEL CARIMBO

REQUERENTE N.º CONTR: TAMARA SENIN RICO

PEÇA DESENHADA Isometria Rede de Abastecimento de Àgua

ESCALA:

Fase: Fase de Execução

FICHEIRO: A002 -2017 DATA: 09/27/21 Nº DES. SUBT. Nº DESENHO

LOCAL DA OBRA LUGAR/RUA: Condado FREGUESIA: Ganfei CONCELHO: Valença

PROJECTOU: Eng. José Silva

DESENHOU: Pedro Lopes

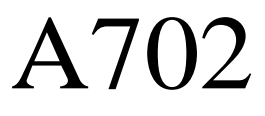

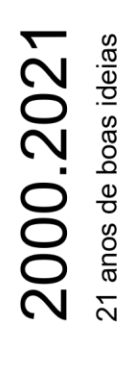

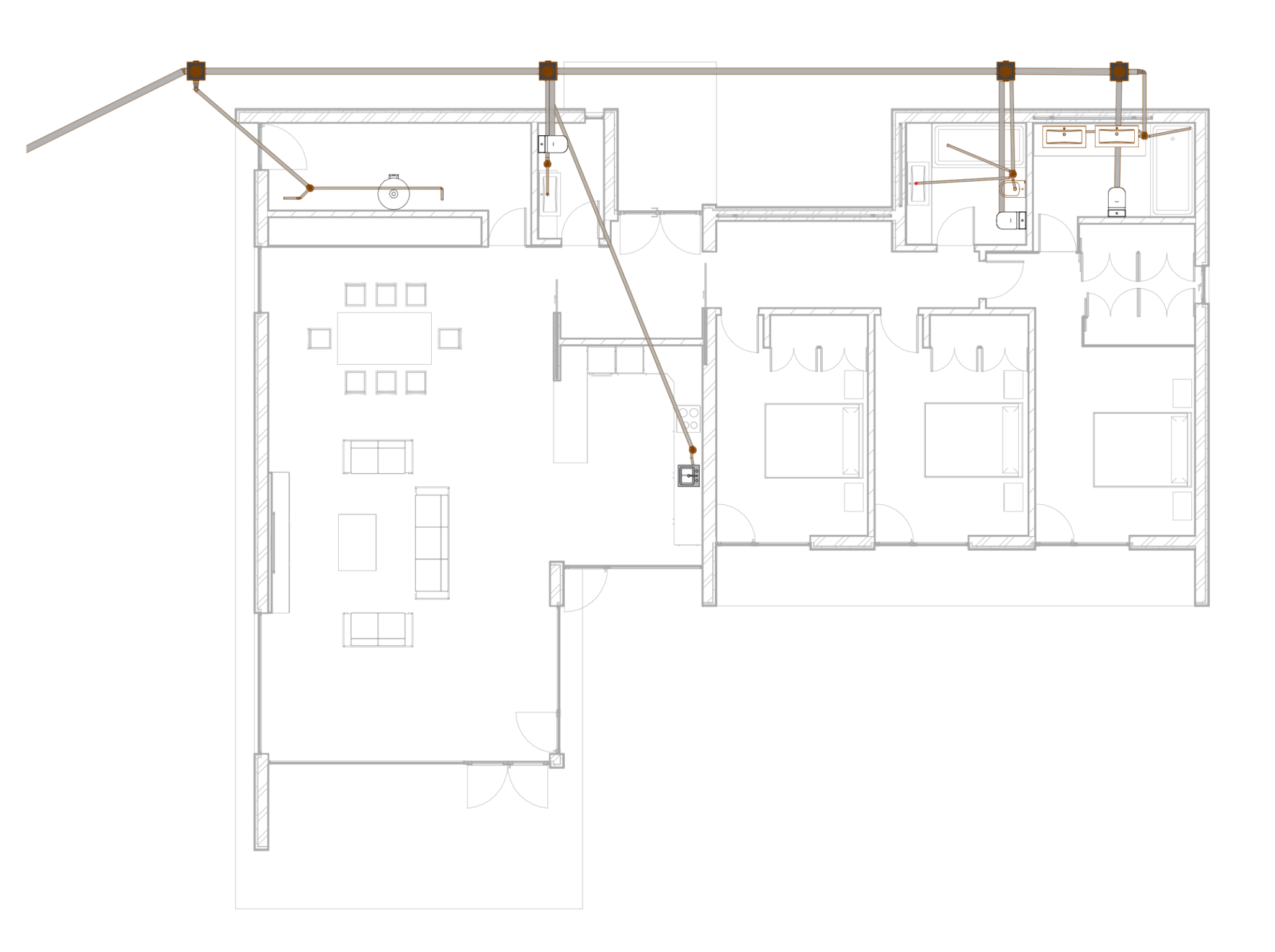

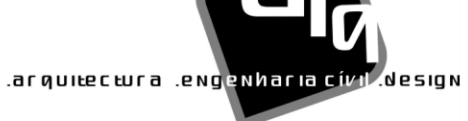

#### joséabílioarquitecto's<br>
since 2000.marca registada

[VALENÇA DO MINHO] [PORTUGAL] 964454602

www.joseabilioarquitectos.com www.facebook.com/joseabilioarquitectos

**ASS. RESPONSÁVEL** 

**REQUERENTE** TAMARA SENIN RICO **N.º CONTR:** 

**DESIGNAÇÃO DA OBRA** CONSTRUÇÃO DE MORADIA UNIFAMILIAR

**PEÇA DESENHADA** 

Planta de Rede de Drenagem de Águas Residuais

Fase: Fase de Execução

**LOCAL DA OBRA** LUGAR/RUA: Condado **FREGUESIA:** Ganfei **CONCELHO:** Valença

PROJECTOU: Eng. José Silva

**DESENHOU:** Pedro Lopes

FICHEIRO: A002-2017 **DATA: 09/27/21** Nº DES. SUBT.

**ESCALA:** 1:100

**CARIMBO** 

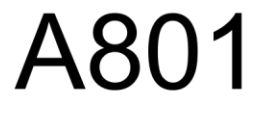

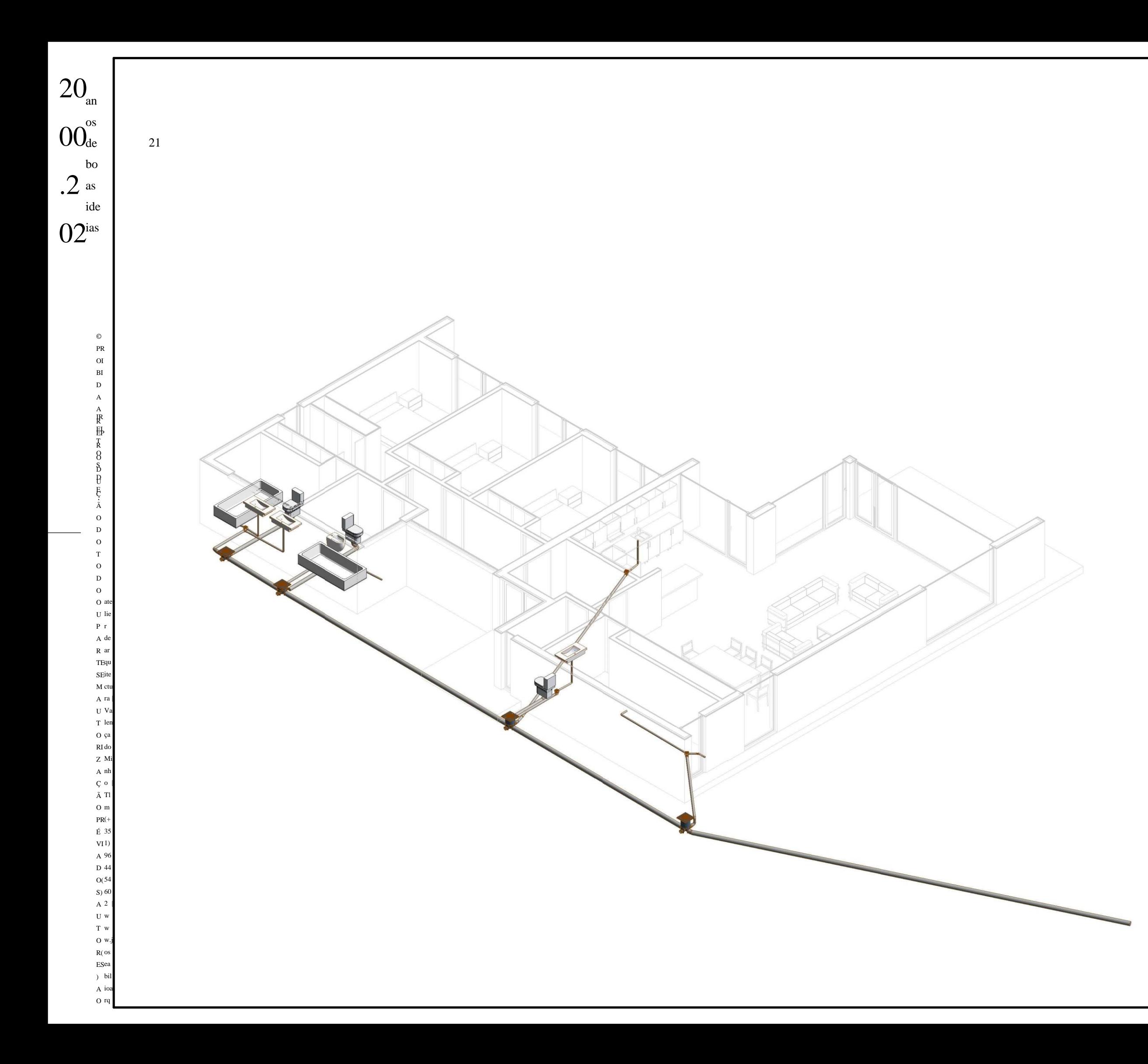

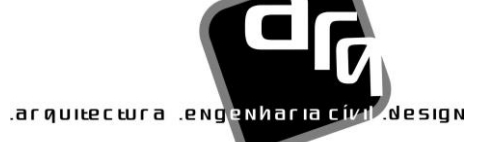

#### joséabílioarquitecto's since 2000.marca registada

[VALENÇA DO MINHO ] [PORTUGAL ] 964454602

www.joseabilioarquitectos.com www.facebook.com/joseabilioarquitectos

ASS. RESPONSÁVEL CARIMBO

REQUERENTE N.º CONTR: TAMARA SENIN RICO

PEÇA DESENHADA Isometria da Rede de Drenagem de Águas Residuais

ESCALA:

FICHEIRO: A002 -2017 DATA: 09/27/21 Nº DES. SUBT. Nº DESENHO

Fase: Fase de Execução

LOCAL DA OBRA LUGAR/RUA: Condado FREGUESIA: Ganfei CONCELHO: Valença

PROJECTOU: Eng. José Silva

DESENHOU: Pedro Lopes

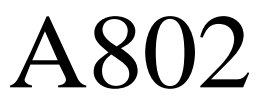

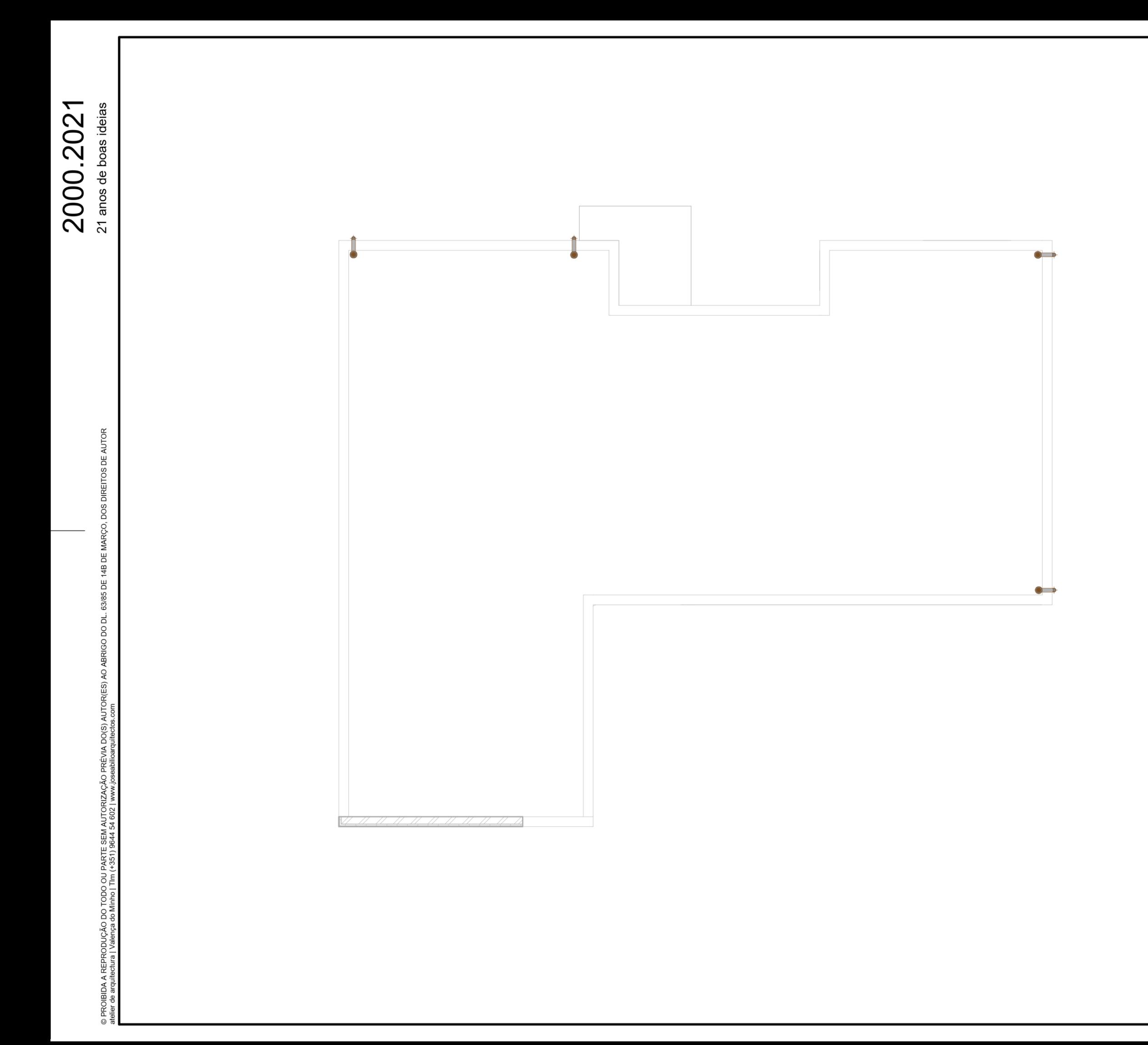

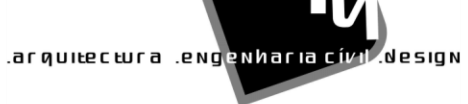

#### joséabílioarquitecto's<br>
since 2000.marca registada

[VALENÇA DO MINHO] [PORTUGAL] 964454602

www.joseabilioarquitectos.com www.facebook.com/joseabilioarquitectos

**ASS. RESPONSÁVEL** 

**REQUERENTE** TAMARA SENIN RICO **N.º CONTR:** 

**DESIGNAÇÃO DA OBRA** CONSTRUÇÃO DE MORADIA UNIFAMILIAR

**PEÇA DESENHADA** Planta de Rede de Drenagem de Águas Pluviais

Fase: Fase de Execução

**LOCAL DA OBRA** LUGAR/RUA: Condado **FREGUESIA:** Ganfei **CONCELHO:** Valença

PROJECTOU: Eng. José Silva

**DESENHOU:** Pedro Lopes

FICHEIRO: A002-2017 **DATA: 09/27/21** Nº DES. SUBT.

**ESCALA:** 1:100

**CARIMBO** 

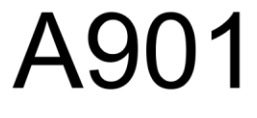

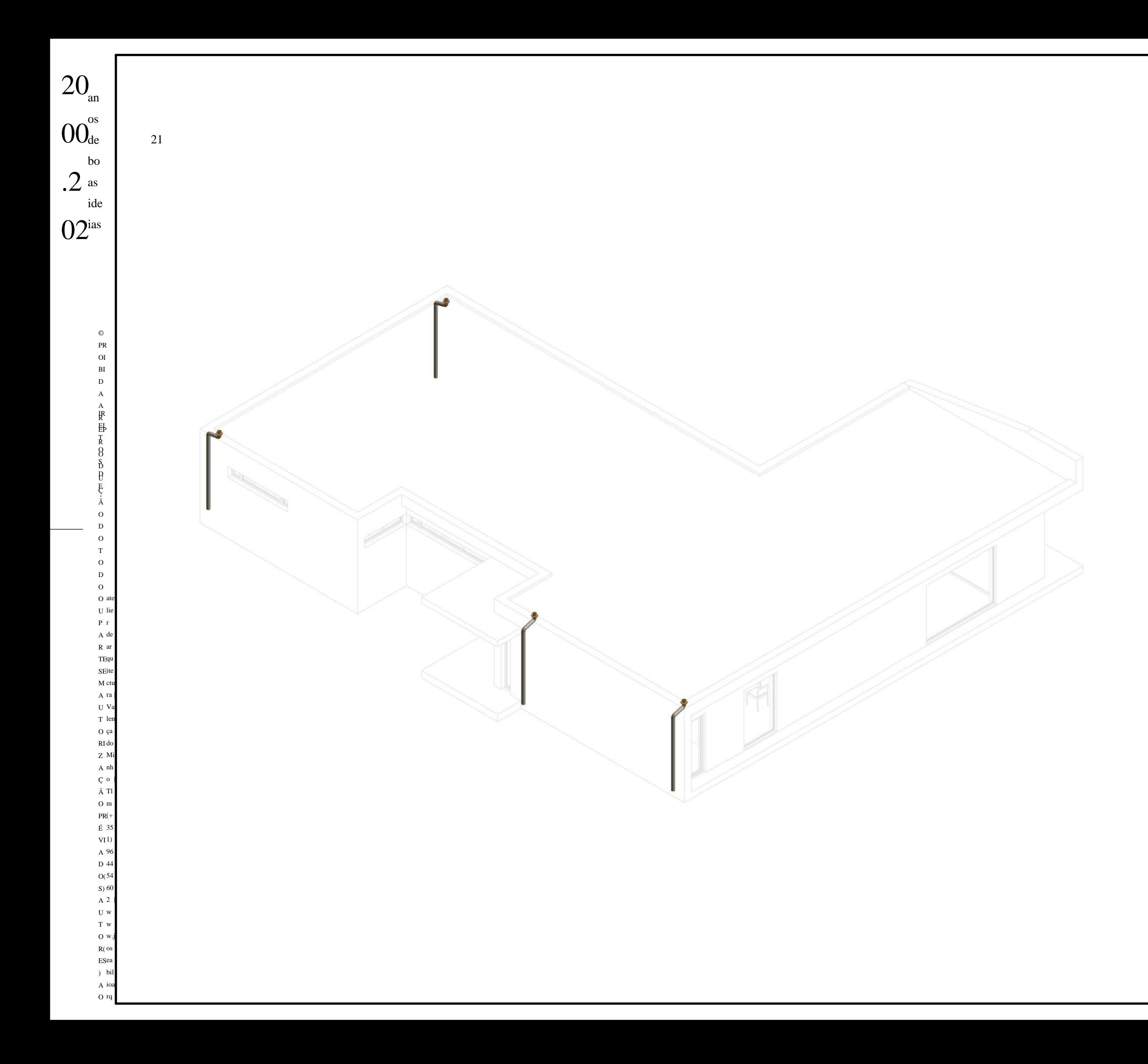

### arquitectura .engenharia cívil design

#### joséabílioarquitecto's since 2000.marca registada

[VALENÇA DO MINHO ] [PORTUGAL ] 964454602

#### www.joseabilioarquitectos.com www.facebook.com/joseabilioarquitectos

ASS. RESPONSÁVEL CARIMBO

REQUERENTE N.º CONTR: TAMARA SENIN RICO

PEÇA DESENHADA Isometria da Rede de Drenagem de Águas Pluviais

ESCALA:

FICHEIRO: A002 -2017 DATA: 09/27/21 Nº DES. SUBT. Nº DESENHO

Fase: Fase de Execução

LOCAL DA OBRA LUGAR/RUA: Condado FREGUESIA: Ganfei CONCELHO: Valença

PROJECTOU: Eng. José Silva

DESENHOU: Pedro Lopes

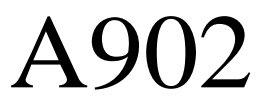

#### Anexo 7 – Mapa de Quantidades

#### **DONO DE OBRA: TAMARA SENIN RICO**

#### **OBRA: CONSTRUÇÃO DE MORADIA UNIFAMILIAR**

#### **LOCAL: CONDADO - GANFEI - VALENÇA**

#### **MAPA DE QUANTIDADES**

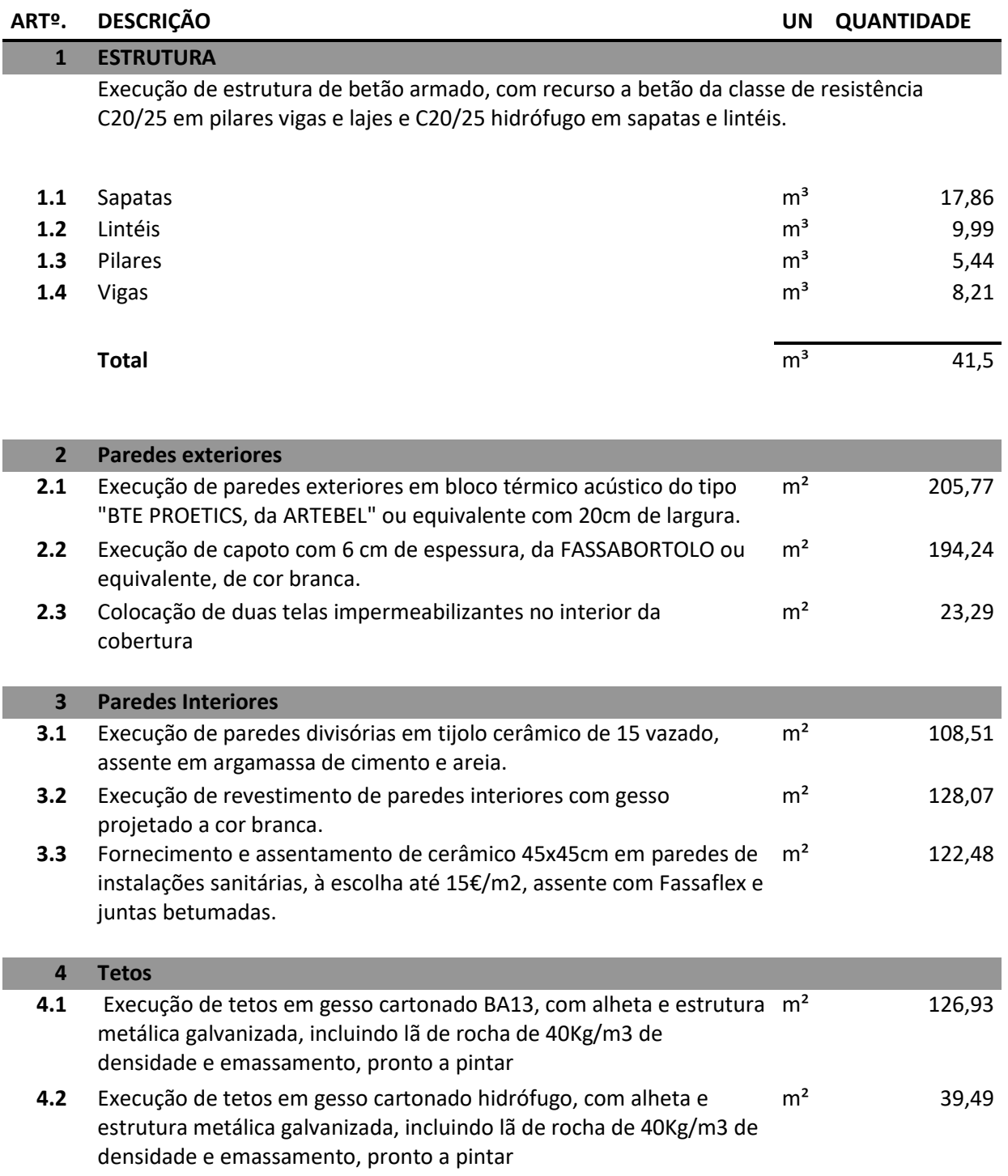

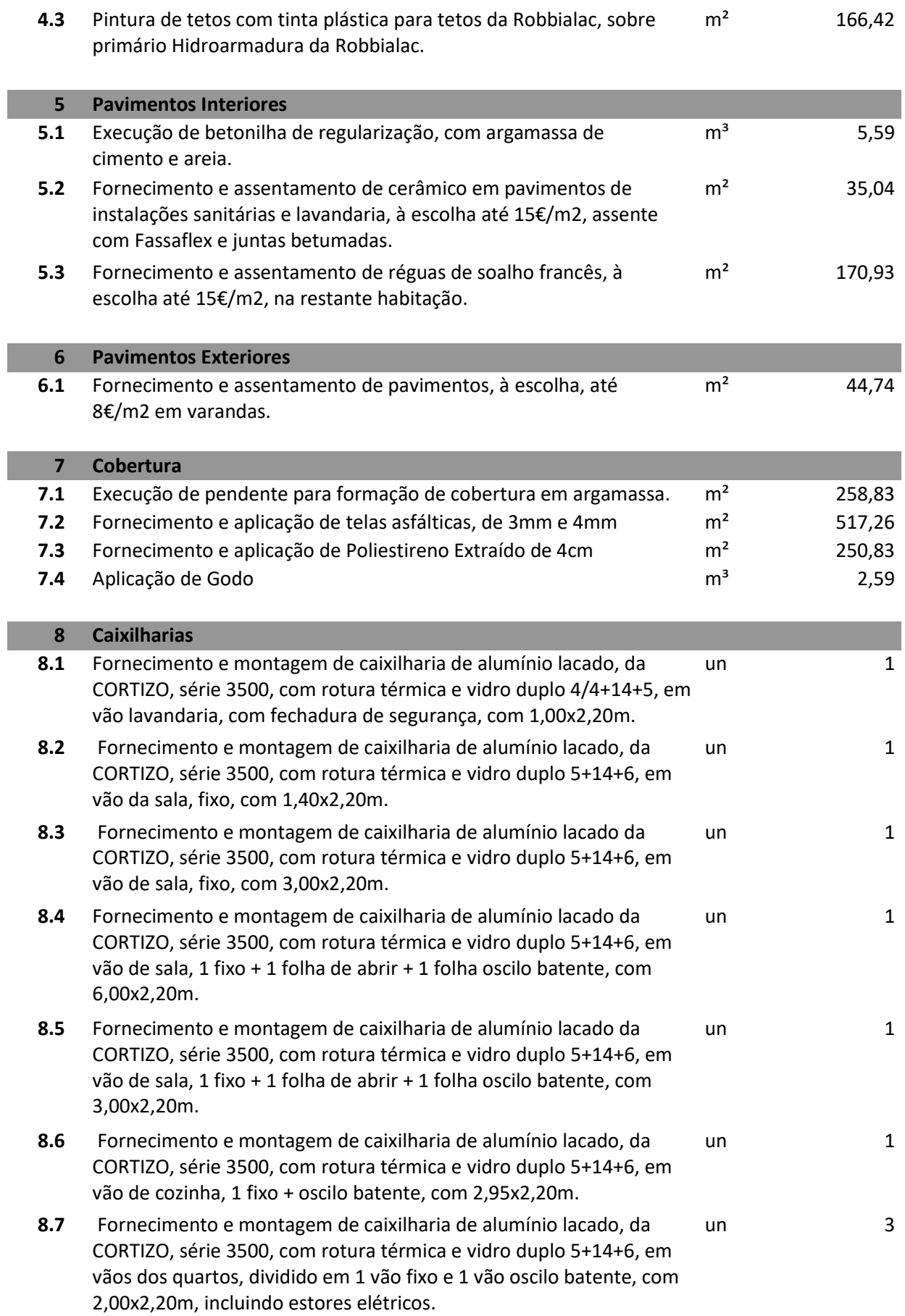

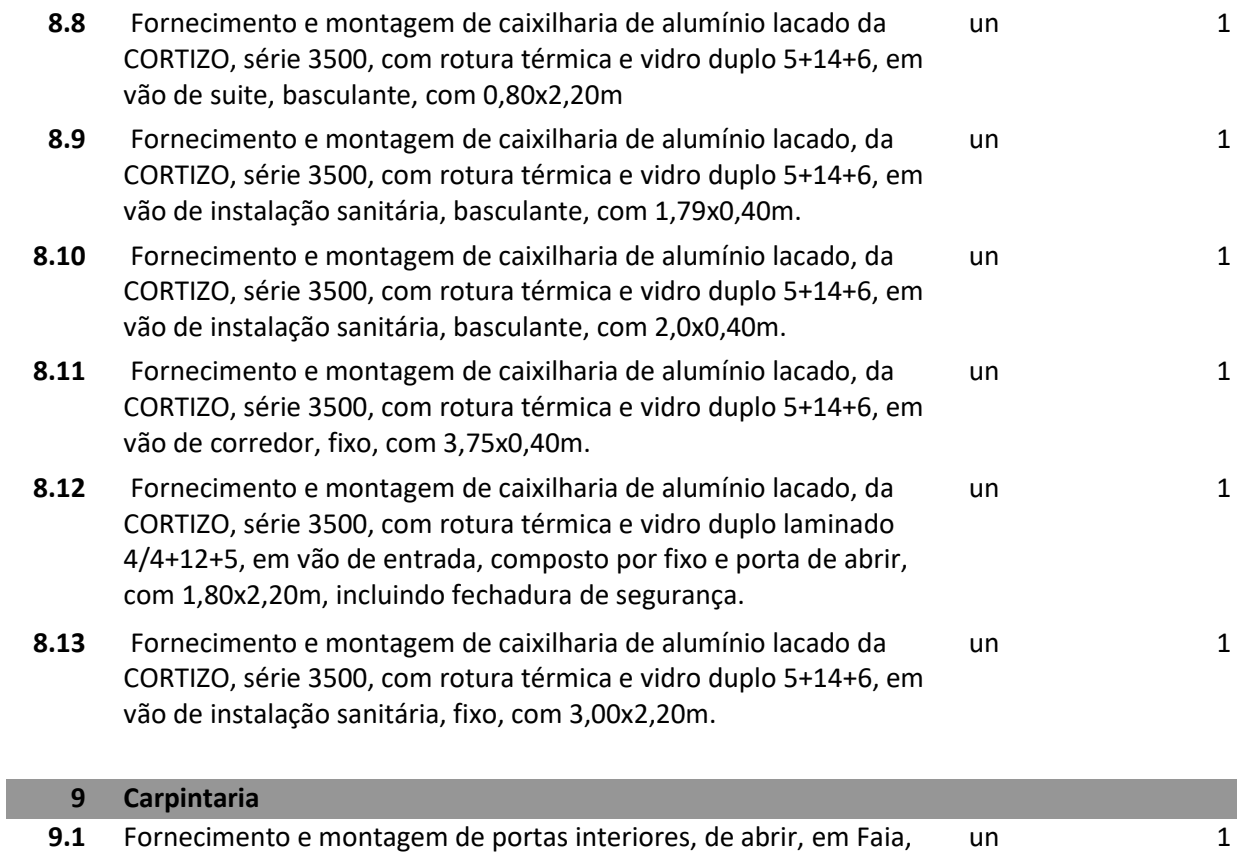

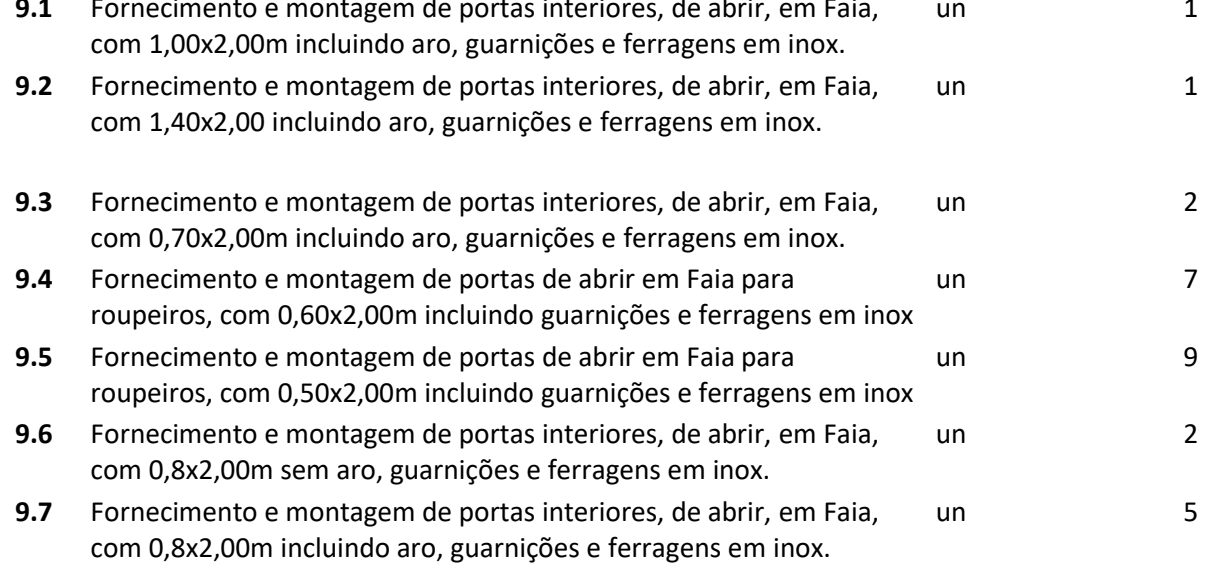